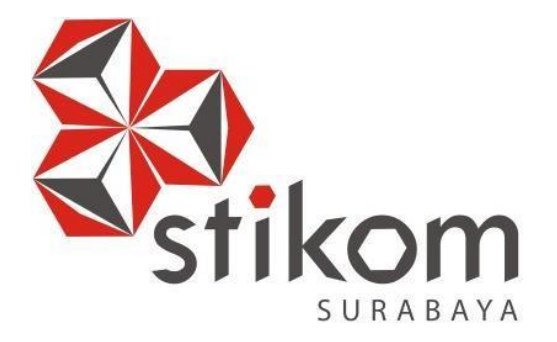

# **MEMBANGUN APLIKASI KETKERS MEDIA IKLAN KUCING BERBASIS** *CROWDSOURCING*

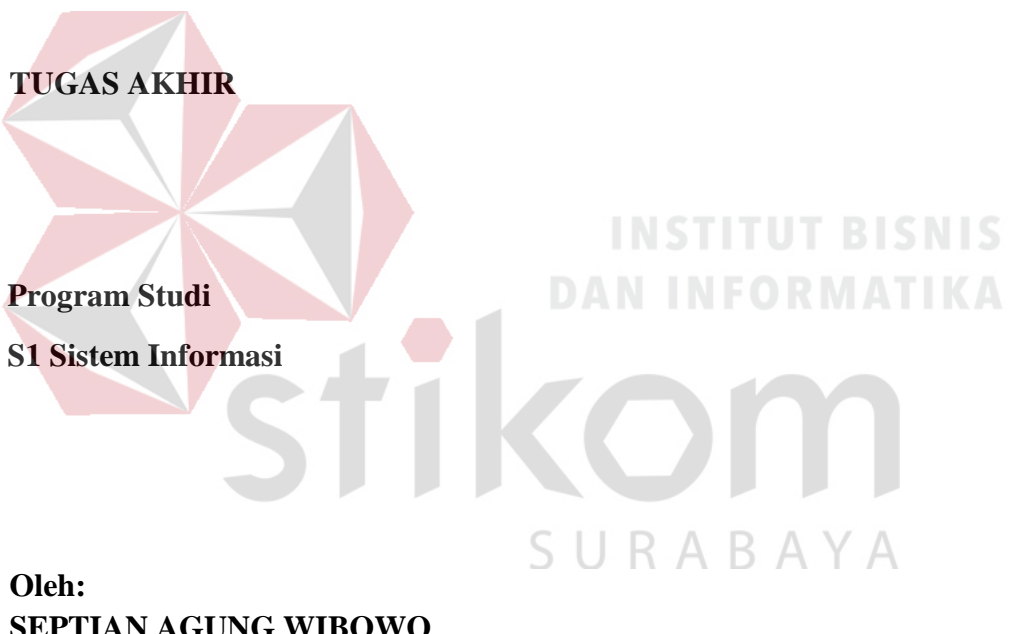

**SEPTIAN AGUNG WIBOWO 14410100045**

# **FAKULTAS TEKNOLOGI DAN INFORMATIKA**

**INSTITUT BISNIS DAN INFORMATIKA STIKOM SURABAYA**

**2018**

# **MEMBANGUN APLIKASI KETKERS MEDIA IKLAN KUCING BERBASIS** *CROWDSOURCING*

### **TUGAS AKHIR**

Diajukan sebagai salah satu syarat untuk mengerjakan Tugas Akhir

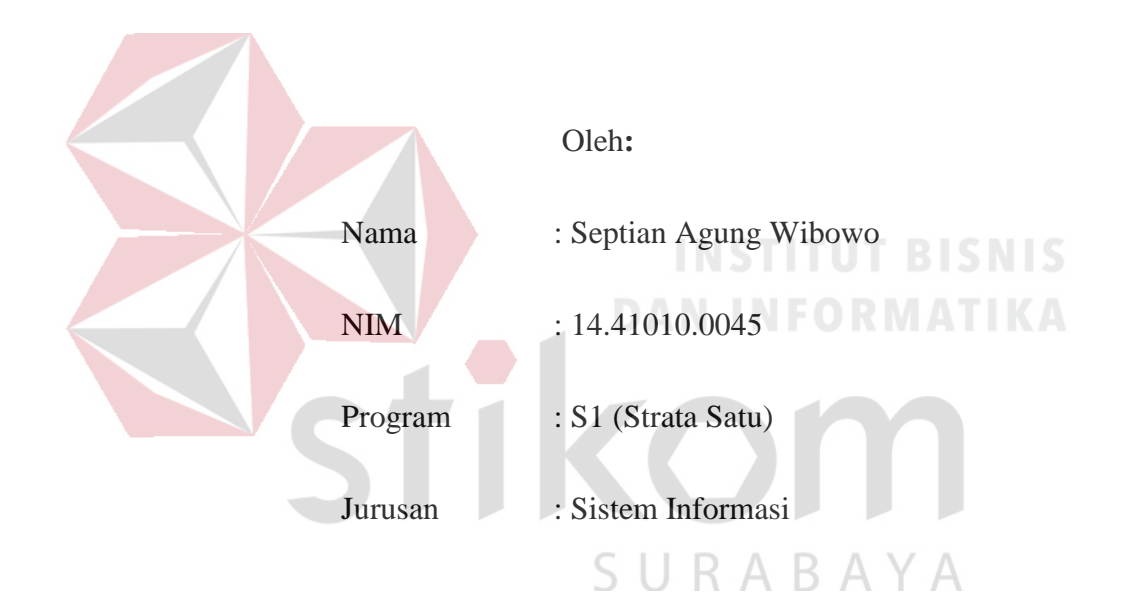

# **FAKULTAS TEKNOLOGI DAN INFORMATIKA**

# **INSTITUT BISNIS DAN INFORMATIKA STIKOM SURABAYA**

"*Bukan kecerdasan saja yang membawa sukses,*

SURABAYA

*tapi juga hasrat untuk sukses, komitmen untuk bekerja keras, dan keberanian* 

*untuk percaya akan dirimu sendiri*."

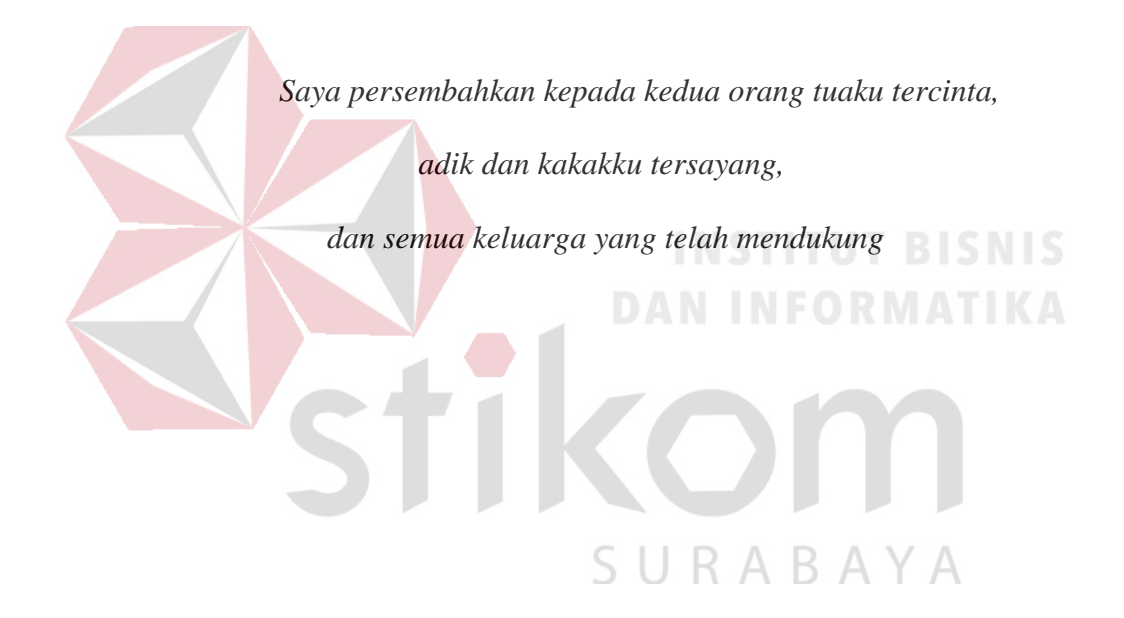

### **TUGAS AKHIR** MEMBANGUN APLIKASI KETKERS MEDIA IKLAN KUCING BERBASIS CROWDSOURCING

Dipersiapkan dan disusun oleh:

**Septian Agung Wibowo** 

#### $NIM : 14.41010.0045$

Telah diperiksa, diuji dan disetujui oleh Dewan Penguji

Pada: Agustus 2018

#### Susunan Dewan Penguji

# Pembimbing 23118 I. **Sri Hariani Eko Wulandari, S.Kom., M.MT.** 18  **NIDN 0726017801**  $-11515N15$  $18$ II. Norma Ningsih, S.ST., M.T. D<sup>8</sup> **NIDN 0729099002 NIDN 0729099002** \_\_\_\_\_\_\_\_\_\_\_\_\_\_\_\_\_\_\_\_\_\_\_\_\_ I. Dr. Januar Wibowo, S.T., M.M. I. **Dr. Januar Wibowo, S.T., M.M. NIDN 0715016801** Tugas Akhir ini telah diterima sebagai salah satu persyaratan untuk memperoleh gelar Sarjana  $\frac{1}{\sqrt{2}}$ Dr. Jusak Dekan Fakultas Teknologi dan Informatika FAKULTAS TEKNOLOGI DAN INFORMATIKA **INSTITUT BISNIS DAN INFORMATIKA STIKOM SURABAYA**

#### **SURAT PERNYATAAN**

#### PERSETUJUAN PUBLIKASI DAN KEASLIAN KARYA ILMIAH

Sebagai mahasiswa Institut Bisnis dan Informatika Stikom Surabaya, saya :

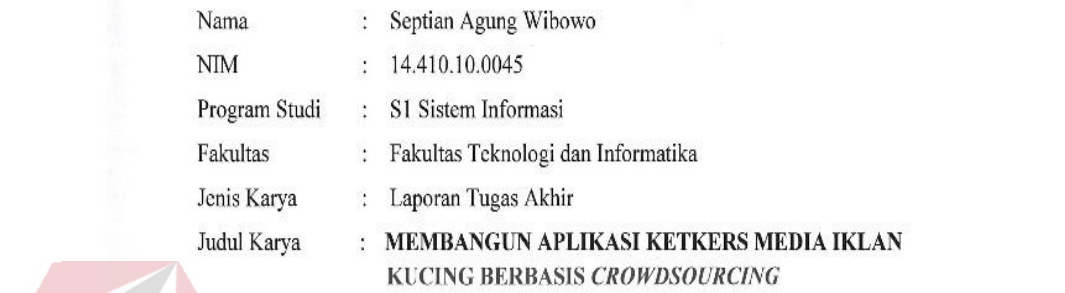

Menyatakan dengan sesungguhnya bahwa:

1. Demi pengembangan Ilmu Pengetahuan, Teknologi dan Seni, saya menyetujui memberikan kepada Institut Bisnis dan Informatika Stikom Surabaya Hak Bebas Royalti Non-Eksklusif (*Non-Exclusive Royalti Free Right)* atas seluruh isi/ bentuk pangkalan data (database) untuk selanjutnya didistribusikan atau dipublikasikan demi kepentingan akademis dengan tetap mencantumkan nama saya sebagai penulis atau pencipta dan sebagai pemilik Hak Cipta

- 2. Karya tersebut diatas adalah karya asli saya, bukan plagiat baik sebagian maupun keseluruhan. Kutipan, karya atau pendapat orang lain yang ada dalam karya ilmiah ini adalah semata hanya rujukan yang dicantumkan dalam Daftar Pustaka saya
- 3. Apabila dikemudian hari ditemukan dan terbukti terdapat tindakan plagiat pada karya ilmiah ini, maka saya bersedia untuk menerima pencabutan terhadap gelar kesarjanaan 3. yang telah diberikan kepada saya.<br>3. Demikian surat pernyataan ini saya buat dengan sebenarnya.

ilmiah ini, pencabutan menye bersedia untuk menerima pen

Surabaya, 27 Agustus 2018 Demikian surat pernyataan ini saya buat dengan sebenarnya. envatakan. Septian Agung Wibowo

NIM: 14410100045

### **ABSTRAK**

KetKers adalah *platform web* dengan model *crowdsourcing* yang bergerak dibidang kehewanan khususnya kucing, yang akan mempertemukan antara penyedia iklan (penjual) dan pencari iklan (pembeli) dengan desain yang menarik, dan terlengkap. Ketkers sendiri mencakup 2 segmen/target yaitu para penyedia iklan jasa/barang, dan pencari iklan/*customer*. *Customer* mengalami kesulitan ketika ingin mencari iklan khusus kucing yang lengkap dan nyaman dalam satu wadah meliputi adopsi kucing, *grooming*, penitipan, layanan dokter hewan, pacak, pembuatan kandang, *cattery*, dan pedagang ritel kebutuhan kucing. KetKers dapat menjembatani penyedia iklan dengan *customer*, dengan bergabung bersama KetKers, penyedia iklan akan mendapat manfaat peluang tambahan pesanan dari *customer* KetKers.

Solusi yang akan dibuat adalah, sebuah aplikasi berbasis *web* yang dapat menjembatani penyedia iklan untuk memberikan penawaran dan peluang untuk dipilih *customer*. Seperti: 1) Dapat dengan mudah memilih kebutuhan untuk kucing sesuai dengan selera secara lengkap dan menarik kepada *customer*, 2) Memberikan kehematan waktu dan biaya baik penyedia dan pencari iklan meliputi pemeliharaan dan adopsi kucing, 3) Menjadi sebuah wadah yang lebih dapat dipercayai dengan adanya fitur penyedia iklan tersertifikasi yang artinya telah melewati tahap validasi data diri tersendiri.

Hasil uji coba menunjukkan bahwa aplikasi ini dapat menyediakan fasilitas pemeliharaan (*grooming*, penitipan, dokter hewan, pacak, pembuatan kandang, pedagang ritel kebutuhan kucing), *cattery*, dan adopsi kucing dengan model *crowdsourcing* dan kerangka kerja *scrum*. Aplikasi dapat membantu *customer* untuk mencari penyedia jasa/layanan beserta kebutuhannya yang terlengkap dengan menyediakan berbagai fasilitas tersebut, sehingga dapat menjembatani kebutuhan pencari iklan dan penyedia iklan.

**Keywords:** Kucing*,* KetKers*,* Aplikasi*, Crowdsourcing, Scrum*

vii

### **KATA PENGANTAR**

Puji dan syukur kehadirat Allah Subhanahu wata'ala atas segala nikmat yang diberikan sehingga dapat melaksanakan Tugas Akhir yang berjudul "**Membangun Aplikasi KetKers Media Iklan Kucing Berbasis** *Crowdsourcing*". Tugas akhir ini merupakan syarat untuk menyelesaikan program studi Strata Satu di Fakultas Teknologi dan Informatika pada Institut Bisnis dan Informatika Stikom Surabaya.

Selama menyelesaian Tugas Akhir ini, penulis tidak terlepas dari bantuan berbagai pihak yang telah memberikan banyak masukan, saran, kritik dan dukungan moril maupun materil. Oleh karena itu, menyampaikan rasa terima kasih kepada:

- 1. Keluarga besar yang selalu mendoakan, mendukung, dan memberikan semangat di setiap langkah dan aktifitas.
- 2. Ibu Sri Hariani Eko Wulandari, S.Kom., M.MT. selaku Dosen Pembimbing I yang telah membimbing, memotivasi, dan memberi arahan kepada penulis dalam menyelesaikan Tugas Akhir.
- 3. Ibu Norma Ningsih, S.ST., M.T. selaku Dosen Pembimbing II yang telah membimbing, memotivasi, dan memberi arahan kepada penulis dalam menyelesaikan Tugas Akhir.
- 4. Bapak Dr. Januar Wibowo, S.T., M.M. selaku Pembahas.
- 5. Cut Rara Syahkina yang telah memberikan dukungan, semangat, dan bantuan lainnya dalam menyelesaikan Tugas Akhir.
- 6. Teman dan rekan–rekan yang telah memberikan bantuan dan dukungannya.

7. Pihak-pihak lain yang tidak dapat disebutkan satu - persatu yang telah memberikan bantuan dan dukungan.

 Semoga Allah SWT memberikan balasan yang sesuai kepada semua pihak yang telah memberikan bantuan, bimbingan, dan nasihat dalam proses Tugas Akhir ini. Penulis menyadari bahwa Tugas Akhir ini masih jauh dari kesempurnaan, sehingga kritik dan saran yang bersifat membangun dari semua pihak sangatlah diharapkan agar dapat diperbaiki menjadi lebih baik lagi di kemudian hari. Semoga dalam Tugas Akhir ini dapat bermanfaat bagi semua pihak.

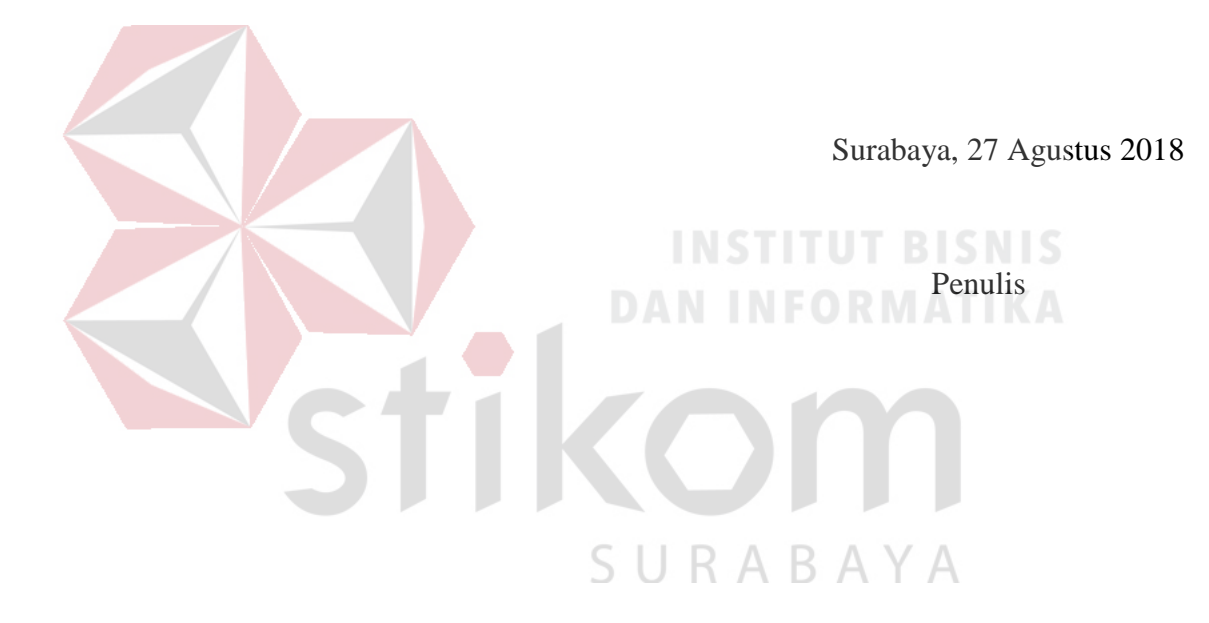

# **DAFTAR ISI**

### Halaman

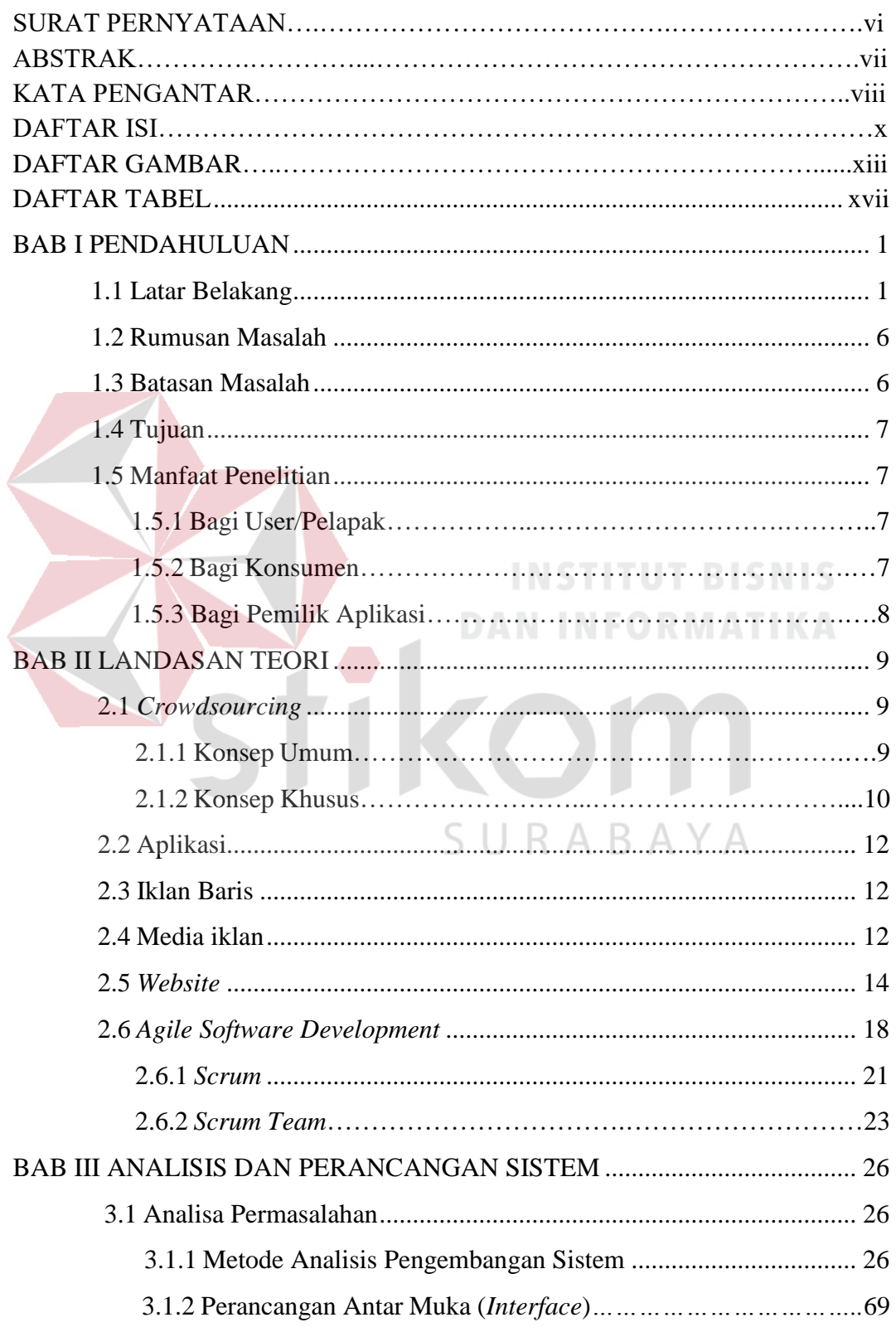

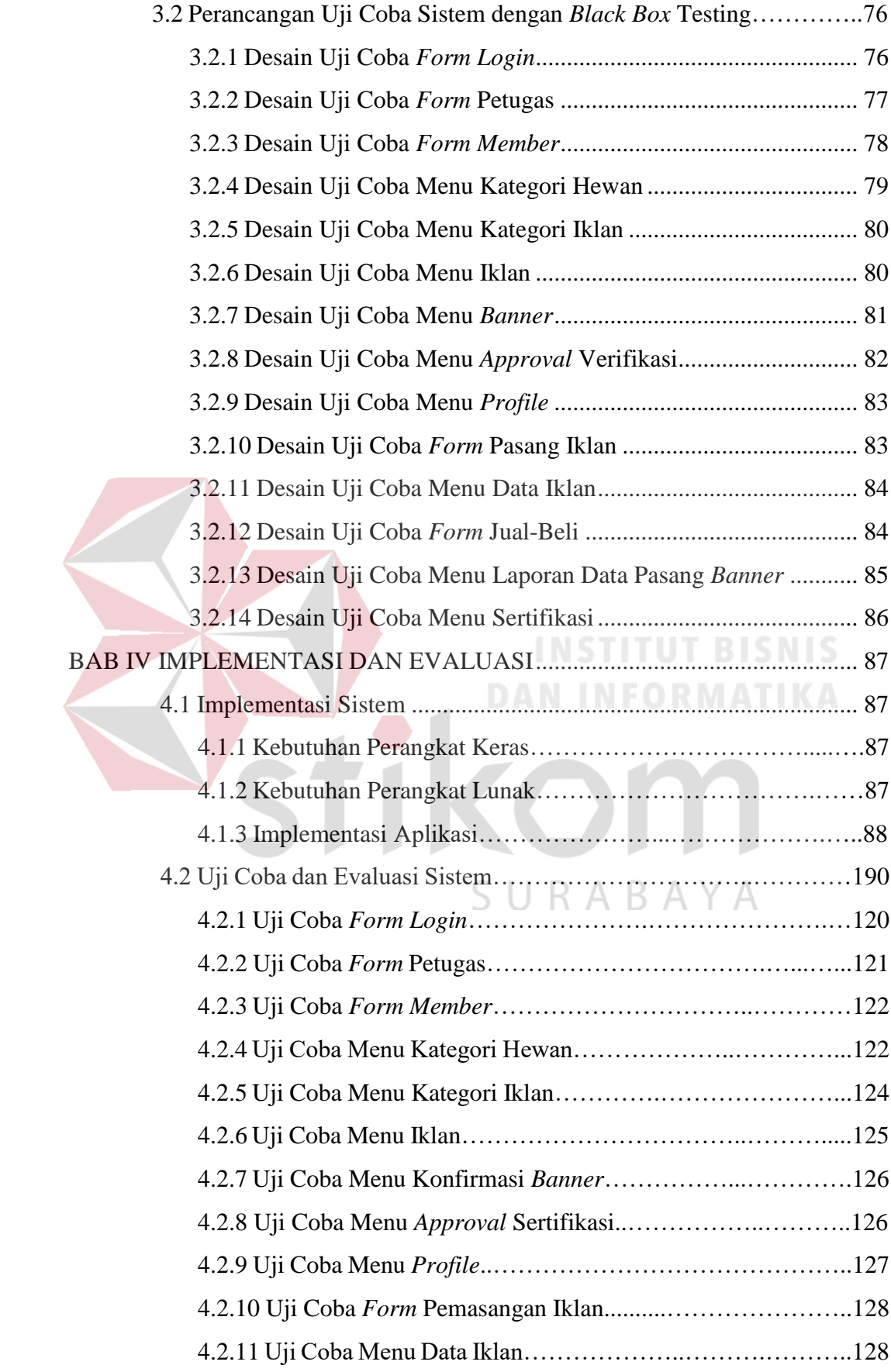

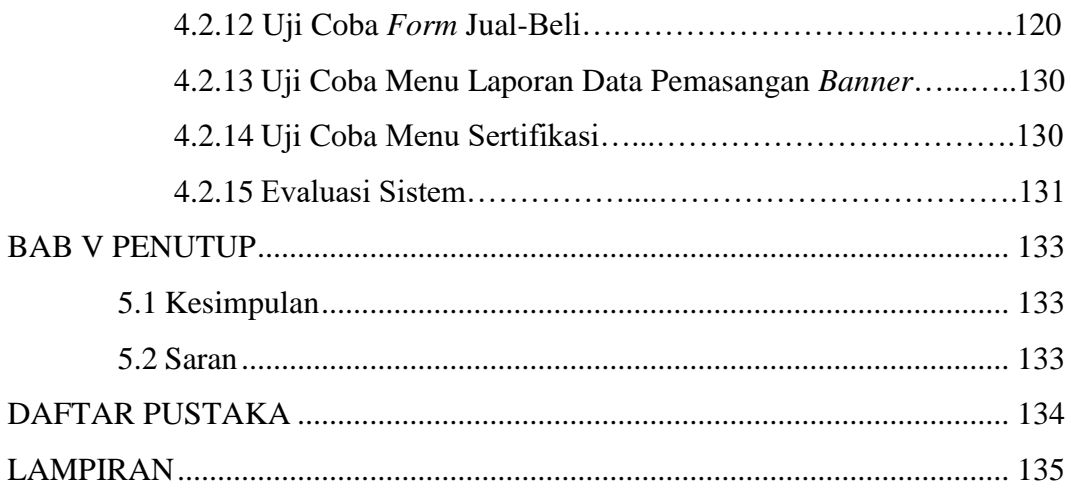

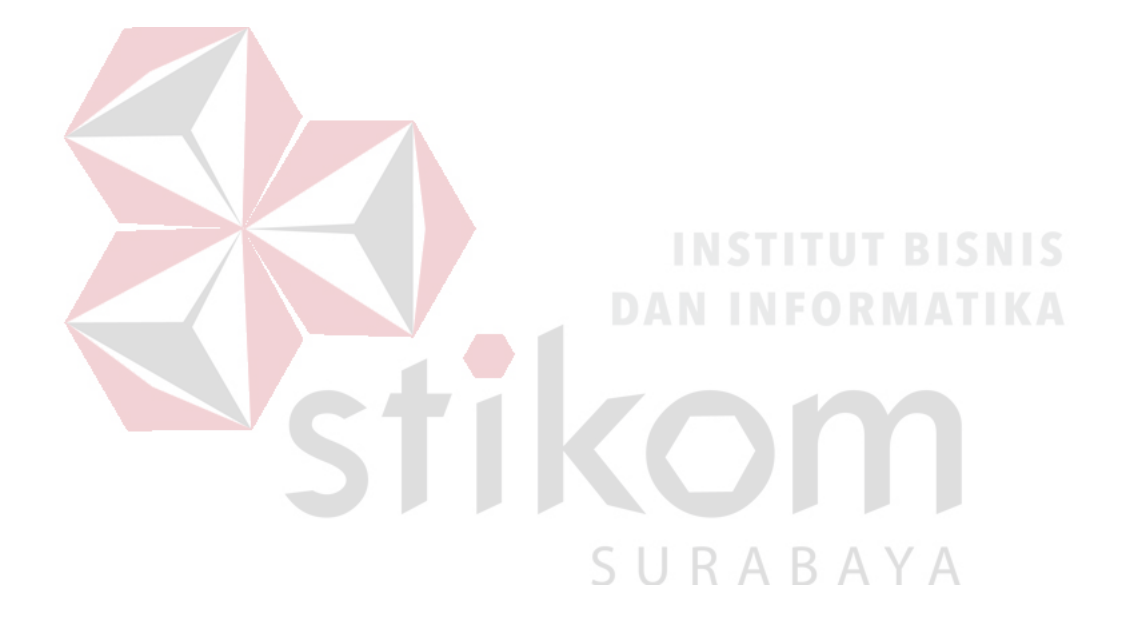

### **DAFTAR GAMBAR**

## Halaman

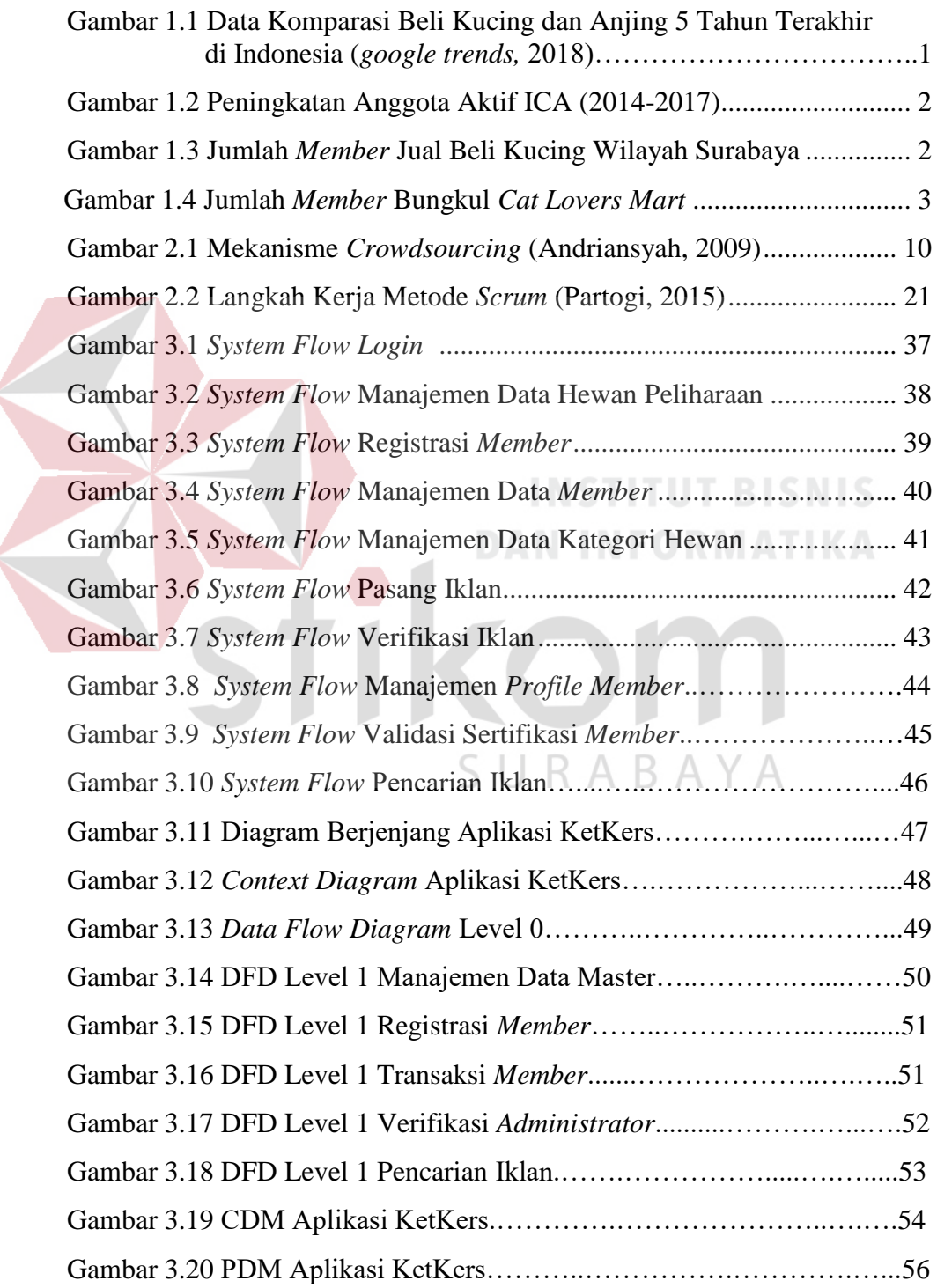

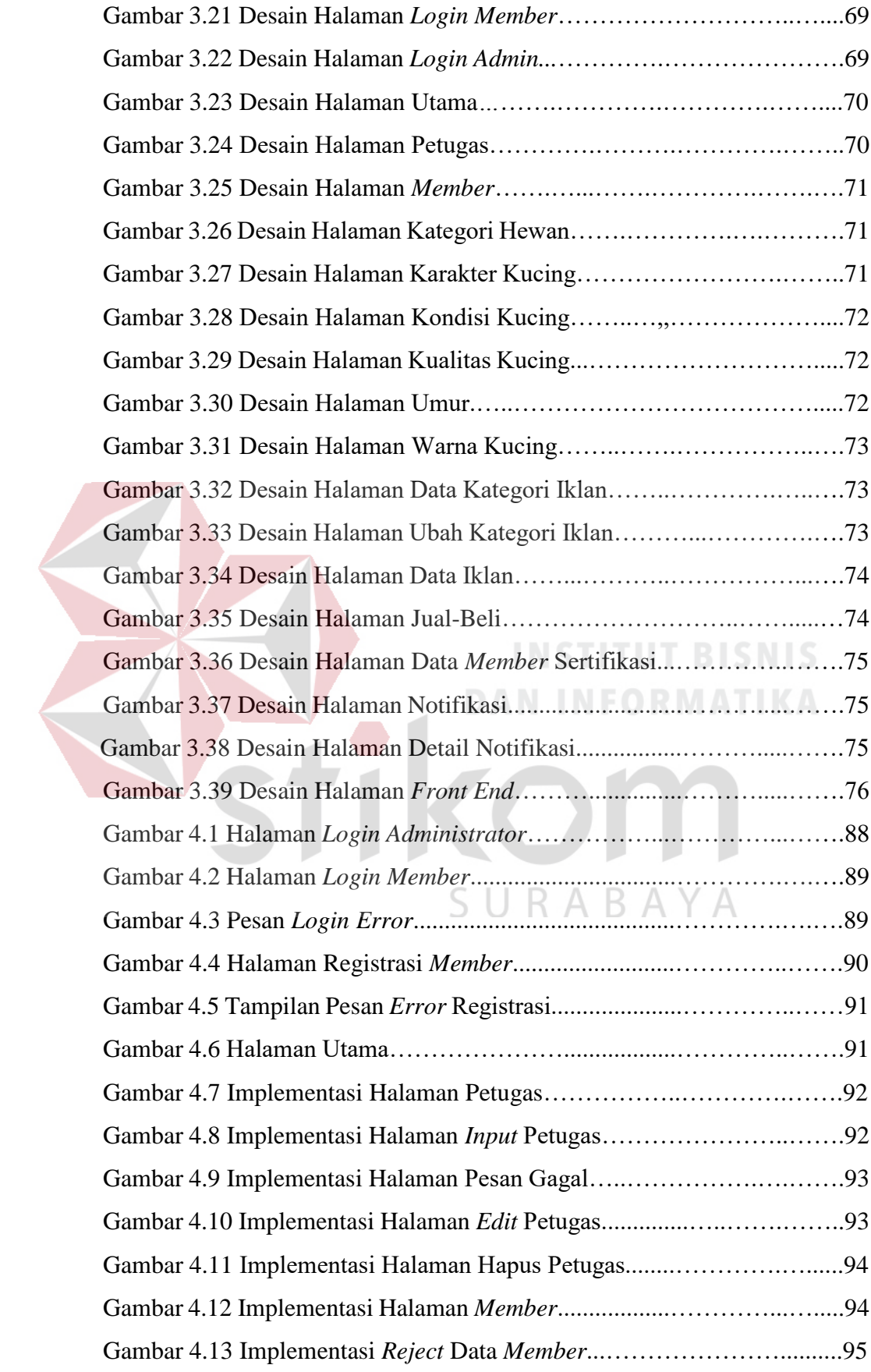

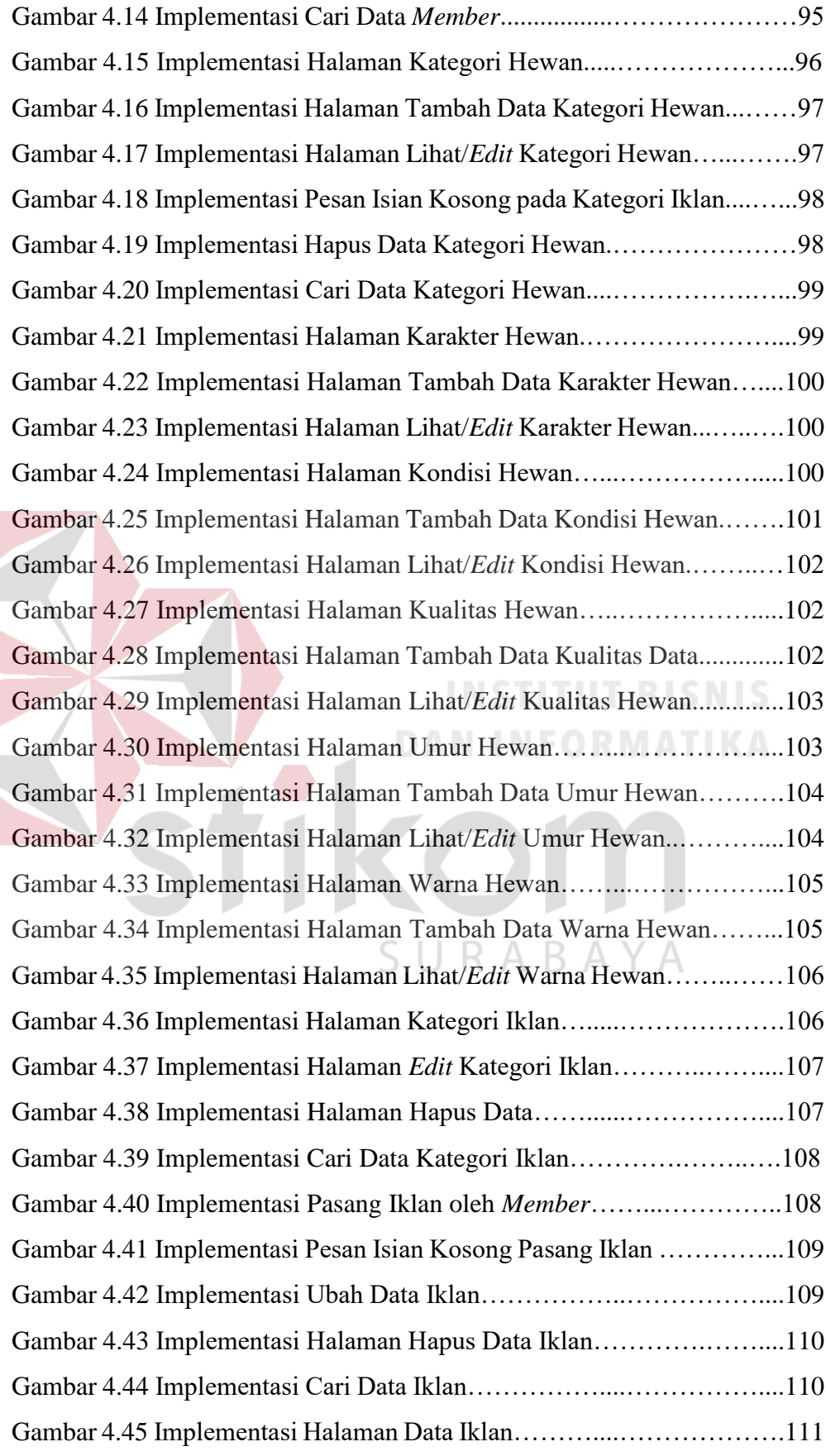

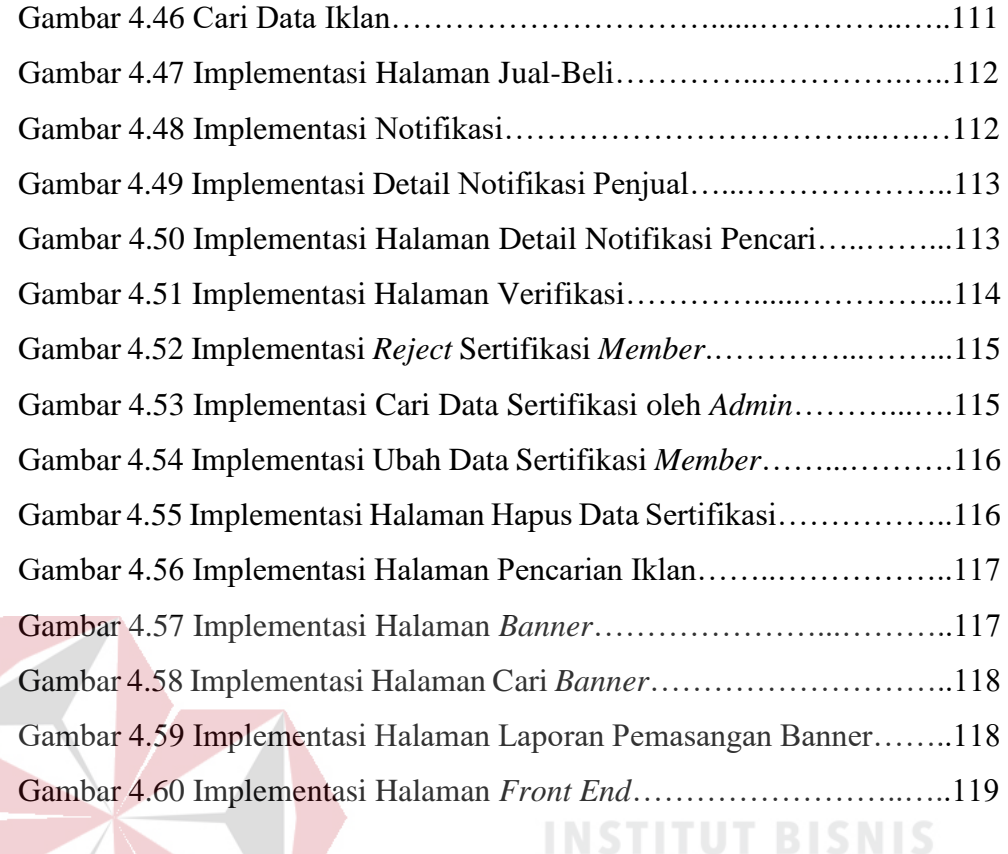

ET CAN IN

**DAN INFORMATIKA** 

SURABAYA

# <span id="page-16-0"></span>**DAFTAR TABEL**

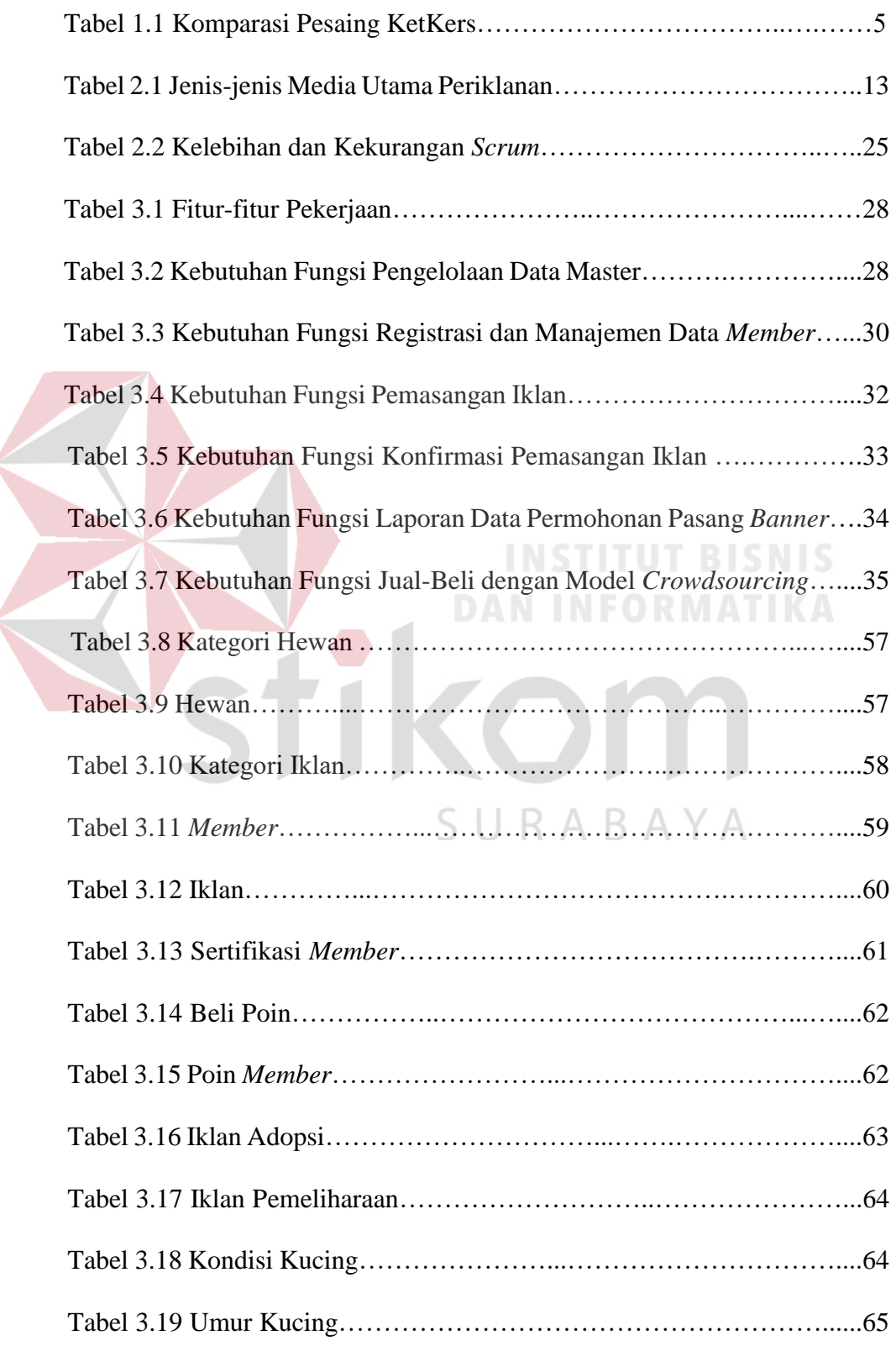

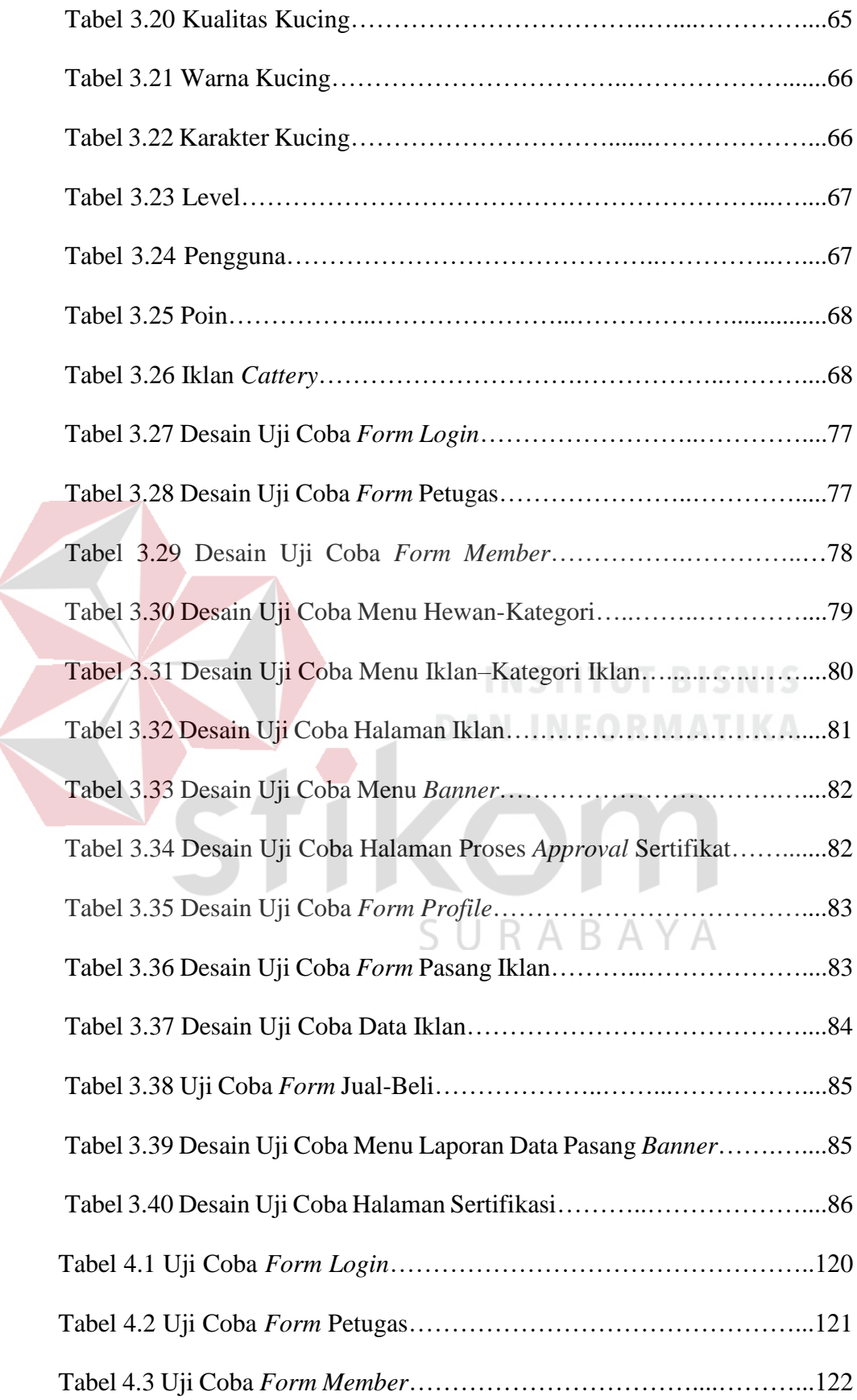

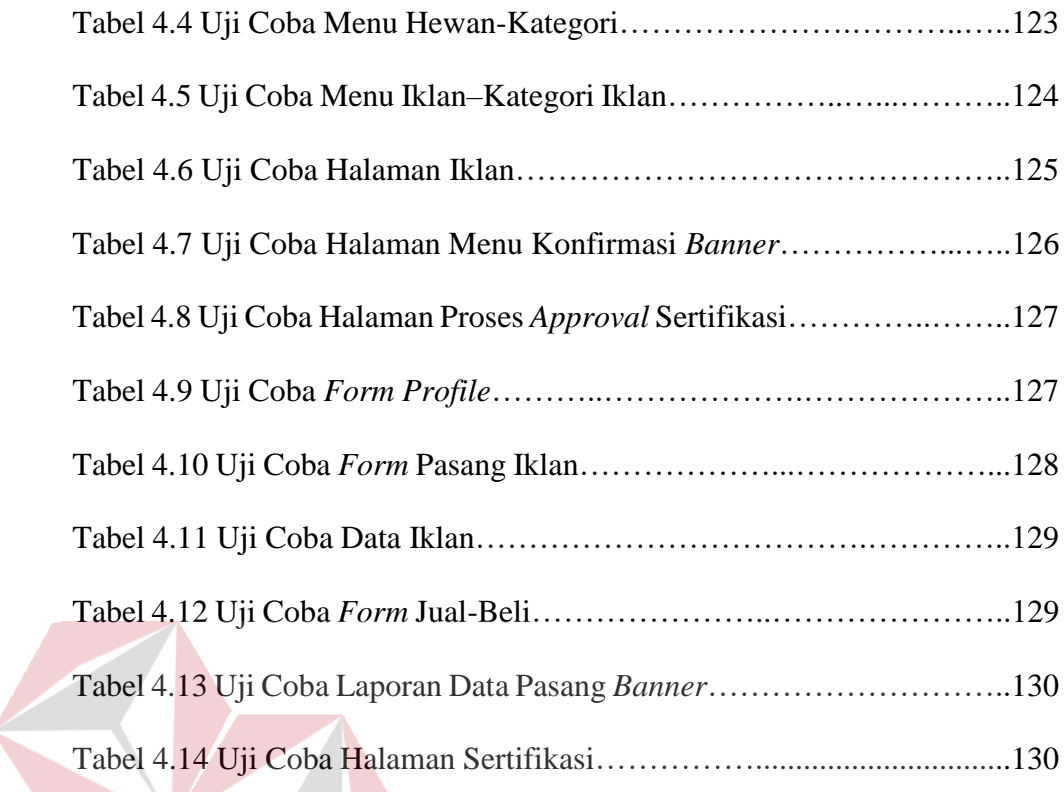

kc

**INSTITUT BISNIS** 

**DAN INFORMATIKA** 

SURABAYA

### **DAFTAR LAMPIRAN**

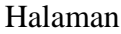

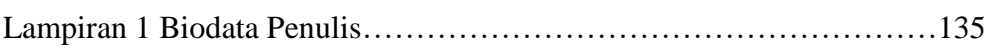

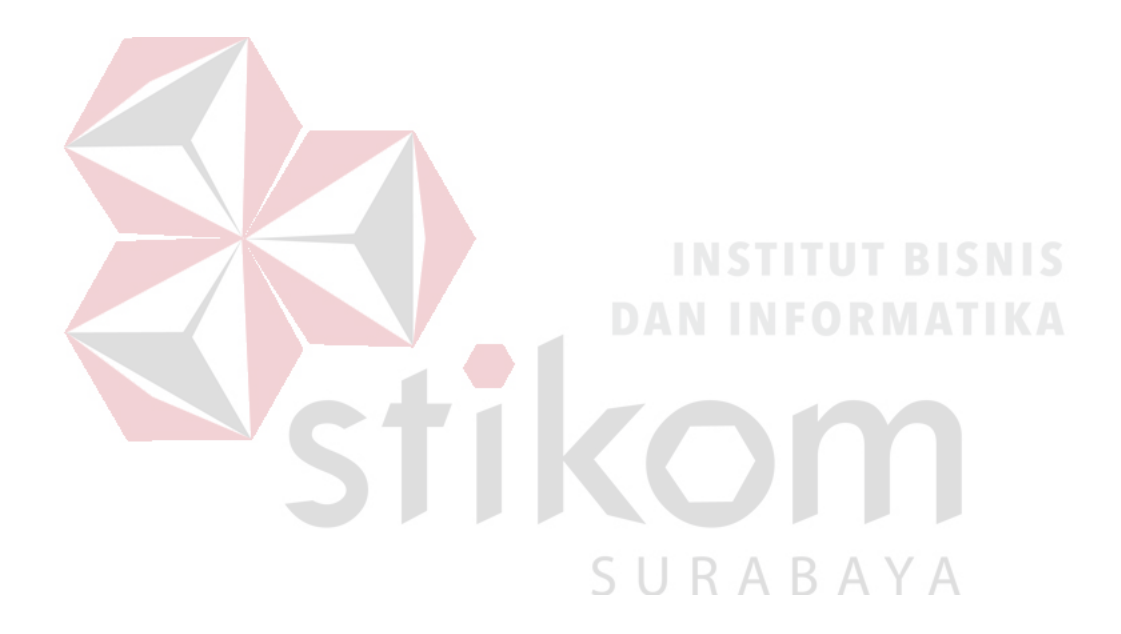

### **BAB I**

### **PENDAHULUAN**

### <span id="page-20-1"></span><span id="page-20-0"></span>**1.1 Latar Belakang**

Data penjualan hewan peliharaan kucing di Indonesia tiap tahunnya terus mengalami peningkatan. Berikut grafik *line chart* komparasi beli hewan peliharaan kucing dan anjing di Indonesia pada Gambar 1.1 (*google trends*, 2018).

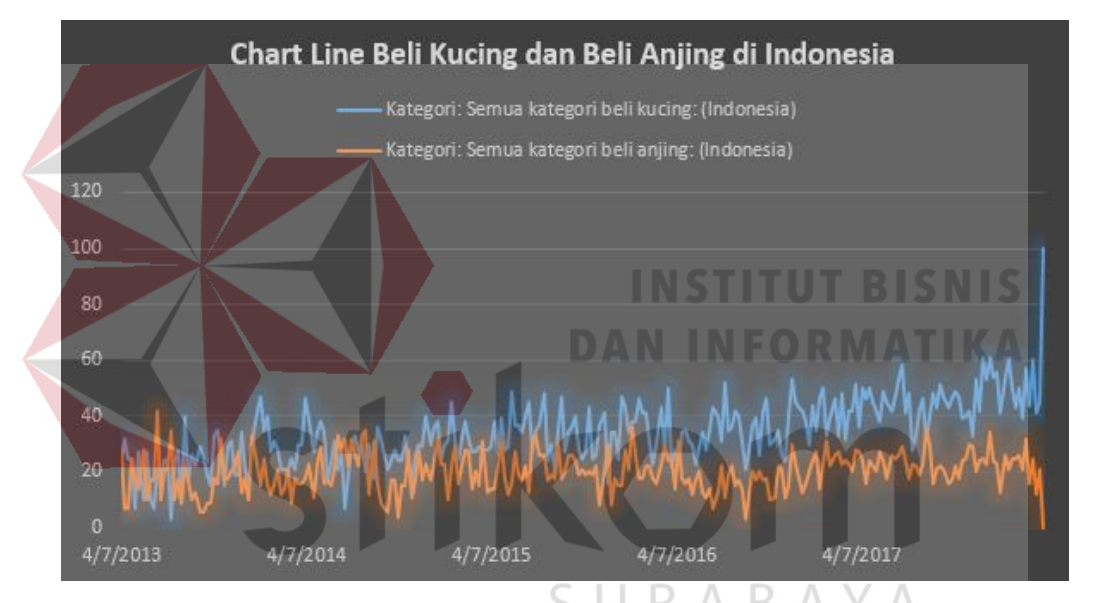

Gambar 1.1 Data Komparasi Beli Kucing dan Anjing 5 Tahun Terakhir di Indonesia (*google trends*, 2018)

Dari Gambar 1.1 bisa dilihat bahwa data beli kucing di Indonesia lebih tinggi dibandingkan dengan data beli anjing (2013 – 2018). Dengan semakin banyaknya peminat dan semakin berkembangnya dunia hewan khususnya kucing ini sebenarnya dapat terus dikembangkan ke arah yang lebih serius. Dilihat dari data perkembangan kepemilikan kucing di Indonesia yang semakin meningkat pada tiap tahunnya. Selain itu, salah satu lembaga/perhimpunan kucing Indonesia (ICA) dan juga memiliki otoritas sertifikasi kucing Indonesia, selalu mengalami peningkatan jumlah anggota pada setiap

tahunnya. Berikut gambar peningkatan anggota di salah satu asosiasi kucing yang ada di Indonesia, dapat dilihat pada Gambar 1.2.

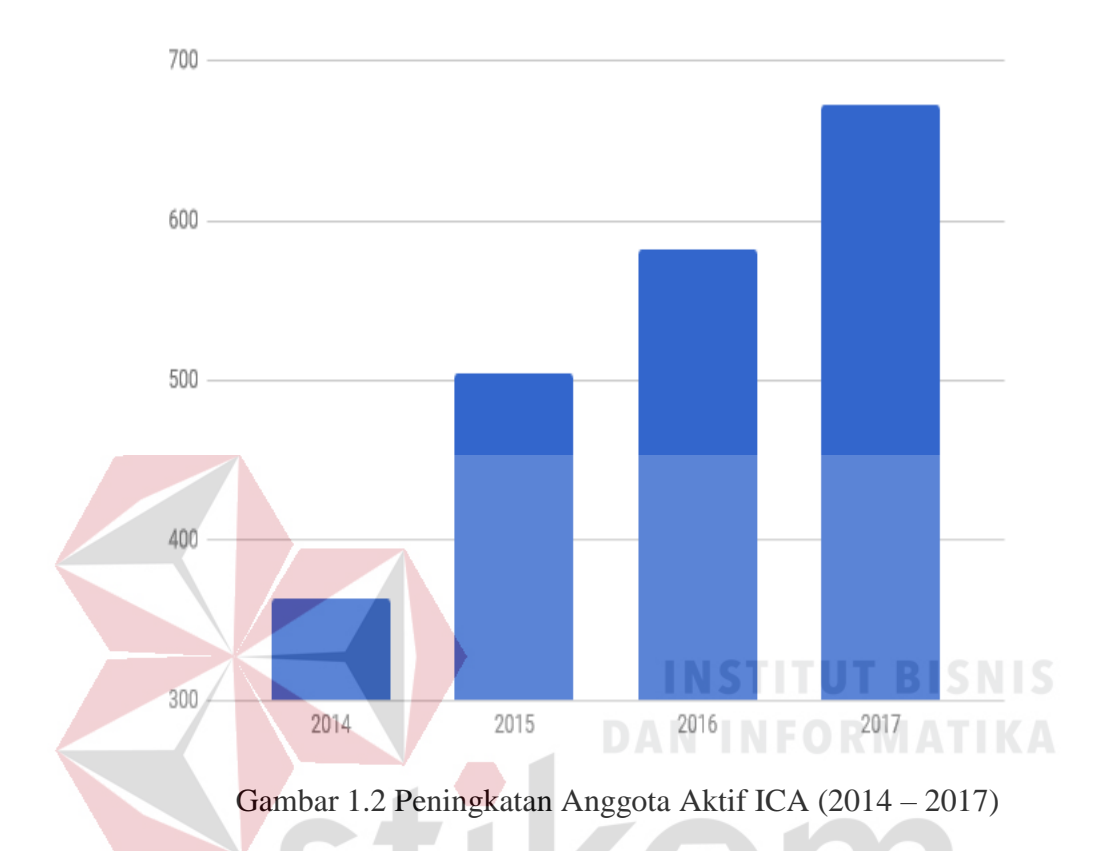

Pada Gambar 1.2 dapat dilihat pada tahun 2014 hingga 2017, *member* organisasi ICA mengalami peningkatan. Jika di detailkan, tahun 2014 berjumlah 364 *member*, tahun 2015 berjumlah 505 *member*, tahun 2016 berjumlah 582 *member*, dan tahun 2017 berjumlah 672 *member*. Saat ini jumlah anggota aktif ICA adalah 3.854 *member* yang tersebar di seluruh wilayah Indonesia.

Saat ini situs jual-beli khusus kucing dan kebutuhannya di Indonesia belum ada yang menyediakan berbagai fasilitas penting dalam satu wadah meliputi adopsi kucing, *grooming*, penitipan, layanan dokter hewan, pacak, pembuatan kandang, *cattrey*, dan pedagang ritel kebutuhan kucing. Akibatnya, pencari iklan kesusahan mencari iklan khusus kucing yang lengkap dan nyaman dalam satu media.

KetKers hadir karena KetKers sendiri mempunyai visi pada tahun 2022 akan menjadi salah satu platform aplikasi media iklan kucing beserta kebutuhannya yang terlengkap dengan menyediakan berbagai fasilitas tersebut. Potensial *market* aplikasi KetKers cukup baik. Berikut merupakan contoh jumlah anggota jual-beli kucing daerah Surabaya pada sosial media (sosmed) :

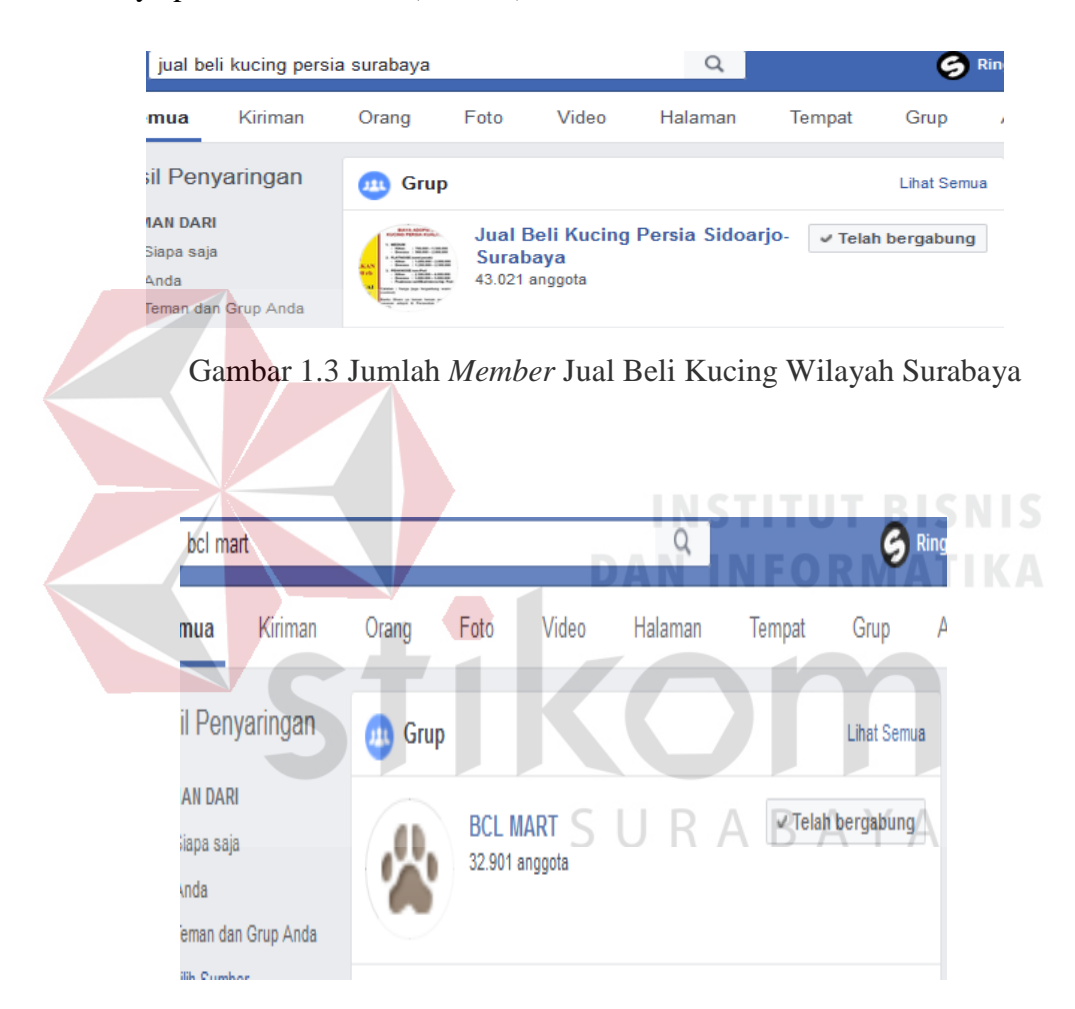

Gambar 1.4 Jumlah *Member* Bungkul *Cat Lovers Mart*

Pada Gambar 1.3 dan 1.4 dapat dilihat bahwa *member* dalam dua forum jual-beli kucing beserta kebutuhannya pada media sosial yang berbeda, namun masih satu wilayah yaitu Surabaya. Masing – masing forum tersebut memiliki jumlah anggota yang cukup besar yaitu diatas 30.000 anggota. Hal ini menunjukkan bahwa cukup banyak pencari iklan maupun penjual kucing di wilayah Surabaya.

KetKers merupakan aplikasi dengan model *crowdsourcing* yang bergerak dibidang kehewanan khususnya kucing yang mempertemukan penyedia iklan (penjual) dan pencari iklan (pembeli). KetKers sendiri mencakup 2 segmen/target yaitu para penyedia iklan jasa /barang, dan pencari iklan/*customer*.

Untuk mencapai visi pada tahun 2022, proses bisnis aplikasi KetKers yaitu *user*  (pelapak) wajib mendaftar dahulu untuk *login*. Setelah menjadi *member*, *user* dapat memasang iklan layanannya berdasarkan kategori yang ada di dalam aplikasi tentunya melalui *approved* iklan oleh *admin*, iklan akan tayang apabila telah disetujui oleh *admin*. Untuk memudahkan pemasangan iklan dan ramai, KetKers memfasilitasi pemasangan iklan secara gratis pada semua kategori yang ada. Pemasukan profit pemilik aplikasi yaitu dari penyewaan ruang iklan *banner* yang terdiri dari 2 jenis, yaitu *premium* dan *regular*. Apabila *member* ingin menaikkan tingkat kepercayaan dirinya kepada calon pembeli, maka pada tahap ini akan diminta untuk melakukan proses validasi data diri dengan sebenar-benarnya agar disetujui oleh *admin* meliputi (nama lengkap, NIK, usia, jenkel, TTL, provinsi, Kota/Kab, No. Telp, Email, foto dengan KTP, dan foto verifikasi).

# SURABAYA

Perbedaan ruang iklan *member* yang telah tersertifikasi akan muncul gambar/*icon* "*Verified ID*". Disisi lain, *admin* dapat melihat jumlah *member* registrasi, *member* verifikasi, dan jumlah iklan tayang per kategori dengan tampilan *dashboard*. Aplikasi KetKers terdapat pilihan pasang iklan di jual maupun pasang iklan di cari dengan model *crowdsourcing*. Artinya, aplikasi dapat mempertemukan penjual dan pembeli, tidak hanya sekedar iklan *online* saja. KetKers diharapkan mampu menjadi pelopor pertama media iklan kucing yang menggunakan model *crowdsourcing* yang ada di Indonesia.

Aplikasi ini berpeluang besar di Indonesia karena hingga saat ini belum ada satupun aplikasi berbasis *web* di Indonesia yang bergerak di dunia hewan khususnya kucing dan mencakup banyak hal sekaligus dalam satu media. KetKers memiliki beberapa pesaing yang bergerak dibidang yang sama, diantaranya dapat dilihat pada Tabel 1.1 di bawah :

| <b>Nama</b>         | <b>Proses</b><br>yang<br>tervalid<br>asi? | <b>Profit</b><br><b>Oriented</b><br>? | Memiliki Misi<br>Menggandeng<br>Lembaga<br><b>Sertifikator</b><br>resmi hewan<br>(kucing)? | <b>Ruang</b><br><b>Iklan</b><br>Gratis?  | <b>Desain</b><br>Web<br>bernuansa<br>hewan<br>yang<br>menarik? |
|---------------------|-------------------------------------------|---------------------------------------|--------------------------------------------------------------------------------------------|------------------------------------------|----------------------------------------------------------------|
| <b>OLX</b>          |                                           |                                       |                                                                                            |                                          |                                                                |
| Pasarhewan.<br>com  |                                           |                                       | <b><i><u>BARBON</u></i></b>                                                                | <b>INSTITUT BISNIS</b><br><b>ADMITTE</b> |                                                                |
| Jual-<br>kucing.com |                                           |                                       |                                                                                            |                                          |                                                                |
| KetKers             |                                           |                                       |                                                                                            |                                          |                                                                |

Tabel 1.1 Komparasi Pesaing KetKers

# SURABAYA

Dari Tabel 1.1 diatas dapat dilihat komparasi pesaing KetKers bahwa KetKers merupakan tempat dimana pencari iklan dapat merasa nyaman memilih jasa atau barang karena terdapat salah satu fitur akun penjual tersertifikasi. Hal ini dimaksudkan untuk menghindari penipuan yang merugikan.

Permasalahan yang dihadapi KetKers saat ini adalah belum memiliki aplikasi yang dapat mempertemukan antara penyedia iklan dengan *customer*. Saat ini, belum ada satupun media iklan jual-beli kucing dan kebutuhannya di Indonesia yang menerapkan model *crowdsourcing*.

Berdasarkan masalah pada aplikasi KetKers yang telah dijelaskan di atas, maka diperlukan pembuatan aplikasi dengan model *crowdsourcing* di bidang hewan khususnya kucing. Aplikasi berfungsi sebagai sarana informasi jual beli dengan desain menarik, dan terlengkap.

Adapula keuntungan yang diperoleh penyedia iklan saat mereka bergabung dengan KetKers yaitu, Ketkers mempermudah penyedia iklan untuk memasarkan kucing dan kebutuhan kucing mereka agar dikenal oleh masyarakat umum, sehingga pasar mereka akan naik otomatis pendapatan pun juga naik. Selain itu, KetKers juga sangat memungkinkan meminimalisir biaya dan waktu, meliputi pemeliharaan kucing yang lengkap termasuk adopsi kucing dan *cattery*.

Keuntungan yang diperoleh *customer* yaitu, aplikasi KetKers mempermudah *customer* dalam melakukan pencarian kebutuhan kucing sesuai keinginannya secara *online* dengan lengkap dan nyaman karena aka nada pelapak yang menggunakan fitur penjual "tersertifikasi". Hal ini dimaksudkan meminimalisir penipuan yang marak terjadi.

### <span id="page-25-0"></span>**1.2 Rumusan Masalah**

Dari latar belakang yang telah dijelaskan di atas maka dapat dirumuskan masalah bagaimana Membangun Aplikasi KetKers Media Iklan Kucing Berbasis *Crowdsourcing* sebagai sarana untuk pemeliharaan dan adopsi kucing?.

R A

### <span id="page-25-1"></span>**1.3 Batasan Masalah**

Berdasarkan rumusan masalah di atas, maka dapat ditentukan batasan masalah, yaitu:

- 1. Aplikasi dibangun berbasis *website* dengan *PHP* dan *MySQL.*
- 2. Data yang diambil berada di wilayah Surabaya.
- 3. Aplikasi yang dibuat tidak sampai pada proses transaksi antara *user*/pelapak dan *customer*.
- 4. Aplikasi yang dibangun meliputi pemeliharaan (*grooming,* penitipan, dokter hewan, pacak, pembuatan kandang, pedagang ritel kebutuhan kucing), *cattery*, dan adopsi kucing.
- 5. Notifikasi yang dibuat untuk menghubungkan pencarian jual-beli *member*.

### <span id="page-26-0"></span>**1.4 Tujuan**

Dengan mengacu pada perumusan masalah, maka tujuan yang hendak dicapai dalam Tugas Akhir ini ialah Membangun Aplikasi KetKes Berbasis *Crowdsourcing* sebagai media iklan untuk sarana pemeliharaan dan adopsi kucing.

### <span id="page-26-1"></span>**1.5 Manfaat Penelitian**

Dengan dibuatnya aplikasi berbasis *crowdsourcing*, diharapkan dapat memberikan manfaat atau keuntungan, diantaranya :

### **1.5.1 Bagi** *User***/Pelapak**

- 1. Pelapak dapat menentukan frekuensi pemuatan iklan secara gratis.
- 2. Pelapak dapat manaikkan kredibilitas kepercayaan iklan kepada calon *customer* > KA. dengan fitur *user* tersetifikasi.
- 3. Notifikasi pelapak *real time update* per 3 detik (tanpa perlu *refresh*)

### **1.5.2 Bagi Konsumen**

- 1. Konsumen dapat dengan mudah memilih kebutuhan untuk kucing sesuai yang dibutuhkan secara lengkap dan menarik.
- 2. Konsumen maupun pelapak dapat menghemat waktu dan biaya dalam pemeliharaan dan adopsi kucing.

### **1.5.3 Bagi Pemilik Aplikasi**

Bagi pemilik aplikasi akan mendapat pemasukan berupa *profit* dari biaya pemasangan iklan *banner* oleh *Member*.

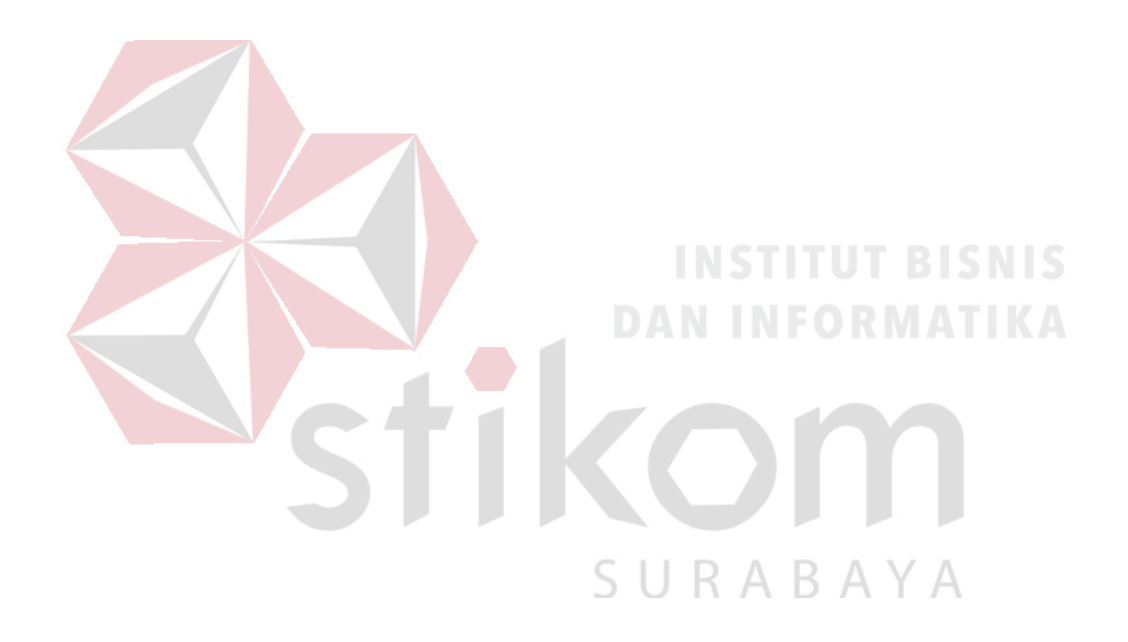

### **BAB II**

### **LANDASAN TEORI**

### <span id="page-28-2"></span><span id="page-28-1"></span>**2.1** *Crowdsourcing*

Pengertian dari *crowdsourcing* terdiri atas dua komponen, yaitu *crowd* yang berarti kerumunan orang, sedangkan *sourcing* yang berarti sumberdaya. Bila digabungkan, maka terjemahan bebasnya dapat diartikan sebagai sesuatu sistem atau konsep sumber daya berbasis kerumunan (Andriansyah, 2009). Secara lebih spesifik, *crowdsourcing* didefinisikan sebagai suatu aktifitas atau tindakan yang dilakukan oleh suatu perusahaan atau institusi yang mengambil salah satu fungsi pekerjaan atau tugas yang seharusnya dilakukan oleh karyawannya menjadi disebarluaskan secara terbuka dan bebas untuk orang banyak atau kerumunan yang terkoneksi dengan jaringan komputer, dalam hal ini Internet (Howe, 2008). Untuk memahami konsep *crowdsourcing* secara lebih komprehensif, pada umumnya literatur membagi pengertian *crowdsourcing* menjadi dua konsep, yaitu:

### <span id="page-28-0"></span>**2.1.1 Konsep Umum**

# SURABAYA

 Konsep umum *crowdsourcing* adalah adanya keterlibatan yang tidak terbatas dan tanpa memandang latar belakang pendidikan, kewarganegaraan, agama, amatir atau professional, bagi setiap orang yang ingin memberikan kontribusinya atau solusinya atas suatu permasalahan yang dilemparkan oleh individu, perusahaan atau institusi. Konsep crowdsourcing memungkinkan setiap orang yang terhubung internet untuk berpartisipasi dan berkontribusi di dalamnya, tanpa terkecuali tua-muda, kaya-miskin, negara maju-negara berkembang, CEO-karyawan, mahasiswa *drop-out*–profesor, selama ia mau berkontribusi sesuai dengan kemampuan dan kebutuhan yang ada.

Kontributor dapat dibayar (mendapatkan upah atau *reward*), mendapatkan royalti, namun tidak menutup kemungkinan bahwa kontributor memberikan kontribusi secara cuma-cuma atau tidak dibayar. Ilustrasi dari mekanisme *crowdsourcing* dapat dilihat pada Gambar 2.1. Studi kasus dapat digunakan untuk dapat memahami konsep *crowdsourcing*.

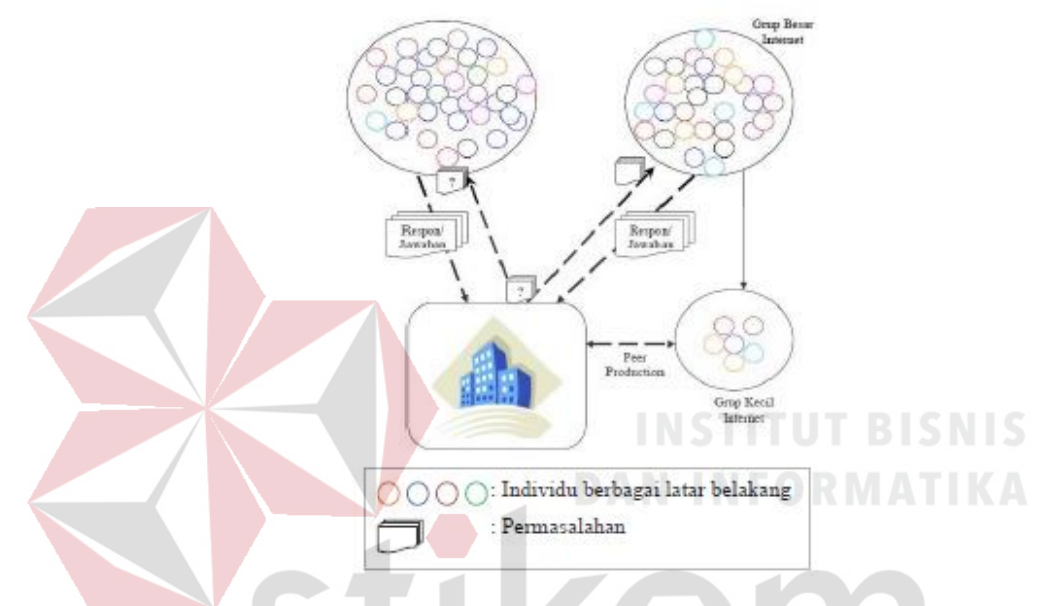

Gambar 2.1 Mekanisme *Crowdsourcing* (Andriansyah, 2009)

### <span id="page-29-0"></span>**2.1.2 Konsep Khusus**

# SURABAYA

Konsep khusus *crowdsourcing* adalah suatu perusahaan atau institusi ingin mendapatkan solusi atas permasalahan yang mereduksi birokrasi dengan biaya yang rendah dibandingkan dengan membayar tenaga kerja secara konvensional, sedemikian hingga permasalahan dapat ditangani secara cepat, tepat dan hemat biaya, yang pada akhirnya baik secata langsung maupun tidak langsung akan meningkatkan daya saing perusahaan atau institusi tersebut.

Secara sederhana, konsep khusus *crowdsourcing* diinterpretasikan sebagai suatu perusahaan yang memperkerjakan karyawan baru dari kerumunan tanpa dipusingkan dengan urusan-urusan tambahan, dan memperkerjakan karyawan secara parsial dan temporal sesuai dengan kebutuhan penanganan masalah yang diperlukan baik dalam bentuk kerumunan langsung atau disederhakan dalam bentuk kelompok yang lebih kecil (*peer*) (Andriansyah, 2009).

Dengan demikian, perbedaan utama dari *outsourcing* dan *crowdsourcing* terletak pada mekanisme pendelegasiannya. Pada *outsourcing*, pekerjaan dialihkan kepada kontraktor yang terikat secara kontrak, jelas deskripsi tugas serta tanggung jawabnya, serta jelas benefit dan pembayarannya kepada kedua belah pihak. Sebaliknya pada *crowdsourcing*, pengalihan tugas diberikan kepada sebuah grup yang besar dan tak terkira, biasa disebut komunitas, melalui undangan terbuka (*open call*). Dengan demikian, aksi kontribusi ini berubah menjadi bentuk produksi sekawan (*peer production*).

Konsep khusus *crowdsourcing* pada awalnya dilakukan untuk proyek-proyek organisasi nirlaba seperti *open source* dan *wikipedia*, dimana para kontributornya bersedia untuk meluangkan waktu dan ide dalam proyek tanpa dibayar. Menariknya, saat ini banyak pihak-pihak (dan bahkan para *professional*) yang bersedia untuk terlibat dalam proyek-proyek yang sebenarnya komersil namun melalui mekanisme *crowdsourcing* (dimana kontribusi belum tentu dibayar). Beberapa perusahaan dan institusi multinasional telah memanfaatkan konsep *crowdsourcing* untuk kepentingan perusahaanya masing-masing. Sebagian akan dibahas dalam rangka memperluas pemahaman tentang konsep *crowdsourcing* itu sendiri. *Crowdsourcing* memberikan pilihan bagi banyak pesertanya, dari segi ekonomi dan bisnis, dan lain sebagainya.

Indonesia sebagai negara berkembang, mempunyai peluang besar menjadi kontributor terbesar bersaing dengan India atau China dalam memanfaatkan konsep *crowdsourcing*.

### <span id="page-31-0"></span>**2.2 Aplikasi**

Menurut Noviansyah (2008), aplikasi adalah penggunaan atau penerapan suatu konsep yang menjadi suatu produk pembahasan. Aplikasi dapat diartikan juga sebagai program komputer yang dibuat untuk menolong manusia dalam melaksanakan tugas tertentu.

### <span id="page-31-1"></span>**2.3 Iklan Baris**

Menurut McKinsey (2015) industri *online* iklan baris dapat dibagi menjadi dua model bisnis. Model pertama adalah vertikal, dimana *platform* iklan baris ini fokus terhadap satu kategori spesifik. Sebagai contoh, *Spareroom* di Inggris adalah *platform* iklan baris untuk pemilik properti yang ingin menyewakan apartemen/kos-kosan dan para pekerja atau mahasiswa untuk mendapatkan tempat tinggal. Model kedua adalah iklan baris dengan model horisontal. Situs ini menawarkan berbagai macam kategori mulai dari otomotif, properti, barang elektronik, hingga lowongan pekerjaan. Salah satu contoh pemain besarnya adalah Craiglist di Amerika Serikat. Di Indonesia, iklan baris dengan model ini dipraktikan oleh OLX.com yang menjual perlengkapan bayi hingga mobil bekas.

### <span id="page-31-2"></span>**2.4 Media iklan**

Media *advertising* merupakan wadah atau alat yang digunakan oleh organisasi atau perusahaan untuk menyampaikan pesan kepada khalayak. Setiap perusahaan yang akan memasang iklan produknya harus menentukan jenis media yang akan digunakan. Pemilihan media yang tepat sangatlah penting untuk perusahaan. Media tersebut haruslah media yang efektif agar pesan yang disampaikan tepat sasaran. Dengan kata lain iklan memberitahu kepada banyak orang mengenai barang dan jasa yang dijual maupun dicari, dipasang di media massa seperti media iklan *online*, dan lain sebagainya.

Menurut Kotler (2015) perencanaan media harus mengetahui kemampuan jenisjenis media utama untuk menghasilkan jangkauan, frekuensi, dan dampak. Berikut ini adalah jenis-jenis media yang digunakan dalam periklanan, dilihat pada Tabel 2.1:

| <b>Media</b>  | Keunggulan                                                                                                    | <b>Keterbatasan</b>                                                                                              |  |
|---------------|----------------------------------------------------------------------------------------------------|----------------------------------------------------------------------------------------------------|--|
| Televisi      | Menggabungkan<br>$\bullet$<br>gambar, suara, gerakan<br>Merangsang indera<br>$\bullet$<br>Perhatian tinggi<br>Jangkauan luas | Biaya tinggi<br>$\bullet$<br>Kekacauan tinggi<br>Paparan bergerak<br>kilat<br>Pemilihan <i>audiens</i><br>kurang |  |
| Radio         | Penggunaan massal<br>Pemilihan geografis<br>dan demografis tinggi<br>Biaya rendah                                            | Hanya suara<br>$\bullet$<br>Perhatian lebih<br>rendah daripada tv<br>Struktur harga tidak<br>standar             |  |
| Telepon       | Banyak pengguna<br>Memberikan<br>sentuhan pribadi                                                                            | Biaya relatif tinggi<br>$\bullet$<br>jika digunakan<br>sukarelawan                                               |  |
| Internet      | Pemilihan <i>audiens</i><br>tinggi<br>Interaktif<br>Biaya relatif rendah                                                     | Media relatif baru<br>dengan jumlah<br>pengguna yang<br>rendah                                                   |  |
| Koran         | Fleksibilitas<br>Ketetapan waktu<br>Jangkauan pasar lokal<br>yang baik<br>Penerimaan luas<br>Tingkat kepercayaan<br>tinggi   | Usia penggunaan<br>pendek<br>Mutu reproduksi<br>jelek                                                            |  |
| Surat         | Audiens terpilih<br>$\bullet$<br>Fleksibilitas                                                                               | Biaya relatif tinggi<br>Citra "surat sampah"                                                                     |  |
| Langsung      | Tidak ada persaingan<br>$\bullet$<br>iklan dalam media                                                                       | atau junk mail                                                                                                   |  |
| (direct mail) | yang sama                                                                                                    |                                                                                                    |  |

Tabel 2.1 Jenis–jenis Media Utama Periklanan

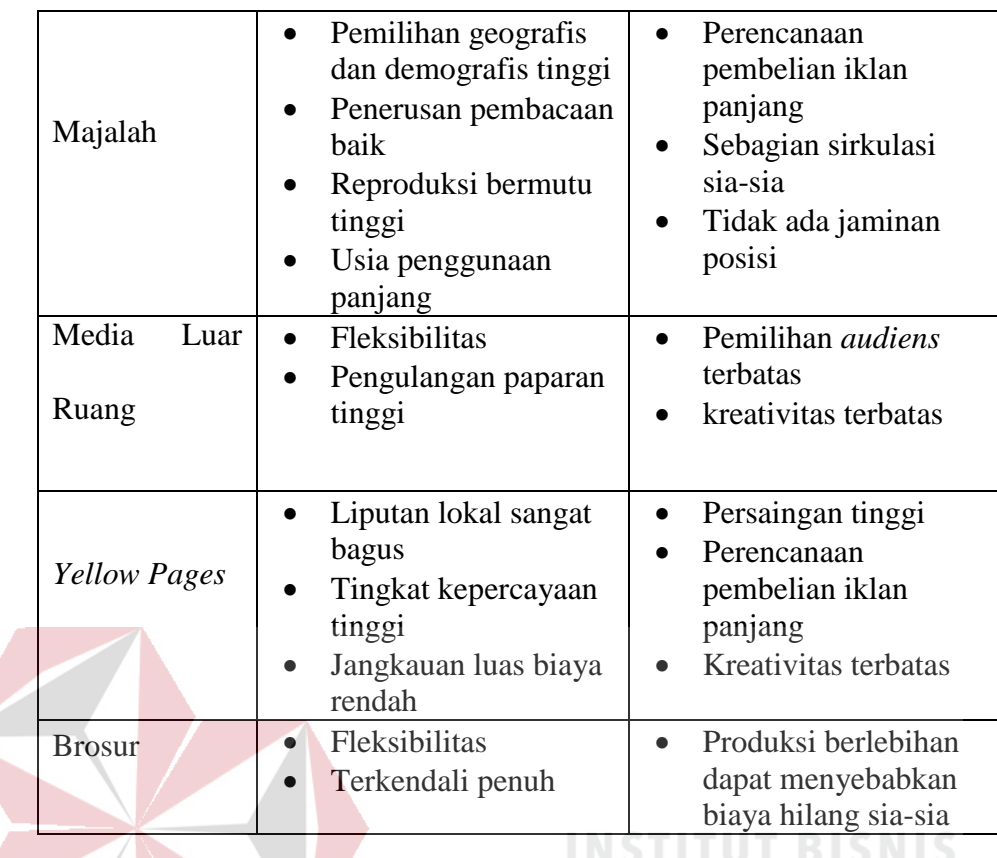

### **2.5** *Website*

# **DAN INFORMATIKA**

Menurut Putra (2016), *website* atau situs *web* adalah sebuah halaman berisikan suatu informasi tertentu yang dapat diakses oleh orang-orang melalui jaringan internet. Situs *web* dapat diakses dari seluruh pelosok dunia dan dapat diakses oleh siapapun selama terkoneksi dengan internet. *Website* dapat berisikan berbagai macam informasi dalam bentuk teks, data, gambar, animasi, suara, dan *video*. *Website* adalah bagian paling terlihat sebagai jaringan terbesar dunia, yakni internet.

Pada umumnya, halaman situs *web* berupa dokumen yang ditulis dengan format *Hyper Text Markup Language* (*HTML*) dan dapat diakses melalui *Hyper Text Transfer Protocol* (*HTTP*). *HTTP* adalah protokol pengirim informasi dari *server* sebuah *website* yang akan ditampilkan kepada *end user* melalui *web browser*. Alamat sebuah *website* dapat menggunakan sebuah *domain* atau *subdomain*. *Situs web* harus ditempatkan pada

sebuah *hosting* yang tergabung ke dalam *World Wide Web* (*WWW*) agar dapat diakses oleh orang-orang. *Hompage* berada pada posisi teratas, dengan halaman-halaman terkait berada di bawahnya.

Dari sekian banyak *website* yang ada di jagat maya, belum tentu semuanya dapat digolongkan sebagai *website* yang baik. Setidaknya ada beberapa kriteria yang perlu diperhatikan sehingga *website* dapat dikatakan sebagai *website* yang baik. Menurut Suyanto (2009:61-69), kriteria-kriteria yang harus diperhatikan tersebut yaitu:

1. *Usability*

*Usability* melibatkan pertanyaan "dapatkah *user* menemukan cara untuk menggunakan situs *web* tersebut dengan efektif (*doing things right*) ?" atau *usability* adalah sebagai suatu pengalaman pengguna dalam berinteraksi dengan aplikasi atau situs *web* sampai pengguna dapat mengoperasikannya dengan mudah dan cepat. Situs *web* harus memenuhi lima syarat untuk mencapai tingkat *usability* yang ideal, yaitu:

- a. Mudah untuk dipelajari letakan isi yang paling penting pada bagian atas halaman agar pengunjung dapat menemukannya dengan cepat.
- b. Efisien dalam penggunaan jangan menggunakan *link* yang terlalu banyak. Sediakan seperlunya dan hantarkan pengunjung untuk mencapai informasi yang diperlukan dengan cepat dan mudah. Hantarkan informasi yang user butuhkan dengan sedikit mungkin klik.
- c. Mudah untuk diingat situs jangan terlalu banyak melakukan perubahan yang mencolok, khususnya pada navigasi.
- d. Tingkat kesalahan rendah hindari *link* yang tidak berfungsi (*broken link*) atau halaman masih dalam proses pembuatan (*under construction*).
- e. Kepuasan pengguna sebuah *website* seharusnya enak untuk digunakan. *User* harus dapat menemukan apa yang mereka cari.
- 2. *Navigation System*

Navigasi membantu pengunjung untuk menemukan jalan yang mudah ketika menjelajahi situs *web*. Navigasi dapat ditampilkan dalam berbagai media, yaitu teks, *image*, atau pun animasi. Ada pun syarat navigasi yang baik yaitu :

- a. Mudah dipelajari
- b. Tetap konsisten
- c. Memungkinkan *feedback*
- d. Muncul dalam konteks
- e. Menawarkan alternatif lain
- f. Memerlukan perhitungan waktu dan tindakan

g. Menggunakan *label* yang jelas dan mudah dipahami

- h. Mendukung tujuan dan perilaku *user*
- i. Menyediakan pesan visual yang jelas.
- 3. *Graphic Design*

Kepuasan visual seorang *user* secara subyektif melibatkan bagaimana *desainer* visual situs *web* tersebut membawa mata *user* menikmati dan menjelajahi situs *web* dengan melalui *layout*, warna, bentuk, dan tipografi. Grafik membuat halaman menjadi indah tetapi bisa juga memperlambat akses dengan semakin besarnya ukuran *file*. Desain yang baik setidaknya memiliki komposisi warna yang baik dan konsisten, *layout* grafik yang konsisten, teks yang mudah dibaca, penggunaan grafik yang memperkuat isi teks, dan secara keseluruhan membentuk suatu pola yang harmonis.
#### 4. *Contents*

Konten yang baik akan menarik, relevan, dan pantas untuk target *audiens* situs *web* tersebut. Gaya penulisan dan bahasa yang dipergunakan harus sesuai dengan *web* dan target *audiens*. Hindari kesalahan dalam penulisan, termasuk tata bahasa dan tanda baca di tiap halaman, *header*, dan judulnya. Buat daftar penjelasan untuk istilah-istilah khusus. Konten harus relevan dengan tujuan situs. Jika ada konten yang berbentuk multimedia, usahakan berhubungan dengan isi situs *web*.

#### 5. *Compatibility*

Situs *web* harus kompatibel dengan berbagai perangkat tampilannya (*browser*), harus memberikan alternatif bagi *browser* yang tidak dapat melihat situsnya. Tampilan yang *mobile* bisa digunakan diberbagai *device* akan menjadi prioritas.

6. *Loading Time*

Sebuah penelitian yang dilakukan oleh Zona Research (April 1999) menyatakan bahwa 80% pengunjung akan menutup *browser* bila halaman *web* yang ia buka tidak tampil dalam 7-8 detik. Penelitian *Jupiter Media Metrix* (Sep 2001-Amerika Serikat) mengatakan bahwa 40% pengunjung akan kembali mengunjungi situs yang tampil lebih cepat. Sebuah situs *web* yang tampil lebih cepat kemungkinan besar akan kembali dikunjungi, apalagi bila dengan konten dan tampilan yang menarik.

7. *Functionality*

Seberapa baik sebuah situs *web* bekerja dari aspek teknologinya, ini bisa melibatkan *programmer* dengan *script*-nya, misalnya *HTML* (*DHTML*), *PHP, ASP, ColdFusion, CGI, SSI*, dan lain-lain.

#### 8. *Accessibility*

Halaman *web* harus bisa dipakai oleh setiap orang, baik anak-anak, orang tua, dan orang muda, termasuk orang cacat. Ada berbgai hambatan yang ditemui dari sisi pengguna untuk bisa menikmati halaman *web* itu. Untuk hambatan fisik, bagaimana memaksimalkan pengunaan konten ketika satu atau lebih indera dimatikan atau dikurangi kerjanya, terutama untuk *user* dengan kekurangan indra penglihatan. Selain itu ada juga hambatan infrastruktur, seperti akses internet yang lambat, spesifikasi komputer, penggunaan *browser*, dan lain-lain yang dapat mempengaruhi akses seseorang.

#### 9. *Interactivity*

Interaktivitas adalah apa yang melibatkan pengguna situs *web* sebagai *user experience* dengan situs *web* itu sendiri. Dasar dari interaktivitas adalah *hyperlink* (*link*) dan mekanisme *feed back*. Gunakan *hyperlink* untuk membawa pengunjung ke sumber berita, topik lebih lanjut, topik terkait, atau lainnya. Seperti *link* yang berbunyi *More info about this*, *Glossary*, *Related Links*, dan lain-lain. Sedangkan untuk mekanisme *feed back*, contohnya adalah *Critiques*, *Comments*, *Question*, *Pooling/Survey*. Bentuk lainnya juga bisa seperti *search* (pencarian intra situs), *tools* (perangkat yang digunakan pengunjung untuk mencapai tujuan mereka datang ke situs kita), *Game*, *Chat*, forum diskusi, dan lain-lain.

#### **2.6** *Agile Software Development*

*Agile Software Development* adalah salah satu metodologi dalam pengembangan sistem perangkat lunak (*software*). Kata *Agile* berarti bersifat cepat, ringan, bebas bergerak, waspada. Kata ini digunakan sebagai kata yang menggambarkan konsep model proses yang berbeda dari konsep model-model proses yang sudah ada. Konsep *Agile Software Development* dicetuskan oleh Kent Beck dan 16 rekannya dengan menyatakan bahwa *Agile Software Development* adalah cara membangun *software* pakai cara membangun *software* dengan melakukannya dan membantu orang lain membangunnya sekaligus (Partogi, 2015).

Dalam *Agile Software Development* interaksi dan personel lebih penting dari pada proses dan alat, *software* yang berfungsi lebih penting daripada dokumentasi yang lengkap, kolaborasi dengan klien lebih penting daripada negosiasi kontrak, dan sikap tanggap terhadap perubahan lebih penting daripada mengikuti rencana. Namun demikian, sama seperti model proses yang lain, *Agile Software Development* memiliki kelebihan dan tidak cocok untuk semua jenis proyek, produk, orang dan situasi. *Agile Software Development* memungkinkan model proses yang toleransi terhadap perubahan kebutuhan sehingga perubahan dapat cepat ditanggapi. Namun di sisi lain menyebabkan produktivitas menurun.

Salah satu ciri dari *Agile Software Development* adalah tim yang tanggap terhadap perubahan karena perubahan adalah hal yang utama dalam membangun *software.* Perubahan kebutuhan *software,* perubahan anggota tim, perubahan teknologi, dll. Selain itu *Agile Software Development* juga melihat pentingnya komunikasi antara anggota tim, antara orang-orang teknis dan *businessmen*, antara *developer* dan manajernya. Ciri lain adalah klien menjadi bagian dari tim pembangun *software.* Ciri-ciri ini didukung oleh 10 prinsip yang diterapkan oleh *Agile Alliance.* Menurut *Agile Alliance,* 10 prinsip ini adalah bagi mereka yang ingin berhasil dalam penerapan *Agile Software Development*.

1. Kepuasan klien adalah prioritas utama dengan menghasilkan produk lebih awal dan terus menerus.

- 2. Pembangun kerja sama tiap hari selama proyek berlangsung.
- 3. Membangun proyek di lingkungan orang-orang yang bermotivasi tinggi yang bekerja dalam lingkungan yang mendukung dan yang dipercaya untuk dapat menyelesaikan proyek.
- 4. Komunikasi dengan berhadapan langsung adalah komunikasi yang efektif dan efisien.
- 5. *Software* yang berfungsi adalah ukuran utama dari kemajuan proyek.
- 6. Dukungan yang stabil dari sponsor, pembangun, dan pengguna diperlukan untuk menjaga perkembangan yang berkesinambungan.
- 7. Perhatian kepada kehebatan teknis dan desain yang bagus meningkatkan sifat *agile.*
- 8. Kesederhanaan sangat penting.
- 9. Arsitek, kebutuhan dan desain yang bagus muncul dari tim yang mengatur dirinya sendiri.
- 10. Secara periodik tim evaluasi diri dan mencari cara untuk lebih efektif dan segera melakukannya.

Kedua belas prinsip tersebut menjadi suatu dasar bagi model-model proses yang punya sifat *agile.* Dengan prinsip-prinsip tersebut *Agile Process Model* berusaha untuk menyiasati 3 asumsi penting tentang proyek *software* pada umumnya :

- 1. Kebutuhann *software* sulit diprediksi dari awal dan selalu akan berubah. Selain itu, prioritas klien juga sering berjalannya proyek.
- 2. Desain dan pembangunan sering tumpang tindih. Sulit diperkirakan seberapa jauh desain yang diperlukan sebelum pembangunan.
- 3. Analisis, desain, pembangunan dan testing tidak dapat diperkirakan seperti yang diinginkan.

Beberapa jenis proses permodelan yang termasuk kedalam metode *Agile Software Development : Extreme Programming (*XP*), Adaptive Software Development (*ASD*), Dynamic System Development Method (*DSDM*), Scrum, Crystal, Feature Driven Development (*FDD*), Agile Modeling (*AM*)*.

#### **2.6.1** *Scrum*

*Scrum* adalah suatu metodologi atau kerangka kerja yang terstruktur untuk pengembangan produk yang kompleks (Partogi, 2015). *Scrum* terdiri dari sebuah tim yang memiliki peran dan tugas masing-masing. Setiap komponen dalam kerangka melayani tujuan tertentu dan sangat penting untuk kesuksesan penggunaan *scrum.* 

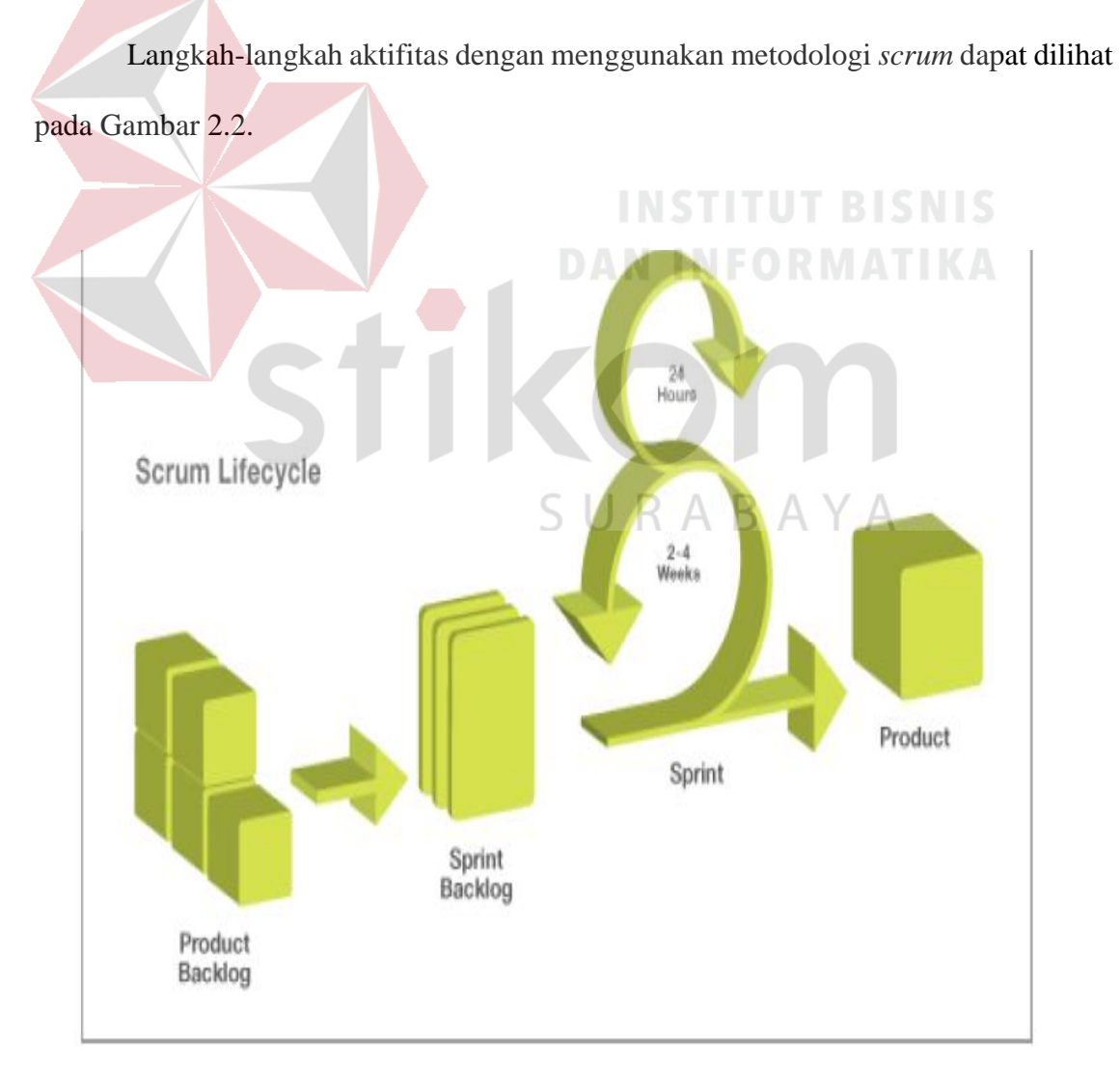

Gambar 2.2 Langkah Kerja Metode *Scrum* (Partogi, 2015)

1. *Product Backlog*

Bagian pertama yang perlu dilakukan adalah membuat kumpulan hal-hal yang diperlukan dan harus tersedia dari produk atau dalam hal ini adalah sistem yang akan dibangun.

2. *Sprint Backlog*

Langkah ini adalah membuat perencanaan dengan dilakukkan pertemuan antara *developer* dan *user,* yang akan berkolaborasi untuk memilih *product backlog*  untuk dimasukkan kedalam proses *sprint.* Hasil pertemuan tersebut disebut *sprint backlog*.

3. *Sprint*

Dalam *scrum*, *sprint* adalah sebuah kerangka waktu yang berdurasi maksimal 1 bulan untuk mengembangkan produk yang berpotensi untuk dirilis. Dalam *sprint* terdapat 2 pekerjaan, yaitu :

a. *Pertemuan Harian (Daily Standup Meeting)*

Pertemuan dimana setiap 24 jam (1 hari), tim pengembang bertemu untuk membahas perkembangan produk. Hal ini kami lakukan tidak secara langsung, tetapi via dunia maya melalui *skype* ataupun *whatsapp.*

b. Refleksi *Sprint*

Merupakan pertemuan yang dilakukan setiap bulannya yang bertujuan untuk membahas hal dari *sprint backlog* yang telah berjalan dan telah berhasil dikerjakan, serta dapat memperbaiki dan meningkatkan kualitas produk *sprint* yang berikutnya.

4. *Increment*

*Increment* merupakan *output* dari seluruh hal dalam *product backlog* yang telah

selesai dikerjakan pada seluruh *sprint*. Pada akhir *sprint*, *increment* harus sudah benar-benar selesai, yang berarti harus dalam keadaan yang *usable. Scrum* sendiri memiliki prinsip:

- a. Ukuran tim yang kecil melancarkan komunikasi, mengurangi biaya, dan memberdayakan satu sama lain.
- b. Proses dapat beradaptasi terhadap perubahan dan bisnis.
- c. Proses menghasilkan beberapa *software increment.*
- d. Pembangunan dan orang yang membangun dibagi dalam tim yang kecil.
- e. Dokumentasi dan pengujian terus menerus dilakukan setelah *software* dibangun.
- f. Proses *scrum* mampu menyatakan bahwa produk selesai kapanpun diperlukan.

# *2.6.2 Scrum Team*

*Scrum master, product owner*, *development team* adalah manajer dalam *scrum* yang mengelola ruang lingkupnya sendiri–sendiri. Mereka bertiga secara kesatuan disebut sebagai *scrum team*. *Scrum team* bersifat swakelola dan lintas-fungsi. Tim yang swakelola memilih cara terbaik dalam mengerjakan pekerjaan mereka, bukan diperintah oleh orang lain di luar tim ini. Tim yang lintas-fungsi memiliki semua keahlian yang dibutuhkan untuk menyelesaikan pekerjaan mereka tanpa bergantung pada orang lain di luar tim ini. Bentuk tim dalam *scrum* dirancang untuk mengoptimalkan fleksibilitas, kreativitas dan produktivitas.

Dalam *scrum,* peran manajer didesentralisasikan oleh ketiga peran yang masingmasing memiliki akuntabilitas terhadap areanya masing–masing guna meningkatkan *sense of ownership* dalam pengembangan *software* (Partogi, 2015).

Ketiga peran manajerial ini adalah :

#### A. *Scrum Master*

*Scrum master* adalah seorang *servant leader* (seorang pemimpin yang melayani dalam memimpin sebuah organisasi). Bagi seorang *servant leader*, segala kesuksesan di dalam perusahaan bukan milik dia, melainkan milik tim yang dia *coaching*. *Scrum master* bertanggung jawab untuk mengedukasi orang – orang di dalam perusahaan dan meluruskan salah persepsi mengenai *agility* dengan *scrum,* dan akuntabel terhadap pendewasaan orang – orang di dalam perusahaan dalam memahami prinsip dan filosofi *scrum*.

# B. *Product Owner*

*Product owner* adalah peran yang sangat menentukan berhasilnya pengembangan produk. *Product owner* akuntabel terhadap produk yang ia kelola. Ia memastikan produk yang dikembangkan oleh tim pengembang menghasilkan nilai tambah untuk pelanggan dan perusahaan di mana dia berada. *Product owner* berperan dalam memaksimalkan nilai bisnis untuk perusahaan lewat *software* yang dikembangkan oleh tim pengembang. *Product owner*  bertanggung jawab dalam mengelola produk untuk meningkatkan nilai valuasi perusahaan di pasar.

C. *Development Team*

*Development team* terdiri dari para ahli profesi yang bekerja untuk menghantarkan *increment* "selesai" yang berpotensi untuk dirilis di setiap akhir *sprint*. *increment* "selesai" wajib tersedia pada saat *sprint review.* Hanya anggota dari *development team* yang membuat *increment* ini.

*Development team* dibentuk dan diberikan wewenang oleh organisasi untuk menyusun dan mengelola pekerjaan mereka sendiri. Hasil sinergi dari tim ini akan mengoptimalkan efisiensi dan efektivitas *development team* secara keseluruhan.

Dari penjelasan metodologi *framework scrum* diatas, terdapat kelebihan maupun kekurangan dalam penerapannya, dapat dilihat pada Tabel 2.2.

|  | NO             | Kelebihan                                                     | Kekurangan                                                                                 |
|--|----------------|---------------------------------------------------------------|--------------------------------------------------------------------------------------------|
|  |                | Fleksibel (dapat berubah<br>dengan cepat).                    | Developer harus selalu siap<br>dengan perubahan, karena<br>perubahan akan selalu diterima. |
|  | $\overline{2}$ | Pekerjaan yang terbagi – bagi,<br>sehingga dapat diselesaikan |                                                                                            |
|  |                | dengan cepat.                                                 | <b>INSTITUT BISNIS</b>                                                                     |
|  | 3              | Pengujian pengembangan<br>software dilakukan pada tiap -      |                                                                                            |
|  |                | tiap pembagian kerja sprint.                                  |                                                                                            |

Tabel 2.2 Kelebihan dan Kekurangan *Scrum*

SURABAYA

#### **BAB III**

#### **ANALISIS DAN PERANCANGAN SISTEM**

#### **3.1 Analisa Permasalahan**

Saat ini situs *marketplace* yang khusus untuk hewan peliharaan jenis kucing belum ada yang menerapkan konsep *crowdsourcing* dengan memberikan informasi jasa adopsi kucing, *grooming*, penitipan, layanan dokter hewan, pacak, pembuatan kandang, *cattery*, dan pedagang ritel kebutuhan kucing lainnya. Hal ini membuat masyarakat yang mempunyai hobi memelihara kucing kesulitan untuk mencari informasi termasuk menemukan jual–beli produk kebutuhan yang diperlukan dengan notifikasi secara *real time* dalam satu tempat wadah.

Pada umumnya, situs yang menyediakan jasa atau produk hewan peliharaan dikelola secara pribadi oleh pemilik toko hewan atau penyedia jasa. Situs yang dikelola secara personal memiliki kekurangan rasa aman pengunjung, karena proses transaksi pada umumnya harus melakukan pembayaran terlebih dahulu yang rawan penipuan. Selain itu tidak adanya penerapan jual–beli dengan parameter pencarian yang memudahkan penjual dan pembeli bertemu akan sangat berpengaruh terhadap performa dari pelayanan situs tersebut. Pencarian dengan notifikasi yang tidak *direct* terhadap satu penjual melainkan keseluruhan penjual mendapat notifikasi, akan sangat memudahkan bertemunya penjual maupun pembeli dalam hal jual beli kucing dan kebutuhannya.

#### **3.1.1 Metode Analisis Pengembangan Sistem**

Penentuan kebutuhan sistem pada penelitian ini menggunakan metode *scrum.* Berikut ini langkah-langkah penentuan kebutuhan sistem dengan menggunakan metode *scrum*.

#### **A. Product** *Backlog*

*Product backlog* berisi daftar rencana mengenai apa yang akan ada di dalam produk yang berasala dari masukan pengguna, pelanggan, maupun *stakeholder*. Sistem usulan pada penelitian ini memiliki 3 kelompok pengguna yang memiliki fungsi-fungsi atau hak akses yang berbeda pada sistem sebagai berikut.

- 1. Fitur *administrator* meliputi, *login administrator*, manajemen data master, validasi pemasangan iklan, konfirmasi pemesanan ruang iklan *banner*, laporan data permohonan iklan *banner*, validasi sertifikasi *member*, *dashboard* berisi informasi (*user* registrasi, *user verified* , data iklan tayang per kategori) dan grafik *charts* data jumlah transaksi.
- 2. Fitur *membership* yang meliputi, registrasi *member*, *login member*, manajemen *profile member*, *forget password,* pemasangan jenis iklan baik dengan pilihan jual dan beli, jual–beli pada *dashboard*, notifikasi informasi iklan dicari, pencarian dengan model *crowdsourcing*, dan sertifikasi.
- 3. Fitur pencarian iklan berdasarkan kategori oleh *non-member*.

*Product backlog* mencantumkan semua fitur, fungsi, dan perbaikan yang merupakan perubahan yang akan dibuat pada produk di rilis mendatang. *Item product backlog* yang dikembangkan selama *sprint*. *Team scrum* dalam pengembangan aplikasi KetKers adalah:

- 1. *Product Owner* : Septian Agung W.
- 2. Tim Pengembang : Tim KetKers
- 3. *Scrum* Master : Septian Agung W.

Jika ditampilkan dalam tabel, pengurutan fitur-fitur yang akan dikerjakan dalam *sprint* dapat dilihat pada Tabel 3.1.

| No.            | Detail Pekerjaan                                      |  |  |  |
|----------------|-------------------------------------------------------|--|--|--|
| 1              | Fitur login administrator                             |  |  |  |
| $\overline{2}$ | Fitur manajemen data kategori hewan peliharaan        |  |  |  |
| 3              | Fitur manajemen data hewan                            |  |  |  |
| $\overline{4}$ | Fitur manajemen data iklan                            |  |  |  |
| 5              | Fitur manajemen data cattrey                          |  |  |  |
| 6              | Fitur manajemen data kategori iklan                   |  |  |  |
| 7              | Fitur registrasi member                               |  |  |  |
| 8              | Fitur login member                                    |  |  |  |
| 9              | Fitur forget password                                 |  |  |  |
| 10             | Fitur manajemen profile member                        |  |  |  |
| 11             | Fitur validasi user tersertifikasi oleh administrator |  |  |  |
| 12             | Fitur pasang iklan oleh <i>member</i>                 |  |  |  |
| 13             | Fitur validasi iklan oleh administrator               |  |  |  |
| 14             | Fitur notifikasi                                      |  |  |  |
| 15             | Fitur konfirmasi jual-beli                            |  |  |  |
| 16             | Fitur pemasangan banner                               |  |  |  |
| 17             | Fitur laporan pembelian pasang banner                 |  |  |  |
| 18             | Fitur pencarian iklan oleh non-member                 |  |  |  |

Tabel 3.1 Fitur-Fitur Pekerjaan

Penjelasan fitur-fitur utama pada sistem usulan adalah sebagai berikut:

1. Fungsi Pengelolaan Data Master, dapat dilihat pada Tabel 3.2.

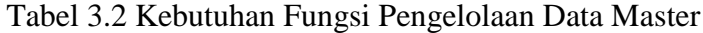

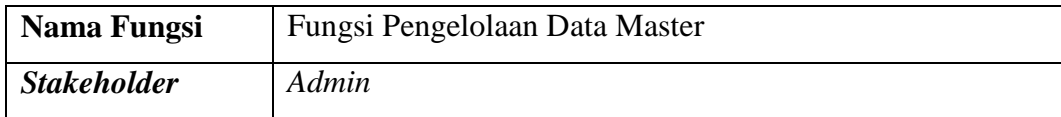

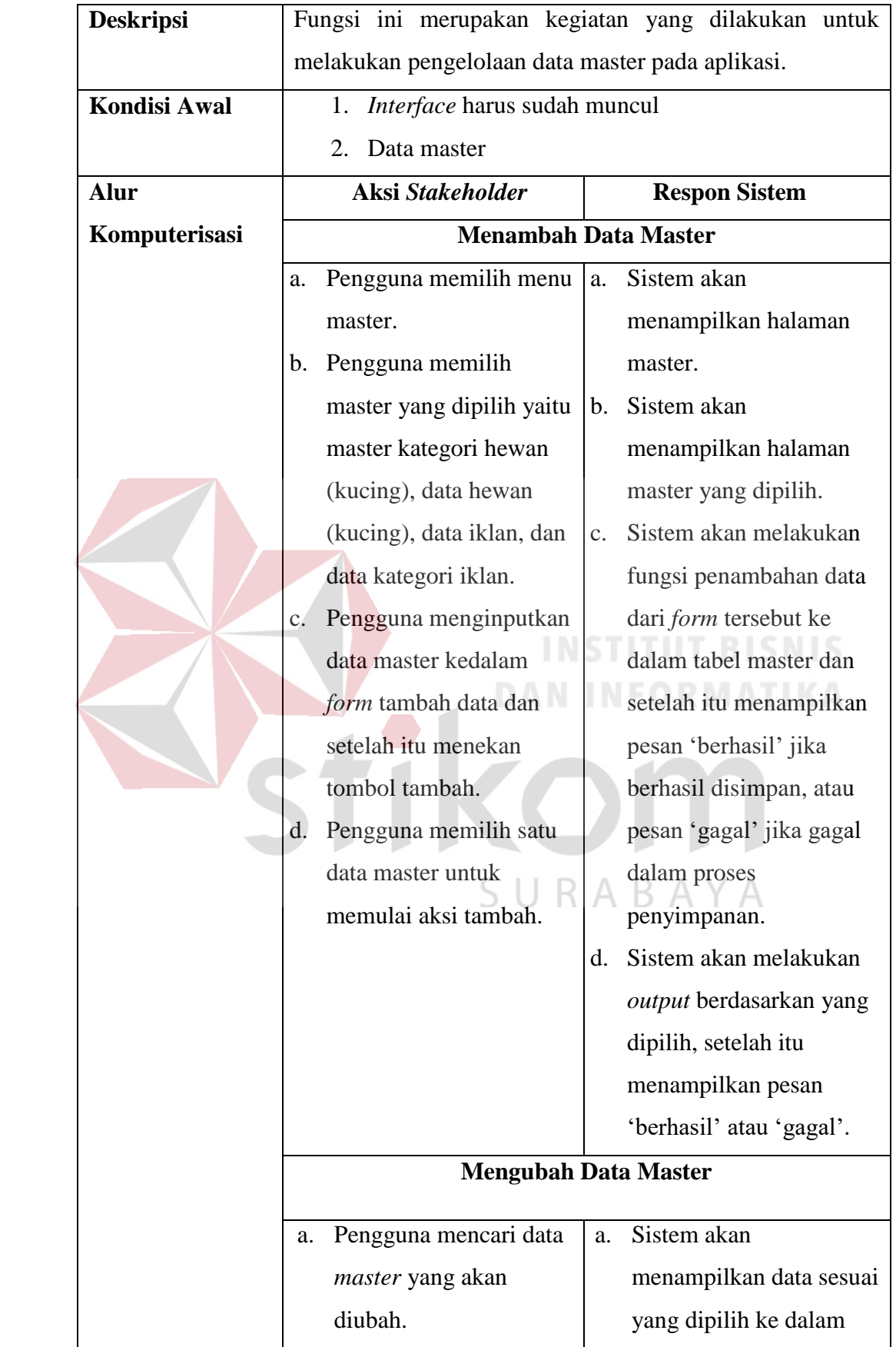

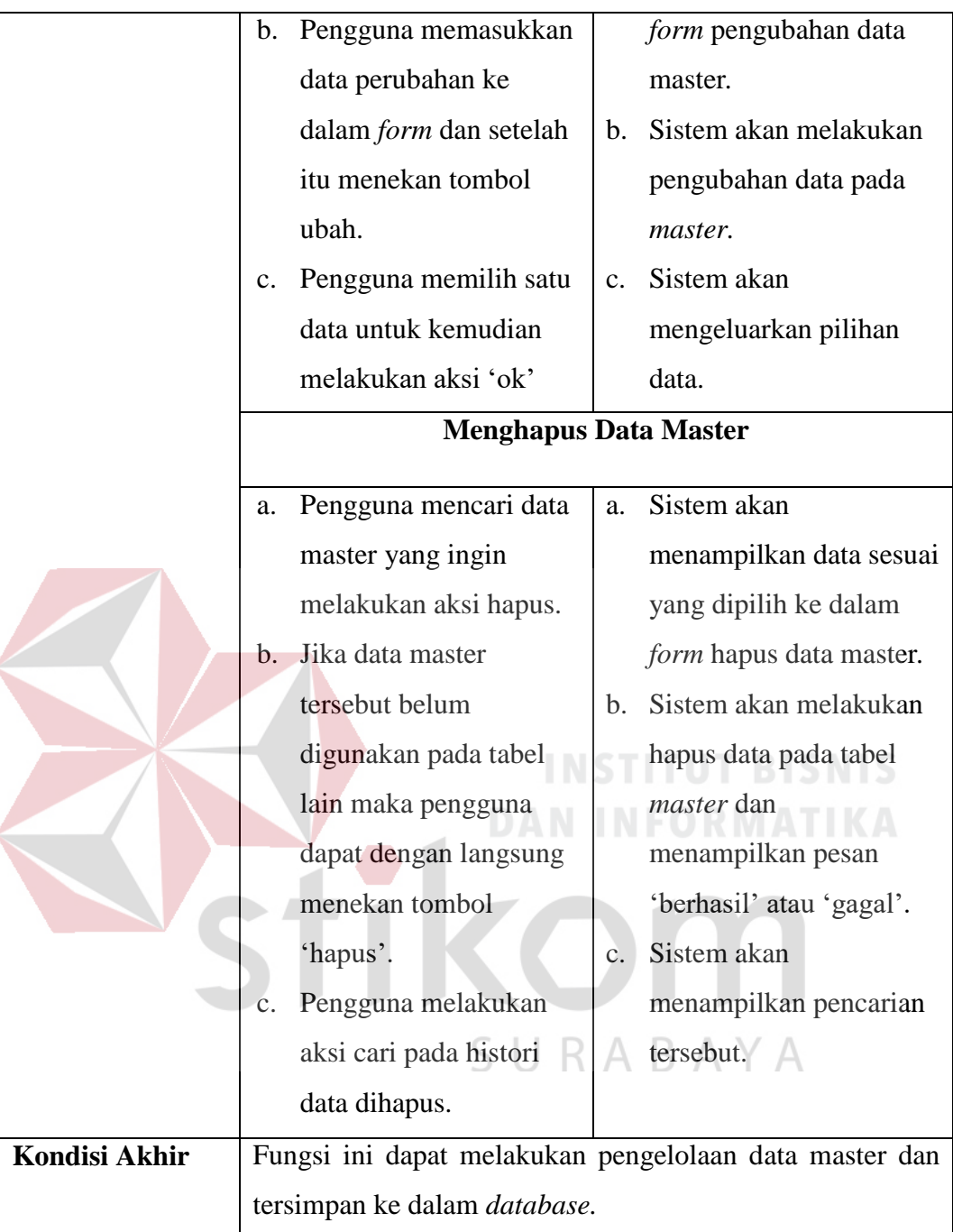

2. Fungsi Registrasi dan Manajemen Data *Member*, pada Tabel 3.3.

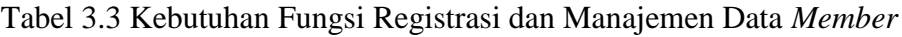

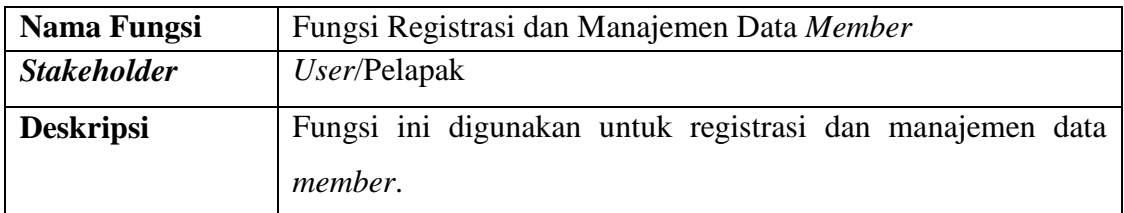

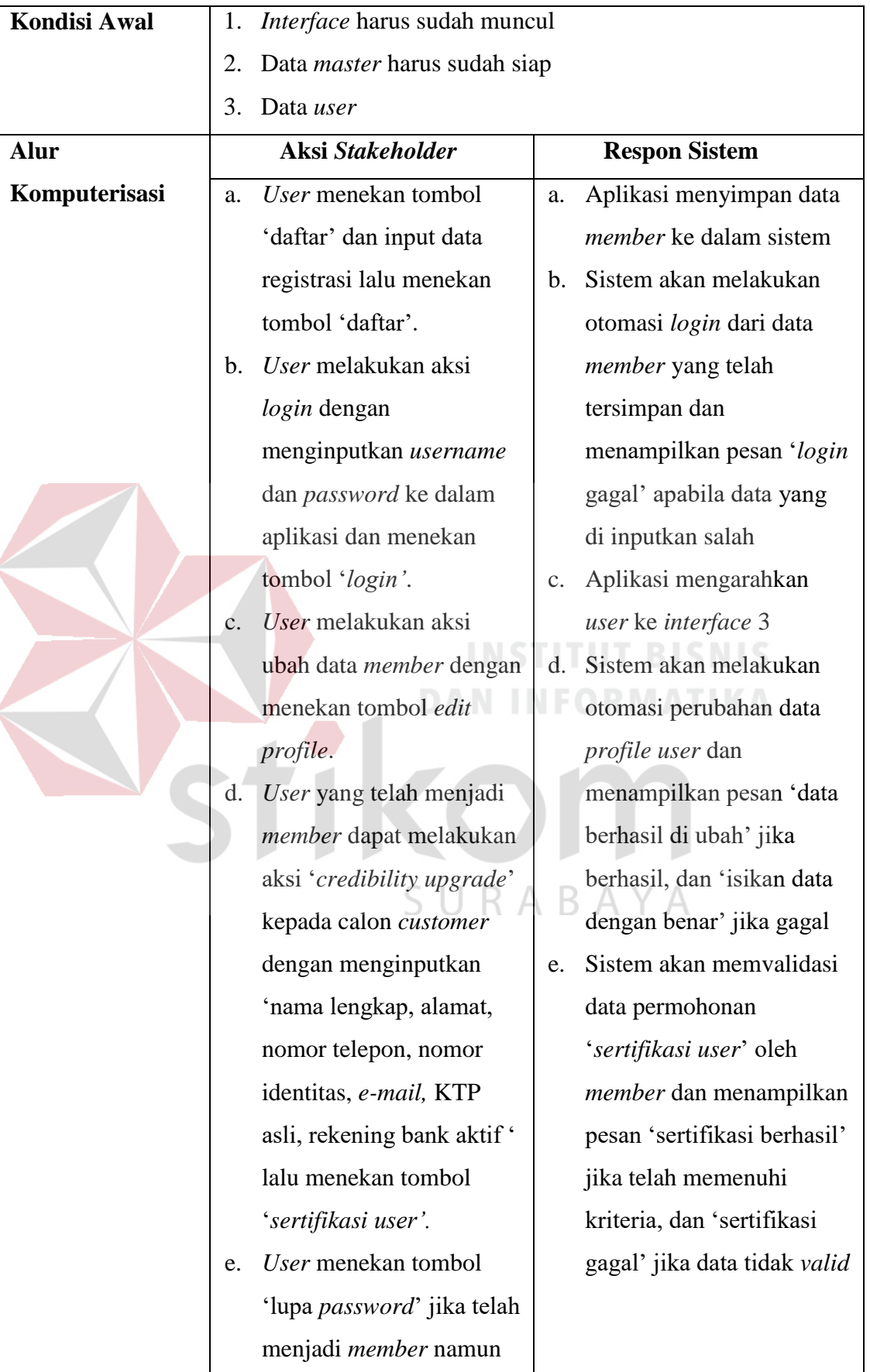

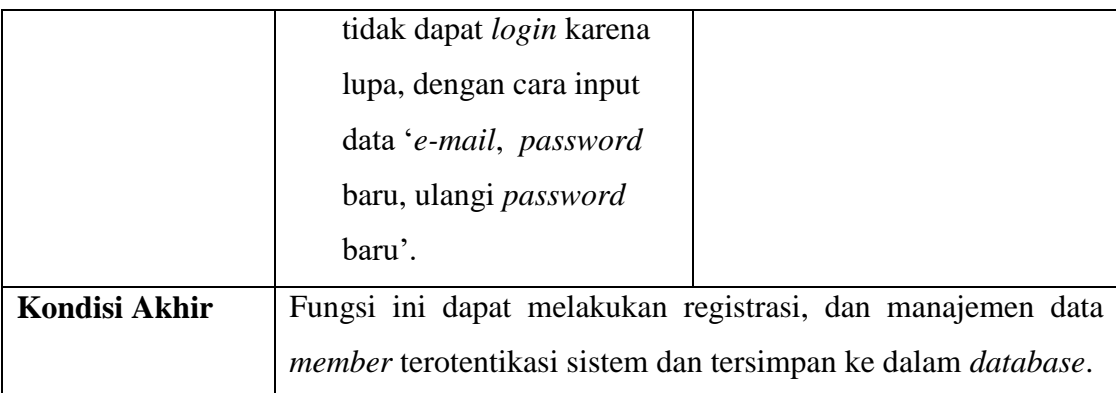

# 3. Fungsi Pemasangan Iklan, dapat dilihat pada Tabel 3.4.

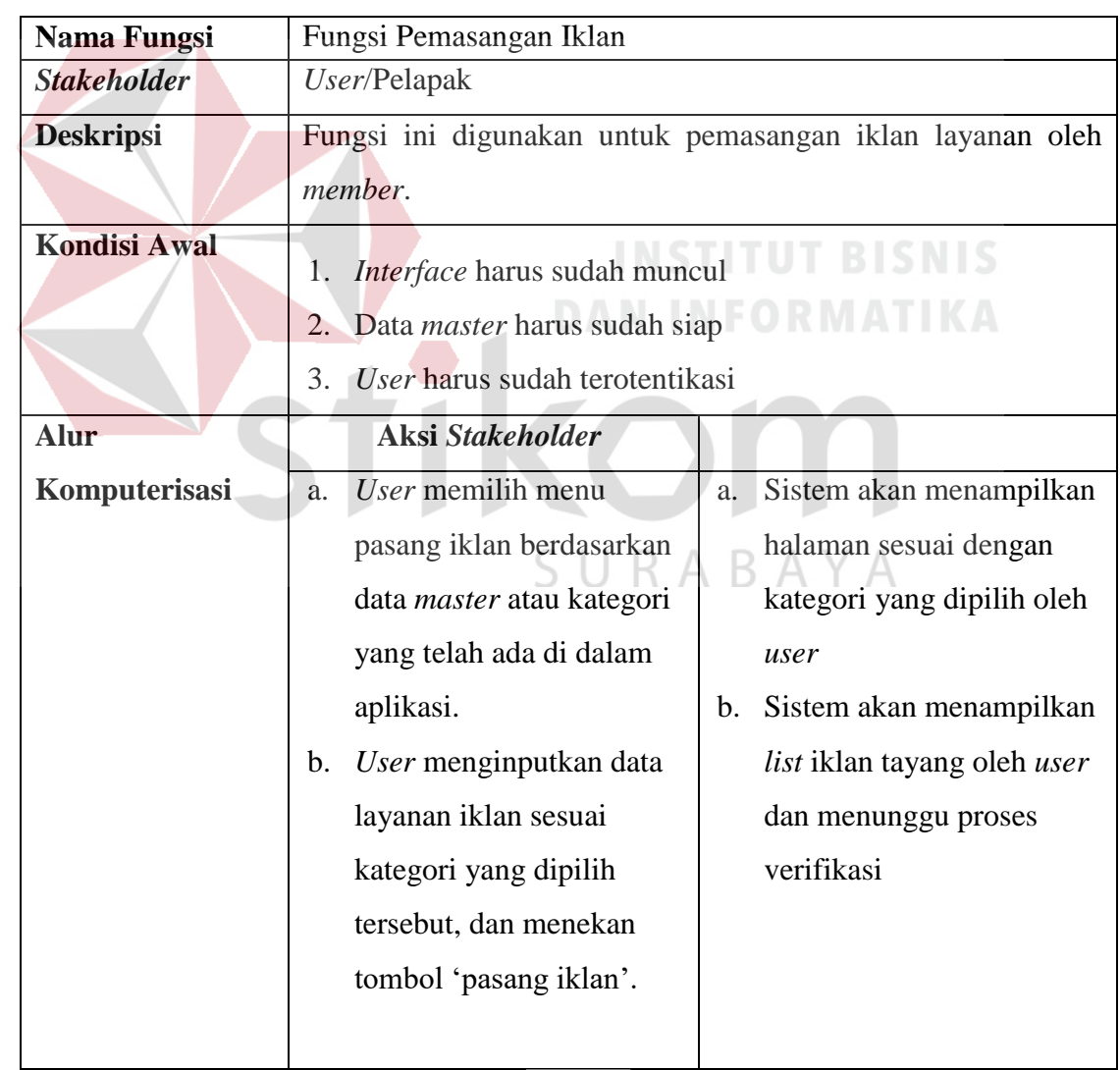

# Tabel 3.4 Kebutuhan Fungsi Pemasangan Iklan

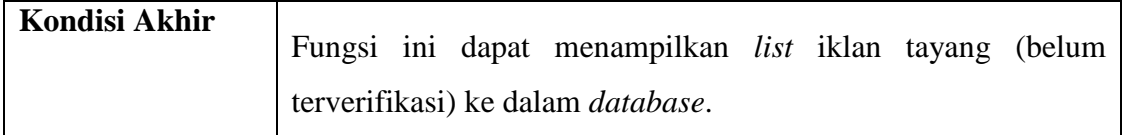

4. Fungsi Konfirmasi Pemasangan Iklan, dapat dilihat pada Tabel 3.5.

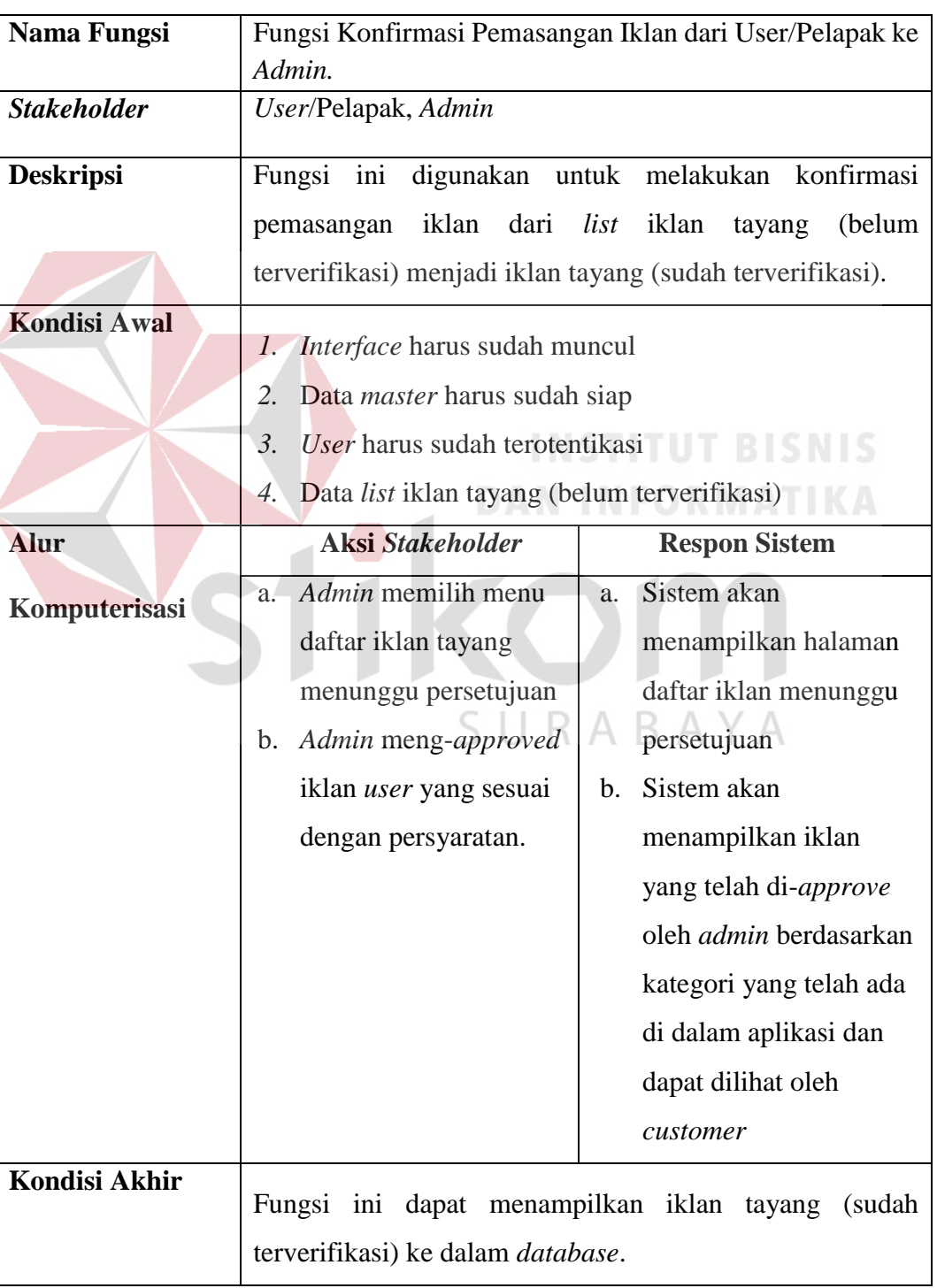

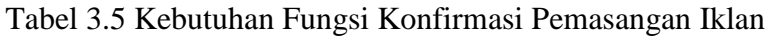

5. Fungsi Laporan Data Permohonan Pasang *Banner*, pada Tabel 3.6.

| Nama Fungsi          | Fungsi Laporan Data Permohonan Pasang Banner                |                                                             |  |
|----------------------|-------------------------------------------------------------|-------------------------------------------------------------|--|
| <b>Stakeholder</b>   | Member, Admin                                               |                                                             |  |
| <b>Deskripsi</b>     | Fungsi ini digunakan untuk melakukan arsip data pemasang    |                                                             |  |
|                      | banner dengan memilih inputan isian yang ada pada aplikasi. |                                                             |  |
| <b>Kondisi Awal</b>  | Interface harus sudah muncul<br>1.                          |                                                             |  |
|                      | Data <i>master</i> harus sudah siap<br>2.                   |                                                             |  |
|                      | Member harus sudah terotentikasi<br>3.                      |                                                             |  |
|                      | Data member mengisi form permohonan pasang banner<br>4.     |                                                             |  |
| <b>Alur</b>          | Aksi Stakeholder                                            | <b>Respon Sistem</b>                                        |  |
| Komputerisasi        | Member memilih menu<br>$a$ .                                | Sistem akan<br>a.                                           |  |
|                      | banner.                                                     | menampilkan halaman                                         |  |
|                      | Member me<br>$\mathbf{b}$ .                                 | banner beserta                                              |  |
|                      | inputan form data banner                                    | informasi sisa space                                        |  |
|                      | dengan lengkap lalu klik                                    | available.                                                  |  |
|                      | 'OK'.                                                       | b. Sistem akan                                              |  |
|                      | Admin memilih menu<br>$\mathcal{C}$ .                       | menampilkan detail                                          |  |
|                      | laporan banner.                                             | inputan member ke                                           |  |
|                      |                                                             | login admin.                                                |  |
|                      |                                                             | c. Aplikasi menampilkan                                     |  |
|                      |                                                             | halaman detail laporan                                      |  |
|                      |                                                             | pemasangan banner.                                          |  |
| <b>Kondisi Akhir</b> |                                                             | Fungsi ini dapat menampilkan detail laporan data permohonan |  |
|                      | pemasangan banner.                                          |                                                             |  |

Tabel 3.6 Kebutuhan Fungsi Laporan Data Permohonan Pasang *Banner*

6. Fungsi Jual–Beli dengan Model *Crowdsourcing*, dapat dilihat pada Tabel 3.7.

| <b>Nama Fungsi</b>            | Fungsi Jual-Beli dengan Model Crowdsourcing        |                                                             |  |  |
|-------------------------------|----------------------------------------------------|-------------------------------------------------------------|--|--|
| <b>Stakeholder</b>            | Member                                             |                                                             |  |  |
| <b>Deskripsi</b>              |                                                    | Fungsi ini digunakan untuk member yang mencari iklan dari   |  |  |
|                               |                                                    | banyak pemasang iklan yang ada pada aplikasi KetKers.       |  |  |
|                               | Pencari yang telah menginputkan parameter yang ada |                                                             |  |  |
|                               | kemudian                                           | akan menemukan pemasang iklan dengan                        |  |  |
|                               | notifikasi real time                               | <i>(auto update)</i> . Pencari<br>akan                      |  |  |
|                               |                                                    | mendapatkan <i>feedback</i> detail informasi pemasang iklan |  |  |
|                               |                                                    | meliputi nama lengkap, nomor hp, email, dan domisili.       |  |  |
| <b>Kondisi Awal</b>           | 1. <i>Interface</i> harus sudah muncul.            |                                                             |  |  |
|                               | 2. Data <i>master</i> harus sudah siap.            |                                                             |  |  |
|                               | 3. Member harus sudah terotentikasi.               |                                                             |  |  |
|                               | 4. Daftar iklan tayang di dalam aplikasi           |                                                             |  |  |
|                               | 5. Dashboard pencarian jual-beli.                  |                                                             |  |  |
|                               | 6. Admin telah approve member.                     |                                                             |  |  |
|                               | 7. Form harus sudah siap.                          |                                                             |  |  |
|                               | 8. Parameter pilihan sudah muncul                  |                                                             |  |  |
|                               | 9. Pencarian sudah bisa digunakan                  |                                                             |  |  |
| 10. Menu notifikasi telah ada |                                                    |                                                             |  |  |
|                               | 11. Kategori adopsi telah ada                      |                                                             |  |  |
|                               | 12. Kategori pemeliharaan telah ada                |                                                             |  |  |
|                               | 13. Kategori Cattery telah ada                     |                                                             |  |  |
| <b>Alur</b>                   | Aksi Stakeholder                                   | <b>Respon Sistem</b>                                        |  |  |
| Komputerisasi                 |                                                    |                                                             |  |  |

Tabel 3.7 Kebutuhan Fungsi Jual–Beli dengan Model *Crowdsourcing*

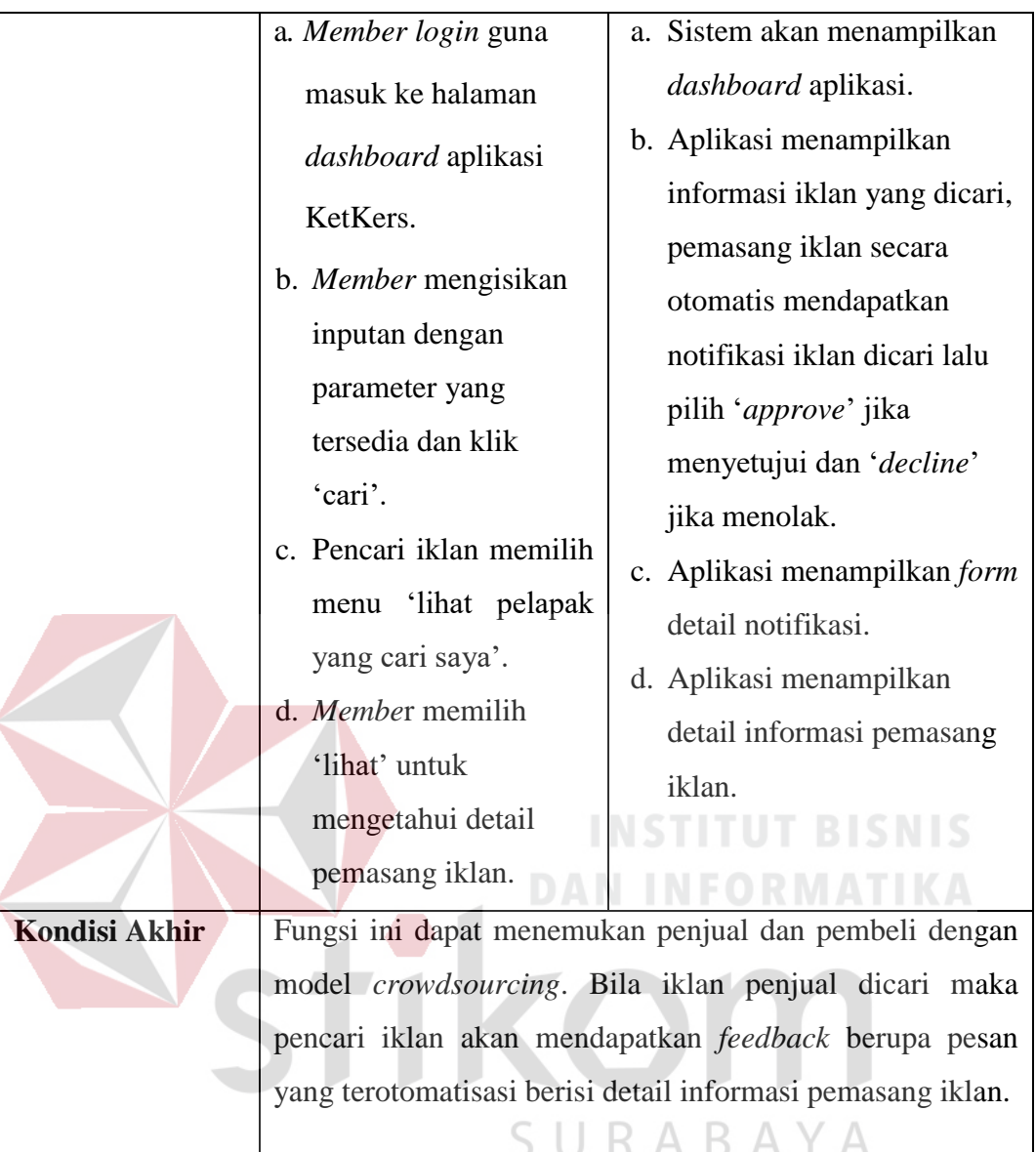

# **B. Sprint 1**

Tahap awal proses pengembangan sistem dengan melakukan perancangan atau *modelling* sistem dengan menggunakan diagram-diagram perancangan. Perancangan dimaksudkan untuk memudahkan membaca alur sistem aplikasi secara tekstual. Berikut *system flow* aplikasi KetKers media iklan kucing:

### 1. *System Flow*

Dalam menentukan arah atau alur sistem dibutuhkan perancangan untuk mendeskripsikan setiap langkah penggunaan sistem oleh pengguna. Berikut ini alur penggunaan fitur-fitur sistem oleh pengguna.

1. *System Flow Login*

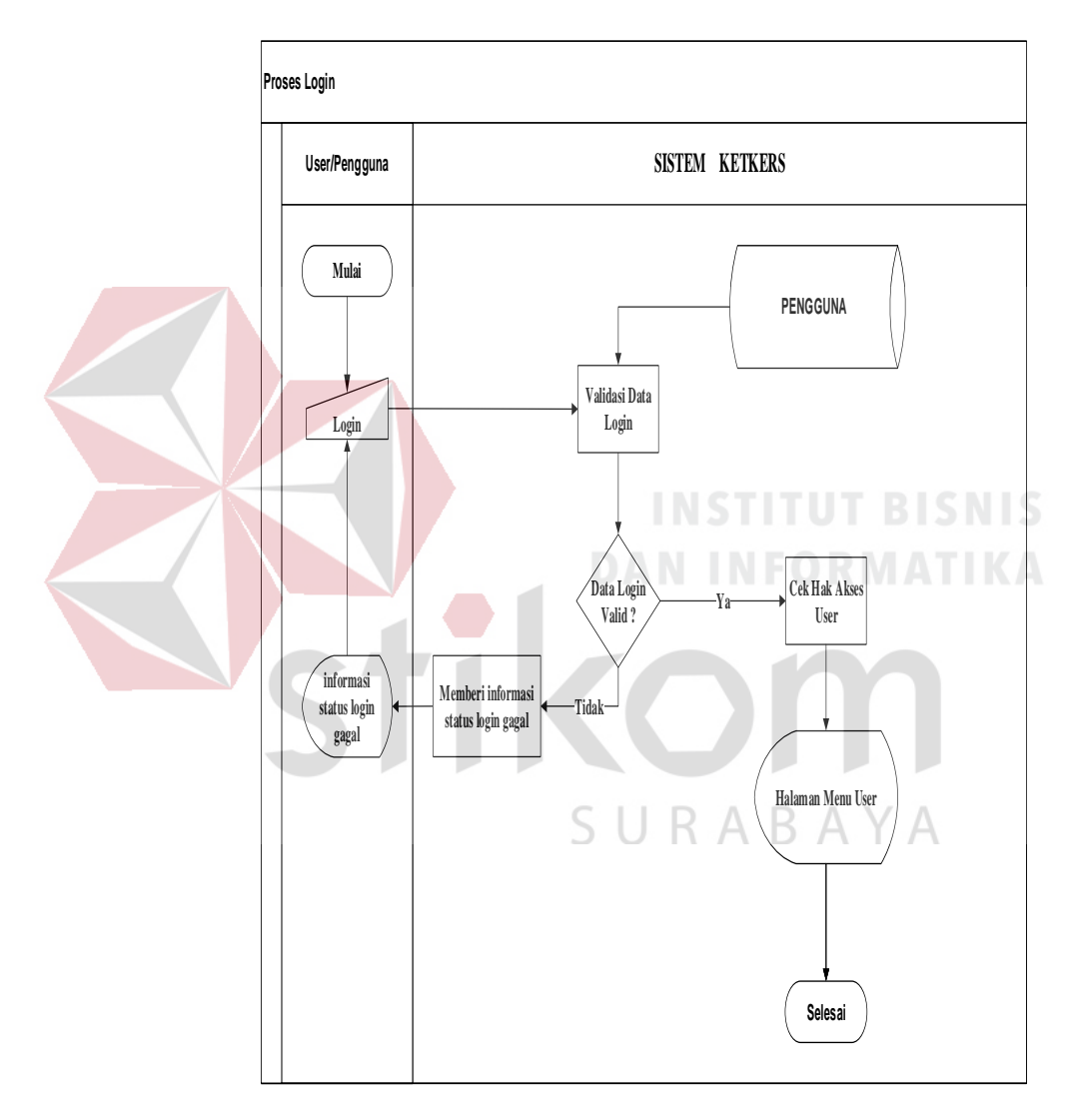

Gambar 3.1 *System Flow Login*

Pada Gambar 3.1, alur proses *login* dimulai saat pengguna menginputkan data *login username* dan *password* ke sistem. Sistem melakukan validasi data *login* dengan cara mencocokan data yang tersimpan pada *database* pengguna.

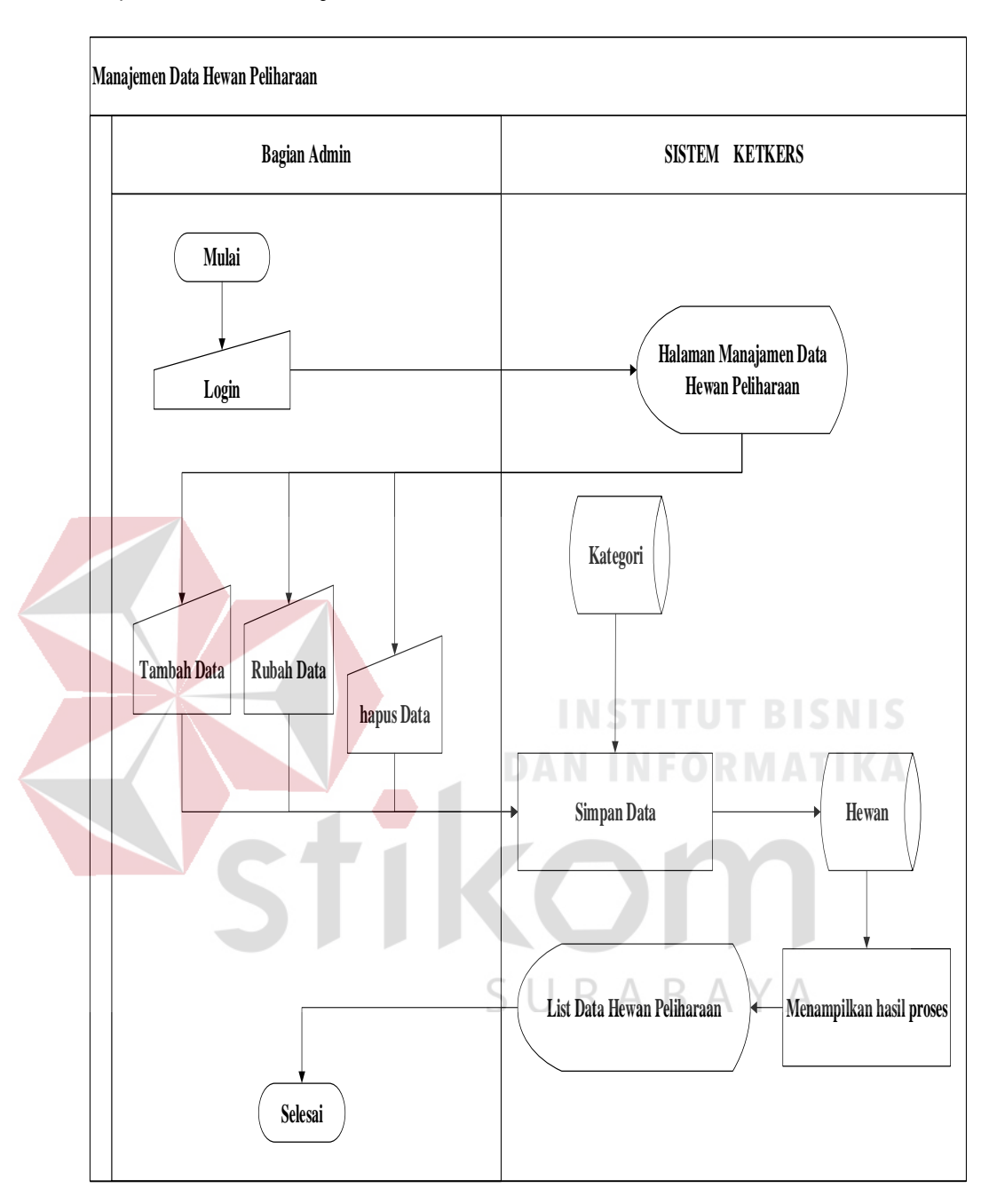

#### 2. *System Flow* Manajemen Data Hewan Peliharaan

Gambar 3.2 *System Flow* Manajemen Data Hewan Peliharaan

Pada Gambar 3.2, alur proses manajemen data hewan peliharaan dimulai oleh pengguna *admin* dengan cara melakukan *login*. Pada saat *login* berhasil, sistem menampilkan halaman manajemen data hewan peliharaan. Pengguna *admin* dapat melakukan *create, insert, update, delete* dan tersimpan ke dalam *database*.

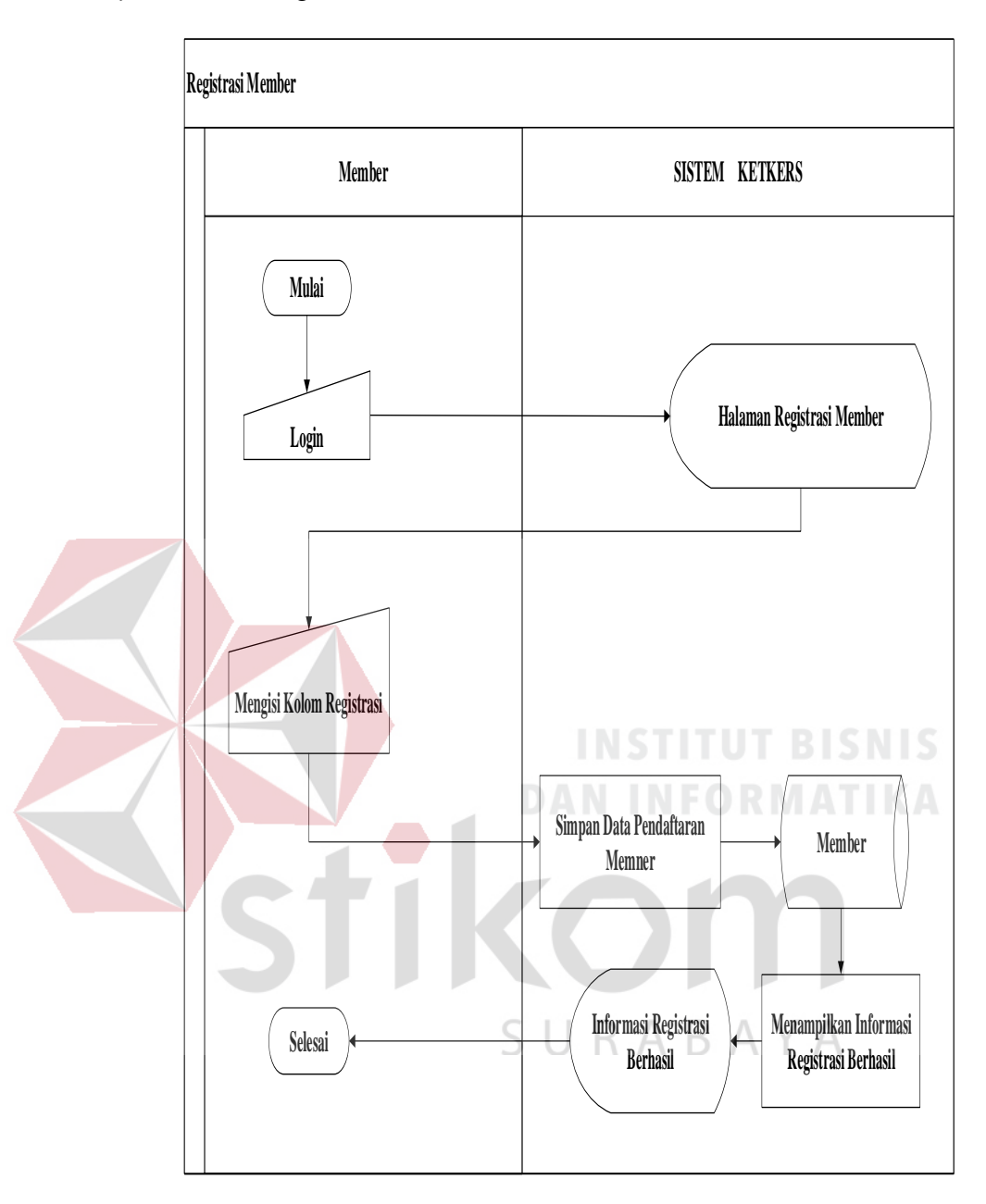

3. *System Flow* Registrasi *Member*

Gambar 3.3 *System Flow* Registrasi *Member*

Pada Gambar 3.3 pengguna secara umum dapat melakukan registrasi secara ke dalam sistem dengan cara menekan tombol *login* dan menekan tombol registrasi pada halaman *login*. Sistem akan menampilkan halaman registrasi *member* untuk disimpan ke *database*.

# **C.** *Sprint* **2**

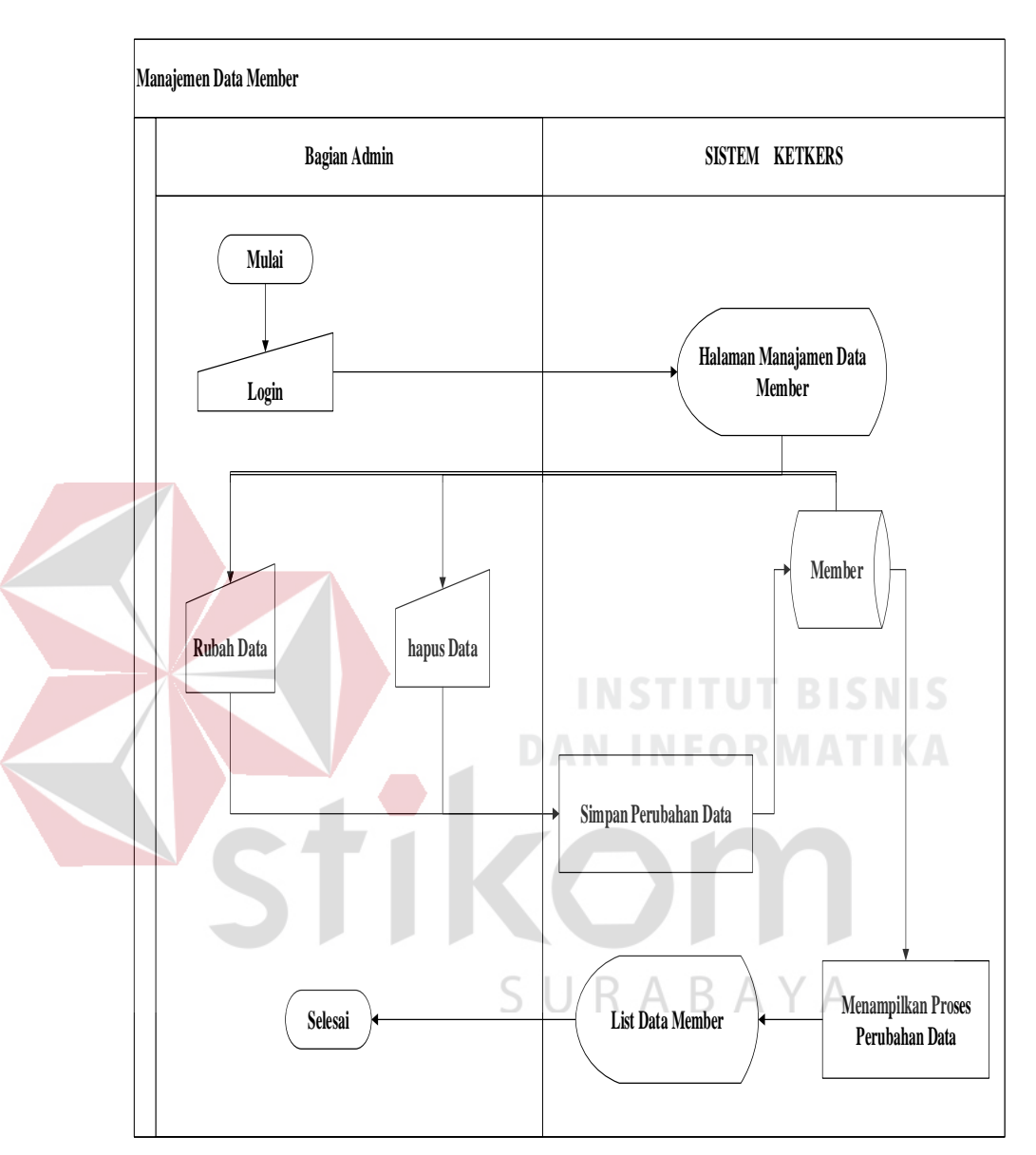

# 4. *System Flow* Manajemen Data *Member*

Gambar 3.4 *System Flow* Manajemen Data *Member*

Pada Gambar 3.4, alur proses manajemen data *member* dapat dilakukan oleh pengguna *admin* dengan cara melakukan *login* terlebih dahulu ke sistem. Pada saat *login* berhasil, sistem menampilkan halaman manajemen data *member*.

Pengguna *admin* dapat melakukan rubah data *member* dan menghapus data *member* yang telah teregistrasi. Hasil perubahan data disimpan ke *database member* dan menampilkan hasil perubahan data pada *list* data hewan *member*.

5. *System Flow* Manajemen Data Kategori Iklan

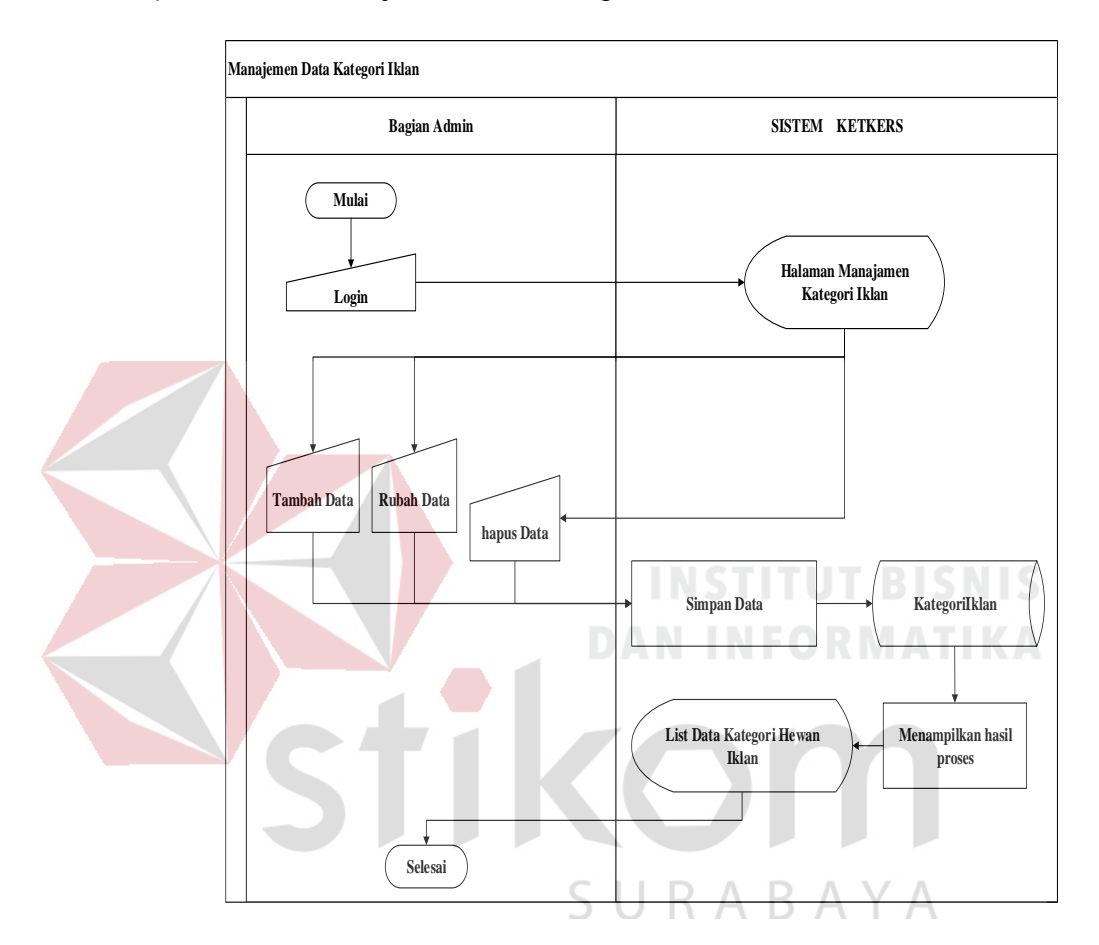

Gambar 3.5 *System Flow* Manajemen Data Kategori Iklan

Pada Gambar 3.5, alur proses manajemen data kategori iklan dapat dilakukan oleh pengguna *admin* dengan cara melakukan *login* terlebih dahulu ke sistem. Pada saat login berhasil, sistem menampilkan halaman manajemen data kategori iklan. Pengguna *admin* dapat melakukan tambah data kategori iklan, rubah data kategori iklan, dan menghapus data kategori iklan yang telah ada.

**D.** *Sprint* **3**

#### 6. *System Flow* Pasang Iklan

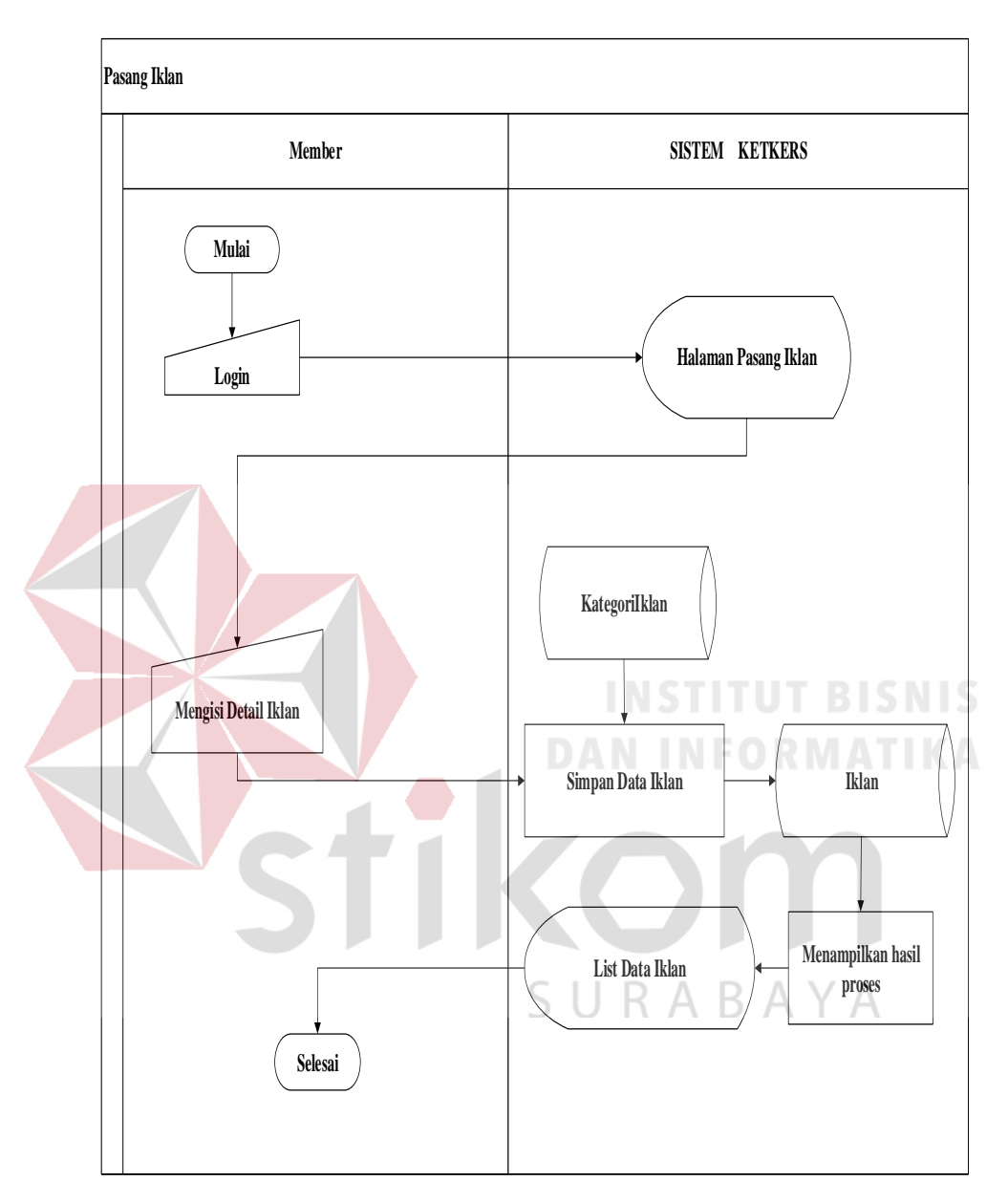

Gambar 3.6 *System Flow* Pasang Iklan

Pada Gambar 3.6, *member* dapat pasang iklan dengan cara melakukan *login* terlebih dahulu ke sistem. Pada saat *login* berhasil, sistem menampilkan halaman pasang iklan yang berisikan kolom isian data iklan. Data yang telah terisi diproses simpan oleh sistem ke *database* iklan dan menampilkan *list* data pasang iklan.

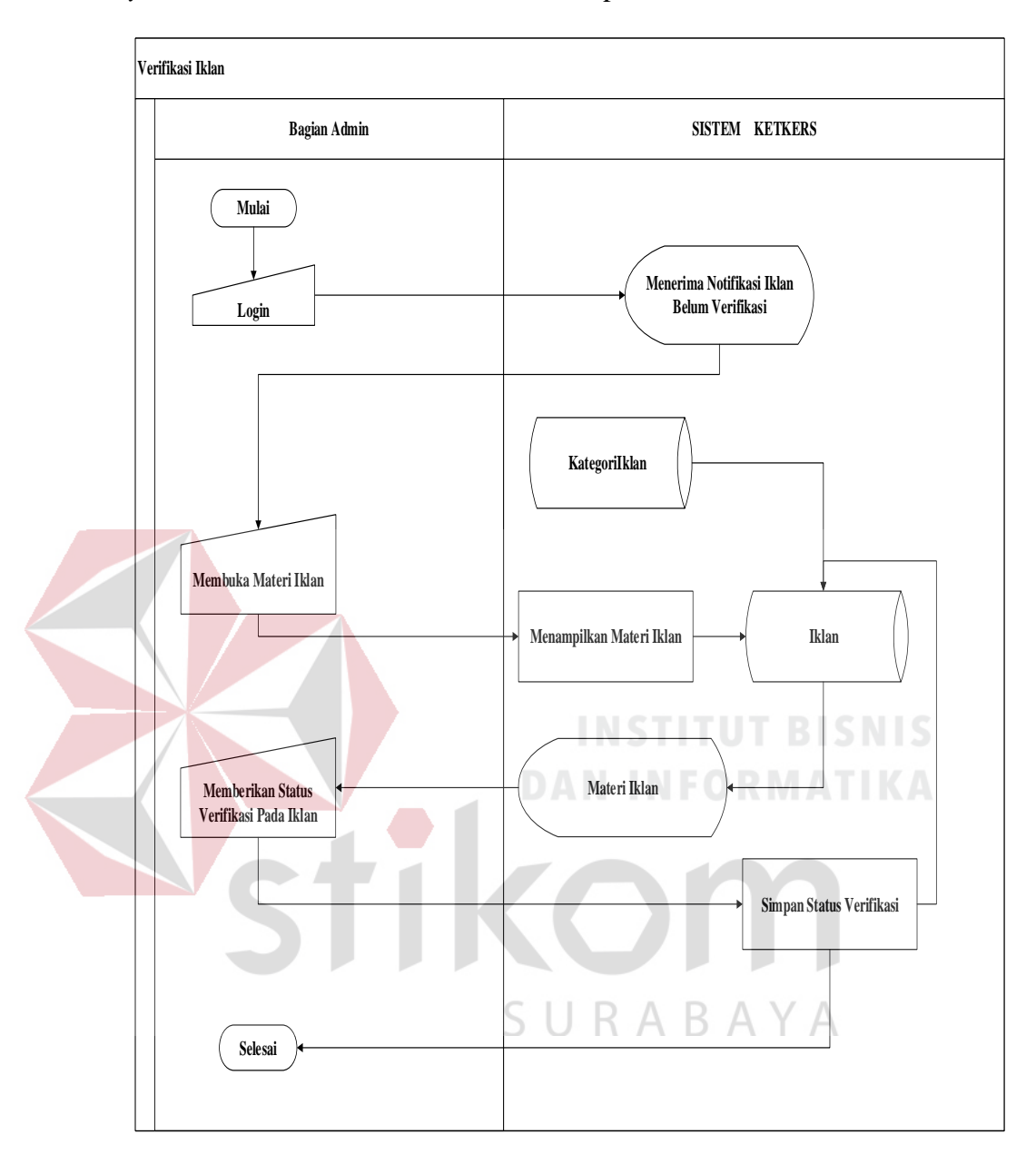

7. *System Flow* Verifikasi Iklan, bisa dilihat pada Gambar 3.7.

Gambar 3.7 *System Flow* Verifikasi Iklan

Pada Setiap iklan yang dipasang oleh *member*, wajib diverifikasi oleh pengguna *admin*. Pengguna *admin* terlebih dahulu *login* ke sistem untuk mengetahui data iklan baru yang belum diverifikasi. Pengguna *admin* dapat melihat terlebih dahulu detail iklan dan memberikan status verifikasi pada iklan. Status verifikasi iklan tersimpan pada *database* iklan. Iklan yang sudah di *approve* akan tampil di halaman depan.

### **E.** *Sprint* **4**

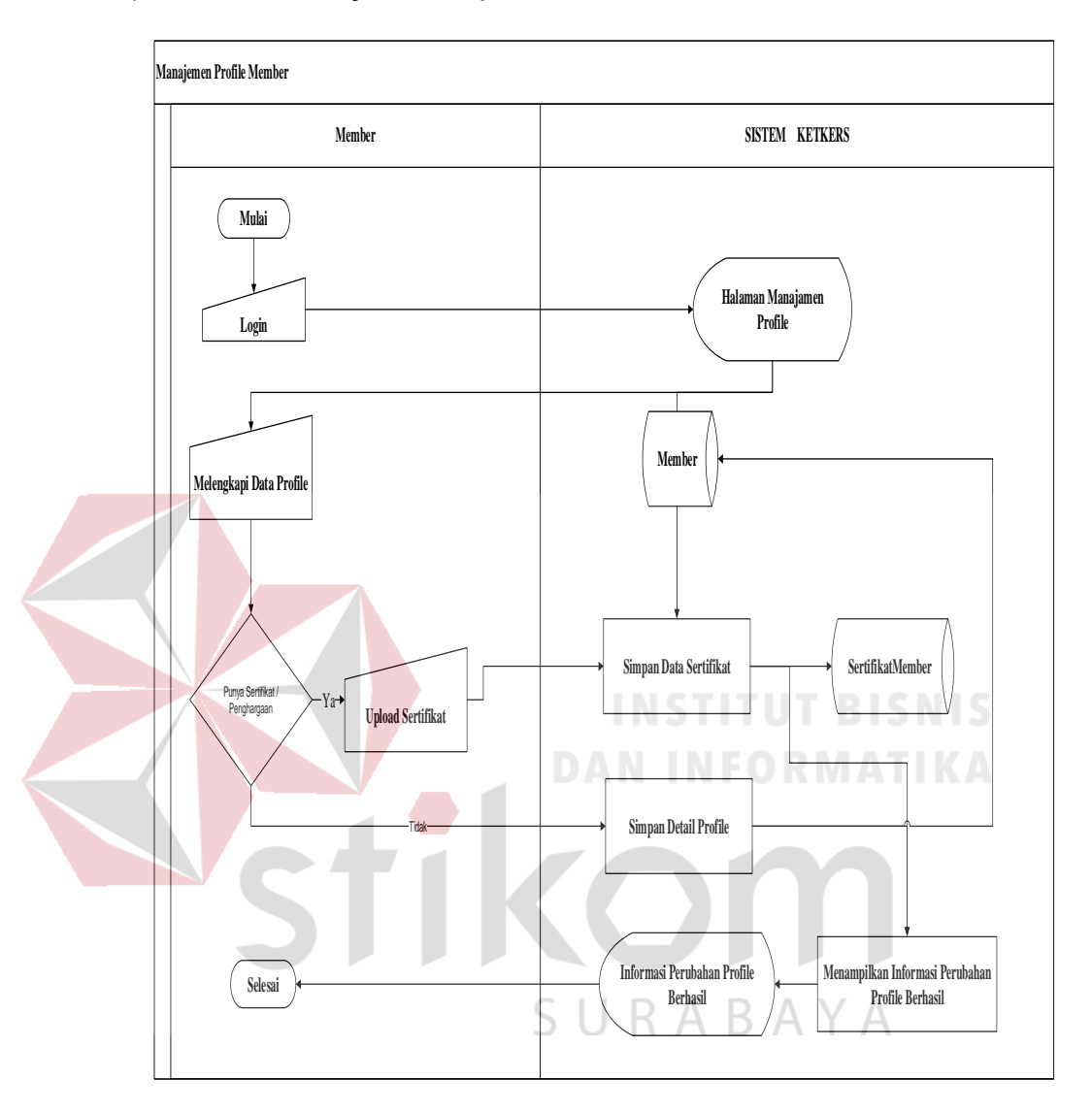

#### 8. *System Flow* Manajemen *Profile Member*

Gambar 3.8 *System Flow* Manajemen *Profile Member*

Pada Gambar 3.8, *member* dapat melengkapi data *profile* dan menginputkan sertifikat keahlian yang dimiliki. Langkah pertama, *member* terlebih dahulu *login* ke sistem dan membuka halaman manajemen *profile*. Pada halaman manajemen profile, pengguna member dapat melengkapi data diri dan upload serifikat jika ada. Sistem menyimpan perubahan data diri dan sertifikat jika ada pada database member dan sertifikat. Hasil perubahan data diinformasikan oleh sistem.

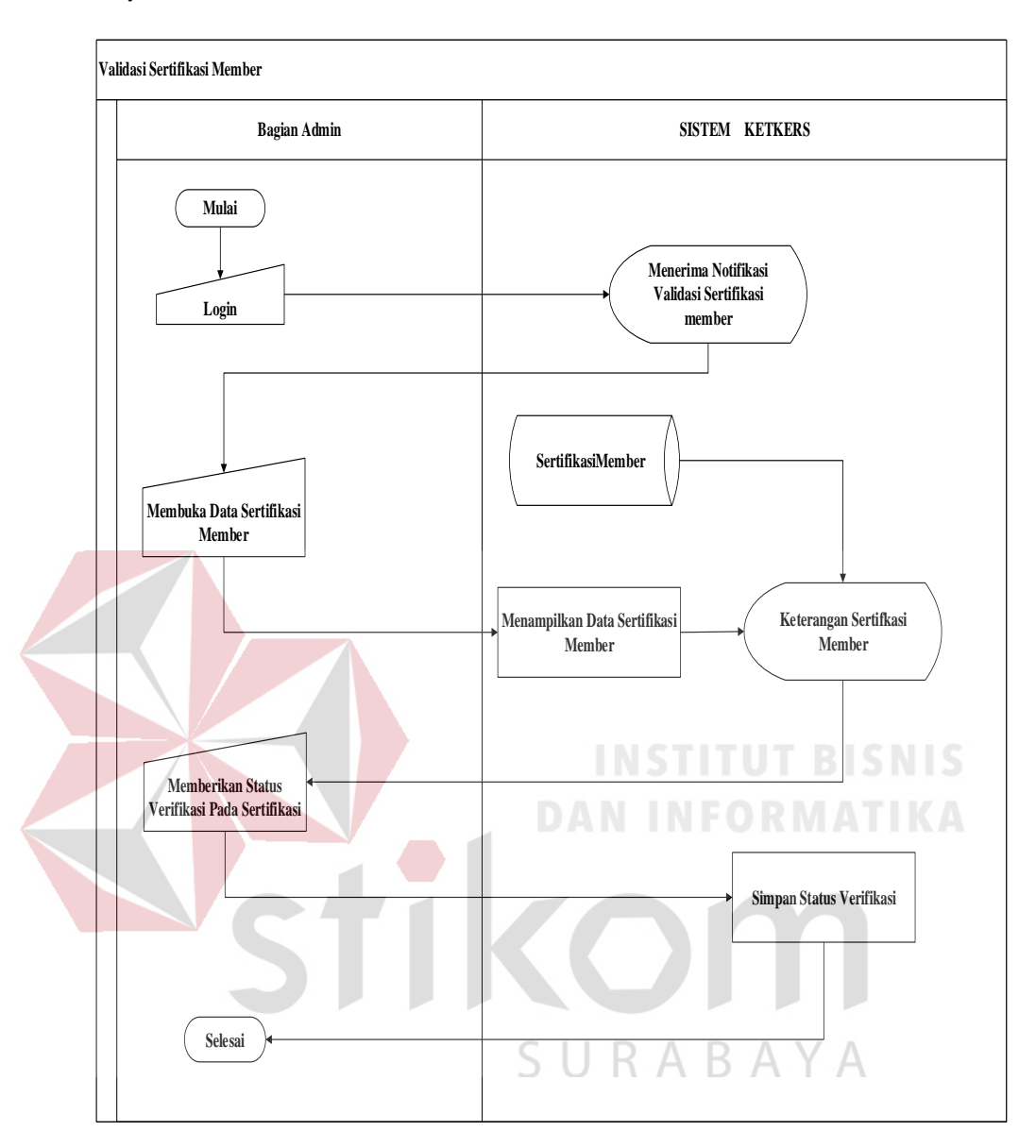

9. *System Flow* Validasi Sertifikasi *Member*

Gambar 3.9 *System Flow* Validasi Sertifikasi *Member*

Pada Gambar 3.9, setiap pengajuan sertifikasi yang dilakukan oleh *member*, wajib diverifikasi oleh pengguna *admin*. Pengguna *admin* terlebih dahulu *login* ke sistem untuk mengetahui data sertifikat *member* baru yang belum diverifikasi. Pengguna *admin* dapat melihat terlebih dahulu detail sertifikat *member* dan memberikan status verifikasi pada sertifikat *member*. Status verifikasi sertifikat member tersimpan pada *database* sertifikat *member*.

# **F.** *Sprint* **5**

# 10. *System Flow* Pencarian Iklan

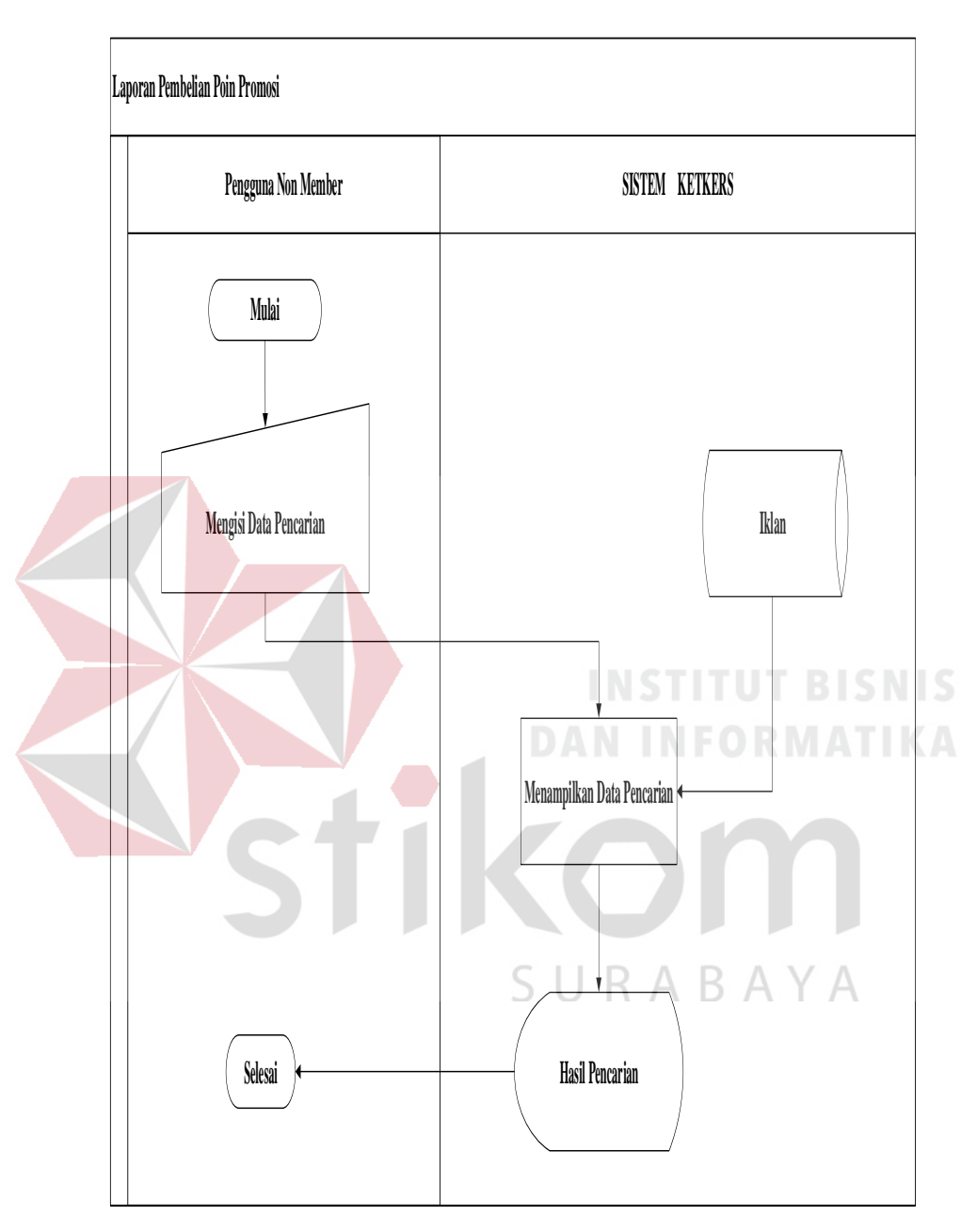

Gambar 3.10 *System Flow* Pencarian Iklan

Pada Gambar 3.10, pengguna *non member* dapat melakukan pencarian data iklan dengan cara mengisi data pencarian. Sistem melakukan proses pencarian data iklan yang ada pada *database* iklan, berdasarkan kata kunci yang diinputkan oleh *member*.

### **G.** *Sprint* **6**

# 1. HIPO (*Hierarchical Input/Output*)

Diagram berjenjang merupakan sebuah bagan atau gambaran dari setiap prosespross yang ada dari suatu aplikasi. Diagram berjenjang dari apliksi KetKers terdiri atas 4 proses besar yaitu pengelolaan data master, pendaftaran *member* baru, transaksi, dan pembuatan laporan. Bagan dari diagram berjenjang ini akan digunakan sebagai pedoman dalam membuat Data *Flow* Diagram. Diagram berjenjang aplikasi KetKers media iklan kucing berbasis *crowdsourcing* dapat dilihat pada Gambar 3.11.

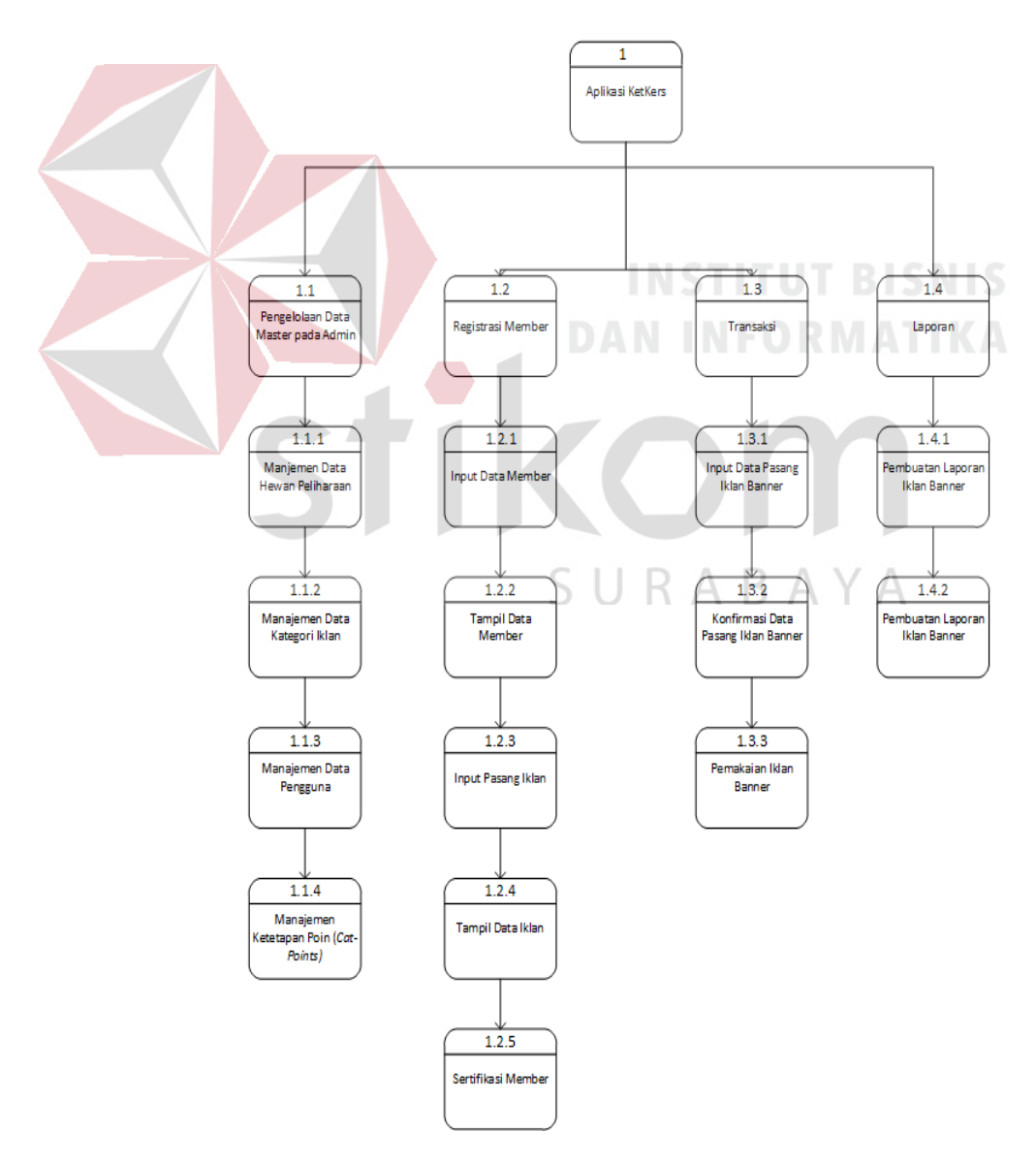

Gambar 3.11 Diagram Berjenjang Aplikasi KetKers

#### 2. *Context Diagram*

*Context diagram* merupakan sebuah gambaran yang menampilkan secara menyeluruh mengenai aliran data pada Data *Flow* Diagram (DFD). *Context Diagram* atau diagram konteks juga merupakan level tertinggi dari DFD yang menggambarkan seluruh input ke sistem atau *output* dari sistem. Entitas yang berinteraksi dalam sistem yaitu *admin*, *member*, dan *non member* (*customer*). Diagram konteks aplikasi KetKers media iklan kucing berbasis *crowdsourcing* dapat dilihat pada Gambar 3.12.

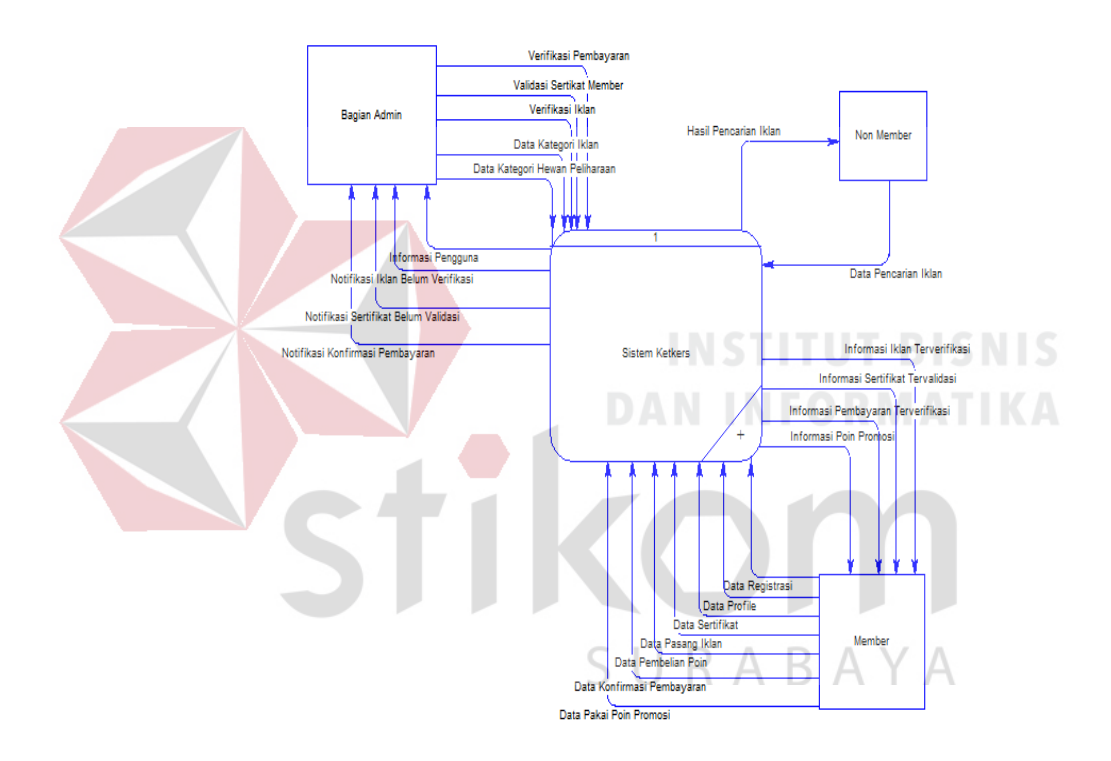

Gambar 3.12 *Context Diagram* Aplikasi KetKers

# 3. DFD Level 0

Data Flow Diagram (DFD) level 0 digambarkan secara global proses-proses yang ada pada aplikasi KetKers media iklan kucing. DFD level 0 ini dimulai dari manajemen data master, pendaftaran *member*, transaksi *member*, verifikasi *administrator*, dan pencarian iklan. DFD level 0 dapat dilihat pada Gambar 3.13.

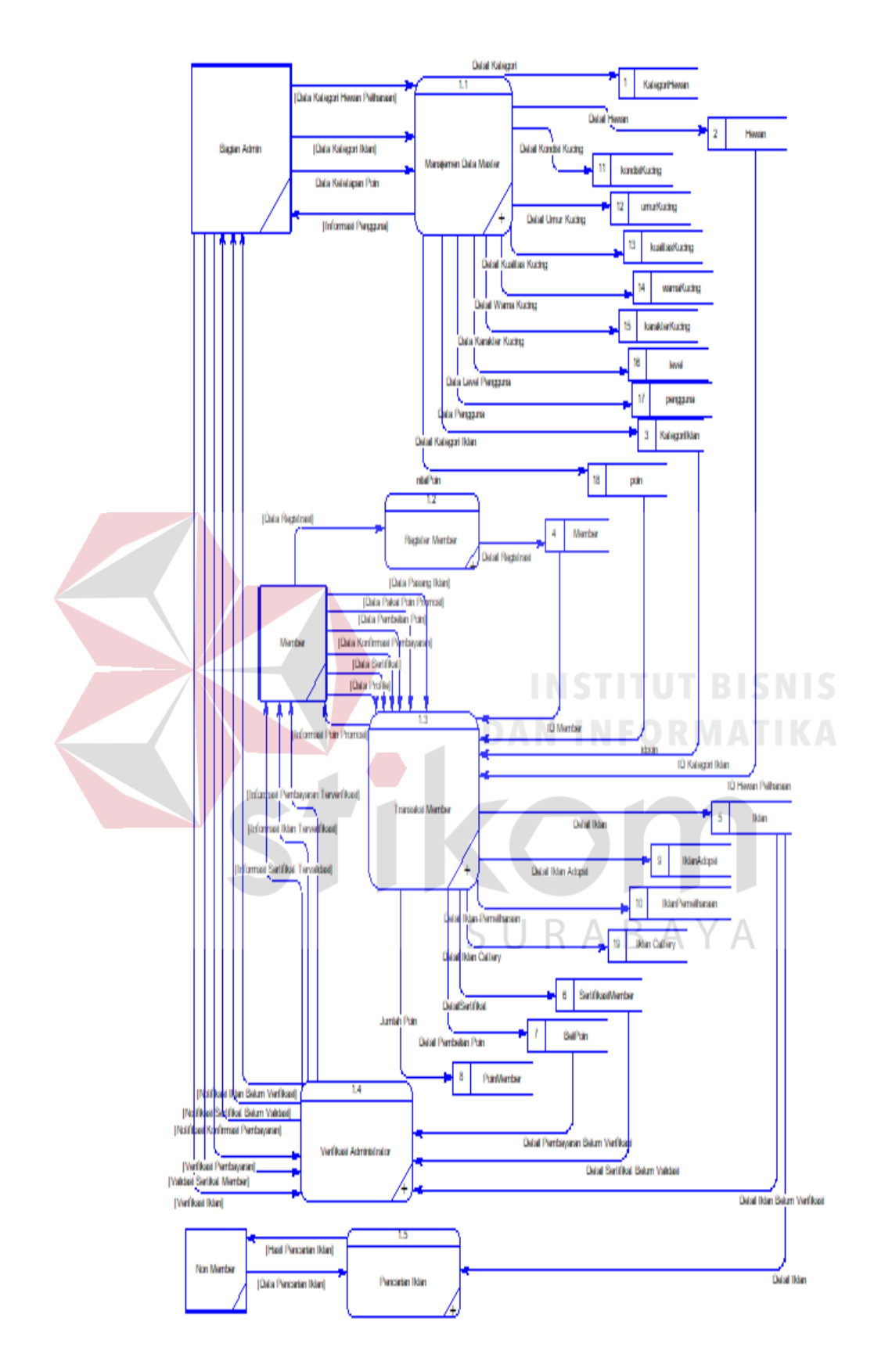

Gambar 3.13 *Data Flow Diagram* Level 0

#### 4. DFD Level 1 Manajemen Data Master

DFD level 1 merupakan diagram yang menguraikan detail proses yang ada pada DFD level 0. Pada bagian ini mengalir untuk kegiatan pengolahan data master manajemen data hewan pemeliharaan, manajemen data kategori iklan, manajemen data pengguna, dan manajemen ketetapan poin dan disimpan pada masing-masing tabel master. Berikut DFD level 1 manajemen data master dapat dilihat pada Gambar 3.14.

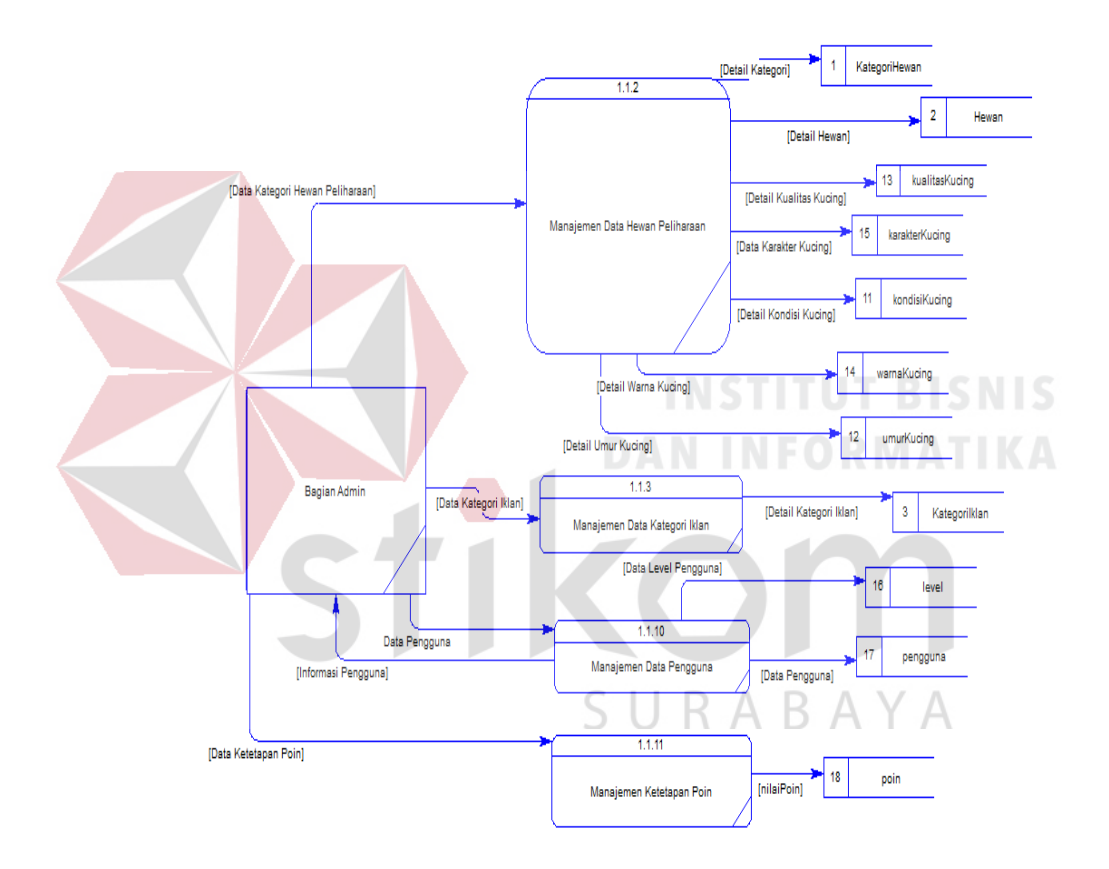

Gambar 3.14 DFD Level 1 Manajemen Data Master

#### 5. DFD Level 1 Registrasi *Member*

Pada level ini, data yang mengalir untuk kegiatan pendaftaran *member* yaitu meliputi simpan data pendaftaran dan validasi data pendaftaran. Berikut DFD level 1 registrasi *member* dapat dilihat pada Gambar 3.15.

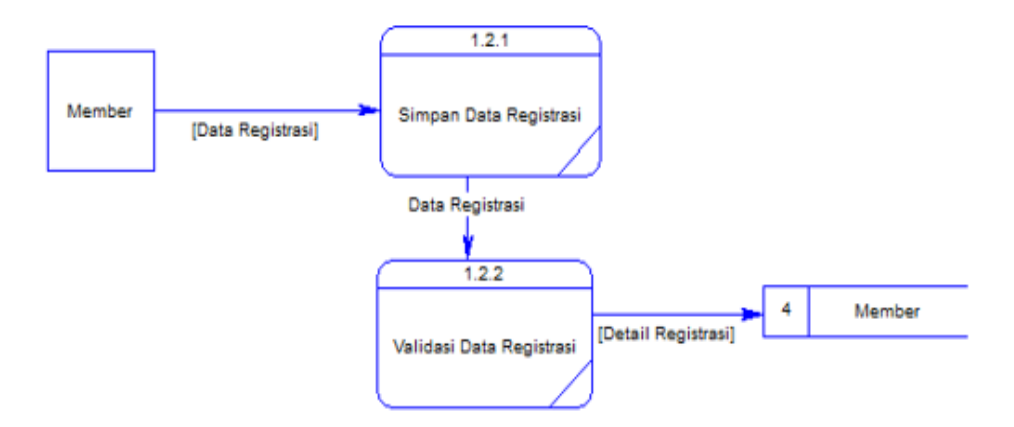

Gambar 3.15 DFD Level 1 Registrasi *Member*

6. DFD Level 1 Transaksi *Member*

Pada level ini data yang mengalir untuk kegiatan transaksi yaitu pemasangan iklan, manajemen *profile member*, pembelian poin, konfirmasi pembelian poin, dan pemakaian poin. Berikut DFD level 1 transaksi *member* dapat dilihat pada Gambar 3.16.

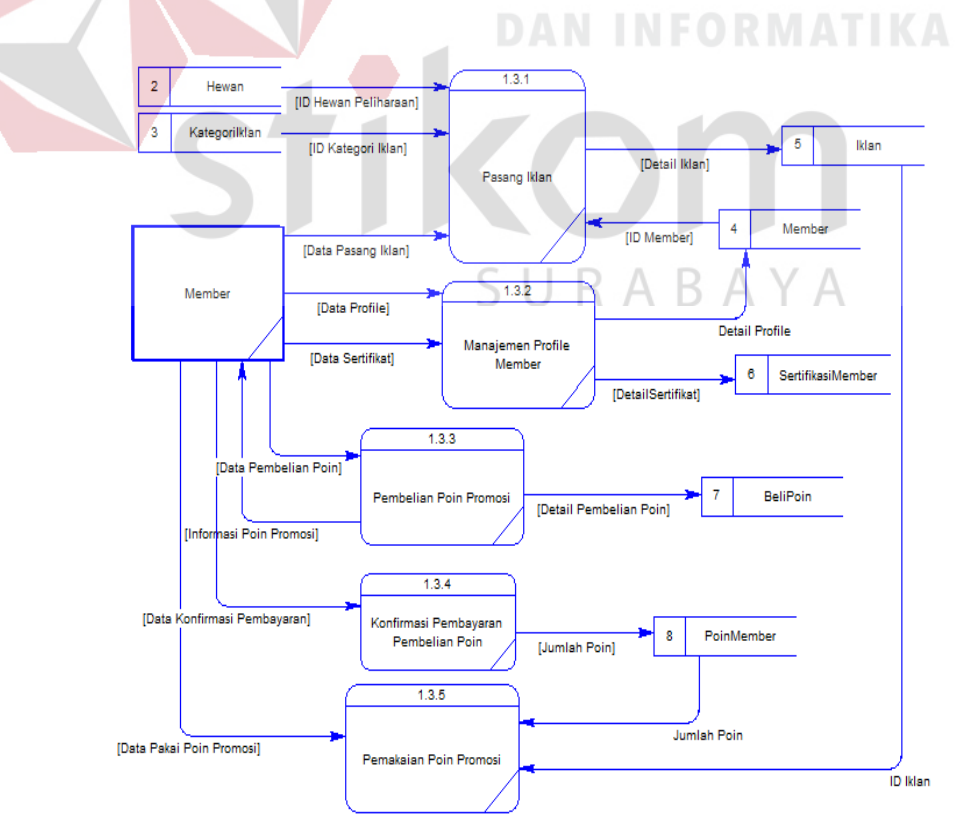

Gambar 3.16 DFD Level 1 Transaksi *Member*

#### 7. DFD Level 1 Verifikasi *Administrator*

Pada level ini data yang mengalir untuk kegiatan verifikasi yaitu verifikasi iklan, verifikasi sertifikasi *member*, dan verifikasi konfirmasi pembayaran poin. Berikut DFD level 1 verifikasi *administrator* dapat dilihat pada Gambar 3.17.

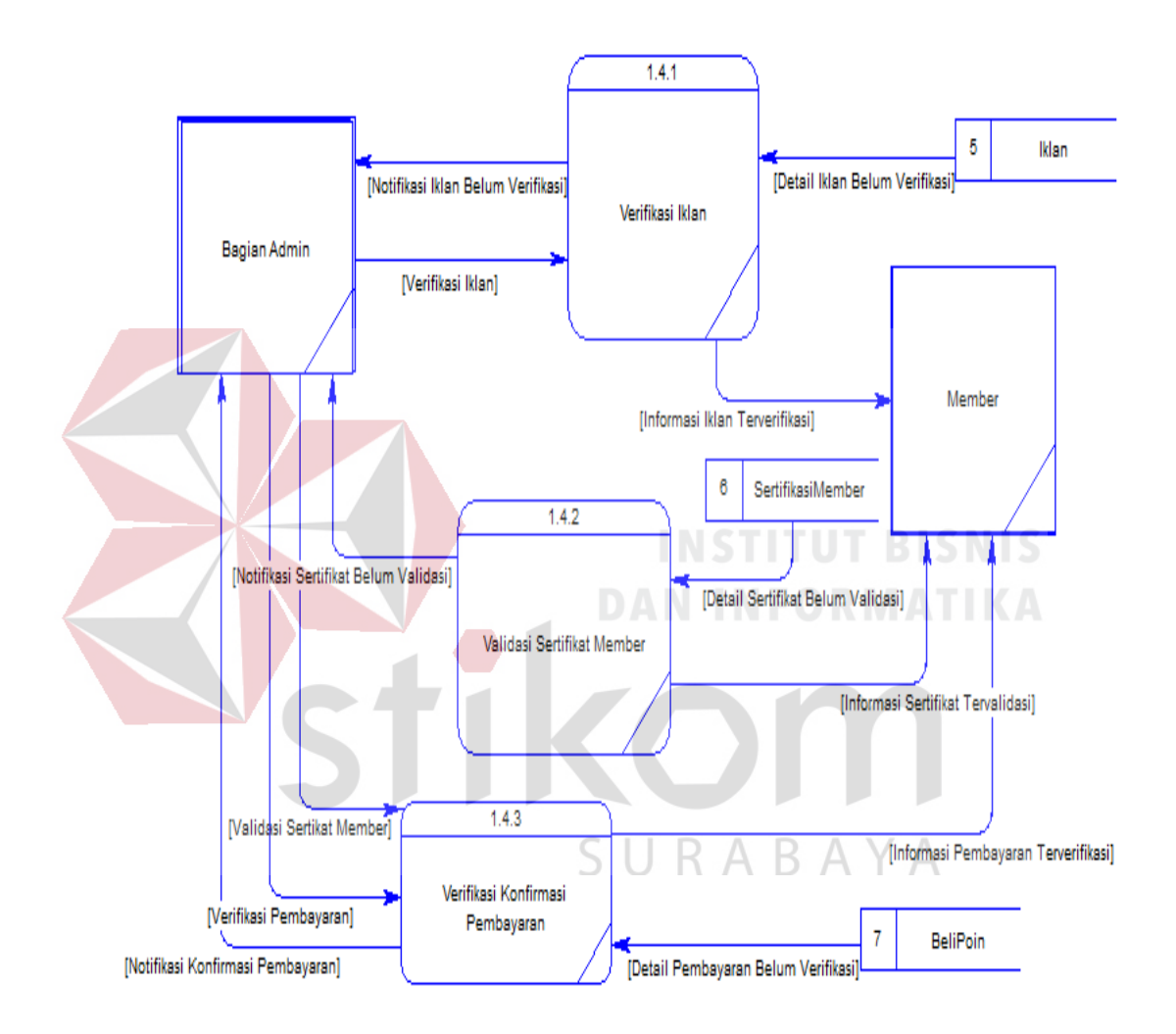

Gambar 3.17 DFD Level 1 Verifikasi *Administrator*

# 8. DFD Level 1 Pencarian Iklan

Pada level ini data yang mengalir untuk kegiatan pencarian iklan oleh *non member*. Berikut DFD level 1 pencarian iklan dapat dilihat pada Gambar 3.18.
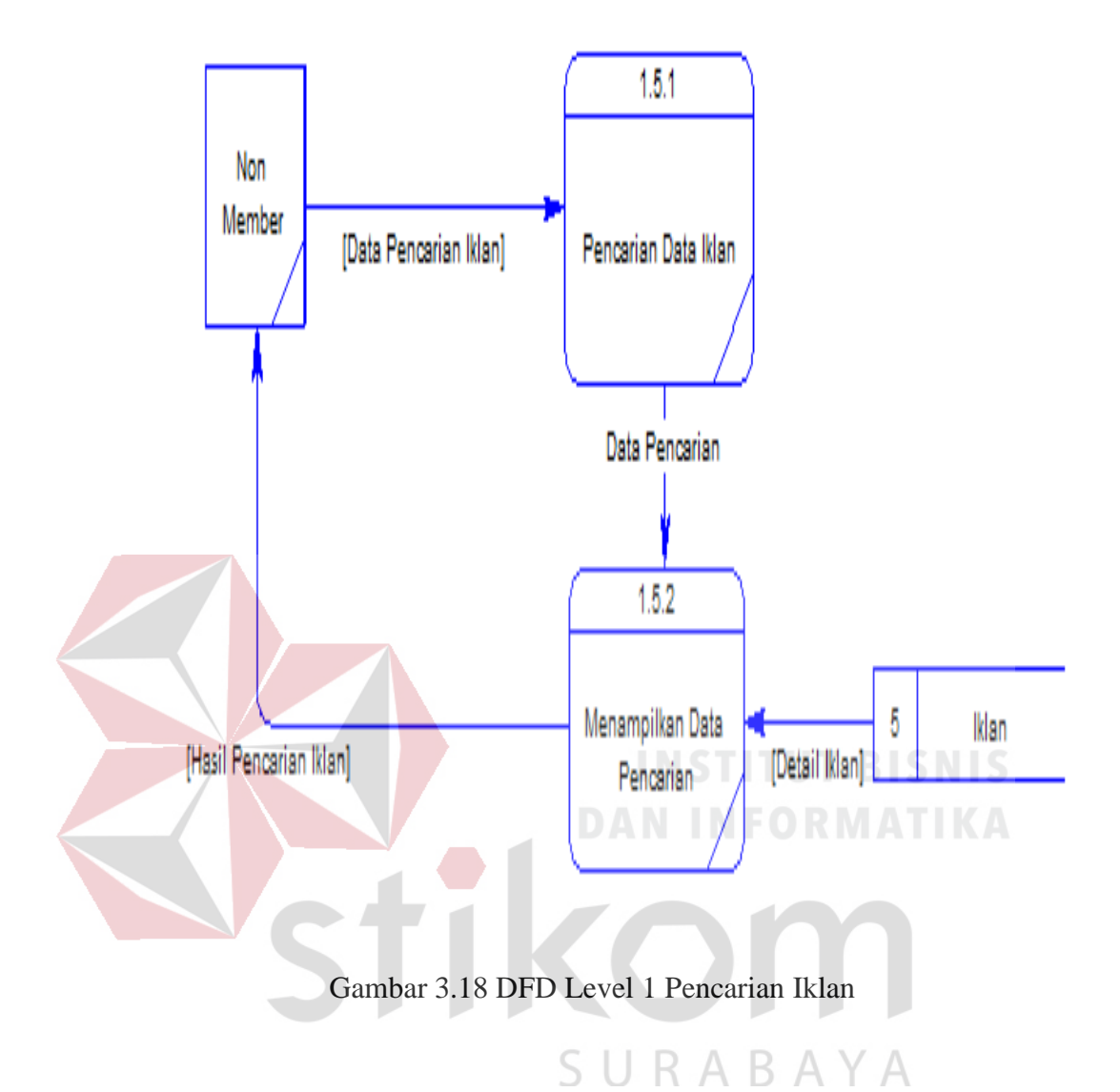

# 9. *Conseptual Data Model (CDM)*

CDM digunakan untuk menggambarkan secara detail struktur basis data dalam bentuk logic. CDM aplikasi KetKers media iklan kucing terdiri atas 19 (sembilan belas) tabel utama, yaitu kategoriHewan, hewan, kategoriIklan, *member*, iklan, sertifkasi*Member*, belipoin, poin*Member*, iklanAdopsi, iklanPemeliharaan, kondisiKucing, umurKucing, kualitasKucing, warnaKucing, karakterKucing, level, pengguna, poin, iklan*Cattery*. CDM aplikasi KetKers dapat dilihat pada Gambar 3.19.

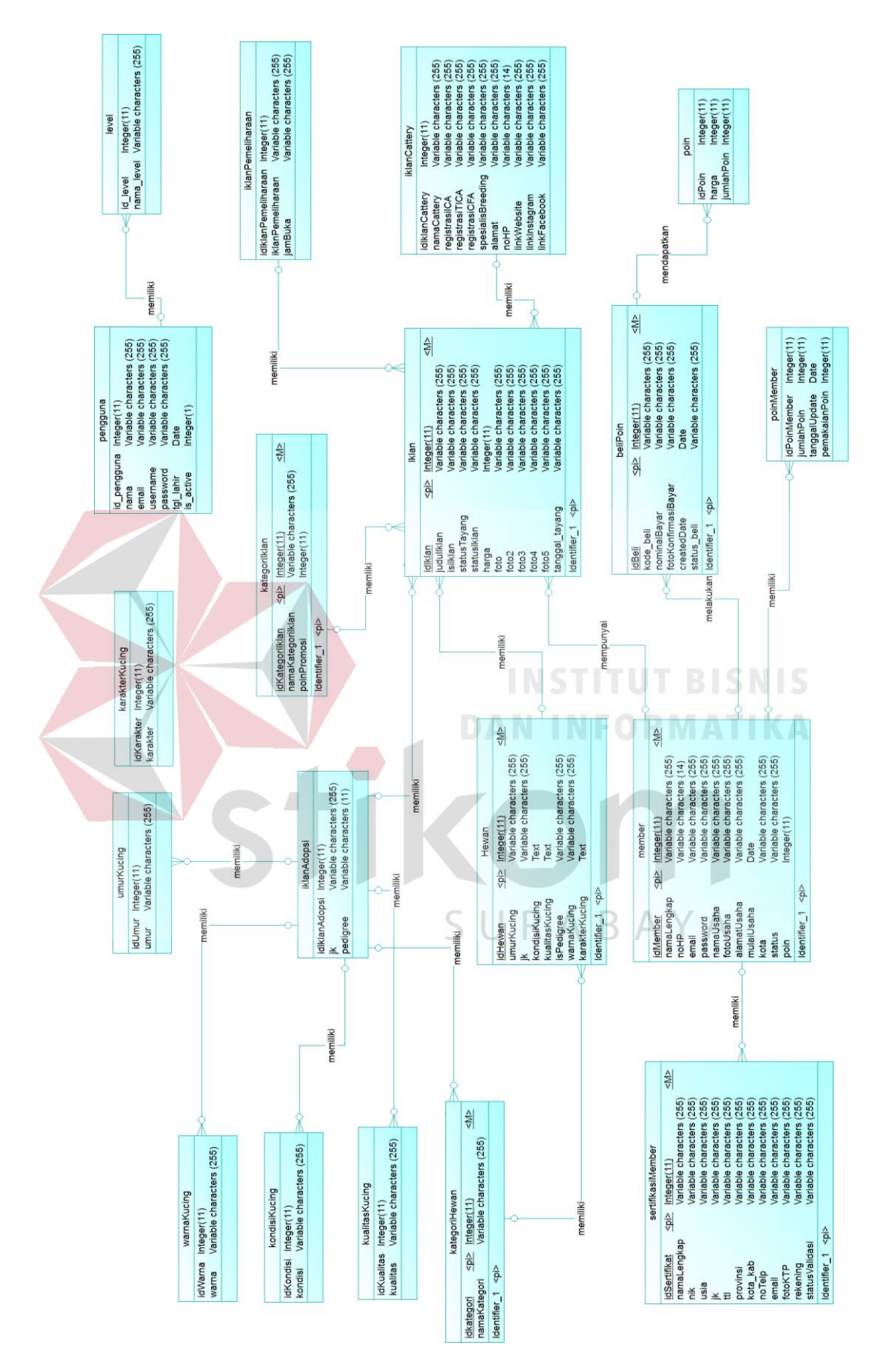

Gambar 3.19 CDM Aplikasi KetKers

#### 10. *Physical Data Model (PDM)*

3.20.

PDM merupakan hasil *generate* dari CDM yang menggambarkan secara garis besar data dalam bentuk fisik. Hal tersebut menjelaskan bahwa PDM adalah rancangan terstruktur penyimpanan data yang benar pada basis data yang siap untuk digunakan. PDM aplikasi KetKers media iklan kucing terdiri atas 19 (sembilan belas) tabel utama, yaitu kategoriHewan, hewan, kategoriIklan, *member*, iklan, sertifkasi*Member*, belipoin, poin*Member*, iklanAdopsi, iklanPemeliharaan, kondisiKucing, umurKucing, kualitasKucing, warnaKucing, karakterKucing, level, pengguna, poin, iklan*Cattery*. PDM aplikasi KetKers dapat dilihat pada Gambar

SURABAYA

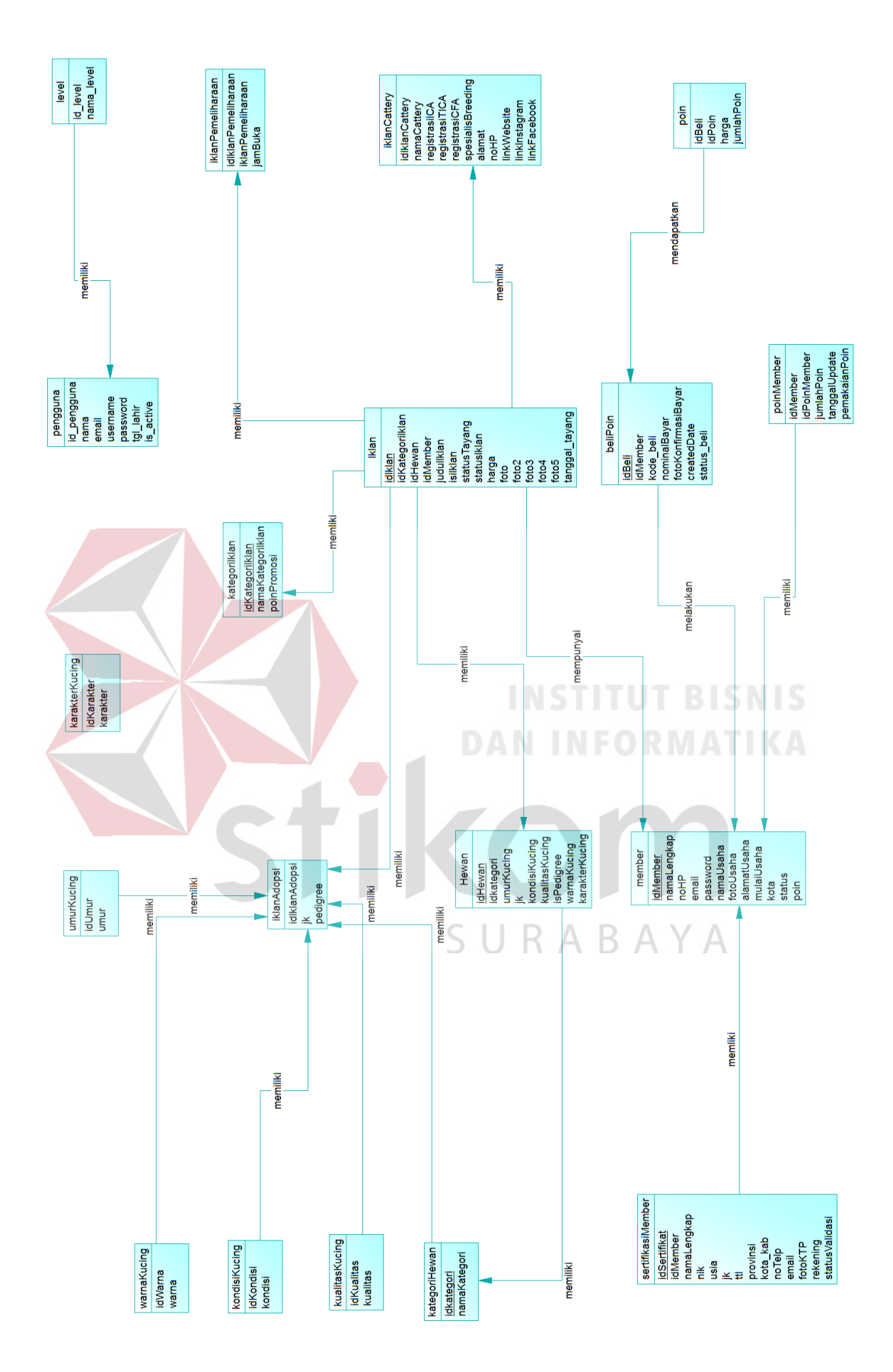

Gambar 3.20 PDM Aplikasi KetKers

11. Struktur Basis Data

 $\overline{\phantom{a}}$ 

Dalam pengembangan aplikasi KetKers saat ini, digunakan beberapa tabel untuk proses penyimpanan data. Tabel pada struktur basis data yang dibentuk dapat dijelaskan sebagai berikut:

1. Tabel Kategori Hewan

Nama Tabel : kategorihewan

*Primary Key* : idKategori

*Foreign Key* : -

Fungsi : Menyimpan data kategori hewan

Tabel 3.8 Kategori Hewan

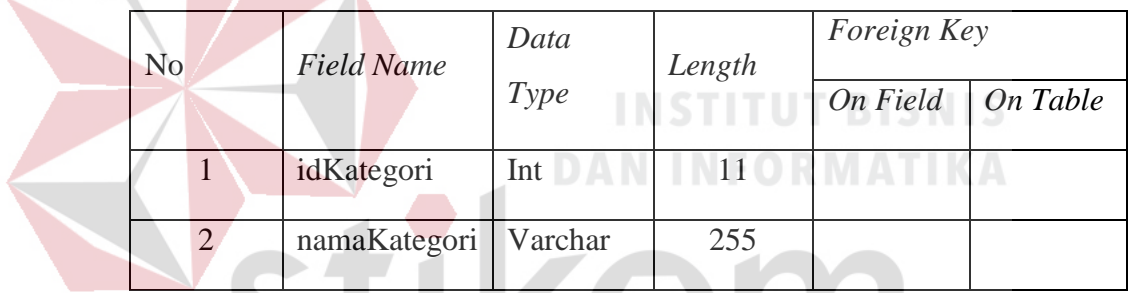

SURABAYA

- 2. Tabel Hewan
	- Nama Tabel : hewan
	- *Primary Key* : idHewan
	- *Foreign Key* : idKategori
	- Fungsi : Menyimpan data hewan

# Tabel 3.9 Hewan

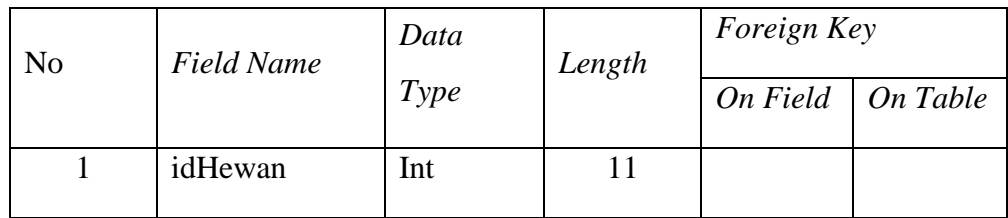

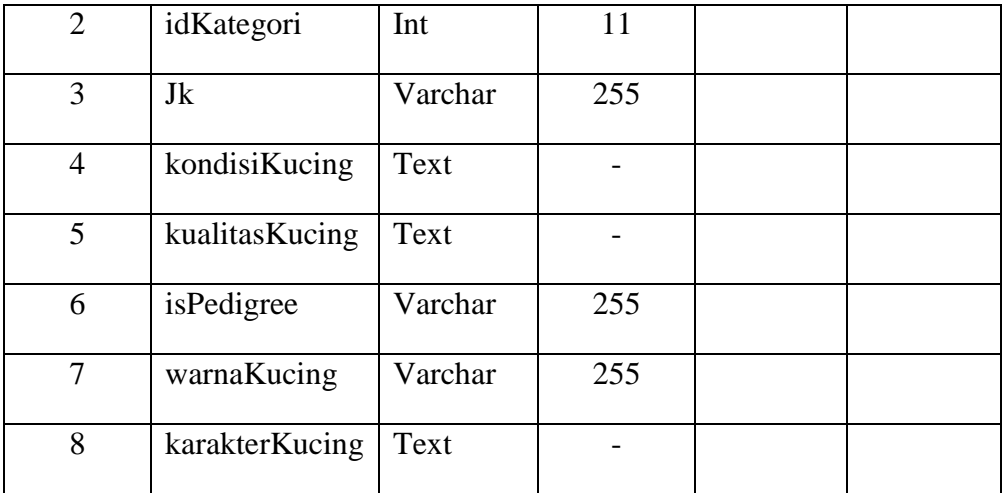

3. Tabel Kategori Iklan

Nama Tabel : kategoriiklan

*Primary Key* : idKategoriiklan

 $\overline{\phantom{a}}$ 

*Foreign Key* : -

Fungsi : Menyimpan data kategori iklan

Tabel 3.10 Kategori Iklan

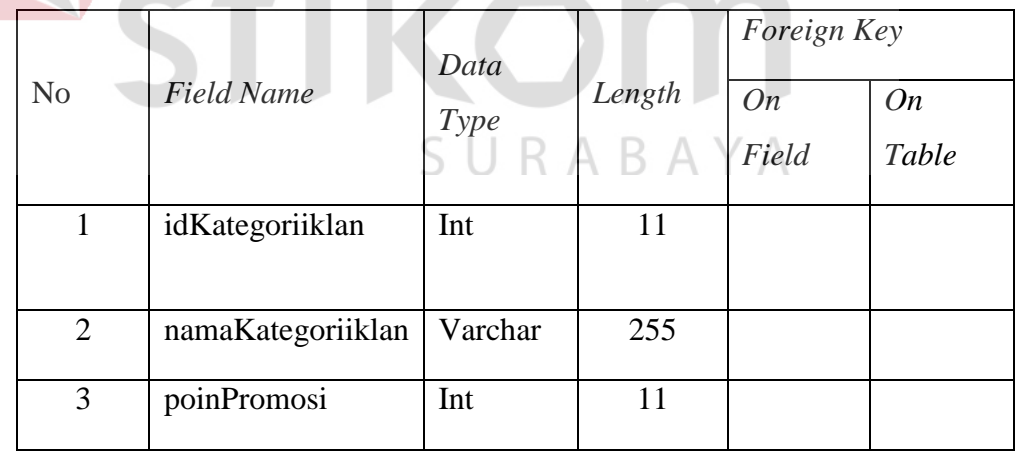

4. Tabel *Member*

Nama Tabel : *member*

*Primary Key* : id*Member*

*Foreign Key* : -

Fungsi : Menyimpan data *member*/pengguna

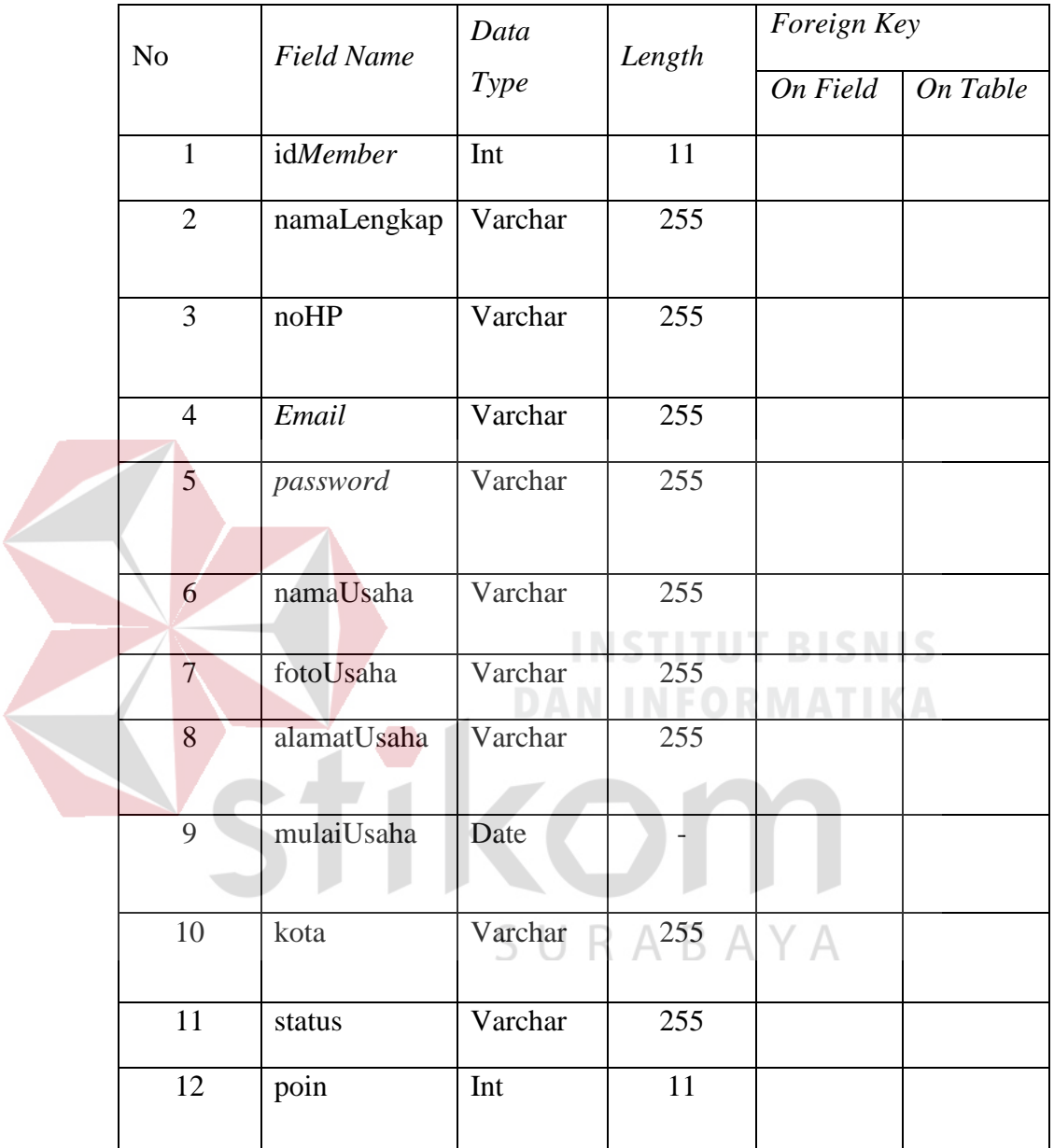

# Tabel 3.11 *Member*

5. Tabel Iklan

Nama Tabel : iklan *Primary Key* : idIklan

*Foreign Key* : idKategoriiklan, id*Member*

# Fungsi : Menyimpan data iklan

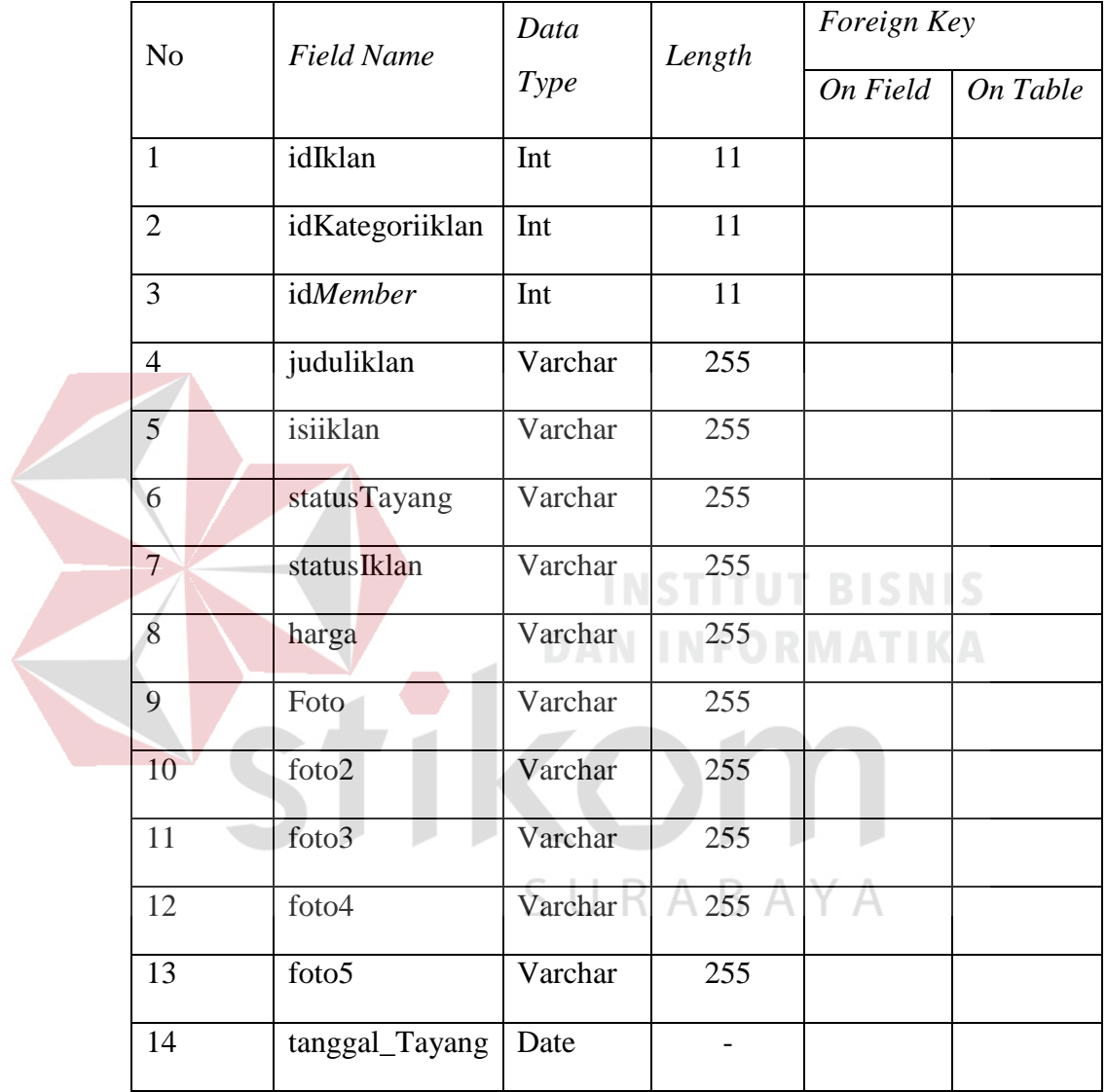

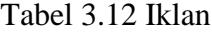

6. Tabel Sertifikasi *Member*

Nama Tabel : sertifikasi*member*

*Primary Key* : idSertifikat

*Foreign Key* : id*Member*

Fungsi : Menyimpan data *member* yang telah tersertifikasi

|  | No              | <b>Field Name</b> | Data    | Length           | Foreign Key     |          |
|--|-----------------|-------------------|---------|------------------|-----------------|----------|
|  |                 |                   | Type    |                  | On Field        | On Table |
|  | $\mathbf{1}$    | idSertifikasi     | Int     | 11               |                 |          |
|  | $\overline{2}$  | idMember          | Int     | 11               |                 |          |
|  | 3               | namaLengkap       | Varchar | 255              |                 |          |
|  | $\overline{4}$  | nik               | Varchar | 255              |                 |          |
|  | 5               | usia              | Varchar | 255              |                 |          |
|  | 6               | jk                | Varchar | 255              |                 |          |
|  | $\overline{7}$  | ttl               | Varchar | 255              |                 |          |
|  | 8               | provinsi          | Varchar | 255<br>∍         | <b>ISN</b><br>ь | S        |
|  | 9               | kota_kab          | Varchar | $\overline{255}$ |                 | A        |
|  | 10              | noTelp            | Varchar | 255              |                 |          |
|  | $\overline{11}$ | email             | Varchar | 255              |                 |          |
|  | 12              | fotoKTP           | Varchar | 255              |                 |          |
|  | 13              | rekening          | Varchar | 255              |                 |          |
|  | 14              | statusValidasi    | Varchar | 255              |                 |          |

Tabel 3.13 Sertifikasi *Member*

7. Tabel Beli Poin

Nama Tabel : belipoin *Primary Key* : idBeli *Foreign Key* : id*Member*,idPoin Fungsi : Menyimpan data pembelian poin

|                |                     | Data        |                        | Foreign Key |             |
|----------------|---------------------|-------------|------------------------|-------------|-------------|
| N <sub>o</sub> | <b>Field Name</b>   | <b>Type</b> | Length                 | On<br>Field | On<br>Table |
| $\mathbf{1}$   | idBeli              | Int         | 11                     |             |             |
| $\overline{2}$ | Kode_beli           | Varchar     | 255                    |             |             |
| $\overline{3}$ | idPoin              | Int         | 11                     |             |             |
| $\overline{4}$ | idMember            | Int         | 11                     |             |             |
| 5              | nominalBayar        | Varchar     | 255                    |             |             |
| 6              | fotoKonfirmasiBayar | Varchar     | 255                    |             |             |
| $\overline{7}$ | createDate          | Date        |                        |             |             |
| 8              | status_beli         | Varchar     | 255                    | BIS         | IS          |
|                |                     |             | <b>DAN INFORMATIKA</b> |             |             |

Tabel 3.14 Beli Poin

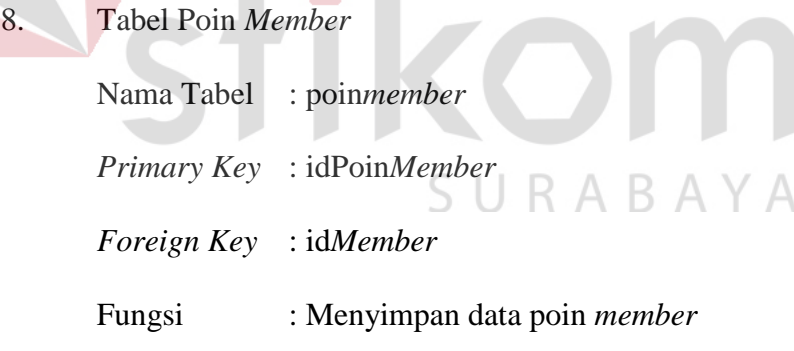

Tabel 3.15 Poin *Member*

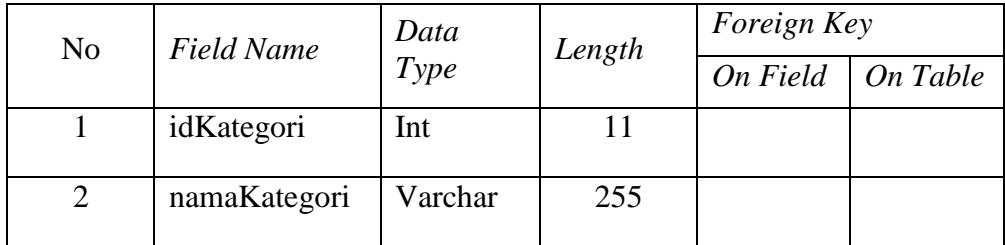

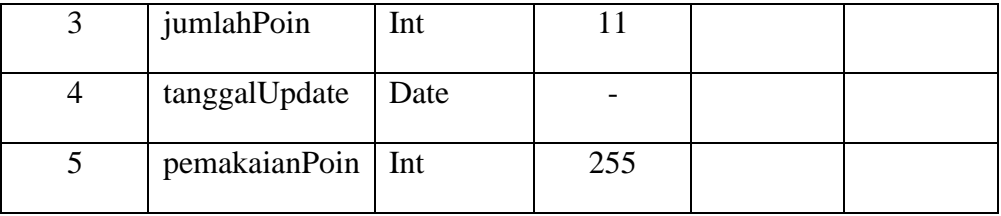

# 9. Tabel Iklan Adopsi

Nama Tabel : iklanadopsi

*Primary Key* : idIklanAdopsi

*Foreign Key* : idIklan, idKategori, idUmur,idKondisi, idKualitas,

idWarna, idKarakter

Fungsi : Menyimpan data iklan adopsi kucing

# Tabel 3.16 Iklan Adopsi

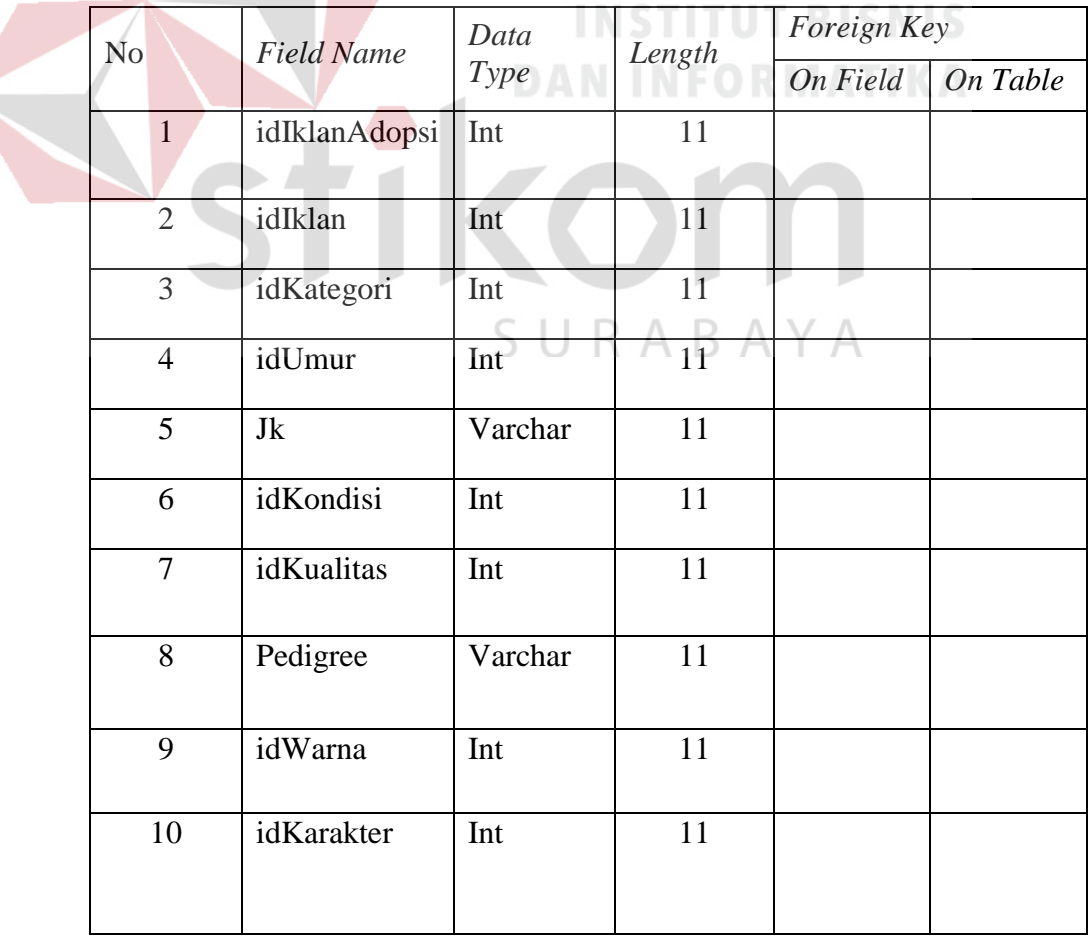

10. Tabel Iklan Pemeliharaan

Nama Tabel : iklanpemeliharaan

*Primary Key* : idIklanPemeliharaan

*Foreign Key* : idIklan

Fungsi : Menyimpan data Iklan Pemeliharaan

Tabel 3.17 Iklan Pemeliharaan

|                |                     | Data    |              | Foreign Key |       |
|----------------|---------------------|---------|--------------|-------------|-------|
| N <sub>o</sub> | <b>Field Name</b>   | Type    | Length<br>On |             | On    |
|                |                     |         |              | Field       | Table |
|                | idIklanPemeliharaan | Int     | 11           |             |       |
| $\overline{2}$ | idIklan             | Int     | 11           |             |       |
| 3              | iklanPemeliharaan   | Varchar | 255          |             |       |
| $\overline{4}$ | jamBuka             | Varchar | 255          |             |       |

11. Tabel Kondisi Kucing

Nama Tabel : kondisikucing

*Primary Key* : idKondisiS U R A B A Y A

*Foreign Key* : -

Fungsi : Menyimpan data kondisi kucing

# Tabel 3.18 Kondisi Kucing

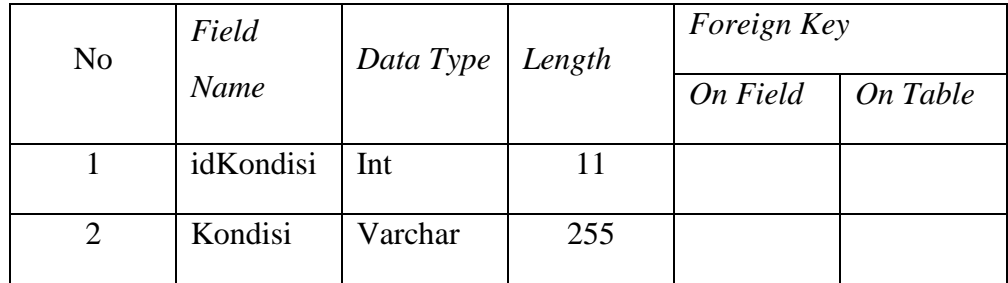

12. Tabel Umur Kucing

Nama Tabel : umurkucing

*Primary Key* : idUmur

*Foreign Key* : -

Fungsi : Menyimpan data umur kucing

Tabel 3.19 Umur Kucing

| N <sub>o</sub> |                | Field                                                                                                    | Data Type | Length | Foreign Key |          |  |
|----------------|----------------|----------------------------------------------------------------------------------------------------|-----------|--------|-------------|----------|--|
|                |                |                                                                                                    |           |        | On Field    | On Table |  |
|                |                | idUmur                                                                                                    | Int       | 11     |             |          |  |
|                | $\overline{2}$ | Umur                                                                                                    | Varchar   | 255    |             |          |  |
| 13.            | Fungsi         | <b>Tabel Kualitas Kucing</b><br><b>INSTITUT BISNIS</b><br>Nama Tabel<br>: kualitaskucing N INFORMATIKA<br>Primary Key: idKualitas<br>Foreign Key :-<br>: Menyimpan data kualitas kucing |           |        |             |          |  |

Tabel 3.20 Kualitas Kucing

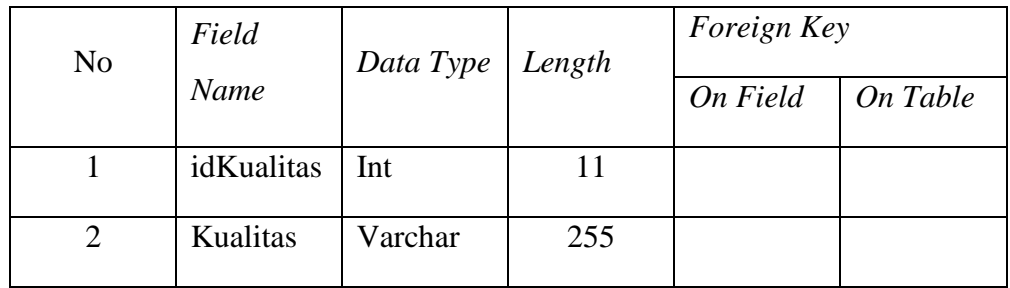

14. Tabel Warna Kucing

Nama Tabel : warnakucing

*Primary Key* : idWarna

*Foreign Key* : -

Fungsi : Menyimpan data warna kucing

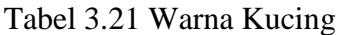

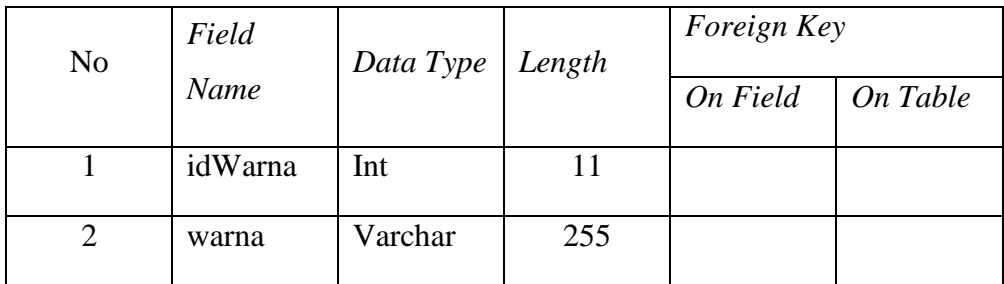

15. Tabel Karakter Kucing

Nama Tabel : karakterkucing

*Primary Key* : idKarakter

*Foreign Key* : -

**DAN INFORMATIKA** 

**INSTITUT BISNIS** 

Fungsi : Menyimpan data karakter kucing

Tabel 3.22 Karakter Kucing

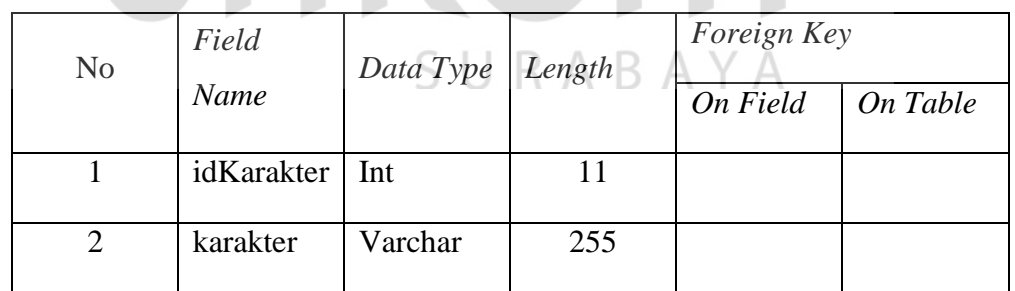

16. Tabel *Level*

Nama Tabel : kategorihewan

*Primary Key* : id\_level

*Foreign Key* : -

# Fungsi : Menyimpan data level *admin*

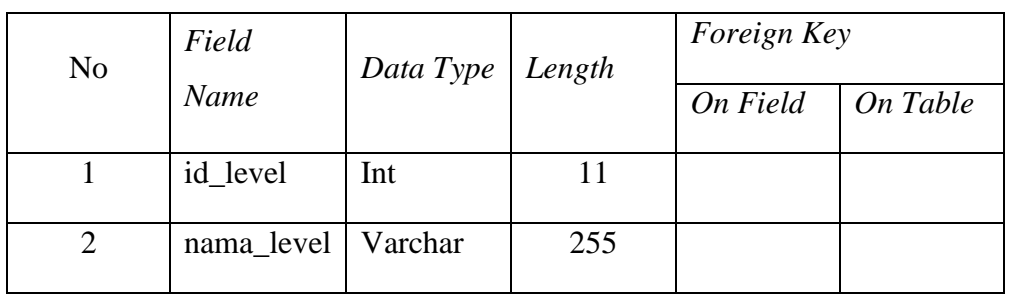

# Tabel 3.23 Level

# 17. Tabel Pengguna

Nama Tabel : pengguna *Primary Key* : id\_pengguna *Foreign Key* : - Fungsi : Menyimpan data pengguna 

**BISNIS** 

# Tabel 3.24 Pengguna<sup>F</sup> O **R M AT I K A**

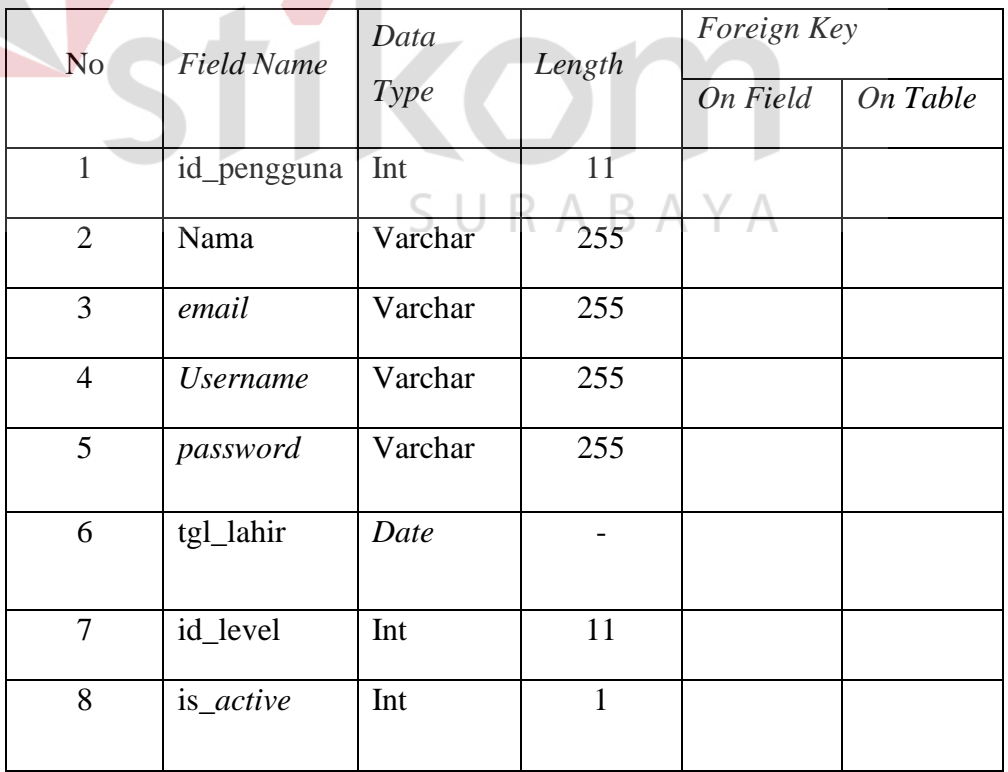

18. Tabel Poin

Nama Tabel : poin *Primary Key* : idPoin

*Foreign Key* : -

Fungsi : Menyimpan data poin

Tabel 3.25 Poin

|     | N <sub>o</sub> | Field                                                                   | Data Type                      | Length | Foreign Key |          |  |  |
|-----|----------------|-------------------------------------------------------------------------|--------------------------------|--------|-------------|----------|--|--|
|     |                | Name                                                                    |                                |        | On Field    | On Table |  |  |
|     | 1              | idPoin                                                                  | Int                            | 11     |             |          |  |  |
|     | $\overline{2}$ | jumlahPoin                                                              | Int                            | 11     |             |          |  |  |
|     | 3 <sub>l</sub> | harga                                                                   | Int                            | 11     |             |          |  |  |
| 19. |                | <b>INSTITUT BISNIS</b><br>Tabel Iklan Cattery<br><b>DAN INFORMATIKA</b> |                                |        |             |          |  |  |
|     |                | Nama Tabel : iklancattery                                               |                                |        |             |          |  |  |
|     |                | Primary Key: idIklanCattery                                             |                                |        |             |          |  |  |
|     |                | : idIklan<br>Foreign Key                                                |                                |        |             |          |  |  |
|     | Fungsi         |                                                                         | : Menyimpan data iklan cattery |        |             |          |  |  |

Tabel 3.26 Iklan *Cattery*

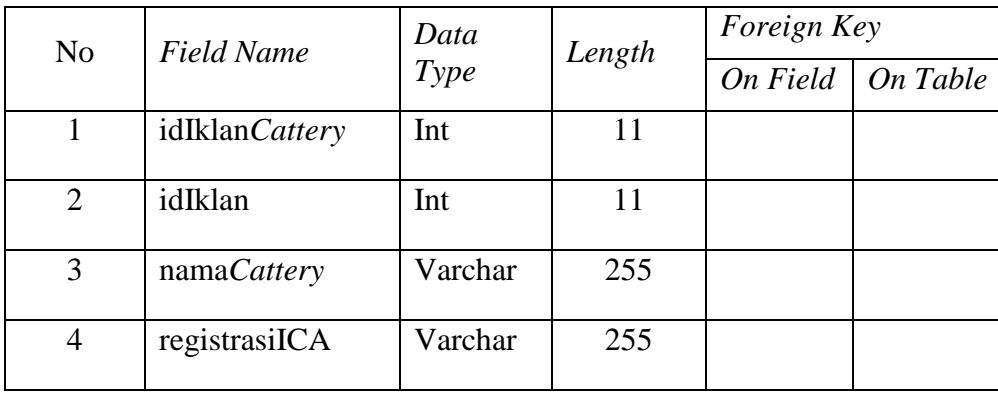

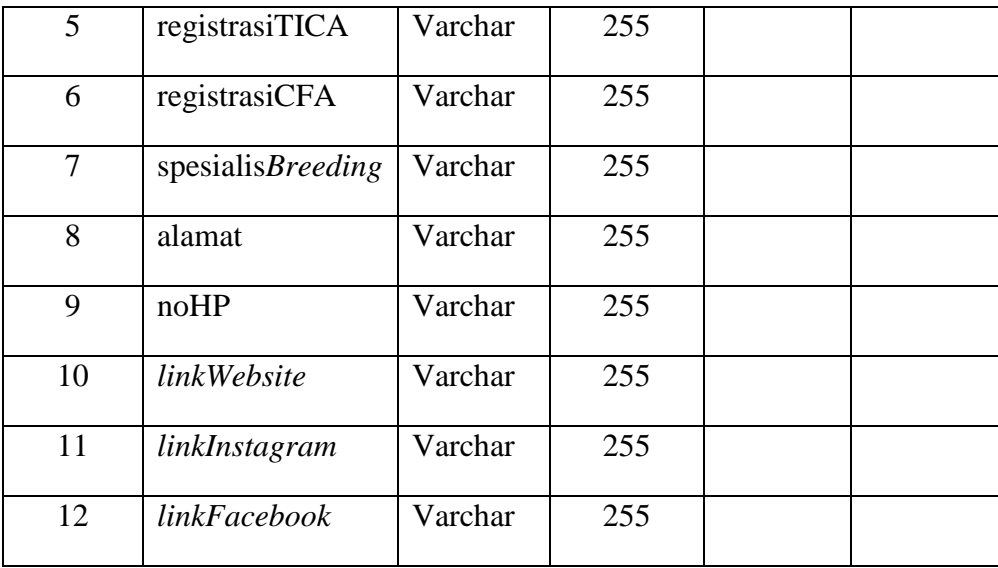

# **3.1.2 Perancangan Antar Muka (***Interface***)**

A. Desain Halaman *Login* 

Berikut adalah desain halaman *login member* maupun *login admin* yang digunakan sebagai acuan dalam implementasi halaman *login member* dan *admin*, dapat dilihat pada Gambar 3.21 dan 3.22.

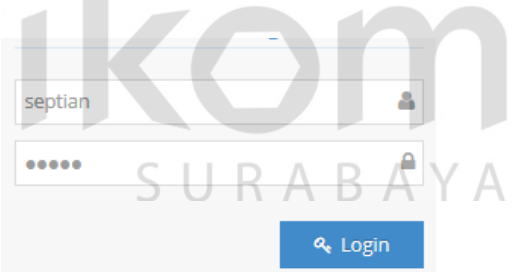

Gambar 3.21 Desain Halaman *Login Member*

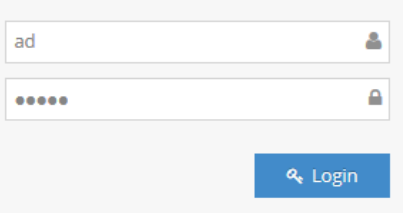

Gambar 3.22 Desain Halaman *Login Admin*

#### B. Desain Halaman Utama

Berikut adalah desain halaman utama yang digunakan sebagai acuan dalam implementasi halaman utama, dapat dilihat pada Gambar 3.23.

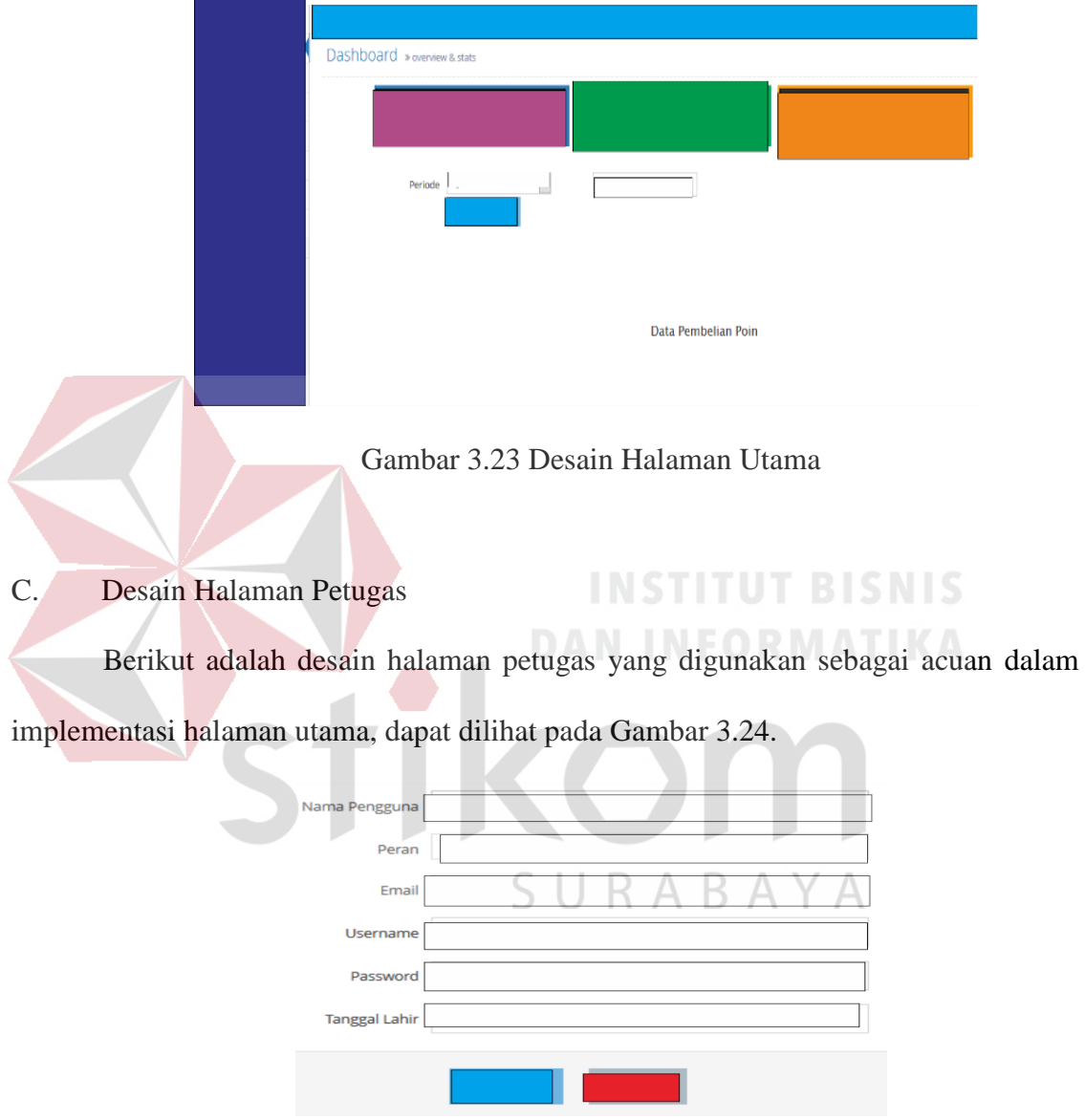

Gambar 3.24 Desain Halaman Petugas

# D. Desain Halaman *Member*

Berikut adalah desain halaman *member* yang digunakan sebagai acuan dalam implementasi halaman *member*, dapat dilihat pada Gambar 3.25.

Data Pemasang Iklan

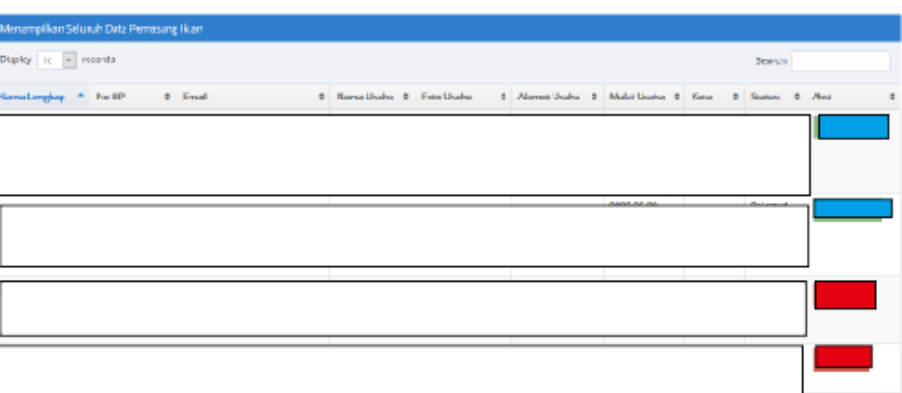

Gambar 3.25 Desain Halaman *Member*

# E. Desain Halaman Hewan

Berikut adalah desain halaman hewan (*sub menu* kategori, karakter, kondisi, kualitas, umur, dan warna) yang digunakan sebagai acuan dalam implementasi halaman hewan, dapat dilihat Gambar 3.26 kategori hewan, Gambar 3.27 halaman hewan, Gambar 3.28 kondisi kucing, Gambar 3.29 Gambar kualitas kucing, Gambar 3.30 umur, dan Gambar 3.31 warna:

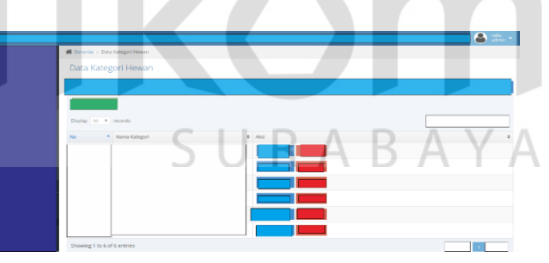

Gambar 3.26 Desain Halaman Kategori Hewan

| <b>Contract of the State Keeping</b> |          |         |
|--------------------------------------|----------|---------|
| Data Karakter Kucing                 |          |         |
|                                      |          |         |
|                                      |          |         |
| Display 10 V records                 |          | Search: |
| * Karakter<br>No                     | $0$ Alci |         |
|                                      |          |         |
|                                      |          |         |
| Chemistry Line 3 of 3 patcher.       |          |         |
|                                      |          |         |

Gambar 3.27 Desain Halaman Karakter Kucing

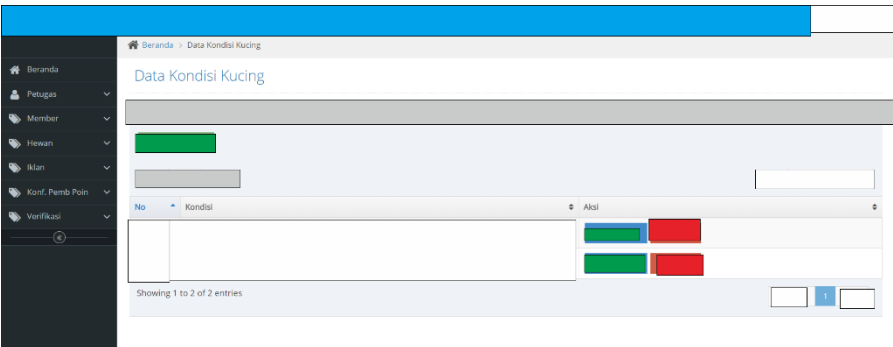

Gambar 3.28 Desain Halaman Kondisi Kucing

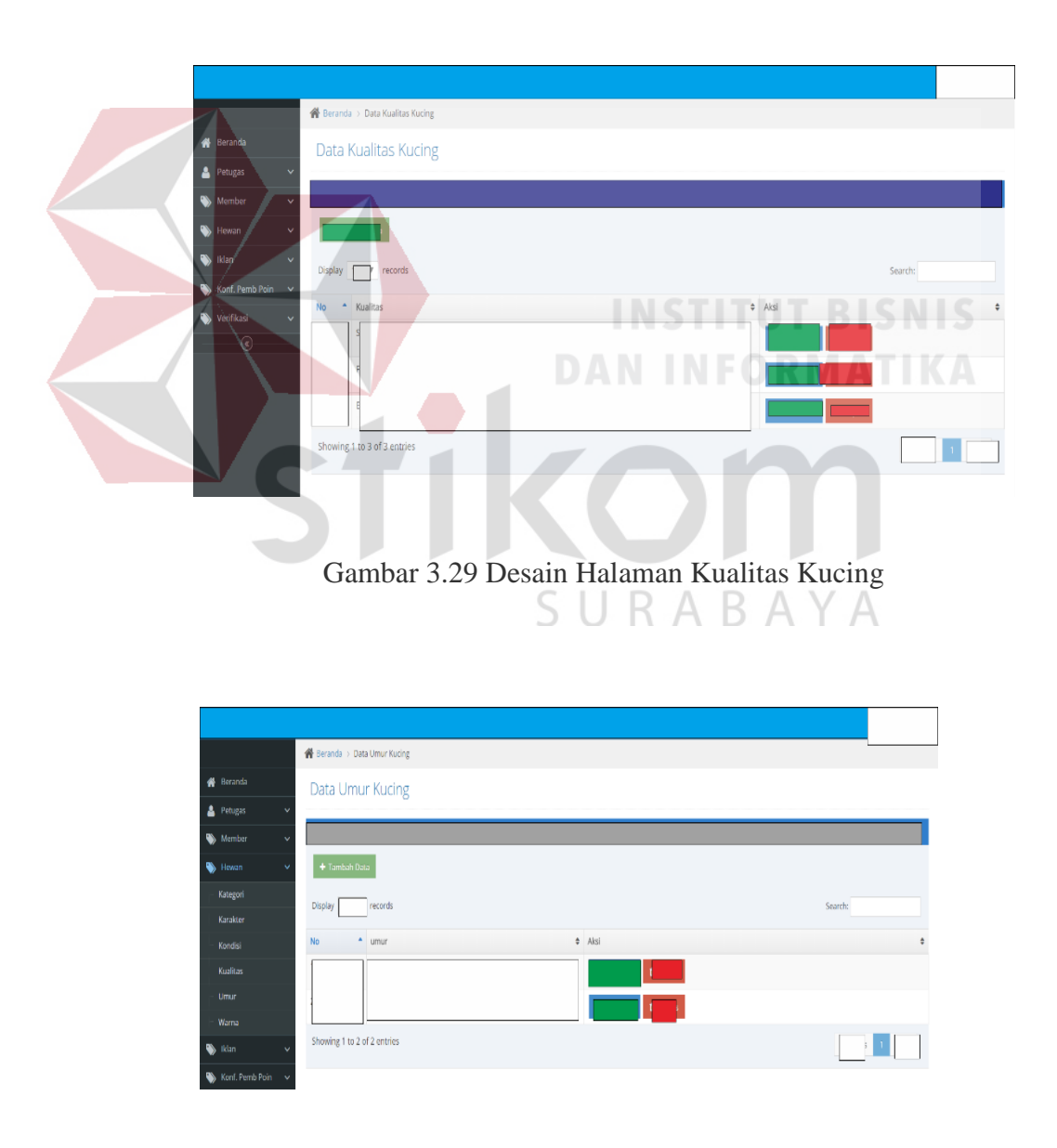

Gambar 3.30 Desain Halaman Umur

| <b>N</b> Beranda                                        | Data Warna Kucing           |   |
|---------------------------------------------------------|-----------------------------|---|
| Petugas<br>$\checkmark$                                 |                             |   |
| Member<br>$\checkmark$                                  |                             |   |
| Hewan<br>$\checkmark$                                   |                             |   |
| S Idan<br>$\checkmark$                                  | Display 10 T records        |   |
| $\qquad \qquad \bullet$ Konf. Pemb Poin $\qquad \vee$   | $-$ warna<br>$0$ Aksi<br>No | ٠ |
| Verifikasi<br>$\checkmark$<br>$\overline{\mathfrak{G}}$ |                             |   |

Gambar 3.31 Desain Halaman Warna Kucing

# F. Desain Halaman Iklan

Berikut adalah detail halaman iklan yang digunakan sebagai acuan dalam implementasi halaman iklan, dapat dilihat pada Gambar 3.32 dan 3.33.

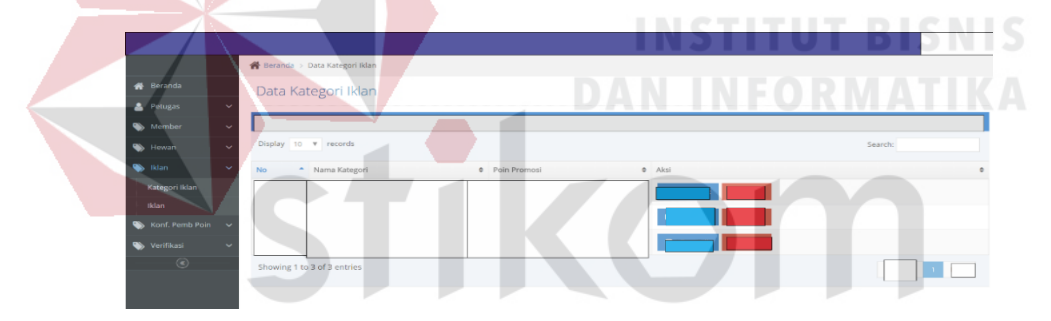

Gambar 3.32 Desain Halaman Data Kategori Iklan

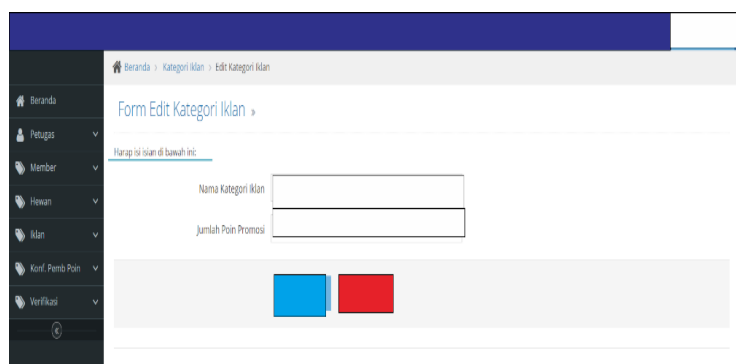

Gambar 3.33 Desain Halaman Ubah Kategori Iklan

#### G. Desain Halaman Data Iklan

Berikut adalah desain halaman data iklan yang digunakan sebagai acuan dalam implementasi halaman data iklan, dapat dilihat pada Gambar 3.34.

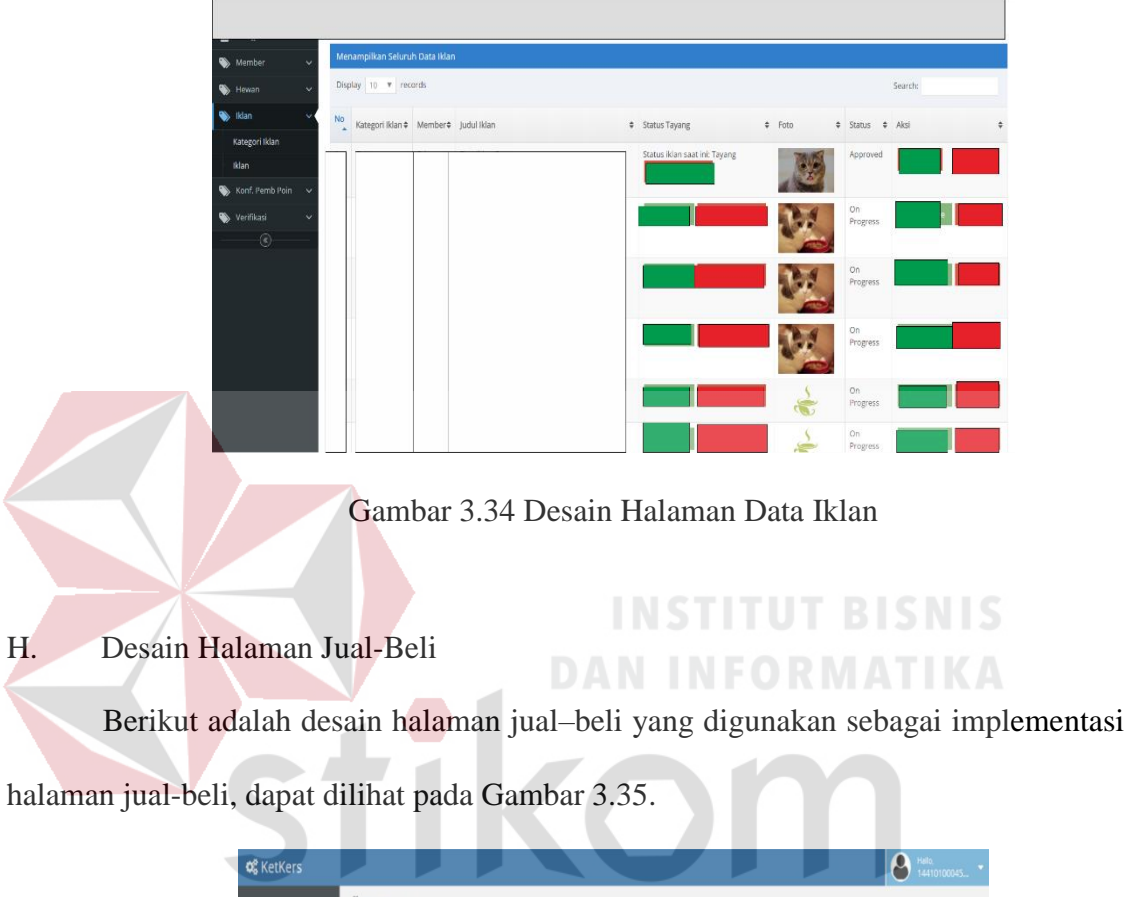

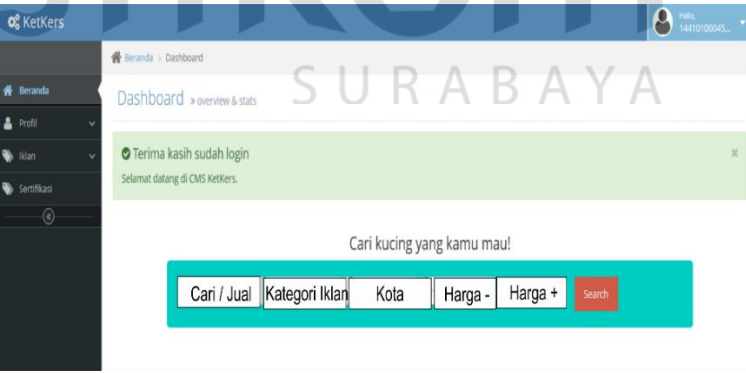

Gambar 3.35 Desain Halaman Jual-Beli

# I. Desain Halaman Verifikasi

Berikut adalah desain halaman verifikasi yang digunakan sebagai acuan dalam implementasi halaman verifikasi, dapat dilihat pada Gambar 3.36.

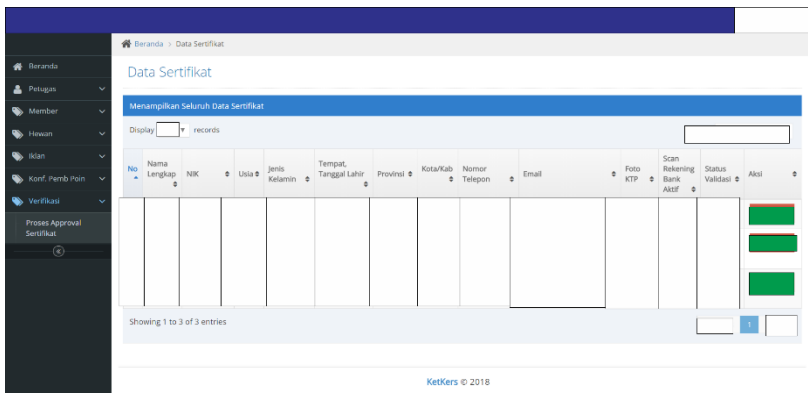

Gambar 3.36 Desain Halaman Data *Member* Sertifikasi

# J. Desain Halaman Notifikasi

Berikut desain halaman notifikasi jika *member* yang memasangkan iklan, di cari oleh member yang sedang mencari iklan tersebut, dapat dilihat pada Gambar 3.37.

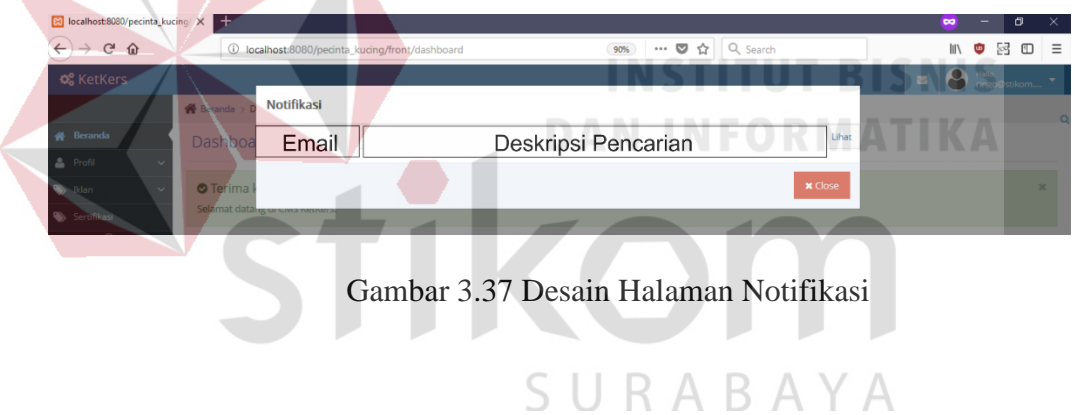

K. Desain Halaman Detail Notifikasi

Berikut desain halaman detail notifikasi yang diterima *member* yang telah melakukan pencarian dan di *approve* oleh pemasang iklan, dapat dilihat pada Gambar 3.38.

|                                                       |  | $\overline{\bullet}$ $\overline{\bullet}$ $\overline{\bullet}$ Hallo, $\overline{\bullet}$ = $\overline{\bullet}$ |  |
|-------------------------------------------------------|--|----------------------------------------------------------------------------------------------------|--|
| <b>&amp;</b> Beranda > Notifikasi > Detail Notifikasi |  |                                                                                                    |  |
| Form Detail Notifikasi »                              |  |                                                                                                    |  |
| Nama Pelapak                                          |  |                                                                                                    |  |
| Nomor HP                                              |  |                                                                                                    |  |
| Email                                                 |  |                                                                                                    |  |
| Domisili                                              |  |                                                                                                    |  |

Gambar 3.38 Desain Halaman Detail Notifikasi

#### L. Desain Halaman *Front End*

Berikut desain halaman *front end* yang digunakan sebagai acuan dalam implementasi halaman *front end*, dapat dilihat pada Gambar 3.39.

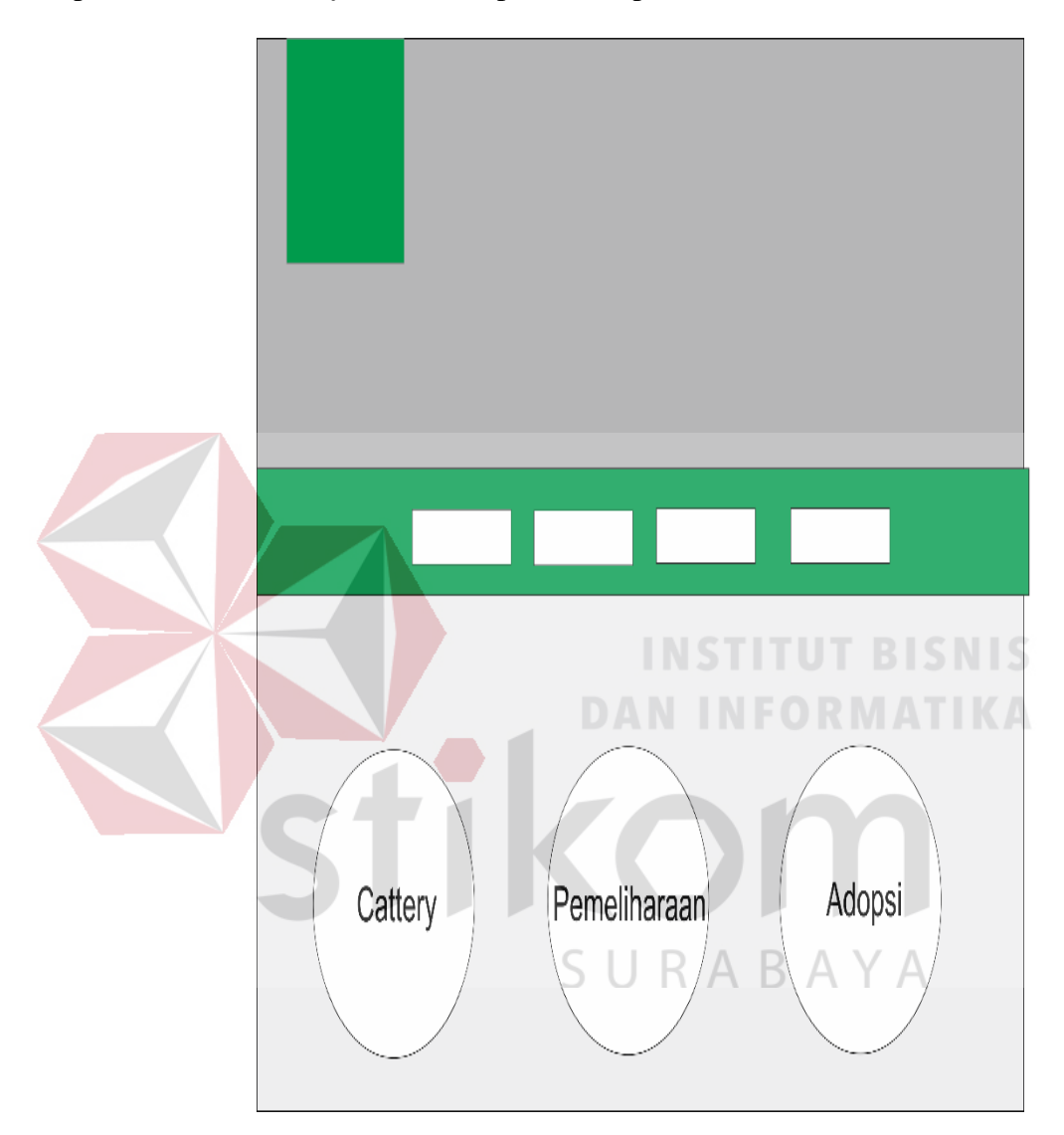

Gambar 3.39 Desain Halaman *Front End*

# **3.2 Perancangan Uji Coba Sistem dengan** *Black Box* **Testing**

# **3.2.1 Desain Uji Coba** *Form Login*

Desain uji coba *login* berfungsi untuk menguji apakah fungsi melakukan *login* dapat berjalan sesuai yang diharapkan. Desain uji coba *login* dapat dilihat pada Tabel 3.27.

| <b>Test</b>                 | Tujuan               | <b>Input</b>        | Output yang                |
|-----------------------------|----------------------|---------------------|----------------------------|
| Case ID                     |                      |                     | diharapkan                 |
|                             | Melakukan            | Memasukan           | Login berhasil dan         |
|                             | Login                | username dan        | masuk ke halaman           |
|                             |                      | password            | utama sesuai dengan        |
|                             |                      |                     | $role$ masing – masing     |
| $\mathcal{D}_{\mathcal{L}}$ | Melakukan login      | Memasukkan          | User gagal login dan       |
|                             | dengan               | <i>username</i> dan | kembali                    |
|                             | username dan         | password yang       | memasukkan                 |
|                             | <i>password</i> yang | salah               | <i>username</i> dan        |
|                             | salah                |                     | <i>password</i> yang benar |
|                             |                      |                     |                            |

Tabel 3.27 Desain Uji Coba *Form Login*

# **3.2.2 Desain Uji Coba** *Form* **Petugas**

Desain uji coba *form* petugas ini berfungsi sebagai apakah dapat manambahkan data petugas dan menampilkan data petugas sesuai dengan inputan. Desain uji coba dapat dilihat pada Tabel 3.28. **DAN INFORMATIKA** 

| <b>Test</b> | Tujuan             | <b>Input</b>                 | Output yang     |
|-------------|--------------------|------------------------------|-----------------|
| Case ID     |                    |                              | diharapkan      |
| 3           | Melakukan          | Memasukan nama               | Data tersimpan  |
|             | <b>Tambah Data</b> | pengguna, peran,             | ke sistem dan   |
|             | Petugas            | email, username,             | menampilkan     |
|             |                    | <i>password</i> dan          | data sesuai     |
|             |                    | tanggal lahir, lalu          | inputan         |
|             |                    | menyimpannya                 |                 |
|             |                    | dengan mengklik              |                 |
|             |                    | tombol Simpan                |                 |
| 4           | Melakukan          | Mengosongkan                 | User gagal      |
|             | tambah data        | salah satu <i>field</i> yang | menambah data   |
|             | petugas            | terdapat pada form           | dan mendapatkan |
|             | dengan salah       | petugas                      | pesan "Please   |
|             | satu field         |                              | Fill Out This   |
|             | kosong             |                              | Field"          |

Tabel 3.28 Desain Uji Coba *Form* Petugas

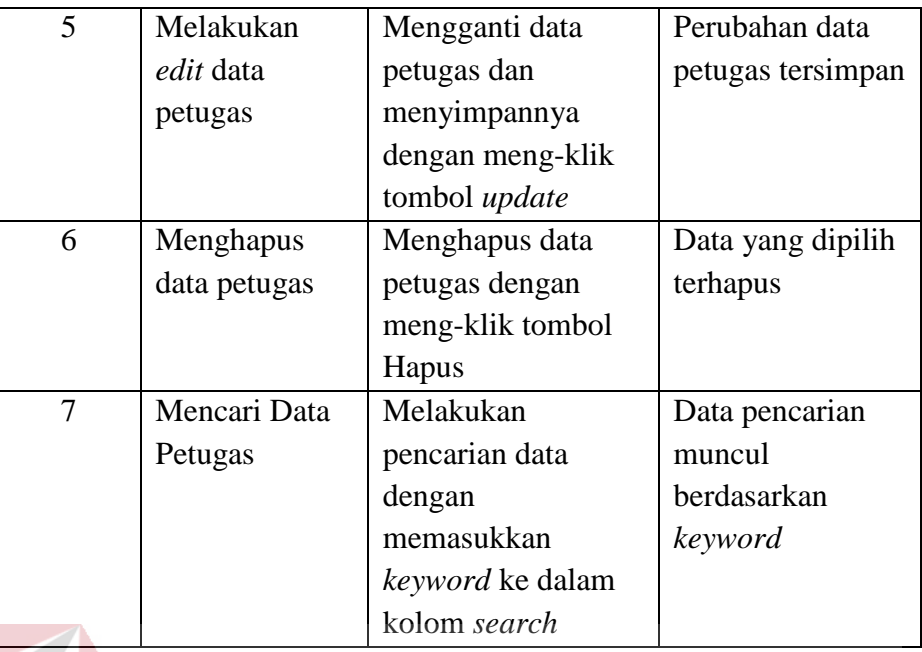

# **3.2.3 Desain Uji Coba** *Form Member*

Desain uji coba for*m member* ini bergunsi sebagai apakah dapat melakukan aksi persetujuan, melakukan aksi *reject*, dan pencarian sesuai data dengan inputan. Desain uji coba dapat dilihat pada Tabel 3.29.

| <b>Test Case</b> | Tujuan          | <b>Input</b>    | Output yang            |
|------------------|-----------------|-----------------|------------------------|
| ID               |                 |                 | diharapkan             |
| 8                | Melakukan       | Mengklik        | Proses <i>approval</i> |
|                  | Approval Data   | tombol Approve  | data <i>member</i>     |
|                  | Member          | pada data       | berhasil dan           |
|                  |                 | member yang     | <i>member</i> menjadi  |
|                  |                 | masuk ke sistem | aktif                  |
| 9                | Melakukan       | Mengklik        | Proses reject data     |
|                  | Reject terhadap | tombol Rejected | member berhasil        |
|                  | Data Member     |                 |                        |
| 10               | Mencari Data    | Melakukan       | Data pencarian         |
|                  | Member          | pencarian data  | muncul                 |
|                  |                 | dengan          | berdasarkan            |
|                  |                 | memasukkan      | keyword                |
|                  |                 | keyword ke      |                        |

Tabel 3.29 Desain Uji Coba *Form Member*

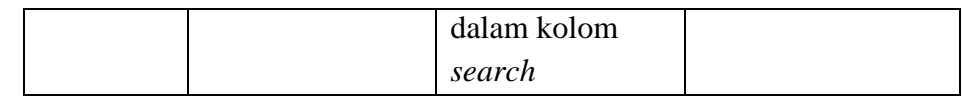

# **3.2.4 Desain Uji Coba Menu Kategori Hewan**

Desain uji coba menu kategori hewan bertujuan untuk mengetahui apakah fungsi *Create*, *Read*, *Updat*e, *Delete* (CRUD) dan pencarian sesuai dengan data inputan. Desain uji coba dapat dilihat pada Tabel 3.30.

| <b>Test</b> | Tujuan         | <b>Input</b>       | Output yang       |
|-------------|----------------|--------------------|-------------------|
| Case ID     |                |                    | diharapkan        |
| 11          | Melakukan      | Memasukan nama     | Data tersimpan    |
|             | Tambah Data    | kategori hewan dan | ke sistem dan     |
|             | Kategori hewan | menyimpannya       | menampilkan       |
|             |                | dengan mengklik    | data sesuai       |
|             |                | tombol Simpan      | inputan           |
| 12          | Melakukan      | Mengosongkan       | User gagal        |
|             | tambah data    | field Nama         | menambah data     |
|             | petugas dengan | Kategori Hewan     | kategori hewan    |
|             | mengosongkan   |                    | dan               |
|             | field          |                    | mendapatkan       |
|             |                |                    | pesan "Please     |
|             |                |                    | Fill Out This     |
|             |                |                    | Field"            |
| 13          | Melakukan edit | Mengganti data     | Perubahan data    |
|             | data kategori  | kategori hewan dan | kategori          |
|             | hewan          | menyimpannya       | tersimpan         |
|             |                | dengan meng-klik   |                   |
|             |                | tombol update      |                   |
| 14          | Menghapus data | Menghapus data     | Data yang dipilih |
|             | kategori hewan | kategori hewan     | terhapus          |
|             |                | dengan meng-klik   |                   |
|             |                | tombol Hapus       |                   |
| 15          | Mencari Data   | Melakukan          | Data pencarian    |
|             | Kategori Hewan | pencarian data     | muncul            |
|             |                | dengan             | berdasarkan       |
|             |                | memasukkan         | keyword           |

Tabel 3.30 Desain Uji Coba Menu Hewan-Kategori

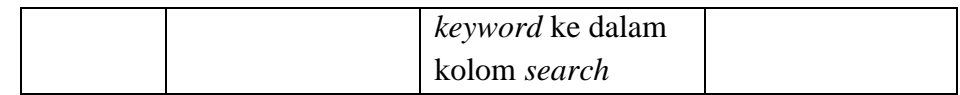

### **3.2.5 Desain Uji Coba Menu Kategori Iklan**

Desain uji coba menú kategori iklan bertujuan untuk apakah dapat melakukan aksi ubah, menghapus dan mencari sesuai dengan inputan. Desain uji coba dapat dilihat pada Tabel 3.31.

| <b>Test</b> | Tujuan         | <b>Input</b>         | Output yang       |
|-------------|----------------|----------------------|-------------------|
| Case ID     |                |                      | diharapkan        |
|             | Melakukan edit | Mengganti data       | Perubahan data    |
| 16          | data kategori  | kategori iklan dan   | kategori iklan    |
|             | <b>Iklan</b>   | menyimpannya         | tersimpan         |
|             |                | dengan meng-klik     |                   |
|             |                | tombol <i>update</i> | <b>TUT BISNIS</b> |
| 17          | Menghapus data | Menghapus data       | Data yang dipilih |
|             | kategori iklan | kategori iklan       | terhapus          |
|             |                | dengan meng-klik     |                   |
|             |                | tombol Hapus         |                   |
| 18          | Mencari Data   | Melakukan            | Data pencarian    |
|             | Kategori Iklan | pencarian data       | muncul            |
|             |                | dengan               | berdasarkan       |
|             |                | memasukkan           | keyword           |
|             |                | keyword ke dalam     |                   |
|             |                | kolom search         |                   |

Tabel 3.31 Desain Uji Coba Menu Iklan–Kategori Iklan

# **3.2.6 Desain Uji Coba Menu Iklan**

Desain uji coba menú iklan berfungsi untuk apakah dapat mensetujui iklan ataupun menolak iklan tayang, dan mencari sesuai dengan inputan. Desain uji coba dapat dilihat pada Tabel 3.32.

| <b>Test</b> | Tujuan             | <b>Input</b>    | Output yang       |
|-------------|--------------------|-----------------|-------------------|
| Case ID     |                    |                 | diharapkan        |
| 19          | Meng-approve       | Mengklik        | Status berubah    |
|             | Data Iklan         | tombol approve  | dari On Progress  |
|             |                    |                 | menjadi           |
|             |                    |                 | Approved          |
|             |                    |                 |                   |
| 20          | Me-reject Data     | Mengklik        | Status berubah    |
|             | Iklan              | tombol Reject   | dari On Progress  |
|             |                    | pada kolom Aksi | menjadi Rejected  |
|             |                    |                 |                   |
| 21          | Mencari Data Iklan | Melakukan       | Data pencarian    |
|             |                    | pencarian data  | muncul            |
|             |                    | dengan          | berdasarkan       |
|             |                    | memasukkan      | keyword           |
|             |                    | keyword ke      |                   |
|             |                    | dalam kolom     |                   |
|             |                    | <i>search</i>   | BISNIS            |
|             |                    |                 |                   |
| 22          | Mangatur           | Mengklik        | Iklan akan        |
|             | penayangan iklan   | tombol tayang   | tayang pada       |
|             |                    |                 | halaman           |
|             |                    |                 | frontend          |
|             |                    |                 |                   |
| 23          | Mangatur           | Mengklik        | Iklan tidak       |
|             | penayangan iklan   | tombol tidak    | tayang atau tidak |
|             |                    | tayang          | nampil di         |
|             |                    |                 | halaman           |
|             |                    |                 | frontend          |
|             |                    |                 |                   |

Tabel 3.32 Desain Uji Coba Halaman Iklan

# **3.2.7 Desain Uji Coba Menu** *Banner*

Desain uji coba menú *banner* berfungsi untuk apakah dapat melakukan persetujuan maupun menolak pemasangan *banner* oleh *member* dan mencari sesuai dengan inputan. Desain uji coba dapat dilihat pada Tabel 3.33.

| <b>Test</b> | Tujuan               | <b>Input</b>      | Output yang      |
|-------------|----------------------|-------------------|------------------|
| Case ID     |                      |                   | diharapkan       |
|             | Meng- <i>approve</i> | Mengklik          | Status pembelian |
| 24          | Data Pembuatan       | tombol approve    | poin sudah di    |
|             | <b>Banner</b>        |                   | terima           |
| 25          | Me-reject Data       | Mengklik          | Status pembelian |
|             | Pembuatan            | tombol Reject     | poin berhasil    |
|             | Banner               | pada kolom Aksi   | berubah menjadi  |
|             |                      |                   | <b>Ditolak</b>   |
| 26          | Mencari Data         | Melakukan         | Data pencarian   |
|             | Pembuatan            | pencarian data    | muncul           |
|             | Banner               | dengan            | berdasarkan      |
|             |                      | memasukkan        | keyword          |
|             |                      | <i>keyword</i> ke |                  |
|             |                      | dalam kolom       |                  |
|             |                      | search            |                  |

Tabel 3.33 Desain Uji Coba Menu *Banner*

# **3.2.8 Desain Uji Coba Menu** *Approval* **Verifikasi**

Desain uji coba menú *approval* verifikasi bertujuan untuk apakah dapat melakukan persetujuan maupun menolak data sertifikasi *member* dan mencari sesuai dengan inputan. Desain uji coba dapat dilihat pada Tabel 3.34.

| <b>Test</b> | Tujuan               | <b>Input</b>    | Output yang       |
|-------------|----------------------|-----------------|-------------------|
| Case ID     |                      |                 | diharapkan        |
|             | Meng- <i>approve</i> | Mengklik        | Status Sertifikat |
| 27          | Data Sertifikat      | tombol approve  | berhasil berubah  |
|             | <b>Member</b>        |                 | menjadi           |
|             |                      |                 | approved          |
| 28          | Me-reject Data       | Mengklik        | Status Sertifikat |
|             | Sertifikat           | tombol Reject   | Member berhasil   |
|             | Member               | pada kolom Aksi | berubah menjadi   |
|             |                      |                 | Rejected          |
| 29          | Mencari Data         | Melakukan       | Data pencarian    |
|             | Sertifikat           | pencarian data  | muncul            |
|             | Member               | dengan          |                   |

 $\forall$ Tabel 3.34 Desain Uji Coba Halaman Proses *Approval* Sertifikat

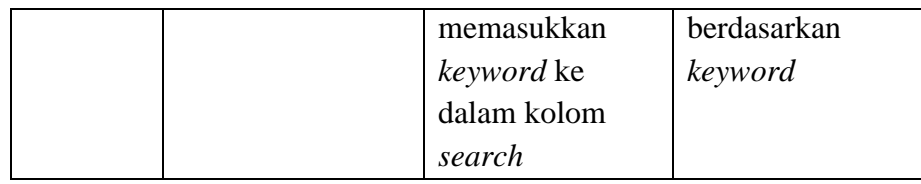

# **3.2.9 Desain Uji Coba Menu** *Profile*

Desain uji coba menú *profile* berfungsi sebagai apakah dapat melakukan manajemen data *member* sesuai dengan melakukan *edit* untuk merubah dan mencari data sesuai inputan. Desain uji coba dapat dilihat pada Tabel 3.35.

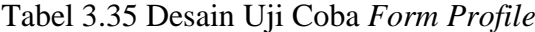

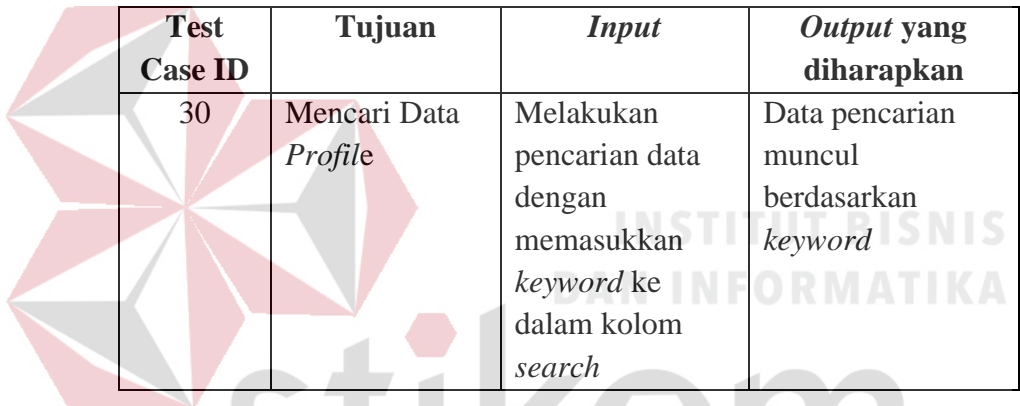

# **3.2.10 Desain Uji Coba** *Form* **Pasang Iklan**

Desain uji coba *form* pasang iklan berfungsi untuk apakah dapat melakukan tambah data. Desain uji coba dapat dilihat pada Tabel 3.36.

| <b>Test</b> | Tujuan             | <b>Input</b>       | Output yang       |
|-------------|--------------------|--------------------|-------------------|
| Case ID     |                    |                    | diharapkan        |
| 31          | Melakukan          | Memasukan          | Data tersimpan ke |
|             | <b>Tambah Data</b> | kategori iklan,    | sistem dan        |
|             | Iklan              | judul iklan, isi   | menampilkan data  |
|             |                    | iklan dan foto dan | sesuai inputan    |
|             |                    | menyimpannya       |                   |
|             |                    | dengan mengklik    |                   |
|             |                    | tombol Simpan      |                   |

Tabel 3.36 Desain Uji Coba *Form* Pasang Iklan

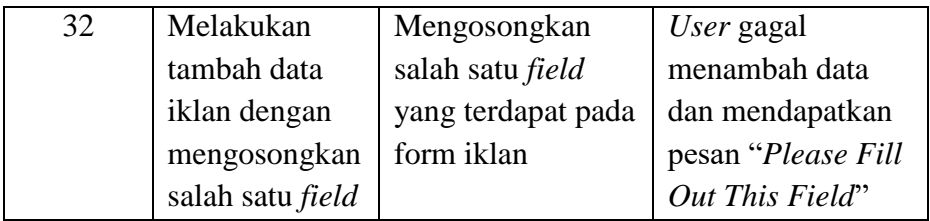

# **3.2.11 Desain Uji Coba Menu Data Iklan**

Desain uji coba menú data iklan bertujuan untuk apakah fungsi aksi ubah, menghapus data iklan dan mencari sesuai dengan inputan. Desain uji coba dapat dilihat pada Tabel 3.37.

| Tabel 3.37 Desaill UJI Coba Dala ikiali |                    |                  |               |  |  |
|-----------------------------------------|--------------------|------------------|---------------|--|--|
| <b>Test Case</b>                        | Tujuan             | <b>Input</b>     | <b>Output</b> |  |  |
| $I\!D$                                  |                    |                  | yang          |  |  |
|                                         |                    |                  | diharapkan    |  |  |
| 33                                      | Melakukan edit     | Mengganti data   | Perubahan     |  |  |
|                                         | data iklan         | iklan dan        | data iklan    |  |  |
|                                         |                    | menyimpannya     | tersimpan     |  |  |
|                                         |                    | dengan meng-klik |               |  |  |
|                                         |                    | tombol update    |               |  |  |
| 34                                      | Menghapus data     | Menghapus data   | Data yang     |  |  |
|                                         | iklan              | iklan dengan     | dipilih       |  |  |
|                                         |                    | meng-klik tombol | terhapus      |  |  |
|                                         |                    | Hapus            |               |  |  |
| 35                                      | Mencari Data Iklan | Melakukan        | Data          |  |  |
|                                         |                    | pencarian data   | pencarian     |  |  |
|                                         |                    | dengan           | muncul        |  |  |
|                                         |                    | memasukkan       | berdasarkan   |  |  |
|                                         |                    | keyword ke dalam | keyword       |  |  |
|                                         |                    | kolom search     |               |  |  |

Tabel 3.37 Desain Uji Coba Data Iklan

#### **3.2.12 Desain Uji Coba** *Form* **Jual-Beli**

Desain uji coba form jual–beli berfungsi untuk apakah dapat melakukan aksi pencarian dengan model *crowdsourcing*. Desain uji coba dapat dilihat pada Tabel 3.38.

| <b>Test Case</b><br>ID | Tujuan                                                                      | <b>Input</b>                                                                           | <i>Output</i> yang<br>diharapkan                                                                                     |
|------------------------|-----------------------------------------------------------------------------|----------------------------------------------------------------------------------------|----------------------------------------------------------------------------------------------------|
| 36                     | Melakukan<br>pencarian iklan<br>berdasarkan<br>kebutuhan                    | Memilih jenis<br>iklan, kategori<br>iklan, harga<br>minimal, dan<br>harga<br>maksimal. | Muncul Iklan yang<br>di cari sesuai<br>inputan, pemasang<br>iklan akan<br>mendapat notifikasi<br>bahwa iklan dicari. |
| 37                     | Melihat detail<br>informasi<br>pemasang iklan<br>untuk dapat di<br>hubungi. | Mengisi data<br>manajemen<br>profile, dan<br>data iklan.                               | Data tersimpan dan<br>menampilkan<br>informasi detail<br>pemasang iklan.                                             |

Tabel 3.38 Uji Coba *Form* Jual-Beli

# **3.2.13 Desain Uji Coba Menu Laporan Data Pemasangan** *Banner*

Desain uji coba berfungsi untuk menampilkan informasi detail data permohonan pemasangan *banner* oleh *member*/pemohon. Detail laporan *banner* memudahkan bagian *admin* untuk memantau perkembangan profit/pendapatan dari biaya pemasangan *banner*. Desain uji coba dapat dilihat pada Tabel 3.39.

| <b>Test</b> | Tujuan       | <i>Input</i> | <i>Output</i> yang  |
|-------------|--------------|--------------|---------------------|
| Case ID     |              |              | diharapkan          |
| 38          | Menampilkan  | Membuka      | Menampilkan laporan |
|             | laporan data | menu laporan | data permohonan     |
|             | permohonan   |              | pemasangan banner.  |
|             | pemasangan   |              |                     |
|             | banner.      |              |                     |

Tabel 3.39 Desain Uji Coba Menu Laporan Data Pasang *Banner*

# **3.2.14 Desain Uji Coba Menu Sertifikasi**

Desain uji coba menú sertifikasi bertujuan untuk apakah dapat melakukan aksi ubah, menghapus data sertifikasi dan mencari sesuai dengan inputan. Desain uji coba dapat dilihat pada Tabel 3.40.

|  | <b>Test</b> | Tujuan         | <b>Input</b>            | Output yang      |
|--|-------------|----------------|-------------------------|------------------|
|  | Case ID     |                |                         | diharapkan       |
|  | 39          | Melakukan      | Mengklik tombol         | Perubahan data   |
|  |             | Perubahan Data | Lihat/ <i>Edit</i> lalu | tersimpan dan    |
|  |             | Sertifikat     | mengubah sesuai         | menampilkan data |
|  |             |                | kebutuhan dan           | sesuai inputan   |
|  |             |                | menyimpan               |                  |
|  |             |                | dengan mengklik         |                  |
|  |             |                | tombol Update           |                  |
|  | 40          | Mencari Data   | Melakukan               | Data pencarian   |
|  |             | Sertifikat     | pencarian data          | muncul S         |
|  |             |                | dengan                  | berdasarkan      |
|  |             |                | memasukkan              | keyword          |
|  |             |                | keyword ke dalam        |                  |
|  |             |                | kolom search            |                  |
|  | 41          | Menghapus Data | Mengklik tombol         | Data terhapus    |
|  |             | Sertifikat     | Hapus                   |                  |
|  |             |                |                         |                  |

Tabel 3.40 Desain Uji Coba Halaman Sertifikasi

#### **BAB IV**

# **IMPLEMENTASI DAN EVALUASI**

#### **4.1 Implementasi Sistem**

Pada Pada bab ini akan dijelaskan mengenai implementasi sistem, di mana sistem telah siap digunakan oleh pengguna. Pada tahap ini pula, terdapat uji coba sistem untuk memaksimalkan penggunaannya ketika dipakai oleh *user*. Pada bagian implementasi, terdapat tampilan-tampilan *interface* sistem baru, sedangkan pada tahap pengujian, akan ada spesifikasi masukan dan keluarkan serta hasil yang diharapkan atas pengujian tersebut terhadap sistem.

# **4.1.1 Kebutuhan Perangkat Keras**

Sistem ini membutuhkan perangkat keras dalam pengoperasiannya. Adapun spesifikasi perangkat keras yang dibutuhkan adalah sebagai berikut :

- 1. Processor Intel Core 2 Duo CPU P8700 2.53GHz
- 2. Hardisk 142 GB
- 3. Memory RAM 2 GB
- 4. Mouse, Keyboard, Modem dan Monitor/Laptop

#### **4.1.2 Kebutuhan Perangkat Lunak**

Sementara itu, sistem ini memerlukan spesifikasi perangkat lunak minimalis untuk menjalankan program atau aplikasi. Rincian spesifikasi perangkat lunak yang dibutuhkan, antara lain :

AYA

- 1. Sistem Operasi *Windows* 7 *Home Premium* SPI 64-bit
- 2. XAMPP 1.4.3
- 3. *Sublime*/Notepad++
- 4. *Power Designer* 16
- 5. *Microsoft Visio* 2010
- 6. *Google Chrome*

# **4.1.3 Implementasi Aplikasi**

Tampilan aplikasi yang sudah selesai dibuat akan tampak sesuai dengan rancangan desain yang telah ditentukan sebelumnya.

# A. Implementasi Halaman *Login*

 $\overline{\phantom{a}}$ 

Halaman *login* merupakan halaman yang muncul pertama kali saat Anda membuka *link* programnya. Halaman ini berfungsi untuk akses *user/admin* untuk mengakses program. Gambar 4.1 *login admin*, Gambar 4.2 halaman *login member*, dan Gambar 4.3 *error* pesan *login*.

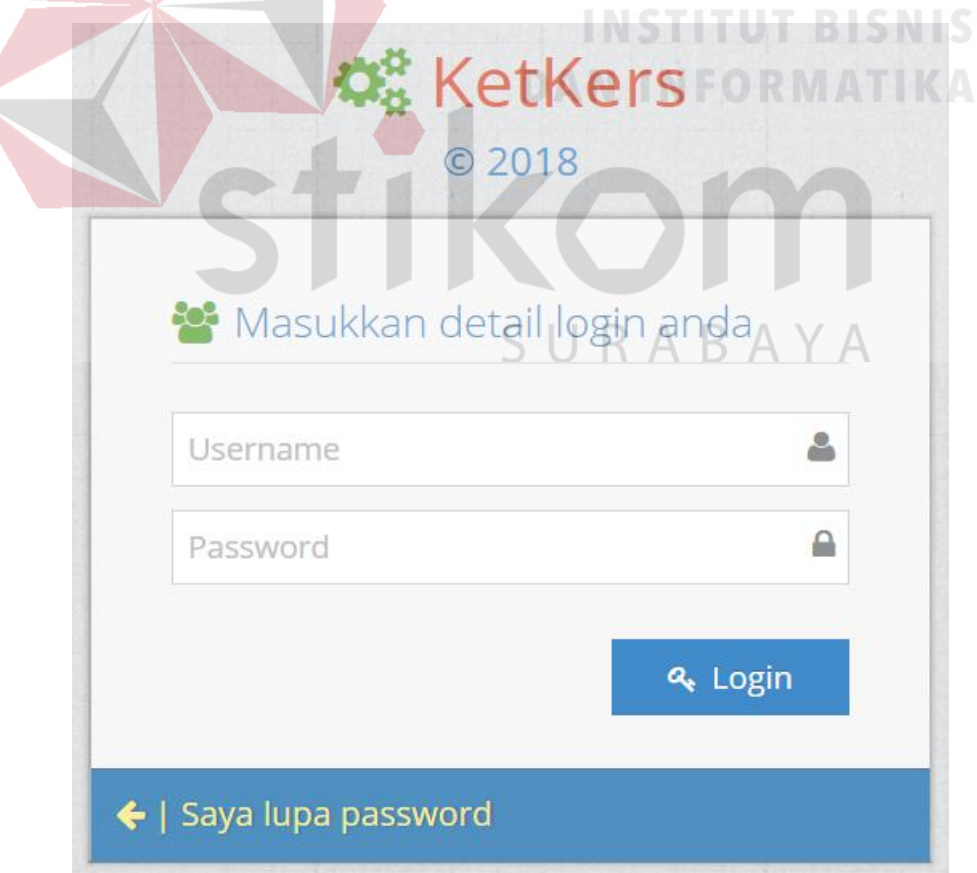

Gambar 4.1 Halaman Login *Administrator*
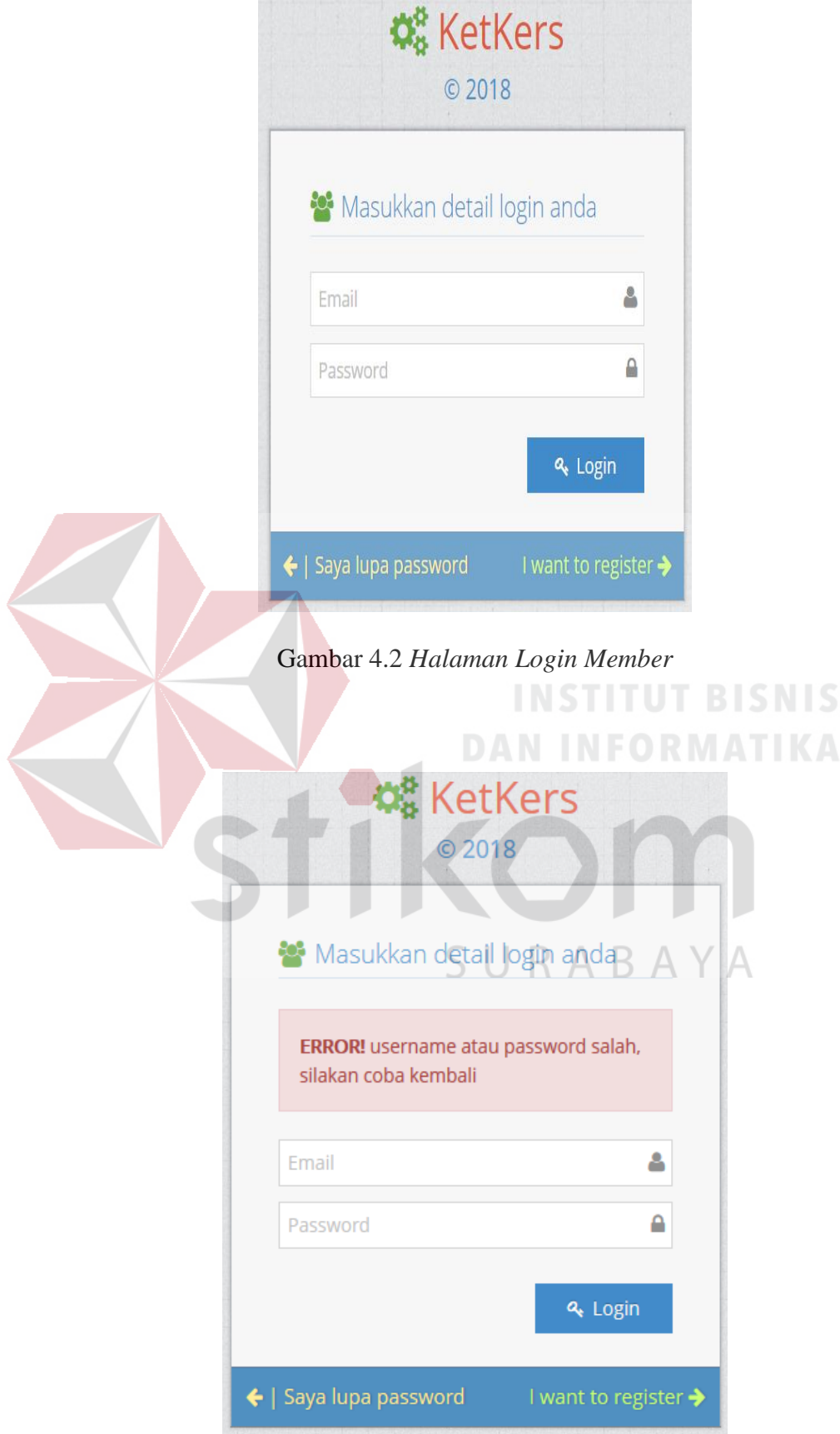

Gambar 4.3 Pesan *Login Error*

B. Implementasi Halaman Registrasi *Member*

Halaman registrasi *member* merupakan halaman yang berfungsi untuk melakukan registrasi menjadi *member*. Gambar 4.4 merupakan halaman registrasi *member*.

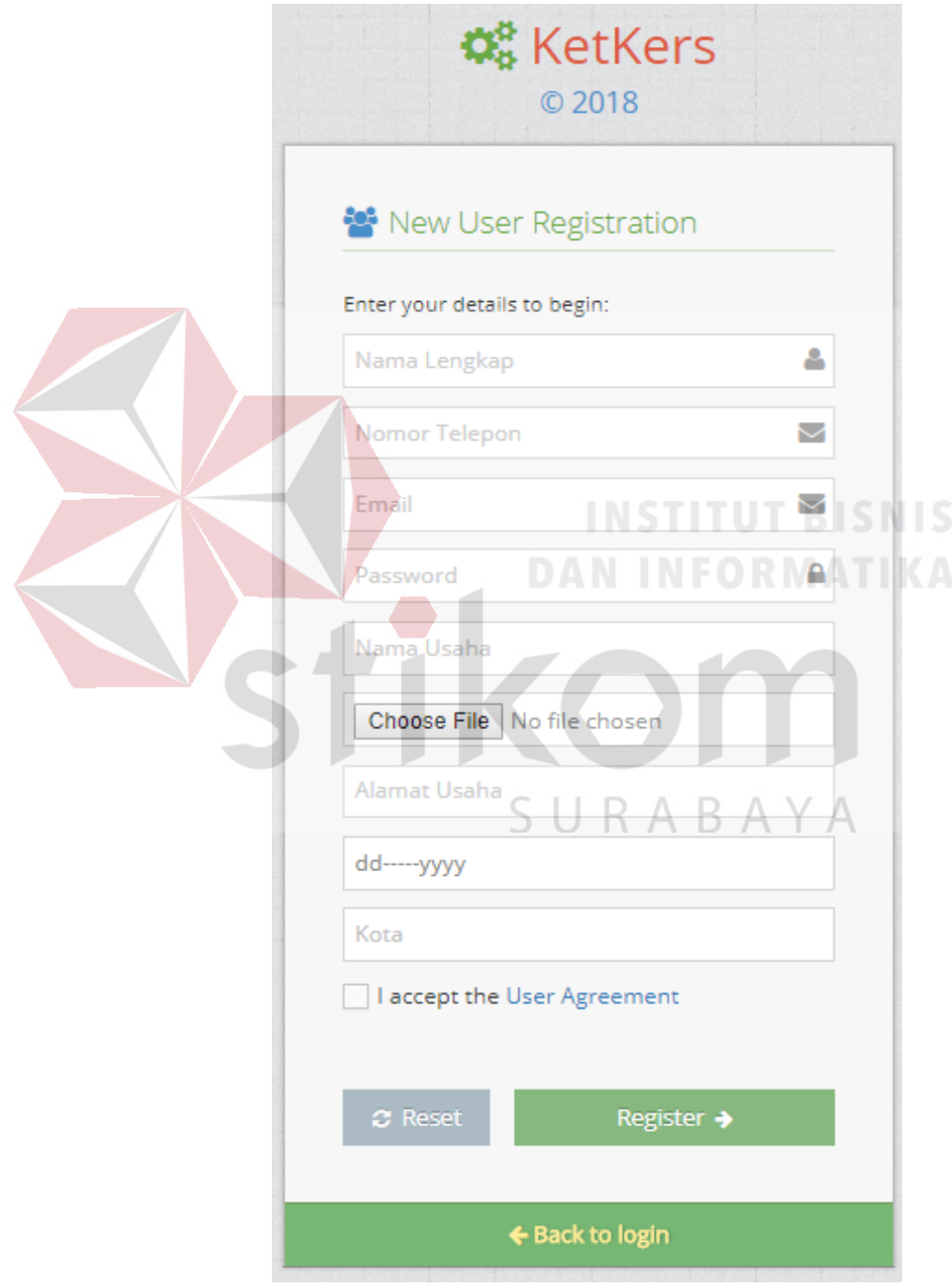

Gambar 4.4 Halaman Registrasi *Member*

Jika isian tidak diisi namun klik tombol register, maka akan muncul pesan *error* yaitu "*please fill out this field*" seperti pada Gambar 4.5.

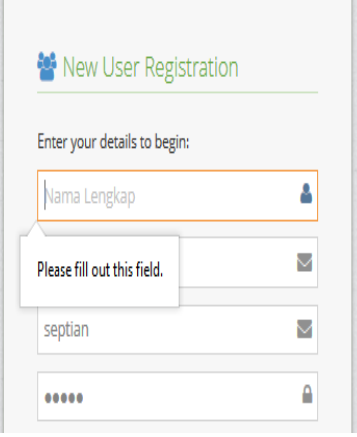

#### Gambar 4.5 Tampilan Pesan *Error* Registrasi

C. Implementasi Halaman Utama

Halaman utama merupakan halaman yang muncul pertama kali saat nda berhasil

*login*. Berikut adalah tampilan halaman utama dapat dilihat pada Gambar 4.6. a

| <b>QC</b> KetKers    |                       |                                                                 |                              |                                   |                             | $\Theta$ Hallo, $\bullet$ |
|----------------------|-----------------------|-----------------------------------------------------------------|------------------------------|-----------------------------------|-----------------------------|---------------------------|
|                      |                       | Beranda > Dashboard                                             |                              |                                   |                             | $\alpha$                  |
| <b>各</b> Beranda     |                       | Dashboard » overview & stats                                    |                              |                                   |                             |                           |
| <b>&amp;</b> Petugas | $\checkmark$          |                                                                 |                              |                                   |                             |                           |
| Member               | $\checkmark$          | O Terima kasih sudah login                                      |                              |                                   |                             | $\boldsymbol{\times}$     |
| Hewan<br>$\bullet$   | $\checkmark$          | Selamat datang di CMS KetKers.                                  |                              |                                   |                             |                           |
| Wan                  | $\checkmark$          |                                                                 |                              |                                   |                             |                           |
| Banner               | $\tilde{\phantom{a}}$ | 22<br>2.10<br><b>User Registrations</b><br><b>User Verified</b> | $\blacksquare$ 18<br>Cattery | $\blacksquare$ 19<br>Pemeliharaan | $\blacksquare$ 24<br>Adopsi |                           |
| Verifikasi           | $\checkmark$          |                                                                 |                              |                                   |                             |                           |
| <b>b</b> Laporan     | $\checkmark$          |                                                                 |                              |                                   |                             |                           |
| $\circledast$        |                       | Informasi Iklan Diterima                                        |                              |                                   |                             |                           |
|                      |                       | Q Cari<br>-Pilih Tahun-<br>$\vee$                               |                              |                                   |                             |                           |

Gambar 4.6 Halaman Utama

#### D. Implementasi Halaman Petugas

Halaman petugas merupakan halaman yang berfungsi untuk mengelola data petugas. Pada halaman ini anda dapat menambah, mengubah serta menghapus data. Hasil implementasi dapat dilihat pada Gambar 4.7.

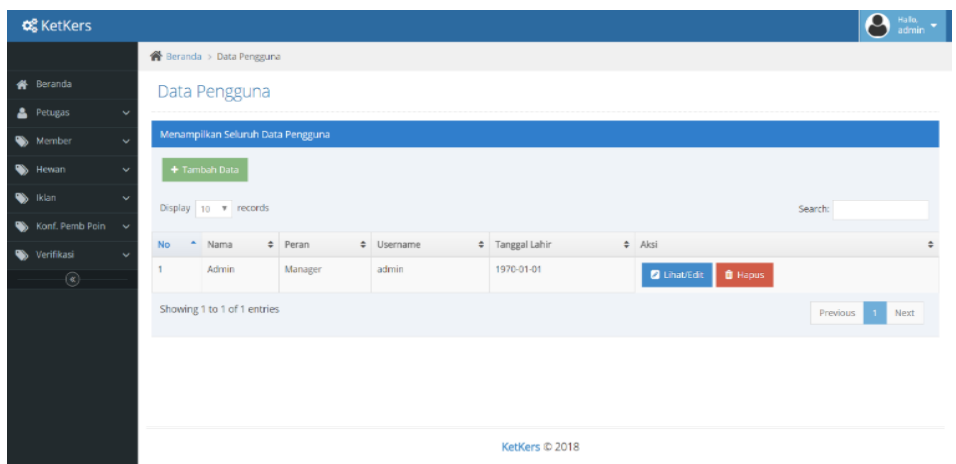

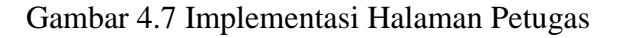

Untuk menambah data baru, Anda pilih *sub* menu tambah data pengguna/ tombol tambah data yang berada di atas, maka akan muncul tampilan seperti pada Gambar 4.8. **INEODMATIV**  $\overline{\mathbf{Q}_\mathbf{B}^\mathbf{B}}$  KetKers **各** Beranda gguna > Tambah Pengguni <sup>1</sup>Berand Form Tambah Pengguna **A** Petuga Harap isi isian di bawah ini: Nama Pengguna ABAYA Manage Peran Konf. Pe Email Isi Email Verifika **Username** Isi Username Password Isi Password Tanggal Lahir mm/dd/yyyy

Gambar 4.8 Implementasi Halaman *Input* Petugas

Apabila salah satu inputan tidak diisi, maka akan muncul pesan "*please fill out this field*" seperti pada Gambar 4.9.

Form Tambah Pengguna »

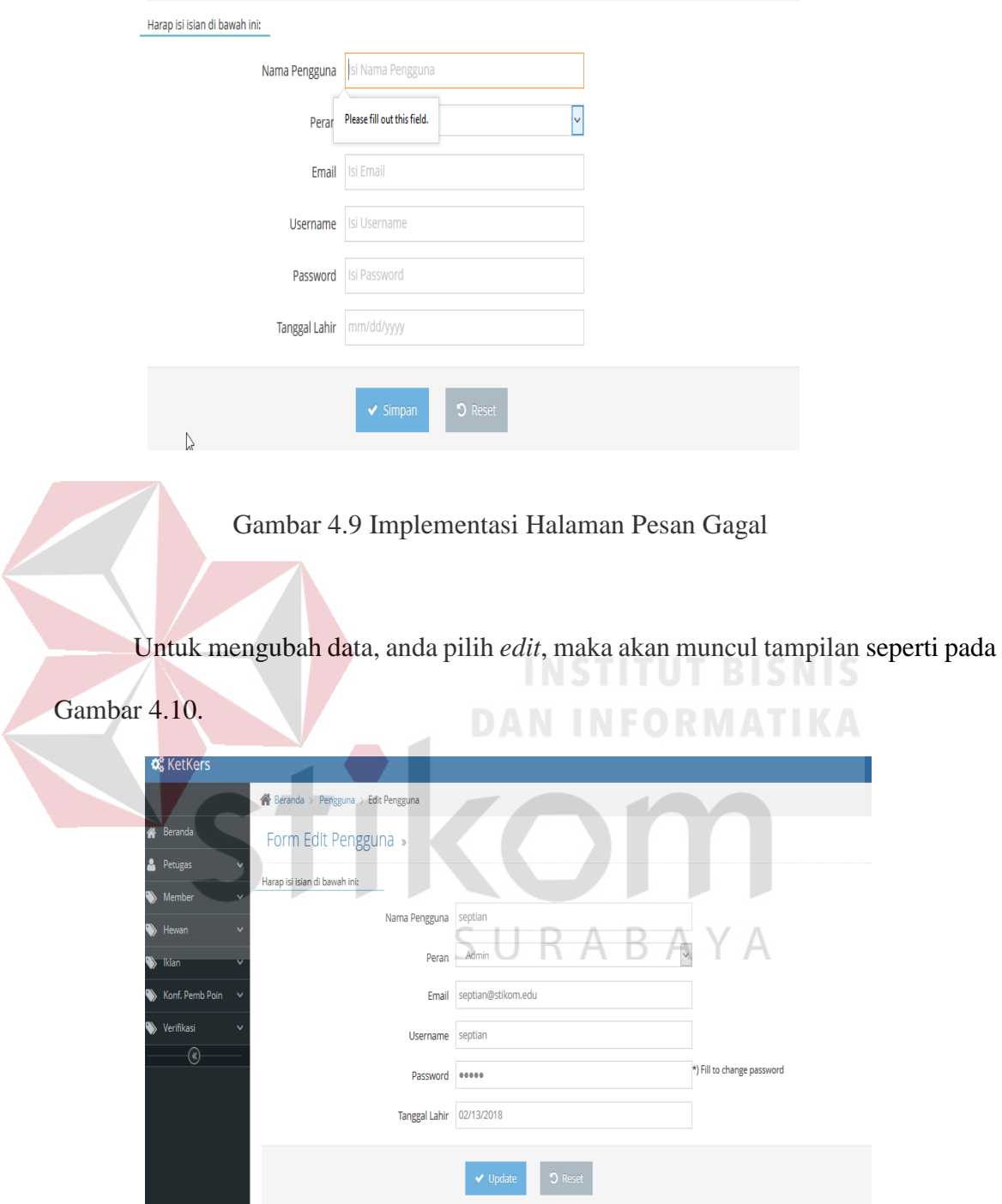

Gambar 4.10 Implementasi Halaman *Edit* Petugas

Untuk menghapus data petugas pilih *delete*, maka akan muncul tampilan seperti pada Gambar 4.11.

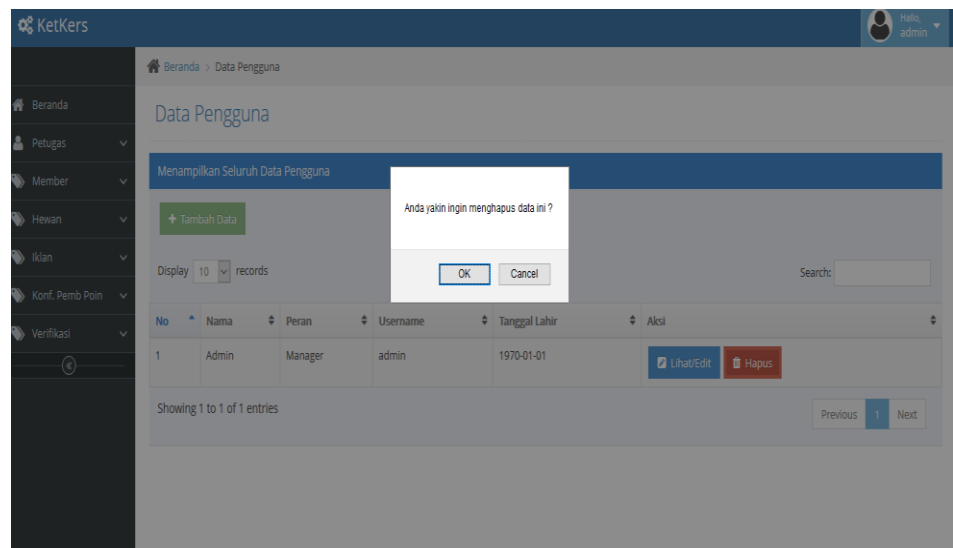

Gambar 4.11 Implementasi Halaman Hapus Petugas

# E. Implementasi Halaman *Member*

Halaman *Member* merupakan halaman yang berfungsi untuk mengelola data *member*. Pada halaman ini Anda dapat meng-approve dan me-reject data *member* yang sebelumnya melakukan registrasi. Hasil implementasi ini dapat dilihat pada Gambar 4.12.

| <b>Q</b> <sup>8</sup> <sub>8</sub> KetKers |                                         |              |                        |                           |                         |                            |                    |          |                           | $\boldsymbol{\rho}$<br>$Hallo,$ admin |   |
|--------------------------------------------|-----------------------------------------|--------------|------------------------|---------------------------|-------------------------|----------------------------|--------------------|----------|---------------------------|---------------------------------------|---|
|                                            | <b>Example 3 Data Pernasang Iklan</b>   |              |                        | $\sim$                    |                         |                            |                    |          |                           |                                       |   |
| <b>谷</b> Beranda                           | Data Pemasang Iklan                     |              |                        |                           |                         |                            |                    |          |                           |                                       |   |
| <b>A</b> Petugas<br>$\checkmark$           |                                         |              |                        |                           |                         |                            |                    |          |                           |                                       |   |
| $\checkmark$<br>Member                     | Menampilkan Seluruh Data Pemasang Iklan |              |                        |                           |                         |                            |                    |          |                           |                                       |   |
| Hewan<br>$\checkmark$                      | Display $10$ $\vee$ records             |              |                        |                           |                         |                            |                    |          | Search:                   |                                       |   |
| klan<br>$\checkmark$                       | Nama Lengkap <sup>4</sup>               | No HP        | $\div$ Email           | ♦ Nama Usaha ♦ Foto Usaha |                         | $\div$ Alamat Usaha $\div$ | Mulai Usaha $\div$ | Kota     | $\div$ Status $\div$ Aksi |                                       | ÷ |
| Konf. Pemb Poin<br>$\checkmark$            | Rendy                                   | 0822343423   | rendy@stikom.edu       | kucingku                  |                         | sidoarjo                   | 2018-07-17         | Surabaya | Approved                  | <b>x</b> Reject                       |   |
| Verifikasi<br>$\checkmark$                 |                                         |              |                        |                           |                         |                            |                    |          |                           |                                       |   |
| $^\circledR$                               | septian                                 | 082244551448 | 14410100045@stikom.edu | catmilk                   | 学<br><b>ROJOBROILER</b> | surabaya                   | 2018-05-02         | surabaya | Approved                  | $\pmb{\times}$ Reject                 |   |
|                                            | Showing 1 to 2 of 2 entries             |              |                        |                           |                         |                            |                    |          | Previous                  | Next                                  |   |
|                                            |                                         |              |                        |                           |                         |                            |                    |          |                           |                                       |   |
|                                            |                                         |              |                        |                           |                         |                            |                    |          |                           |                                       |   |
|                                            |                                         |              |                        |                           |                         |                            |                    |          |                           |                                       |   |

Gambar 4.12 Implementasi Halaman *Member*

Untuk *reject* data *member* pilih *reject*, maka akan muncul tampilan seperti pada Gambar 4.13.

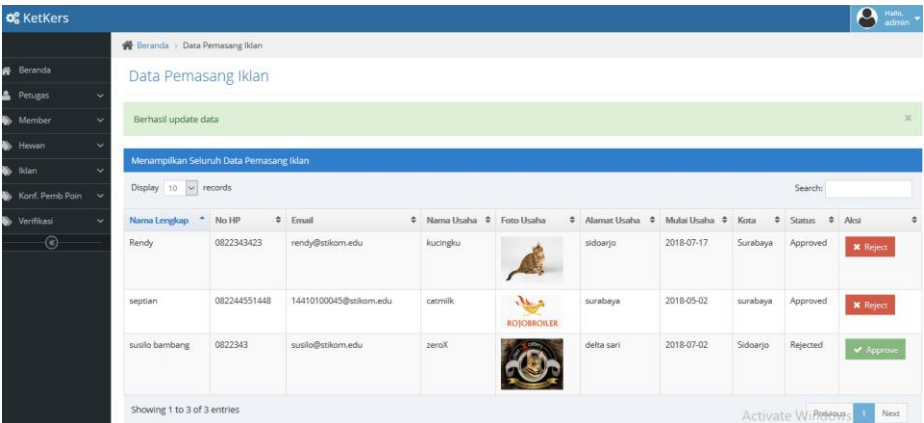

Gambar 4.13 Implementasi *Reject* Data *Member*

Untuk mencari data *member* menggunakan kolom *search*, maka akan muncul tampilan seperti pada Gambar 4.14.

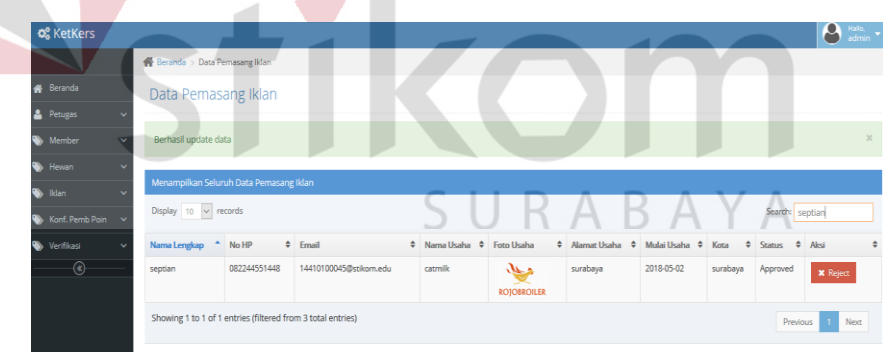

 $\overline{\phantom{a}}$ 

Gambar 4.14 Implementasi Cari Data *Member*

## F. Implementasi Halaman Hewan

Halaman Hewan memiliki *sub* menu kategori, karakter, kondisi, kualitas, umur dan warna.

G. Implentasi Halaman Kategori Hewan

Halaman kategori hewan merupakan halaman yang berfungsi untuk mengelola data kategori hewan. Pada halaman ini anda dapat menambah, mengubah serta menghapus data. Implementasi halaman kategori iklan dapat dilihat pada Gambar 4.15.

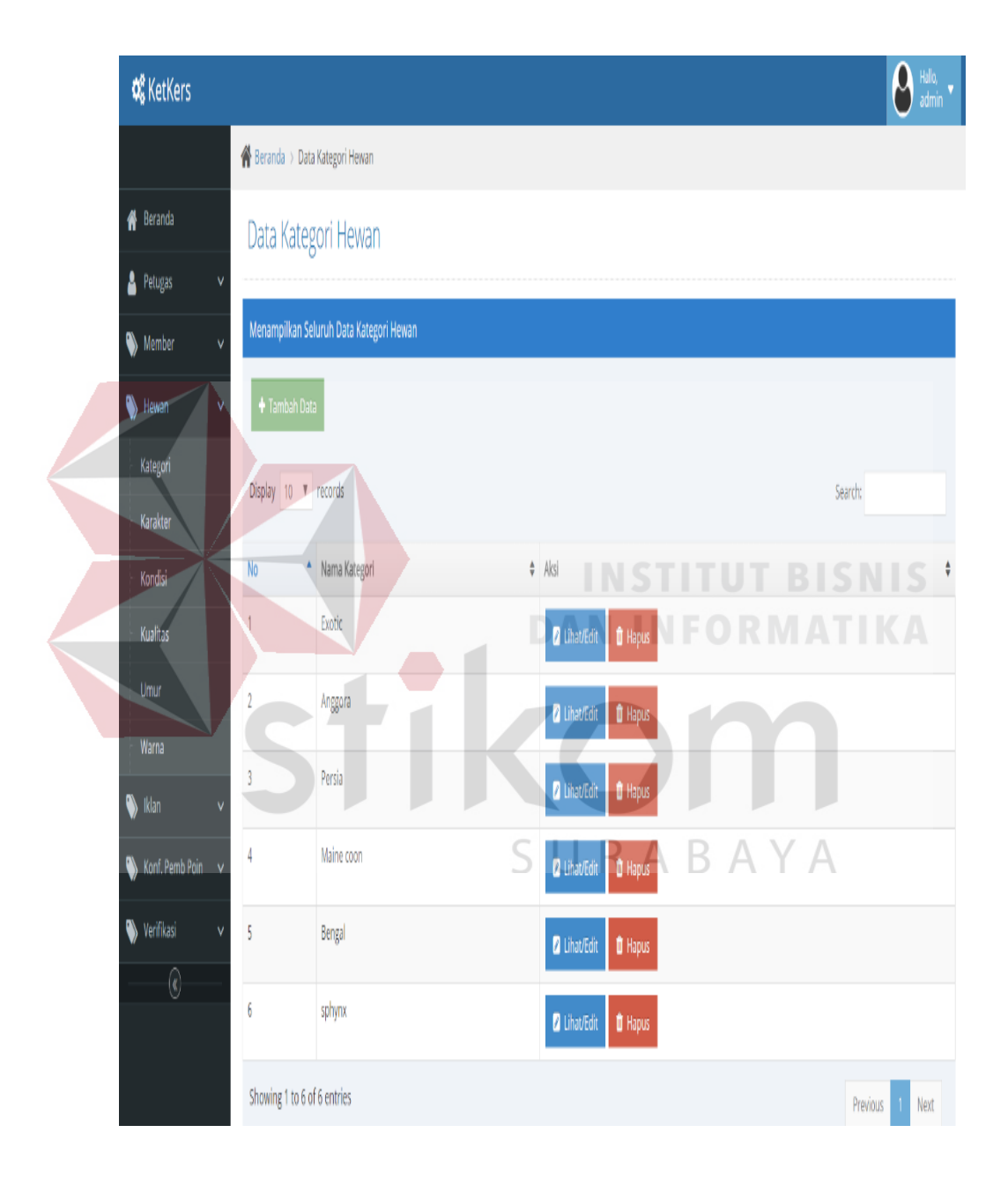

Gambar 4.15 Implementasi Halaman Kategori Hewan

Untuk menambah data baru, anda pilih *sub* menu tombol tambah data yang berada di atas, maka akan muncul tampilan seperti pada Gambar 4.16.

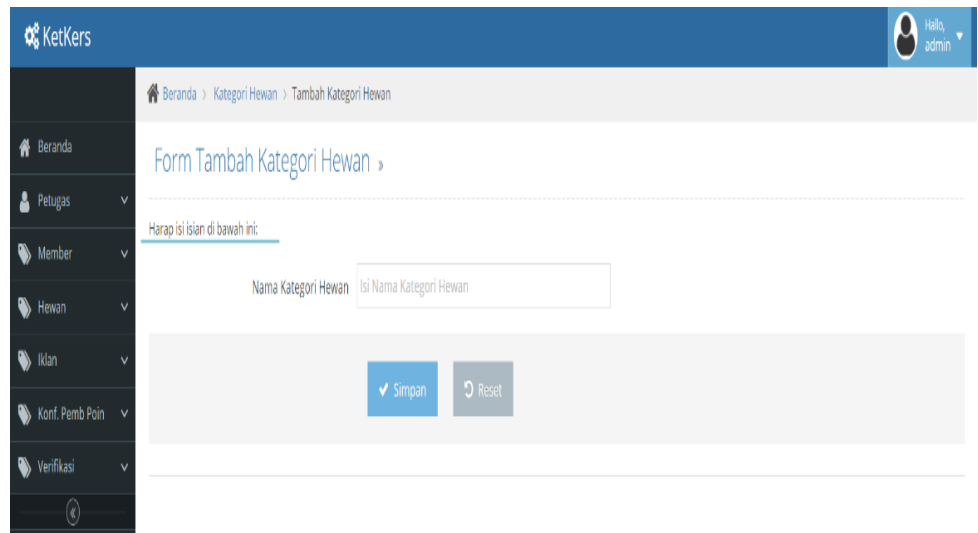

Gambar 4.16 Implementasi Halaman Tambah Data Kategori Hewan

Untuk mengubah data, anda pilih lihat/*edit*, maka akan muncul tampilan

**INSTITUT BISNIS** 

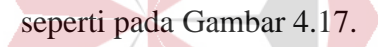

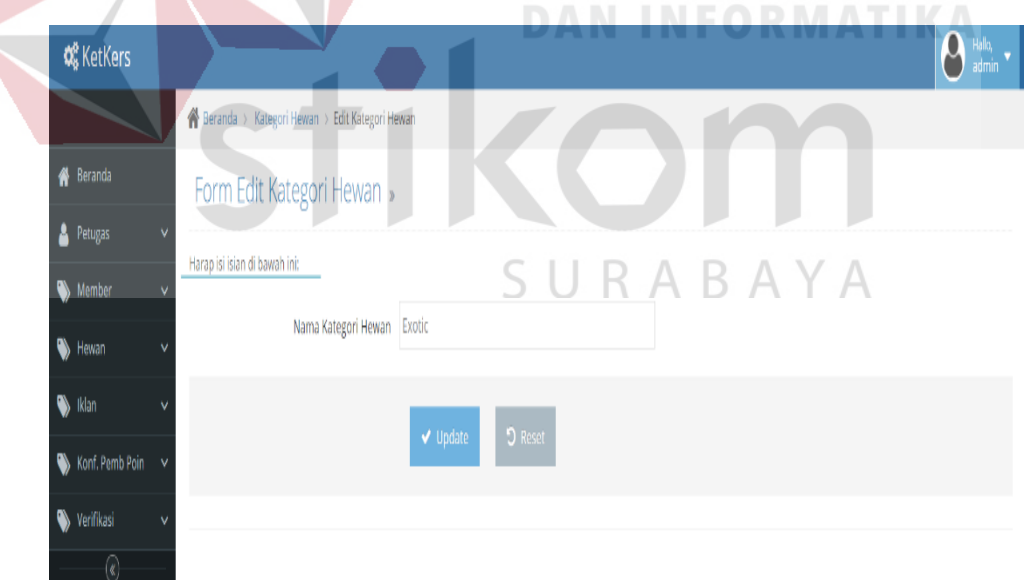

Gambar 4.17 Implementasi Halaman Lihat/*Edit* Kategori Hewan

Untuk pesan *error* apabila kategori iklan kondisi input data dikosongkan, maka akan muncul tampilan seperti pada Gambar 4.18.

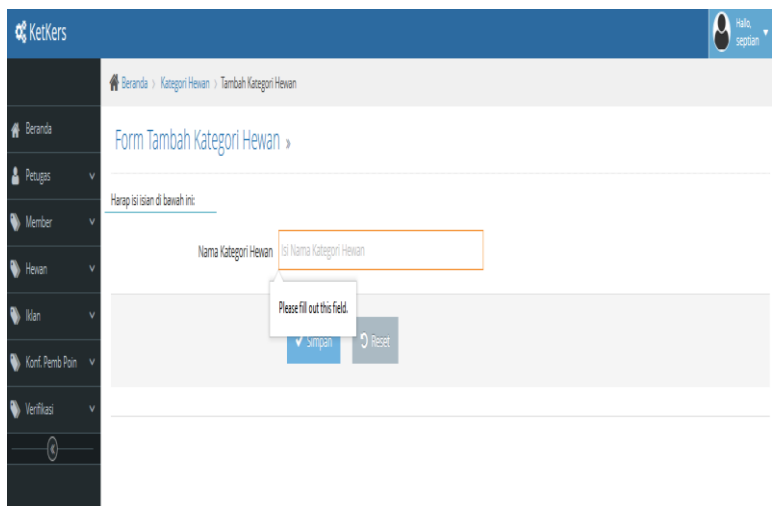

Gambar 4.18 Implementasi Pesan Isian Kosong pada Kategori Iklan

Untuk menghapus data, anda pilih hapus, maka akan muncul tampilan seperti

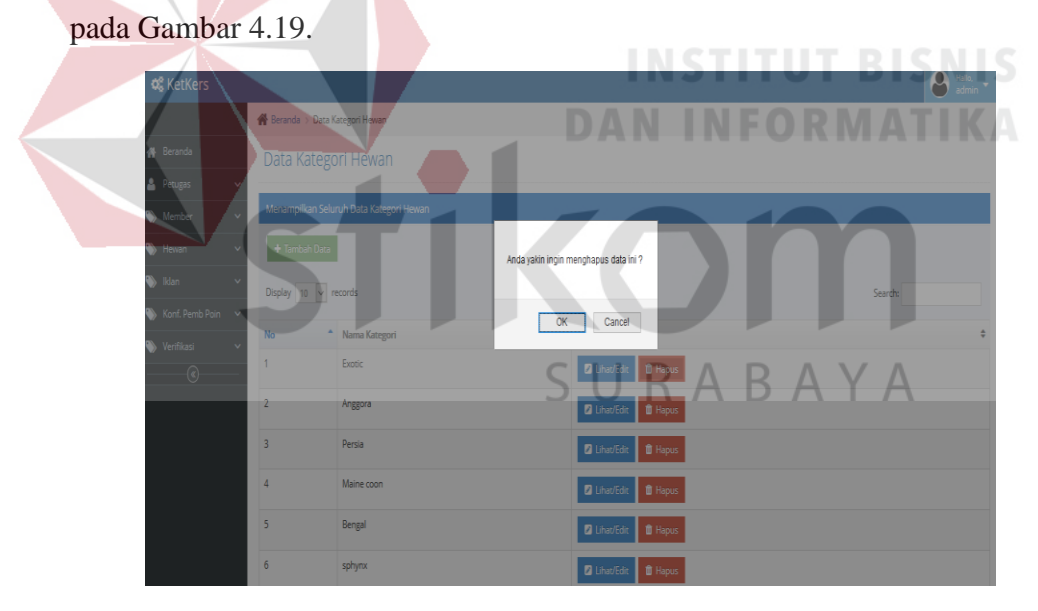

Gambar 4.19 Implementasi Hapus Data Kategori Hewan

Untuk mencari data, anda mengisikan di kolom *search*, maka akan muncul tampilan seperti pada Gambar 4.20.

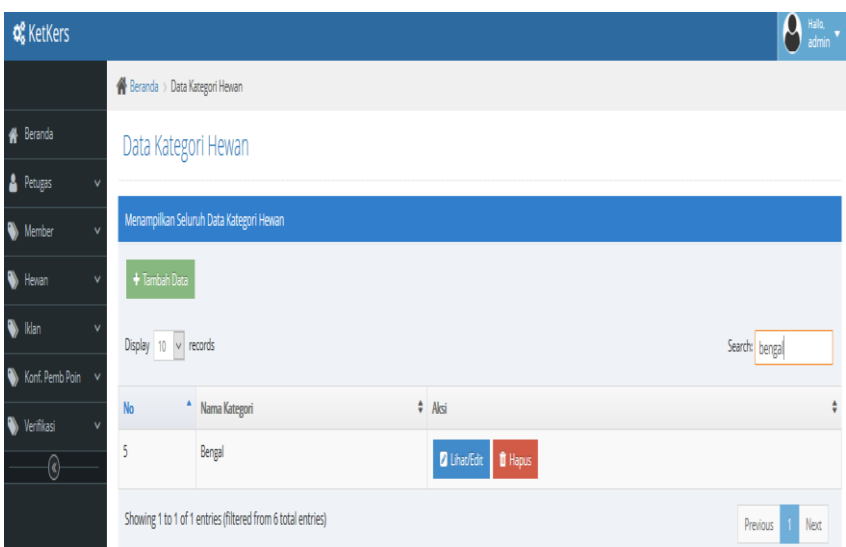

Gambar 4.20 Implementasi Cari Data Kategori Hewan

## H. Implementasi Halaman Karakter Hewan

Halaman karakter hewan merupakan halaman yang berfungsi untuk mengelola data karakter hewan. Pada halaman ini anda dapat menambah, mengubah, serta menghapus data. Implementasi halaman karakter hewan dapat dilihat pada Gambar 4.21.

|                           | <b>S</b> Beranda > Data Karakter Kucing                    |  |               |                     |                |         |  |
|---------------------------|------------------------------------------------------------|--|---------------|---------------------|----------------|---------|--|
| 품 Beranda                 | Data Karakter Kucing                                       |  |               |                     |                |         |  |
| Petugas<br>$\checkmark$   |                                                            |  |               |                     |                |         |  |
| Member<br>$\ddotmark$     | Menampilkan Seluruh Data Karakter Kucing                   |  |               |                     |                |         |  |
| v<br>Hewan                | + Tambah Data                                              |  |               |                     |                |         |  |
| S Idan<br>Ÿ               | Display 10 V records                                       |  |               |                     |                | Search: |  |
| Konf. Pemb Poin<br>$\sim$ | No<br>* Karakter                                           |  | <b>0</b> Aksi |                     |                |         |  |
| Verifikasi<br>v<br>Q,     | Manja (suka bermain, penurut, tidak galak, lincah)<br>٠    |  |               | <b>2</b> Lihat/Edit | <b>O</b> Hapus |         |  |
|                           | $\overline{2}$<br>Rakus (makan banyak, gemuk, bulu gimbal) |  |               | <b>Z</b> Lihat/Edit | <b>O</b> Hapus |         |  |
|                           |                                                            |  |               |                     |                |         |  |

Gambar 4.21 Implementasi Halaman Karakter Hewan

Untuk menambah data baru, anda pilih *sub* menu tombol tambah data yang berada di atas, maka akan muncul tampilan seperti pada Gambar 4.22.

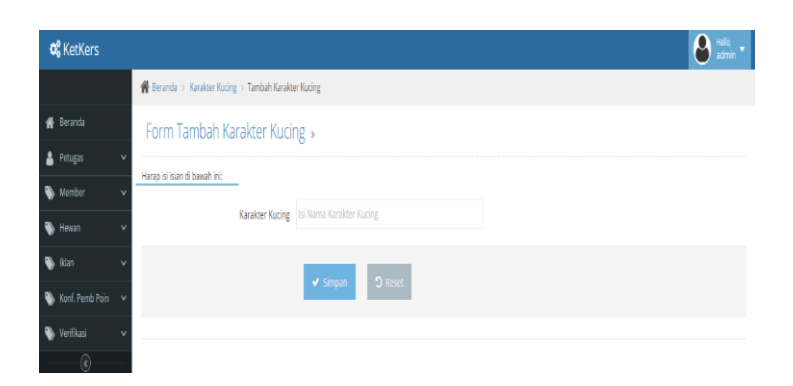

Gambar 4.22 Implementasi Halaman Tambah Data Karakter Hewan

Untuk mengubah data, anda pilih lihat/*edit*, maka akan muncul tampilan seperti pada Gambar 4.23.

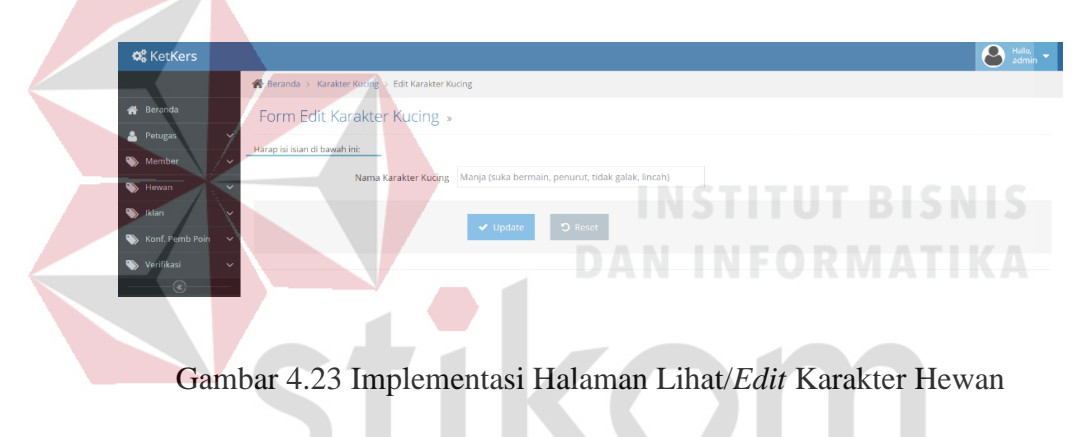

I. Implementasi Halaman Kondisi Hewan  $A \cap A \cap A$ 

Halaman kondisi hewan merupakan halaman yang berfungsi untuk mengelola data kondisi hewan. Pada halaman ini, anda dapat menambah, mengubah serta menghapus data. Hasil implementasi kondisi hewan dapat dilihat pada Gambar 4.24.

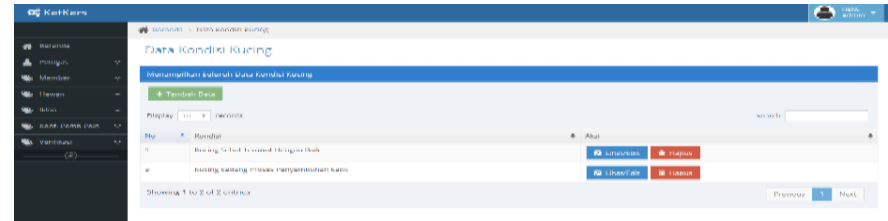

Gambar 4. 24 Implementasi Halaman Kondisi Hewan

Untuk menambah data baru, anda pilih *sub* menu tombol tambah data yang berada di atas, maka akan muncul tampilan seperti pada Gambar 4.25.

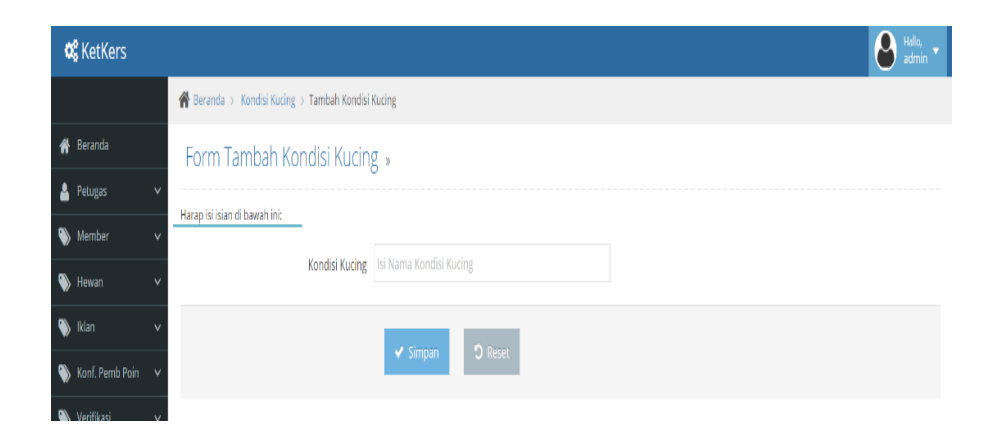

Gambar 4.25 Implementasi Halaman Tambah Data Kondisi Hewan

Untuk mengubah data, Anda pilih lihat/*edit*, maka akan muncul tampilan seperti

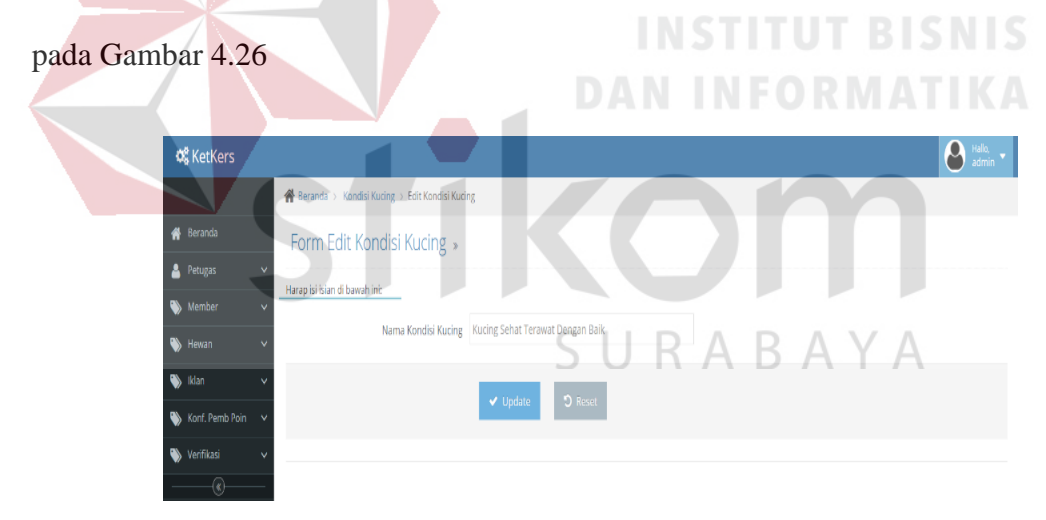

Gambar 4.26 Implementasi Halaman Lihat/*Edit* Kondisi Hewan

#### J. Implementasi Halaman Kualitas Hewan

Halaman kualitas hewan, merupakan halaman yang berfungsi untuk mengelola data kualitas hewan. Pada halaman ini anda dapat menambah, mengubah serta menghapus data. Hasil implementasi kualitas hewan dapat dilihat pada Gambar 4.27

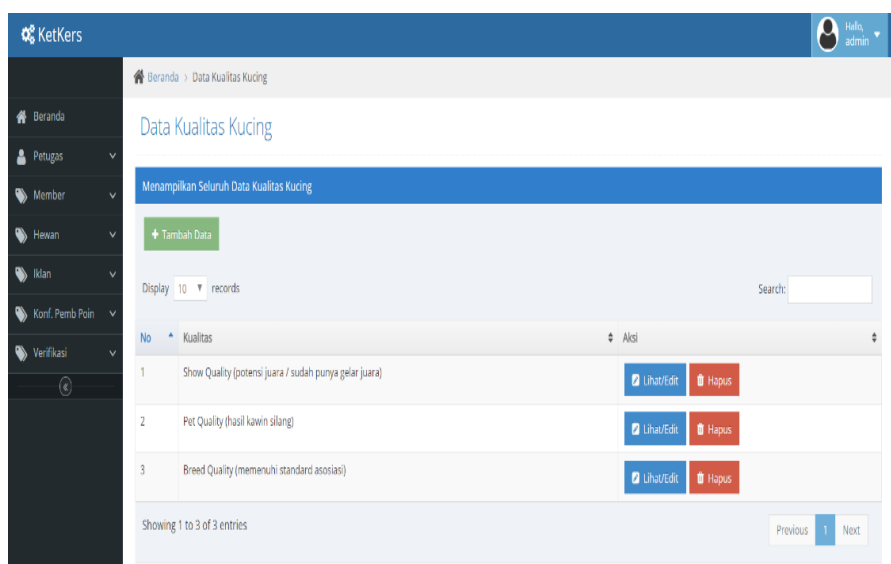

Gambar 4.27 Implementasi Halaman Kualitas Hewan

Untuk menambah data baru, anda pilih *sub* menu tombol tambah data yang berada di atas, maka akan muncul tampilan seperti pada Gambar 4.28.

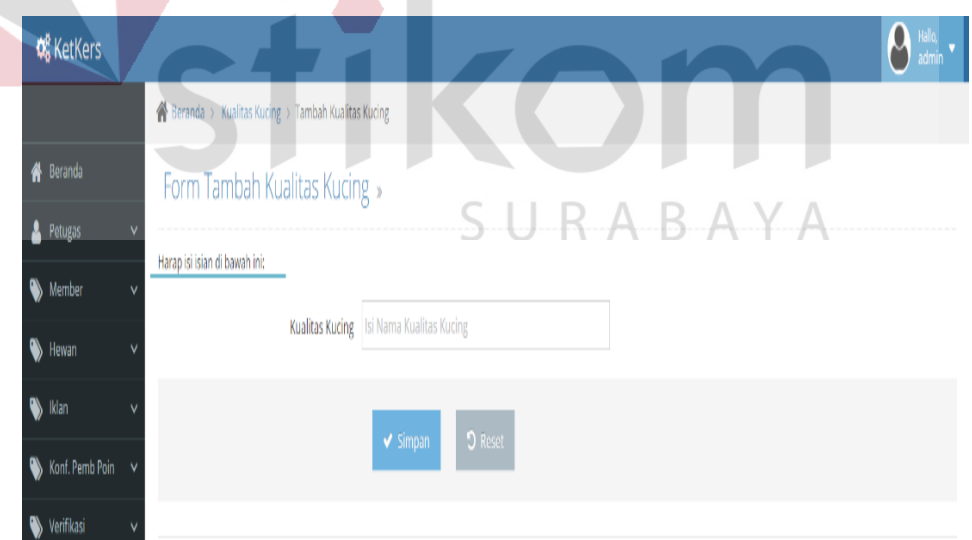

Gambar 4.28 Implementasi Halaman Tambah Data Kualitas Hewan

Untuk mengubah data, anda pilih Lihat/*Edit*, maka akan muncul tampilan seperti pada Gambar 4.29.

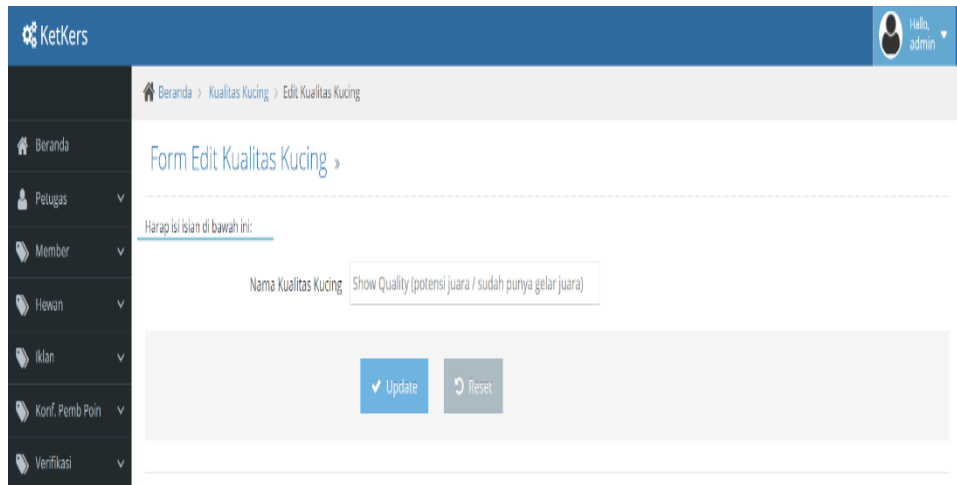

Gambar 4.29 Implementasi Halaman Lihat/*Edit* Kualitas Hewan

K. Implementasi Halaman Umur Hewan

Halaman umur hewan merupakan halaman yang berfungsi untuk mengelola data umur hewan. Pada halaman ini, anda dapat menambah, mengubah serta menghapus data. Hasil implementasi halaman umur hewan dapat dilihat pada Gambar 4.30.

| <b>A</b> Beranda > Data Umur Kucing<br><b>N</b> Beranda<br>Data Umur Kucing<br><b>A</b> Petugas<br>$\checkmark$<br>Menampilkan Seluruh Data Umur Kucing<br>Member<br>$\checkmark$<br>+ Tambah Data<br>₩<br>Hewan<br>v<br>Kategori<br>Display 10 \ records<br>Search:<br>Karakter<br>No<br>$-$ umur<br>Aksi<br>Kondisi<br>Kitten (1 - 4 bulan)<br><b>O</b> Hapus<br>Kualitas<br><b>D</b> LihaVEdit<br>Umur<br>$\overline{2}$<br>Dewasa (> 4 bulan)<br><b>O</b> Hapus<br><b>D</b> Lihat/Edit<br>Warna | <b>C</b> KetKers |                             | β<br>Hallo,<br>admin |
|----------------------------------------------------------------------------------------------------|------------------|-----------------------------|----------------------|
|                                                                                                    |                  |                             |                      |
|                                                                                                    |                  |                             |                      |
|                                                                                                    |                  |                             |                      |
|                                                                                                    |                  |                             |                      |
|                                                                                                    |                  |                             |                      |
|                                                                                                    |                  |                             |                      |
|                                                                                                    |                  |                             |                      |
|                                                                                                    |                  |                             | $\hat{\mathbf{v}}$   |
|                                                                                                    |                  |                             |                      |
|                                                                                                    |                  |                             |                      |
|                                                                                                    |                  |                             |                      |
| Previous<br>klan<br>$\checkmark$                                                                                                    |                  | Showing 1 to 2 of 2 entries | $\mathbf{1}$<br>Next |

Gambar 4.30 Implementasi Halaman Umur Hewan

Untuk menambah data baru, anda pilih *sub* menu tombol tambah data yang berada di atas, maka akan muncul tampilan seperti pada Gambar 4.31.

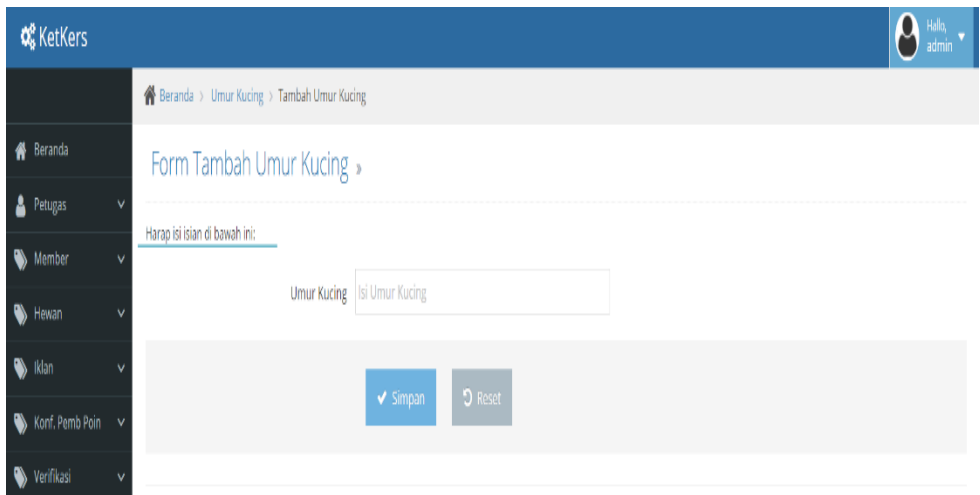

Gambar 4.31 Implementasi Halaman Tambah Data Umur Hewan

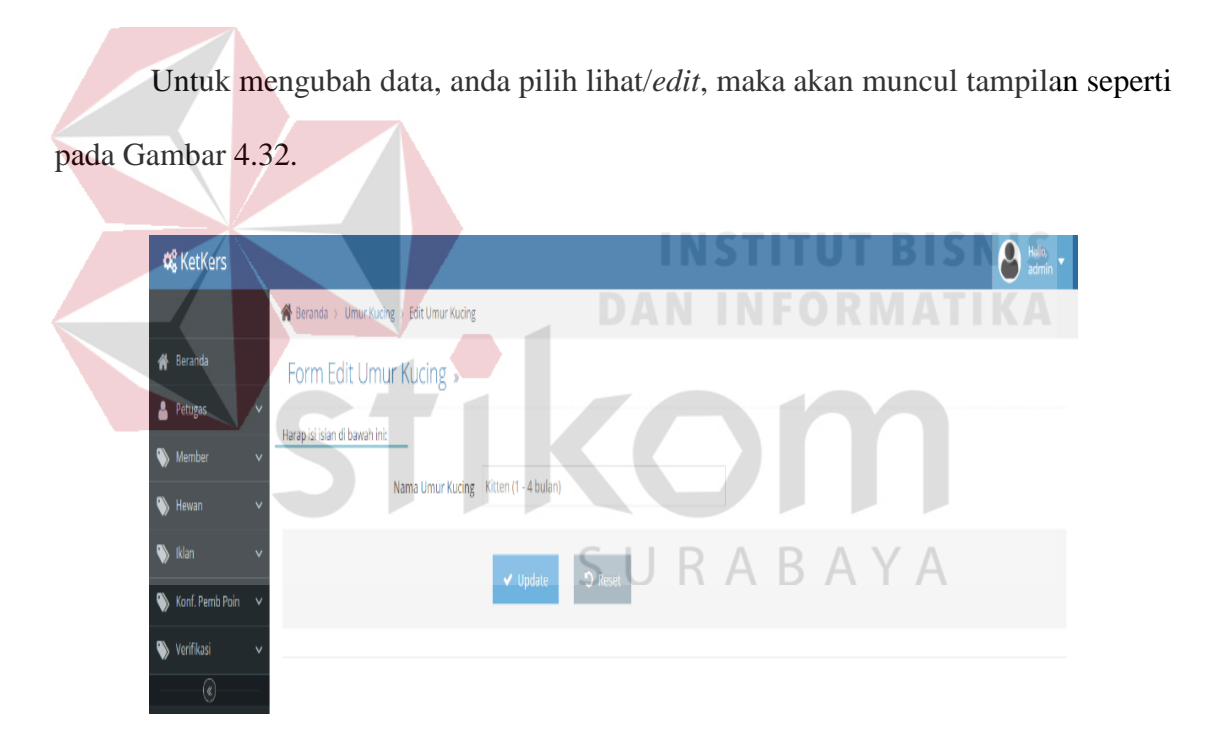

Gambar 4.32 Implementasi Halaman Lihat/Edit Umur Hewan

## L. Implementasi Halaman Warna Hewan

Halaman warna hewan merupakan halaman yang berfungsi untuk mengelola data warna hewan. Pada halaman ini anda dapat menambah, mengubah serta menghapus data. Hasil implementasi halaman warna hewan dapat dilihat pada Gambar 4.33.

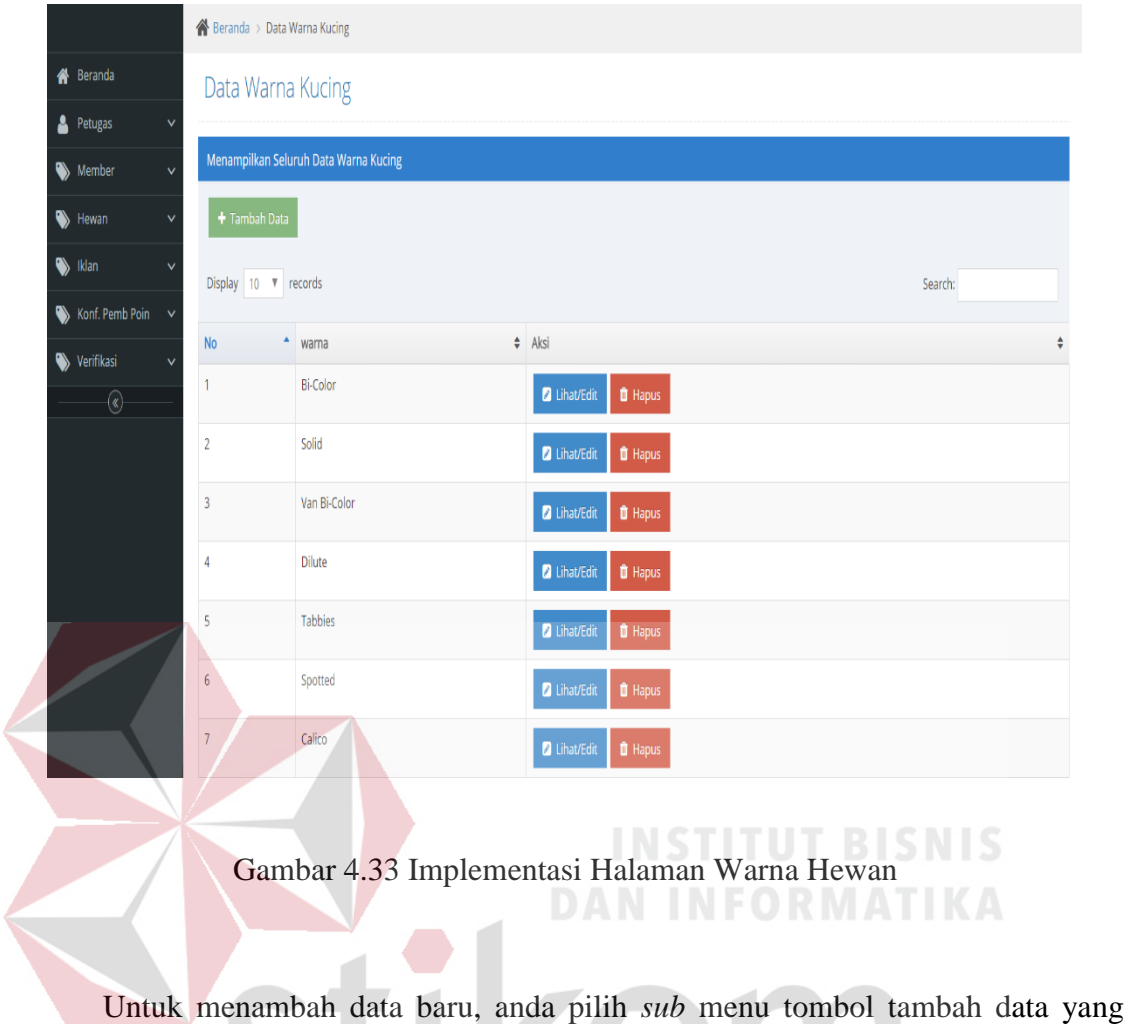

berada di atas, maka akan muncul tampilan seperti pada Gambar 4.34.

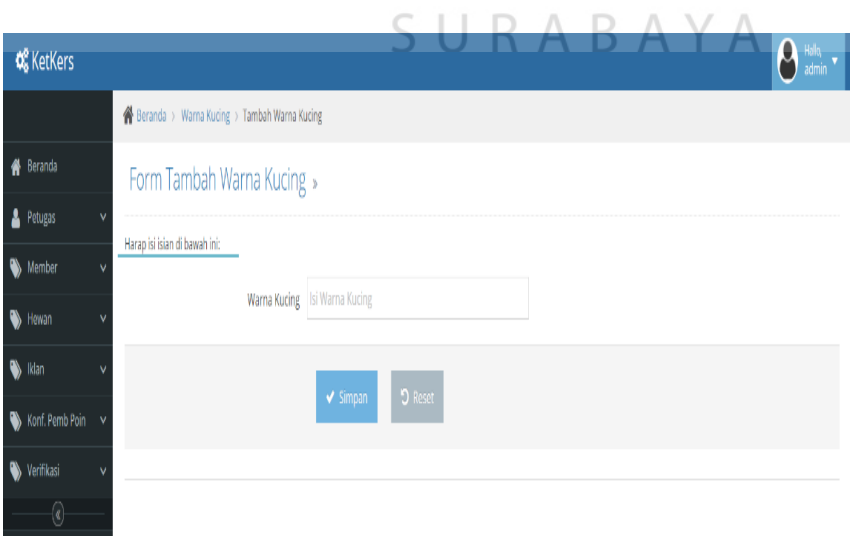

 $\sim$  $\mathbf{r}$  $\sim$  $\sim$  $\sim$ 

Gambar 4.34 Implementasi Halaman Tambah Data Warna Hewan

Untuk mengubah data, anda pilih lihat/*edit*, maka akan muncul tampilan seperti pada Gambar 4.35.

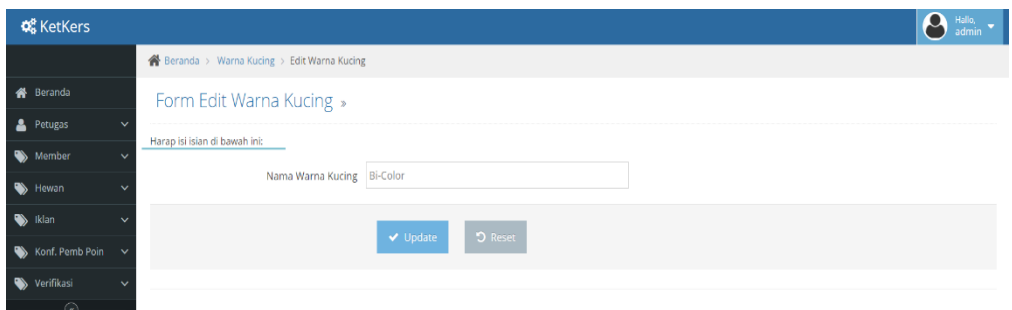

Gambar 4.35 Implementasi Halaman Lihat/*Edit* Warna Hewan

# **M. Implementasi Halaman Iklan**

N. Implementasi Halaman Kategori Iklan

Halaman kategori iklan merupakan halaman yang berfungsi untuk mengelola data kategori iklan. Pada halaman ini, anda dapat mengubah serta menghapus data. Hasil implementasi halaman kategori iklan dapat dilihat pada Gambar 4.36.

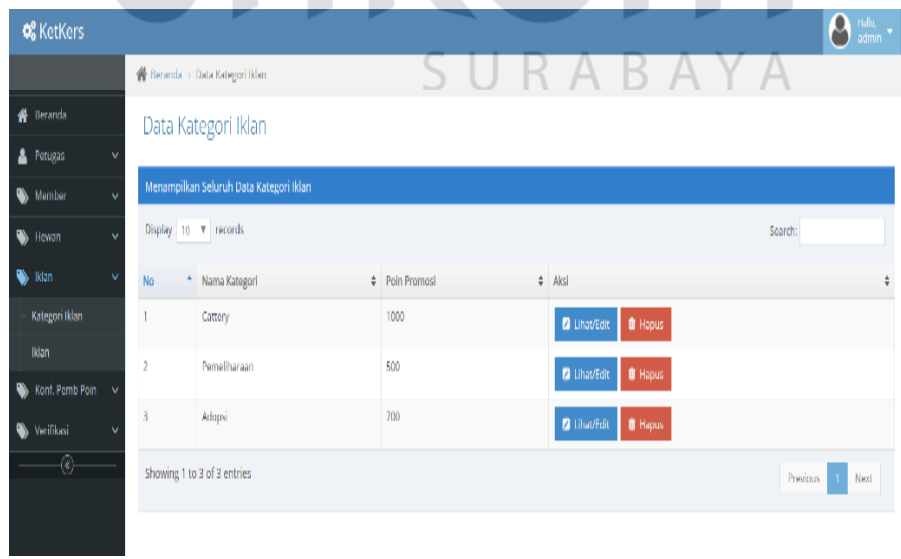

Gambar 4.36 Implementasi Halaman Kategori Iklan

Untuk mengubah data, Anda pilih *Edit*, maka akan muncul tampilan seperti pada Gambar 4.37.

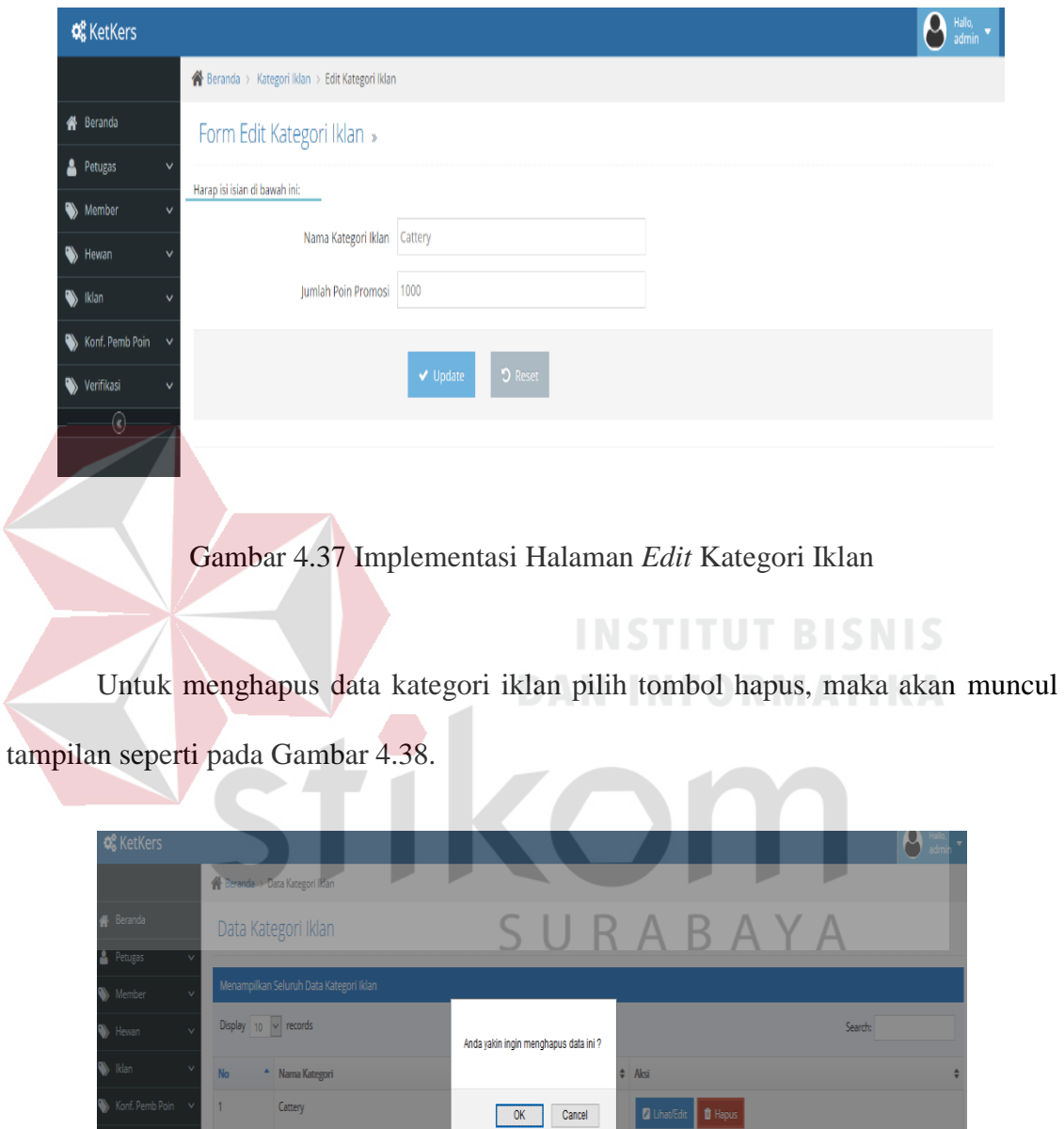

Gambar 4.38 Implementasi Halaman Hapus Data

Juhat/Edit **O** Lihat/Edit **O** Hapus

Previous 1 Next

.<br>Damalihara

Untuk mencari data, anda mengisikan di kolom *search*, maka akan muncul tampilan seperti pada Gambar 4.39.

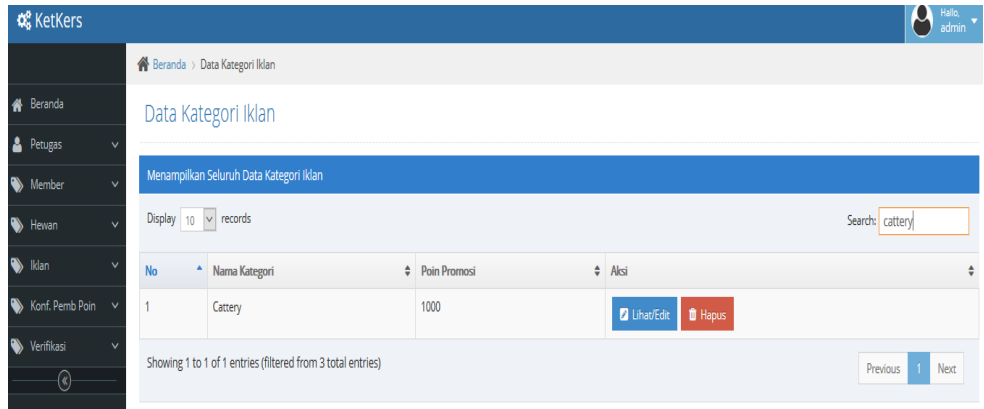

Gambar 4.39 Implementasi Cari Data Kategori Iklan

Untuk melakukan input data pasang iklan, anda mengisikan di kolom jenis iklan jual/beli, kategori iklan, judul isi iklan dan dan foto, muncul tampilan seperti Gambar 4.40. **START** 

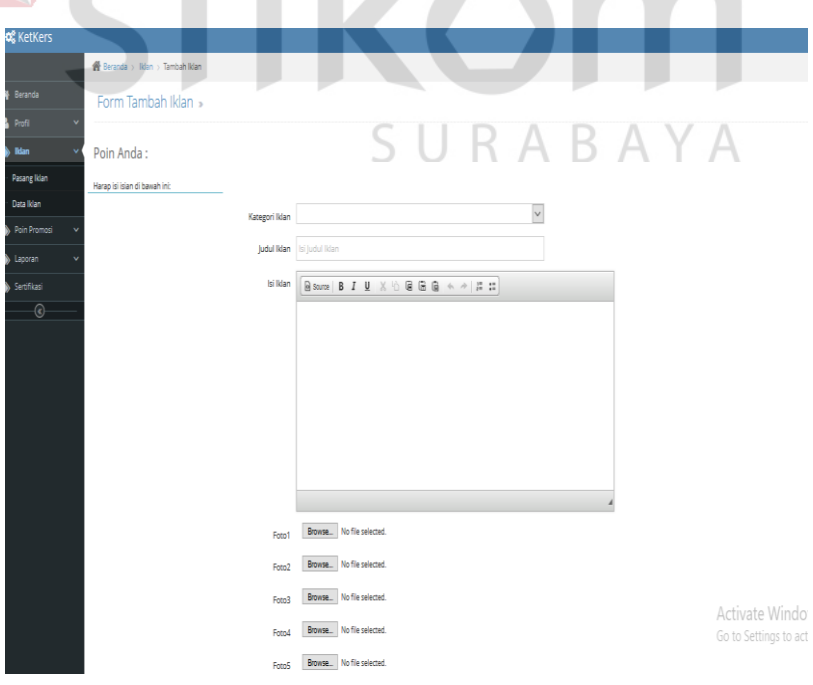

Gambar 4.40 Implementasi Pasang Iklan oleh *Member*

Untuk melakukan input data pasang iklan dengan isian kosong, maka akan muncul tampilan seperti pada Gambar 4.41.

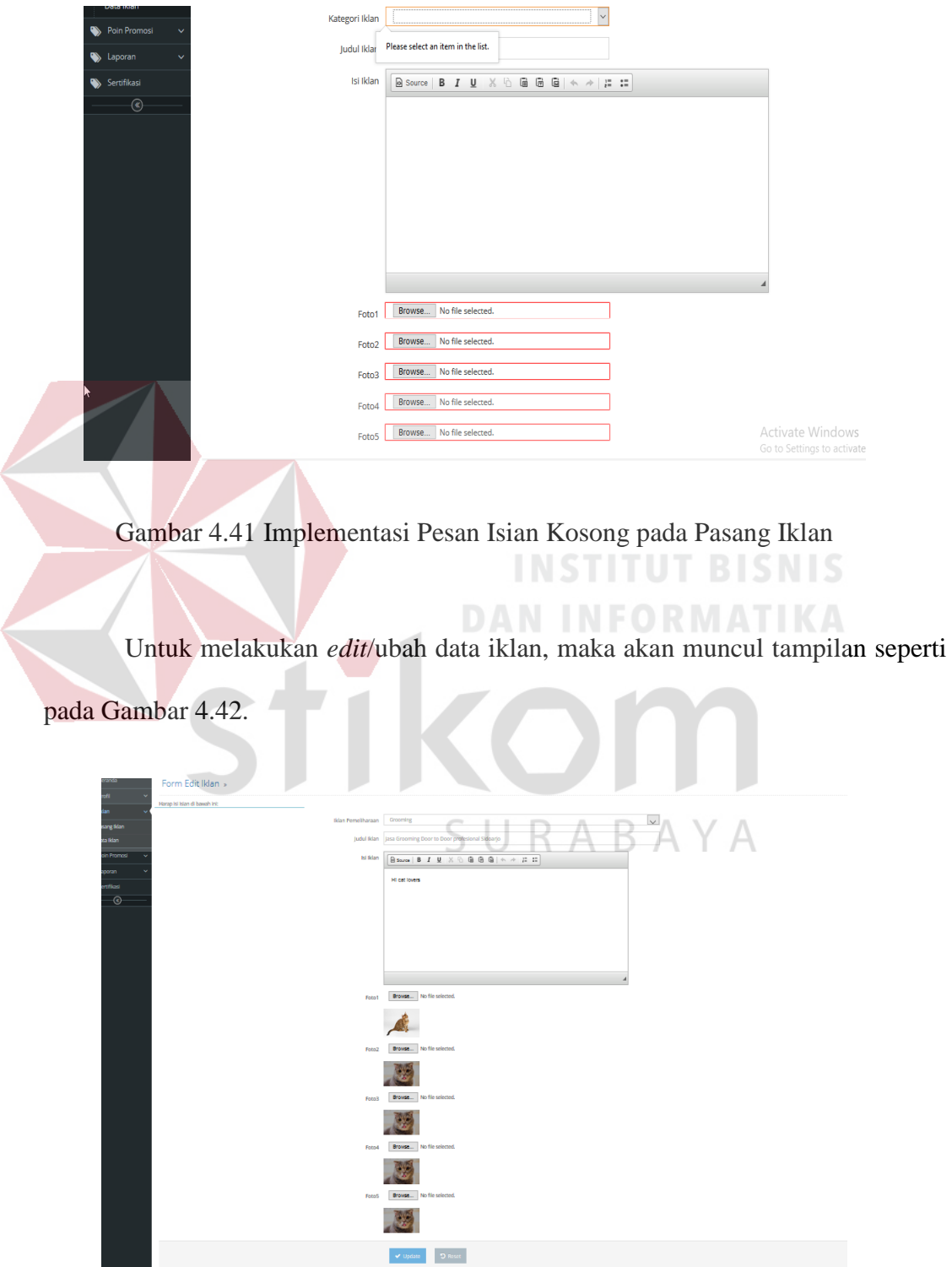

Gambar 4.42 Implementasi Ubah Data Iklan

**Contract** 

Untuk melakukan hapus data iklan, maka akan muncul tampilan seperti pada Gambar 4.43.

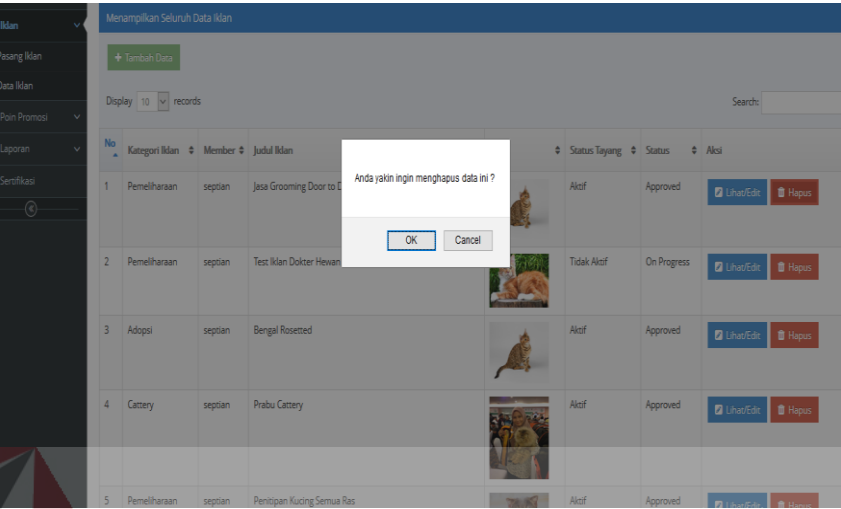

Gambar 4.43 Implementasi Halaman Hapus Data Iklan

# **INSTITUT BISNIS**

**STATISTICS** 

Untuk mencari data, anda mengisikan di kolom *search*, maka akan muncul

tampilan seperti pada Gambar 4.44.

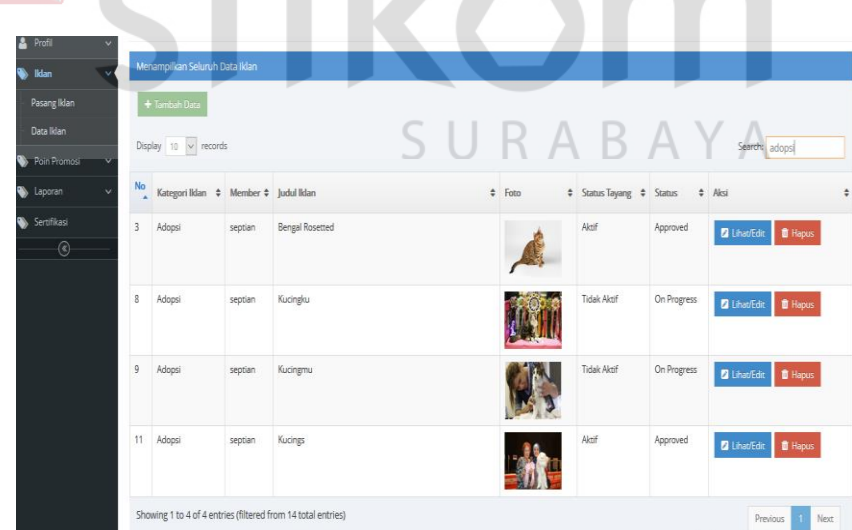

Gambar 4.44 Implementasi Cari Data Iklan

O. Implementasi Halaman Data Iklan

Halaman iklan merupakan halaman yang berfungsi untuk mengelola data iklan seperti mengatur untuk menampilkan iklan atau tidak menampilkan. Hasil implementasi halaman data iklan dapat dilihat pada Gambar 4.45.

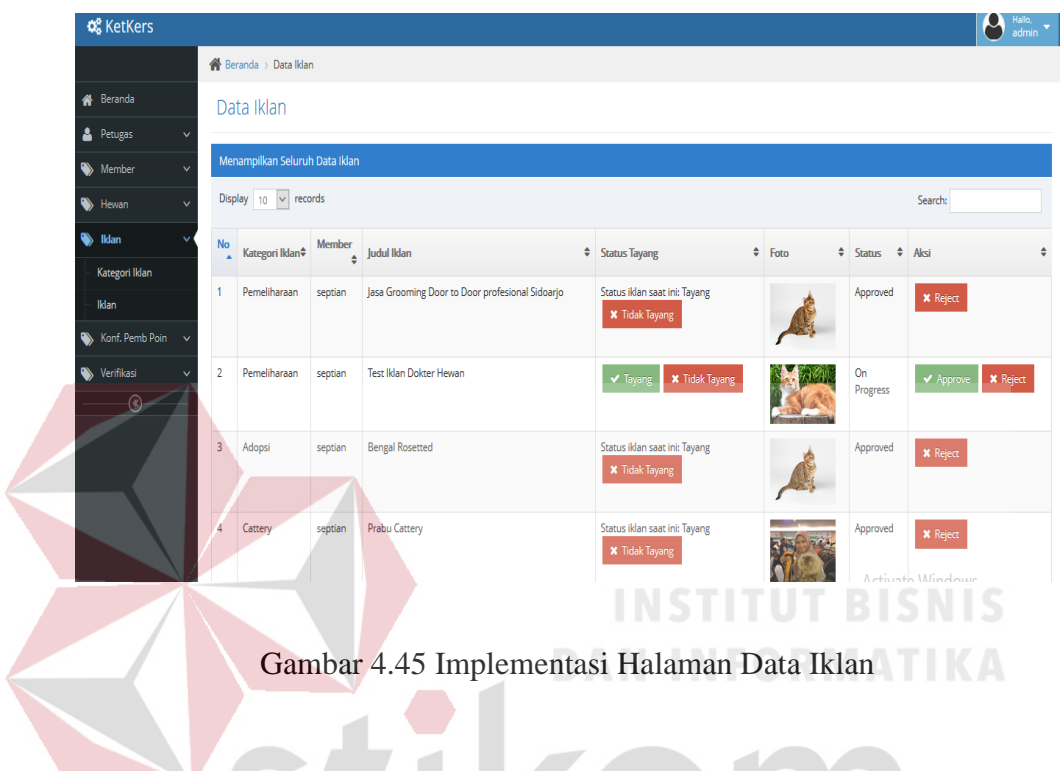

Untuk mencari data, anda mengisikan di kolom *search*, maka akan muncul tampilan seperti pada Gambar 4.46.

|                                |                      |           |                                                        |         |                                                 | SURABAYA                                               |          |                                    |                                              |                              |                     |
|--------------------------------|----------------------|-----------|--------------------------------------------------------|---------|-------------------------------------------------|--------------------------------------------------------|----------|------------------------------------|----------------------------------------------|------------------------------|---------------------|
| <b>C</b> KetKers               |                      |           |                                                        |         |                                                 |                                                        |          |                                    |                                              |                              | $\sum$ admin $\sim$ |
|                                |                      |           | Beranda > Data Man                                     |         |                                                 |                                                        |          |                                    |                                              |                              |                     |
| <b>N</b> Beranda               |                      |           | Data Iklan                                             |         |                                                 |                                                        |          |                                    |                                              |                              |                     |
| Petugas                        | $\ddot{\phantom{1}}$ |           |                                                        |         |                                                 |                                                        |          |                                    |                                              |                              |                     |
| Member                         | v                    |           | Menampilkan Seluruh Data Iklan                         |         |                                                 |                                                        |          |                                    |                                              |                              |                     |
| Hewan                          | $\ddot{\phantom{0}}$ |           | Display 10 v records                                   |         |                                                 |                                                        |          |                                    |                                              | Search: pemeliharaan         |                     |
| <b>S</b> Iklan                 | ŵ                    |           | No Kategori Ildan $\overline{\div}$ Member Judul Ildan |         |                                                 | <sup><math>#</math></sup> Status Tayang                | $#$ Foto | $5$ Status<br>$\ddot{\phantom{a}}$ | Aksi                                         |                              | ÷                   |
| Kategori Iklan<br><b>Iklan</b> |                      |           | Pemeliharaan                                           | septian | Jasa Grooming Door to Door profesional Sidoarjo | Status iklan saat ini: Tayang<br><b>X</b> Tidak Tayang |          | Approved                           | <b>x</b> Reject                              |                              |                     |
| Konf. Pemb Poin                | $\checkmark$         |           |                                                        |         |                                                 |                                                        |          |                                    |                                              |                              |                     |
| Werifikasi<br>$\circledcirc$   |                      | $\bar{2}$ | Pemelharaan                                            | septian | Test Iklan Dokter Hewan                         | $\sqrt{ }$ Tayang<br><b>X</b> Tidak Tayang             |          | On<br>Progress                     | Approve                                      | <b>X</b> Reject              |                     |
|                                |                      | 5         | Pemeliharaan                                           | septian | Penitipan Kucing Semua Ras                      | Status iklan saat ini: Tayang<br><b>X</b> Tidak Tayang |          | Approved                           | <b>*</b> Reject                              |                              |                     |
|                                |                      | 7         | Pemelharaan                                            | septian | Good Bloodline                                  | <b>X</b> Tidak Tayang<br>V Tayans                      |          | On<br>Progress                     | Approve                                      | <b>X</b> Reject              |                     |
| R                              |                      | 10        | Pemeliharaan                                           | septian | Good Bloodline                                  | Status iklan saat ini: Tayang<br><b>X</b> Tidak Tayang |          |                                    | Activate Windows<br>Approved<br>Extra Reject | <b>x</b> Reject ate Windows. |                     |

Gambar 4.46 Cari Data Iklan

#### P. Implementasi Halaman Jual–Beli

Halaman Jual–Beli merupakan penerapan dari model *crowdsourcing*. Halaman yang berfungsi untuk menemukan antara penjual dan pembeli dalam satu inputan jualbeli. Hasil implementasi dapat dilihat pada Gambar 4.47.

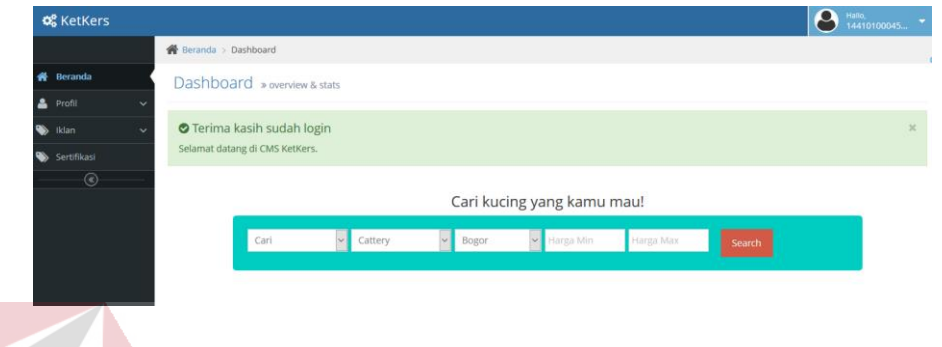

Gambar 4.47 Implementasi Halaman Jual-Beli

Untuk memudahkan bertemunya penjual dan pembeli, *member* mengisikan parameter seperti pada Gambar 4.47, kemudian akan muncul notifikasi yang ditujukan kepada penjual, maka akan muncul tampilan notifikasi seperti pada Gambar 4.48.

| 60 localhost:8080/pecinta_kucing X + |                                       |                    |                                                                                                    |     |                  |                |   | œ   |                        | a<br>ร                                  |
|--------------------------------------|---------------------------------------|--------------------|----------------------------------------------------------------------------------------------------|-----|------------------|----------------|---|-----|------------------------|-----------------------------------------|
| $\rightarrow$ C $\hat{\omega}$       |                                       |                    | 1 localhost:8080/pecinta_kucing/front/dashboard                                                          | 90% | ··· ◎ ☆ Q Search |                |   | Iñ. |                        | $\bullet \boxtimes \blacksquare \equiv$ |
| <b>QC</b> KetKers                    |                                       |                    |                                                                                                    |     |                  |                | 冒 |     | Hallo,<br>ringo@stikom |                                         |
|                                      | <b>Notifikasi</b><br><b>N</b> Beranda |                    |                                                                                                    |     |                  |                |   |     |                        |                                         |
| <b>备</b> Beranda                     | Dashboa                               | septian@stikom.edu | Dijual kucing Pedigree Kitten (1 - 4 bulan) berwarna Calico berlokasi Surabaya harga Rp. 200000 - 500000 |     |                  | Lihat          |   |     |                        |                                         |
| A Profil                             |                                       |                    |                                                                                                    |     |                  |                |   |     |                        |                                         |
| S Iklan                              | <b>O</b> Terima                       |                    |                                                                                                    |     |                  | <b>x</b> Close |   |     |                        | $\mathbf{x}$                            |
| Sertifikasi                          | Selamat datalog un uma neuveral       |                    |                                                                                                    |     |                  |                |   |     |                        |                                         |

Gambar 4.48 Implementasi Notifikasi

Setelah mendapatkan notifikasi, member (penjual) dapat detail informasi yang mencari dan dapat menentukan apakah ingin menerima atau menolak, tampilan seperti pada Gambar 4.49.

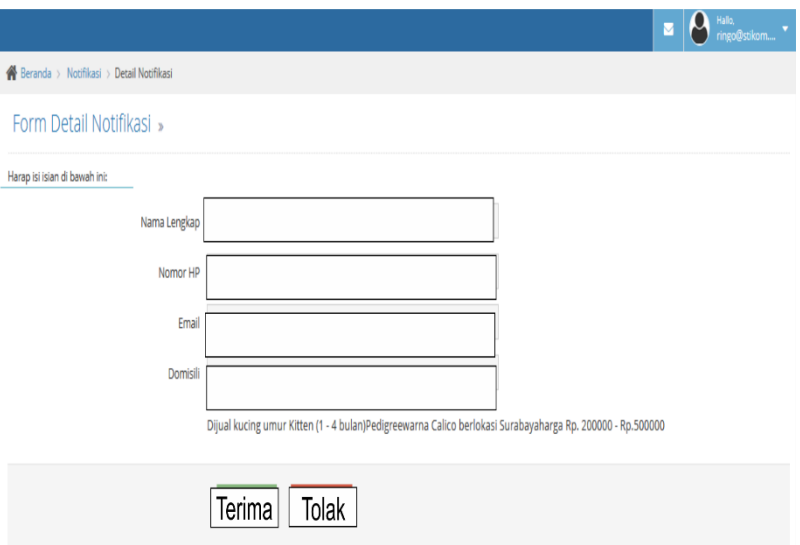

Gambar 4.49 Implementasi Detail Notifikasi Penjual

Kemudian apabila *member* memilih menu atau aksi *approve* pada Gambar

4.49, maka *member* yang mencari secara otomatis akan mendapatkan *feedback* detail informasi member *approve*, tampilan seperti pada Gambar 4.50.

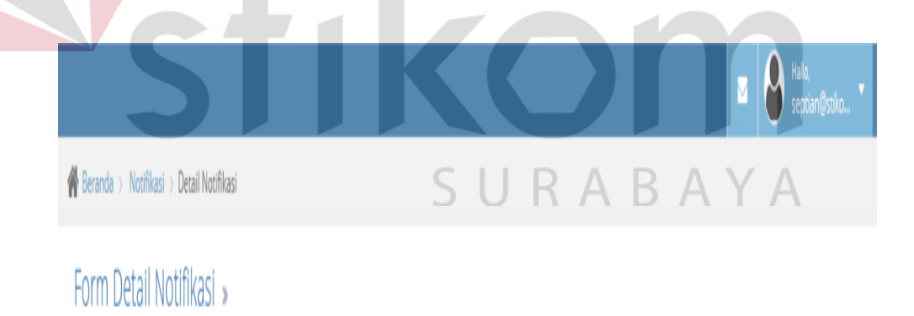

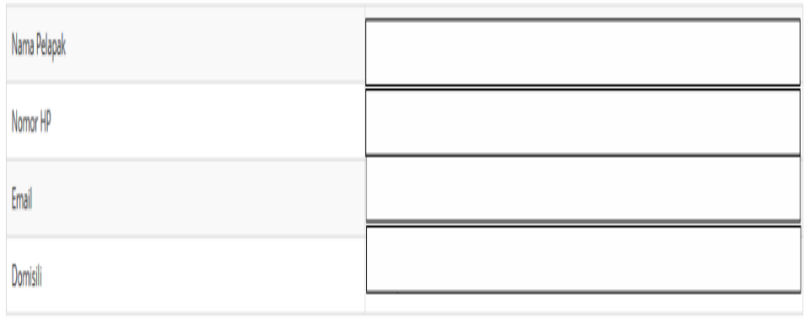

Gambar 4.50 Implementasi Halaman Detail Notifikasi Pencari

Q. Implementasi Halaman Verifikasi

Halaman vertifikasi merupakan halaman yang berfungsi untuk melakukan proses persetujuan sertifikat. Hasil implementasi halaman verifikasi dapat dilihat pada Gambar 4.51.

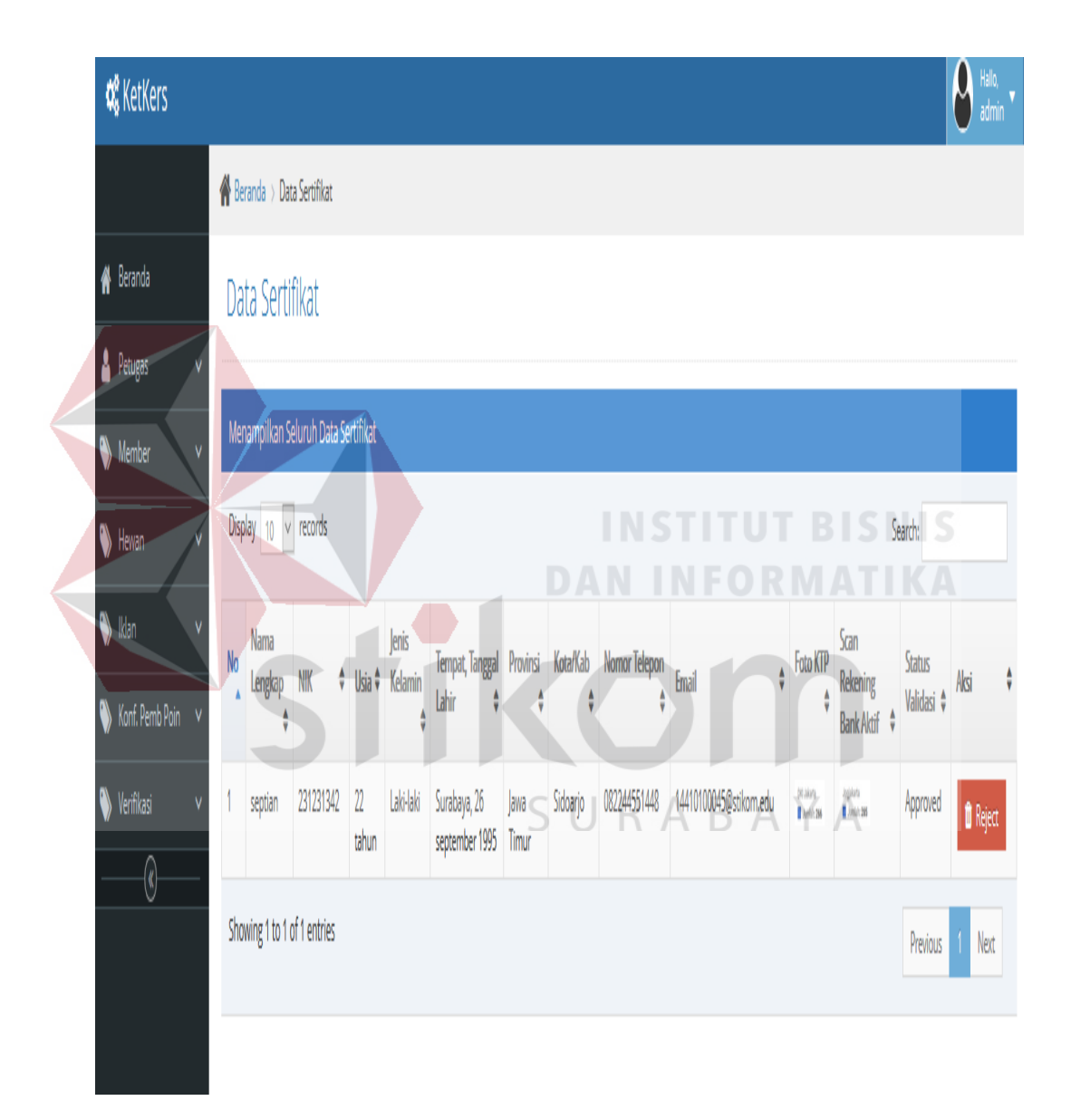

Gambar 4.51 Implementasi Halaman Verifikasi

Untuk *reject* data sertifikasi *member* pilih *reject*, maka akan muncul tampilan seperti pada Gambar 4.52.

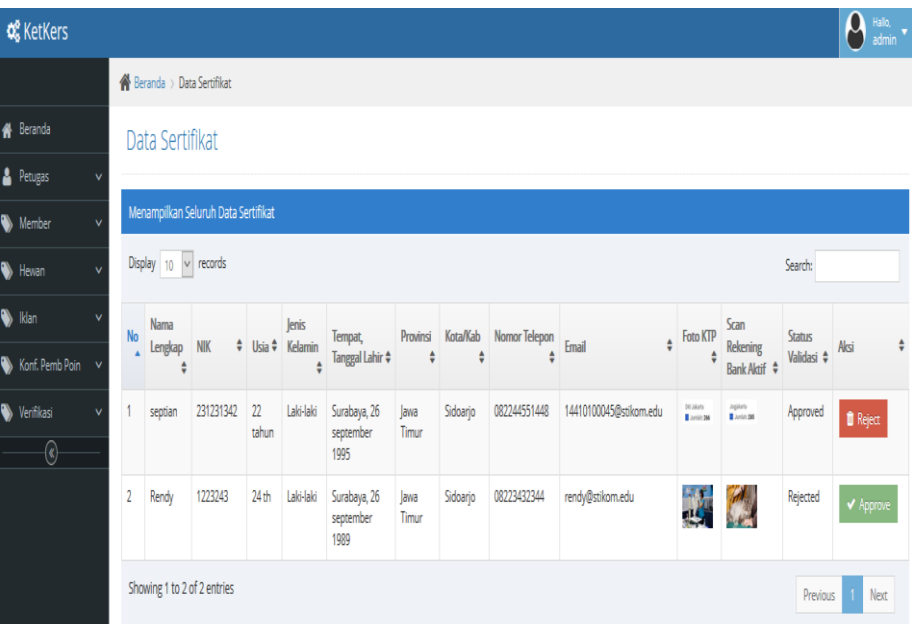

Gambar 4.52 Implementasi *Reject* Sertifiaksi *Member*

Untuk mencari data, anda mengisikan di kolom *search*, maka akan muncul **DAN INFORMATIKA** tampilan seperti pada Gambar 4.53.

d

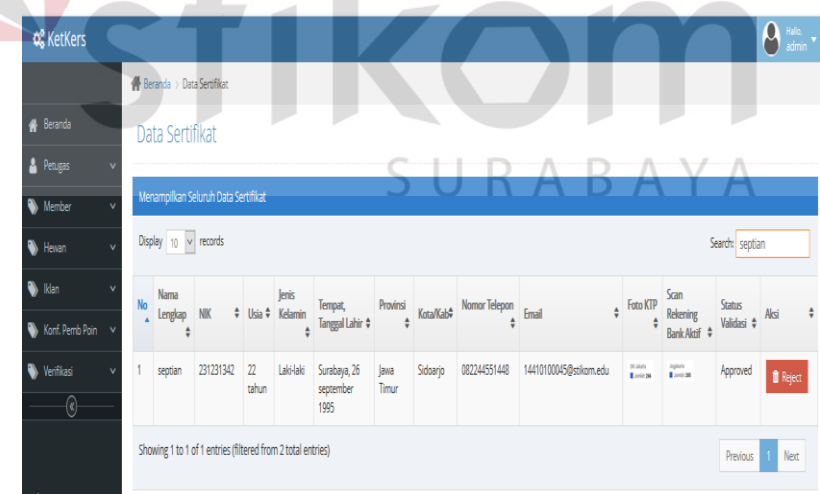

Gambar 4.53 Implementasi Cari Data Sertifikasi oleh *Admin*

Untuk melakukan *edit*/ubah data sertifikasi oleh *member*, maka akan muncul tampilan seperti pada Gambar 4.54.

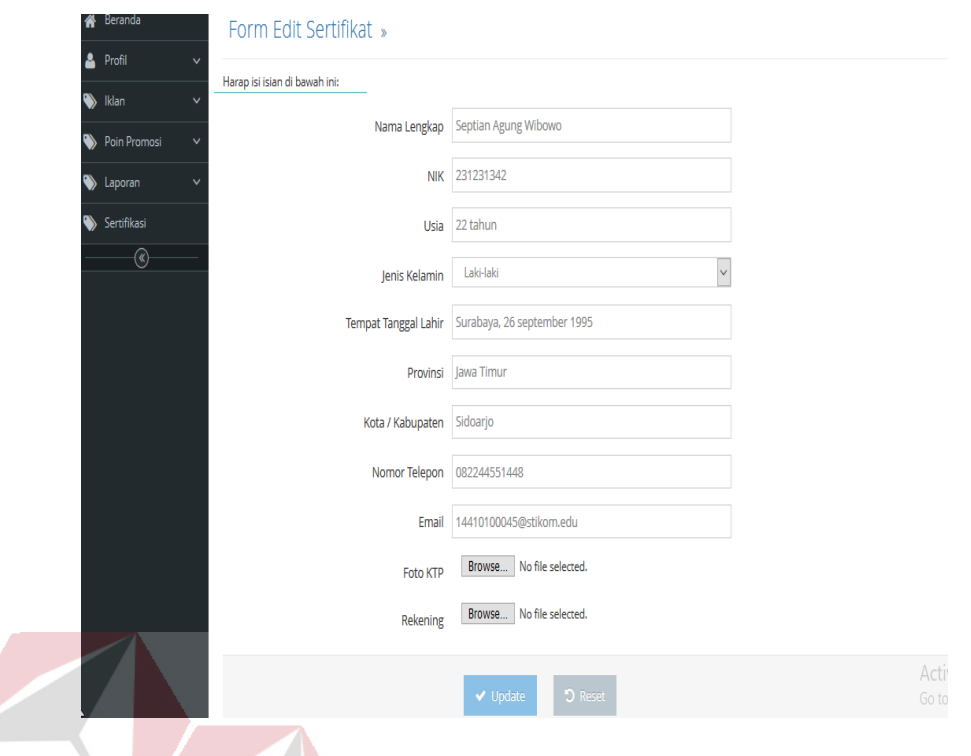

Gambar 4.54 Implementasi Ubah Data Sertifikasi *Member*

Untuk melakukan hapus data sertifikasi oleh *member*, maka akan muncul

tampilan seperti pada Gambar 4.55.

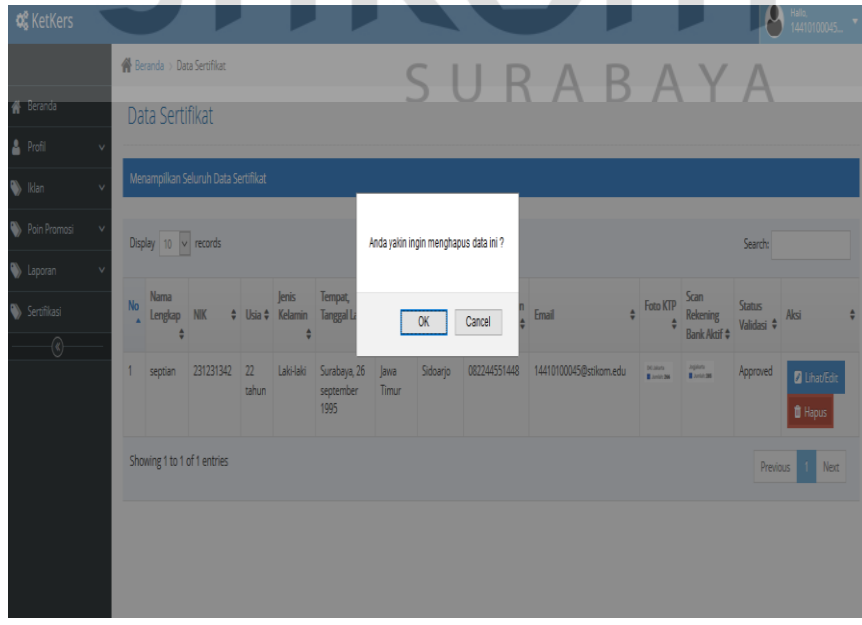

Gambar 4.55 Implementasi Halaman Hapus Data Sertifikasi

R. Implementasi Halaman Pencarian Iklan

Halaman pencarian iklan berfungsi sebagai menampilkan informasi dari banyak pelapak di filter sesuai inputan *member* cari. Berikut implementasi pencarian iklan dapat dilihat pada Gambar 4.56.

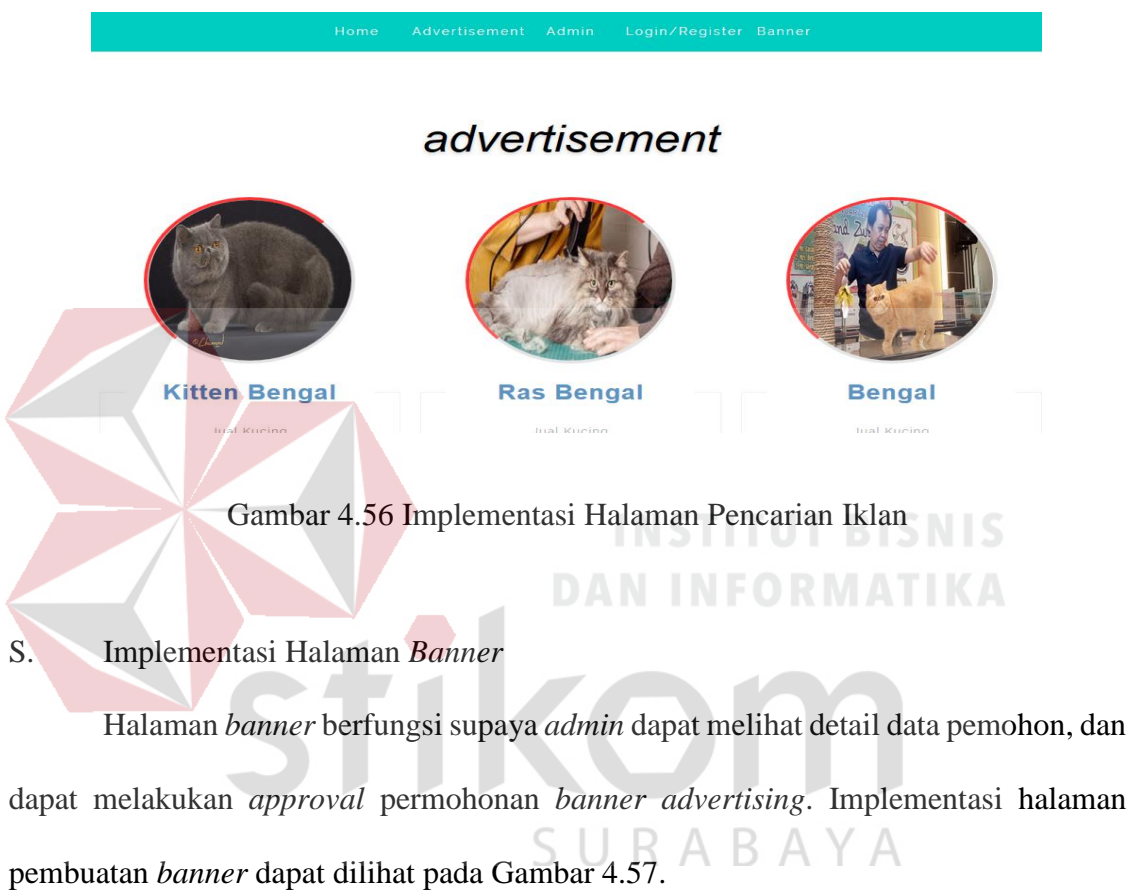

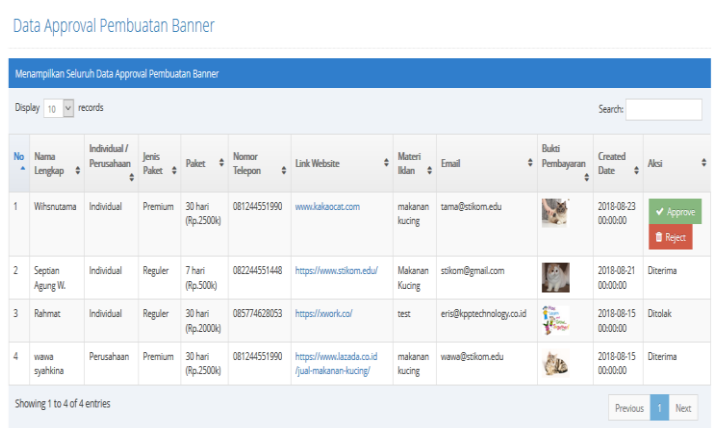

Gambar 4.57 Implementasi Halaman *Banner*

Untuk mencari data, anda mengisikan di kolom *search*, maka akan muncul tampilan seperti pada Gambar 4.58.

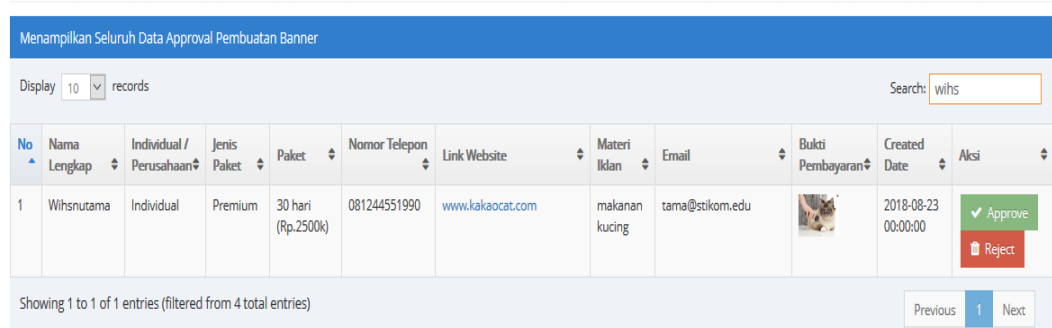

Data Approval Pembuatan Banner

Gambar 4.58 Implementasi Halaman Cari *Banner*

T. Implementasi Menu Laporan Permohonan Pemasangan *Banner*

Halaman menu laporan permohonan pemasangan *banner* berfungsi untuk menampilkan detail informasi pemasangan iklan *banner*. Hasil implementasi dapat dilihat pada Gambar 4.59.

URABAY

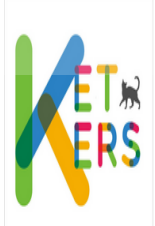

LAPORAN DATA PERMOHONAN PEMASANGAN BANNER

 $\varsigma$ 

| No Nama Lengkap  | Individual / Perusahaan | Jenis Paket | Paket              | Nomor Telepon | Link Website                                  | Materi Iklan   | Email                    | Created Date        | <b>Status</b>         |
|------------------|-------------------------|-------------|--------------------|---------------|-----------------------------------------------|----------------|--------------------------|---------------------|-----------------------|
| Whendama         | Perusahaan              | Premium     | 30 hari (Rp.2500k) | 081244551990  | www.kakaocst.com                              | makaran kucing | tama@stikom.edu          | 2018-08-23 00:00:00 | <b>Belum Diproses</b> |
| Septian Agung W. | Perusahaan              | Reguler     | 7 hari (Rp.500k)   | 082244551448  | https://www.stikom.edu/                       | Makanan Kucing | stikom@email.com         | 2018-08-21 00:00:00 | Diterima              |
| Rahmat           | Perusahaan              | Reguler     | 30 hari (Rp.2000k) | 085774628053  | https://xwork.co/                             | tet            | eris@kpptechnology.co.id | 2018-08-15 00:00:00 | <b>Ditolak</b>        |
| wawa syahkina    | Perusahaan              | Premium     | 30 hari (Rp.2500k) | 081244551990  | https://www.lazada.co.id/jual-makanan-kucing/ | makaran kucing | wawa@stikom.edu          | 2018-08-15 00:00:00 | Diterima              |

Gambar 4.59 Implementasi Halaman Laporan Pemasangan *Banner*

Generated By System : < 23/08/2018 17:15:09 >

#### U. Implementasi Halaman *Front End*

Halaman *home* merupakan halaman yang pertama kali mucul saat anda mengunjungi aplikasi KetKers. Hasil implementasi dapat dilihat pada Gambar 4.60

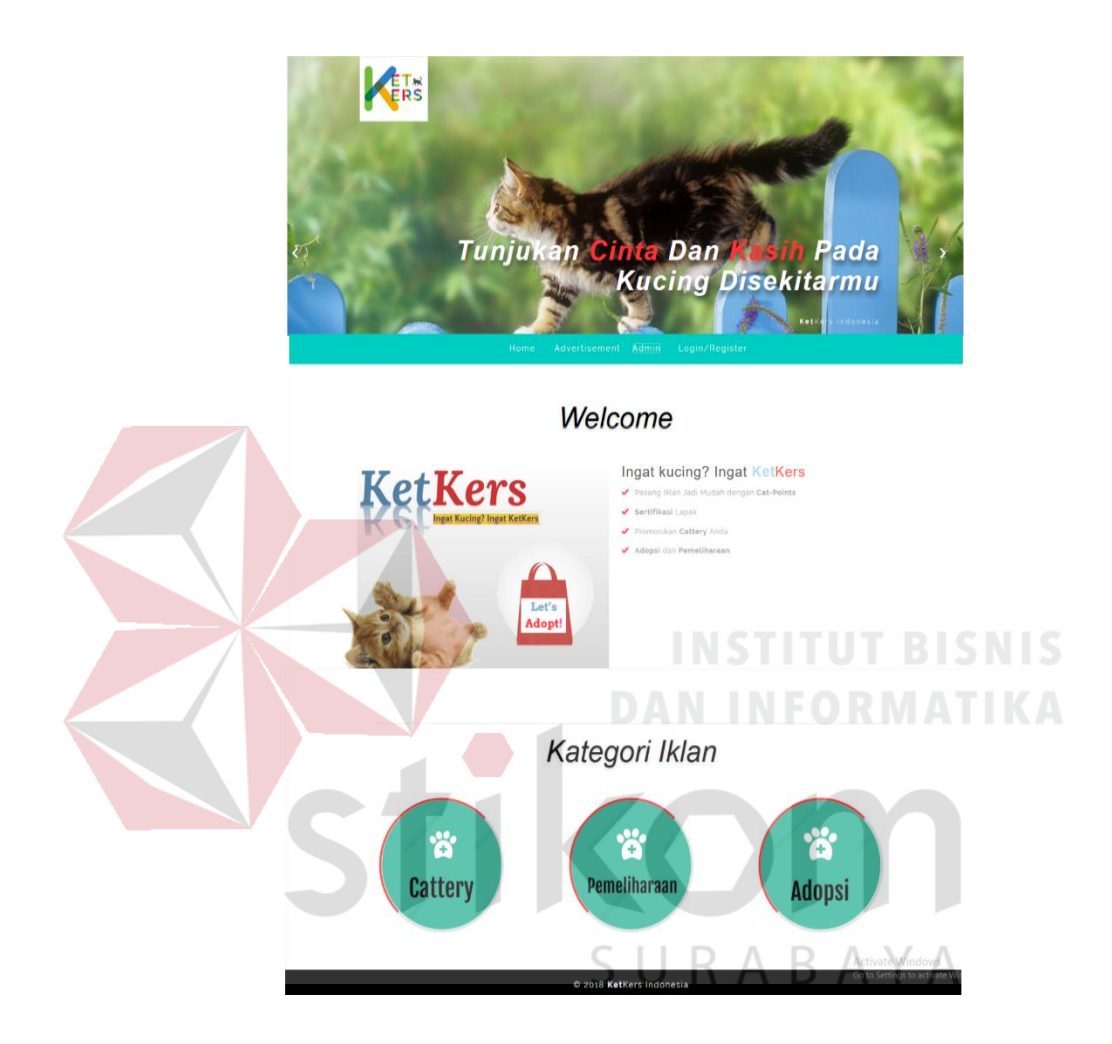

Gambar 4.60 Implementasi Halaman *Front end*

#### **4.2 Uji Coba dan Evaluasi Sistem**

Setelah melakukan tahap implementasi, tahapan selanjutnya adalah melakukan proses uji coba dan evaluasi sistem. Tujuan dari melakukan uji coba dan evaluasi sistem adalah supaya mengetahui apakah sistem yang dibangun dapat berjalan dengan baik sesuai tujuan dan *output* yang diharapkan. Uji coba dan evaluasi sistem disesuaikan dengan perancangan yang telah dibuat pada bab 3 dan menggunakan metode *black box*

testing. *Black box* testing yang dilakukan berfokus pada program untuk memenuhi kebutuhan (*requirement*) yang disebutkan dalam spesifikasi. Pengujian yang dilakukan dengan menjalankan setiap *unit* atau modul, lalu dilakukan pengamatan pada hasil tersebut apakah telah sesuai dengan proses bisnis yang diinginkan. Uji coba dan evaluasi sistem dilakukan pada fungsi-fungsi yang ada pada sistem yang ditulis pada rancangan bab 3.

#### **4.2.1 Uji Coba** *Form Login*

Proses uji coba *login* dimulai dengan memasukkan *email* dan *password* yang telah di daftarkan. Proses *login* dinyatakan berhasil apabila sistem telah masuk ke halaman utama. Hasil uji coba dapat dilihat pada Tabel 4.1.

| <b>Test</b>    | Tujuan              | <b>Input</b>         | Output yang               | <b>Status</b> |
|----------------|---------------------|----------------------|---------------------------|---------------|
| Case           |                     |                      | diharapkan                |               |
| ID             |                     |                      |                           |               |
|                | Melakukan           | Memasukan            | Login berhasil            | <b>Sukses</b> |
|                | login               | <i>username</i> dan  | dan masuk ke              | (Gambar       |
|                |                     | password             | halaman utama             | (4.1)         |
|                |                     |                      | sesuai dengan             |               |
|                |                     |                      | $role$ masing $-\sqrt{ }$ |               |
|                |                     |                      | masing                    |               |
|                |                     |                      |                           |               |
| $\overline{2}$ | Melakukan           | Memasukkan           | User gagal login          | <b>Sukses</b> |
|                | <i>login</i> dengan | <i>username</i> dan  | dan kembali               | (Gambar       |
|                | username dan        | <i>password</i> yang | memasukkan                | (4.3)         |
|                | password            | salah                | <i>username</i> dan       |               |
|                | yang salah          |                      | <i>password</i> yang      |               |
|                |                     |                      | benar                     |               |
|                |                     |                      |                           |               |

Tabel 4.1 Uji Coba *Form Login*

# **4.2.2 Uji Coba** *Form* **Petugas**

Proses uji coba *form* petugas dimulai dengan manambahkan data petugas dan menampilkan data petugas sesuai dengan inputan. Hasil uji coba dapat dilihat pada Tabel 4.2.

| <b>Test</b>    | Tujuan             | <b>Input</b>        | Output yang          | <b>Status</b> |
|----------------|--------------------|---------------------|----------------------|---------------|
| Case           |                    |                     | diharapkan           |               |
| ID             |                    |                     |                      |               |
| 3              | Melakukan          | Memasukan nama      | Data tersimpan       | <b>Sukses</b> |
|                | <b>Tambah Data</b> | pengguna, peran,    | ke sistem dan        | (Gambar       |
|                | Petugas            | email, username,    | menampilkan          | 4.7)          |
|                |                    | password dan        | data sesuai          |               |
|                |                    | tanggal lahir, lalu | inputan              |               |
|                |                    | menyimpannya        |                      |               |
|                |                    | dengan mengklik     |                      |               |
|                |                    | tombol Simpan       | <b>ITHEF</b> DI      | <b>CALLO</b>  |
| $\overline{4}$ | Melakukan          | Mengosongkan        | User gagal           | <b>Sukses</b> |
|                | tambah data        | salah satu field    | menambah data        | (Gambar       |
|                | petugas            | yang terdapat       | dan                  | (4.9)         |
|                | dengan salah       | pada form petugas   | mendapatkan          |               |
|                | satu field         |                     | pesan "Please        |               |
|                | kosong             |                     | <b>Fill Out This</b> |               |
|                |                    |                     | Field"               |               |
| 5              | Melakukan          | Mengganti data      | Perubahan data       | <b>Sukses</b> |
|                | edit data          | petugas dan         | petugas              | (Gambar       |
|                | petugas            | menyimpannya        | tersimpan            | 4.10)         |
|                |                    | dengan meng-klik    |                      |               |
|                |                    | tombol update       |                      |               |
| 6              | Menghapus          | Menghapus data      | Data yang            | <b>Sukses</b> |
|                | data petugas       | petugas dengan      | dipilih terhapus     | (Gambar       |
|                |                    | meng-klik tombol    |                      | 4.11)         |
|                |                    | Hapus               |                      |               |
| 7              | Mencari Data       | Melakukan           | Data pencarian       | <b>Sukses</b> |
|                | Petugas            | pencarian data      | muncul               | (Gambar       |
|                |                    | dengan              | berdasarkan          | 4.7)          |
|                |                    | memasukkan          | keyword              |               |
|                |                    | keyword ke dalam    |                      |               |
|                |                    | kolom search        |                      |               |

Tabel 4.2 Uji Coba *Form* Petugas

#### **4.2.3 Uji Coba** *Form Member*

Proses uji coba dimulai dengan melakukan aksi persetujuan, melakukan aksi *reject*, dan pencarian sesuai data dengan inputan. Hasil uji coba dapat dilihat pada Tabel 4.3.

| <b>Test</b> | Tujuan        | <b>Input</b>       | Output yang            | <b>Status</b> |
|-------------|---------------|--------------------|------------------------|---------------|
| Case        |               |                    | diharapkan             |               |
| ID          |               |                    |                        |               |
| 8           | Melakukan     | Mengklik           | Proses <i>approval</i> | <b>Sukses</b> |
|             | Approval Data | tombol             | data <i>member</i>     | (Gambar       |
|             | <b>Member</b> | Approve pada       | berhasil dan           | 4.12)         |
|             |               | data <i>member</i> | member                 |               |
|             |               | yang masuk ke      | menjadi aktif          |               |
|             |               | sistem             |                        |               |
|             |               |                    |                        |               |
| 9           | Melakukan     | Mengklik           | Proses reject          | <b>Sukses</b> |
|             | Reject        | tombol             | data member            | (Gambar       |
|             | terhadap Data | Rejected           | berhasil               | 4.13)         |
|             | Member        |                    |                        |               |
|             |               |                    |                        |               |
| 10          | Mencari Data  | Melakukan          | Data pencarian         | <b>Sukses</b> |
|             | <b>Member</b> | pencarian data     | muncul                 | (Gambar       |
|             |               | dengan             | berdasarkan            | 4.14)         |
|             |               | memasukkan         | keyword                |               |
|             |               | keyword ke         |                        |               |
|             |               | dalam kolom        |                        |               |
|             |               | search             |                        |               |

Tabel 4.3 Uji Coba *Form Member*

## **4.2.4 Uji Coba Menu Kategori Hewan**

Proses uji coba menu kategori hewan untuk menguji fungsi *create*, *read*, *updat*e, *delete,* dan pencarian sesuai dengan data inputan. Kategori tersebut dimaksudkan untuk memudahkan *member*. Hasil uji coba dapat dilihat pada Tabel 4.4.

| <b>Test</b> | Tujuan         | <b>Input</b>              | Output yang      | <b>Status</b> |
|-------------|----------------|---------------------------|------------------|---------------|
| Case        |                |                           | diharapkan       |               |
| ID          |                |                           |                  |               |
| 11          | Melakukan      | Memasukan                 | Data tersimpan   | <b>Sukses</b> |
|             | Tambah Data    | nama kategori             | ke sistem dan    | (Gambar       |
|             | Kategori hewan | hewan dan                 | menampilkan      | 4.16)         |
|             |                | menyimpannya              | data sesuai      |               |
|             |                | dengan mengklik           | inputan          |               |
|             |                | tombol Simpan             |                  |               |
| 12          | Melakukan      | Mengosongkan              | User gagal       | <b>Sukses</b> |
|             | tambah data    | field Nama                | menambah data    | (Gambar       |
|             | kategori hewan | Kategori Hewan            | kategori hewan   | 4.18)         |
|             | dengan         |                           | dan              |               |
|             | mengosongkan   |                           | mendapatkan      |               |
|             | field          |                           | pesan "Please    |               |
|             |                |                           | Fill Out This    |               |
|             |                |                           | Field"           |               |
| 13          | Melakukan edit | Mengganti data            | Perubahan data   | <b>Sukses</b> |
|             | data kategori  | kategori hewan            | kategori<br>ыв   | (Gambar       |
|             | hewan          | dan                       | tersimpan        | 4.17)         |
|             |                | menyimpannya              |                  |               |
|             |                | dengan meng-              |                  |               |
|             |                | klik tombol               |                  |               |
|             |                | update                    |                  |               |
| 14          | Menghapus data | Menghapus data            | Data yang        | <b>Sukses</b> |
|             | kategori hewan | kategori hewan            | dipilih terhapus | (Gambar       |
|             |                | dengan meng-              |                  | 4.19)         |
|             |                | klik tombol               |                  |               |
|             |                | Hapus<br>Melakukan        |                  |               |
| 15          | Mencari Data   |                           | Data pencarian   | <b>Sukses</b> |
|             | Kategori Hewan | pencarian data            | muncul           | (Gambar       |
|             |                | dengan<br>memasukkan      | berdasarkan      | 4.20)         |
|             |                |                           | keyword          |               |
|             |                | keyword ke<br>dalam kolom |                  |               |
|             |                |                           |                  |               |
|             |                | search                    |                  |               |

Tabel 4.4 Uji Coba Menu Hewan-Kategori

# **4.2.5 Uji Coba Menu Kategori Iklan**

Proses uji coba dimulai dengan melakukan aksi ubah, menghapus dan mencari sesuai dengan inputan. Hasil uji coba dapat dilihat pada Tabel 4.5.

| <b>Test</b> | Tujuan                                   | <b>Input</b>                                                                               | Output yang                                        | <b>Status</b>                     |
|-------------|------------------------------------------|--------------------------------------------------------------------------------------------|----------------------------------------------------|-----------------------------------|
| Case        |                                          |                                                                                            | diharapkan                                         |                                   |
| ID          |                                          |                                                                                            |                                                    |                                   |
| 16          | Melakukan<br>edit data<br>kategori Iklan | Mengganti data<br>kategori iklan<br>dan                                                    | Perubahan data<br>kategori iklan<br>tersimpan      | <b>Sukses</b><br>(Gambar<br>4.37) |
|             |                                          | menyimpannya<br>dengan meng-<br>klik tombol<br>update                                      |                                                    |                                   |
| 17          | Menghapus<br>data kategori<br>iklan      | Menghapus data<br>kategori iklan<br>dengan meng-<br>klik tombol<br>Hapus                   | Data yang<br>dipilih<br>terhapus                   | <b>Sukses</b><br>(Gambar<br>4.38) |
| 18          | Mencari Data<br>Kategori Iklan           | Melakukan<br>pencarian data<br>dengan<br>memasukkan<br>keyword ke<br>dalam kolom<br>search | Data pencarian<br>muncul<br>berdasarkan<br>keyword | <b>Sukses</b><br>(Gambar<br>4.39) |

Tabel 4.5 Uji Coba Menu Iklan–Kategori Iklan
# **4.2.6 Uji Coba Menu Iklan**

Proses uji coba dimulai dengan mensetujui iklan ataupun menolak iklan tayang, dan mencari sesuai dengan inputan. Hasil uji coba dapat dilihat pada Tabel 4.6.

| <b>Test</b> | Tujuan         | <b>Input</b>   | Output yang     | <b>Status</b> |
|-------------|----------------|----------------|-----------------|---------------|
| Case        |                |                | diharapkan      |               |
| ID          |                |                |                 |               |
| 19          | Meng-approve   | Mengklik       | Status berubah  | <b>Sukses</b> |
|             | Data Iklan     | tombol         | dari $On$       | (Gambar       |
|             |                | approve        | Progress        | 4.45)         |
|             |                |                | menjadi         |               |
|             |                |                | Approved        |               |
|             |                |                |                 |               |
| 20          | Me-reject Data | Mengklik       | Status berubah  | <b>Sukses</b> |
|             | Iklan          | tombol Reject  | dari On         | (Gambar       |
|             |                | pada kolom     | Progress        | 4.45)         |
|             |                | Aksi           | menjadi         |               |
|             |                |                | Rejected        |               |
|             |                | DAN            |                 |               |
| 21          | Mencari Data   | Melakukan      | Data pencarian  | <b>Sukses</b> |
|             | <b>Iklan</b>   | pencarian data | muncul          | (Gambar       |
|             |                | dengan         | berdasarkan     | 4.46)         |
|             |                | memasukkan     | keyword         |               |
|             |                | keyword ke     |                 |               |
|             |                | dalam kolom    | $\triangle$     |               |
|             |                | search         |                 |               |
|             |                |                |                 |               |
|             |                |                |                 |               |
| 22          | Mangatur       | Mengklik       | Iklan akan      | <b>Sukses</b> |
|             | penayangan     | tombol tayang  | tayang pada     | (Gambar       |
|             | iklan          |                | halaman         | 4.44)         |
|             |                |                | frontend        |               |
| 23          | Mangatur       | Mengklik       | Iklan tidak     | <b>Sukses</b> |
|             | penayangan     | tombol tidak   | tayang atau     | (Gambar       |
|             | iklan          | tayang         | tidak nampil di | 4.44)         |
|             |                |                | halaman         |               |
|             |                |                | frontend        |               |
|             |                |                |                 |               |

Tabel 4.6 Uji Coba Halaman Iklan

#### **4.2.7 Uji Coba Menu Konfirmasi** *Banner*

Proses uji coba dimulai dengan melakukan persetujuan maupun menolak poin beli oleh *member* dan mencari sesuai dengan inputan. Hasil uji coba dapat dilihat pada Tabel 4.7.

| <b>Test</b> | Tujuan         | <b>Input</b>   | Output yang           | <b>Status</b> |
|-------------|----------------|----------------|-----------------------|---------------|
| Case ID     |                |                | diharapkan            |               |
|             | Meng-approve   | Mengklik       | Status sudah di       | <b>Sukses</b> |
| 24          | Data           | tombol approve | terima                | (Gambar       |
|             | Pembuatan      |                |                       | 4.57)         |
|             | <b>Banner</b>  |                |                       |               |
|             |                |                |                       |               |
| 25          | Me-reject Data | Mengklik       | Status berhasil       | <b>Sukses</b> |
|             | Pembuatan      | tombol Reject  | berubah               | (Gambar       |
|             | <b>Banner</b>  | pada kolom     | menjadi               | 4.57)         |
|             |                | Aksi           | Rejected              |               |
|             |                |                |                       | <b>SNIS</b>   |
|             |                |                | <b>DANINFORMATIKA</b> |               |
|             |                |                |                       |               |
| 26          | Mencari Data   | Melakukan      | Data pencarian        | <b>Sukses</b> |
|             | Pembuatan      | pencarian data | muncul                | (Gambar       |
|             | <b>Banner</b>  | dengan         | berdasarkan           | 4.58)         |
|             |                | memasukkan     | keyword               |               |
|             |                | keyword ke     | $A$ $B$ $A$ $Y$ $A$   |               |
|             |                | dalam kolom    |                       |               |
|             |                | search         |                       |               |
|             |                |                |                       |               |
|             |                |                |                       |               |
|             |                |                |                       |               |

Tabel 4.7 Uji Coba Halaman Menu Konfirmasi *Banner*

### **4.2.8 Uji Coba Menu** *Approval* **Sertfikasi**

Proses uji coba dimulai dengan melakukan persetujuan maupun menolak data sertifikasi *member* dan mencari sesuai dengan inputan. Hasil uji coba dapat dilihat pada Tabel 4.8.

| <b>Test</b> | Tujuan          | <b>Input</b>   | Output yang    | <b>Status</b> |
|-------------|-----------------|----------------|----------------|---------------|
| Case ID     |                 |                | diharapkan     |               |
|             | Meng-approve    | Mengklik       | <b>Status</b>  | <b>Sukses</b> |
| 27          | Data Sertifikat | tombol approve | Sertifikat     | (Gambar       |
|             | Member          |                | berhasil       | 4.52)         |
|             |                 |                | berubah        |               |
|             |                 |                | menjadi        |               |
|             |                 |                | approved       |               |
| 28          | Me-reject Data  | Mengklik       | <b>Status</b>  | <b>Sukses</b> |
|             | Sertifikat      | tombol Reject  | Sertifikat     | (Gambar       |
|             | Member          | pada kolom     | Member         | 4.52)         |
|             |                 | Aksi           | berhasil       |               |
|             |                 |                | berubah        |               |
|             |                 |                | menjadi        |               |
|             |                 |                | Rejected       |               |
| 29          | Mencari Data    | Melakukan      | Data pencarian | <b>Sukses</b> |
|             | Sertifikat      | pencarian data | muncul         | (Gambar       |
|             | Member          | dengan         | berdasarkan    | 4.53)         |
|             |                 | memasukkan     | keyword        |               |
|             |                 | keyword ke     |                |               |
|             |                 | dalam kolom    |                |               |
|             |                 | search         |                |               |

Tabel 4.8 Uji Coba Halaman Proses *Approval* Sertifikasi

## **4.2.9 Uji Coba Menu** *Profile*

Proses uji coba dimulai yaitu manajemen data *member* sesuai dengan melakukan *edit* untuk merubah dan mencari data sesuai inputan. Hasil uji coba dapat dilihat pada Tabel 4.9.

SURABAYA

| <b>Test</b> | Tujuan      | <b>Input</b>   | Output yang    | <b>Status</b> |
|-------------|-------------|----------------|----------------|---------------|
| Case        |             |                | diharapkan     |               |
| <b>ID</b>   |             |                |                |               |
| 30          | Mencari     | Melakukan      | Data pencarian | <b>Sukses</b> |
|             | Data Profil | pencarian data | muncul         | (Gambar       |
|             |             | dengan         | berdasarkan    | 4.14)         |
|             |             | memasukkan     | keyword        |               |

Tabel 4.9 Uji Coba *Form Profile*

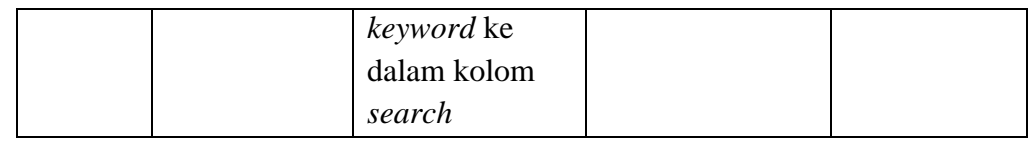

# **4.2.10 Uji Coba** *Form* **Pemasangan Iklan**

Proses uji coba menu pemasangan iklan dilakukan dengan melakukan *insert* data. Hasil uji coba dapat dilihat pada Tabel 4.10.

| <b>Test</b> | Tujuan                                                                       | <b>Input</b>                                                                           | Output yang                                                                                          | <b>Status</b>                     |
|-------------|------------------------------------------------------------------------------|----------------------------------------------------------------------------------------|----------------------------------------------------------------------------------------------------|-----------------------------------|
| Case        |                                                                              |                                                                                        | diharapkan                                                                                           |                                   |
| ID          |                                                                              |                                                                                        |                                                                                                    |                                   |
| 31          | Melakukan<br><b>Tambah Data</b><br>Iklan                                     | Memasukan jenis<br>iklan, kategori<br>iklan, judul iklan,<br>isi iklan dan foto<br>dan | Data tersimpan<br>ke sistem dan<br>menampilkan<br>data sesuai<br>inputan                             | <b>Sukses</b><br>(Gambar<br>4.40  |
|             |                                                                              | menyimpannya<br>dengan mengklik<br>tombol Simpan                                       | <b>DRMATIKA</b>                                                                                      | <b>BISNIS</b>                     |
| 32          | Melakukan<br>tambah data<br>iklan dengan<br>mengosongkan<br>salah satu field | Mengosongkan<br>salah satu field<br>yang terdapat<br>pada <i>form</i> iklan            | User gagal<br>menambah data<br>dan<br>mendapatkan<br>pesan "Please<br>select an item<br>in the list" | <b>Sukses</b><br>(Gambar<br>4.41) |

Tabel 4.10 Uji Coba *Form* Pasang Iklan

# **4.2.11 Uji Coba Menu Data Iklan**

Proses uji coba dimulai dengan melakukan aksi ubah, menghapus data iklan dan mencari sesuai dengan inputan. Hasil uji coba dapat dilihat pada Tabel 4.11.

| <b>Test Case</b> | Tujuan         | <b>Input</b>     | <b>Output</b> | <b>Status</b> |
|------------------|----------------|------------------|---------------|---------------|
| ID               |                |                  | yang          |               |
|                  |                |                  | diharapkan    |               |
| 33               | Melakukan edit | Mengganti data   | Perubahan     | <b>Sukses</b> |
|                  | data iklan     | iklan dan        | data iklan    | (Gambar       |
|                  |                | menyimpannya     | tersimpan     | 4.42)         |
|                  |                | dengan meng-     |               |               |
|                  |                | klik tombol      |               |               |
|                  |                | update           |               |               |
| 34               | Menghapus data | Menghapus data   | Data yang     | <b>Sukses</b> |
|                  | iklan          | iklan dengan     | dipilih       | (Gambar       |
|                  |                | meng-klik tombol | terhapus      | 4.43)         |
|                  |                | Hapus            |               |               |
| 35               | Mencari Data   | Melakukan        | Data          | <b>Sukses</b> |
|                  | Iklan          | pencarian data   | pencarian     | (Gambar       |
|                  |                | dengan           | muncul        | 4.44)         |
|                  |                | memasukkan       | berdasarkan   |               |
|                  |                | keyword ke       | keyword       |               |
|                  |                | dalam kolom      |               |               |
|                  |                | search           |               |               |

Tabel 4.11 Uji Coba Data Iklan

# **4.2.12 Uji Coba** *Form* **Jual-Beli**

Proses uji coba dimulai dengan melakukan aksi pengisian parameter berdasarkan

kategori pada aplikasi. Hasil uji coba dapat dilihat pada Tabel 4.12.

| <b>Test</b> | Tujuan      | <b>Input</b> | Output yang      | <b>Status</b> |
|-------------|-------------|--------------|------------------|---------------|
| Case        |             |              | diharapkan       |               |
| ID          |             |              |                  |               |
| 36          | Melakukan   | Memilih      | Muncul iklan     | <b>Sukses</b> |
|             | pencarian   | jenis iklan, | yang dicari      | (Gambar       |
|             | iklan       | kategori     | sesuai inputan,  | 4.47)         |
|             | berdasarkan | iklan, harga | pemasang iklan   |               |
|             | kebutuhan.  | minimal, dan | akan mendapat    |               |
|             |             | harga        | notifikasi bahwa |               |
|             |             | maximal.     | iklan dicari.    |               |
|             |             |              |                  |               |

Tabel 4.12 Uji Coba *Form* Jual-Beli

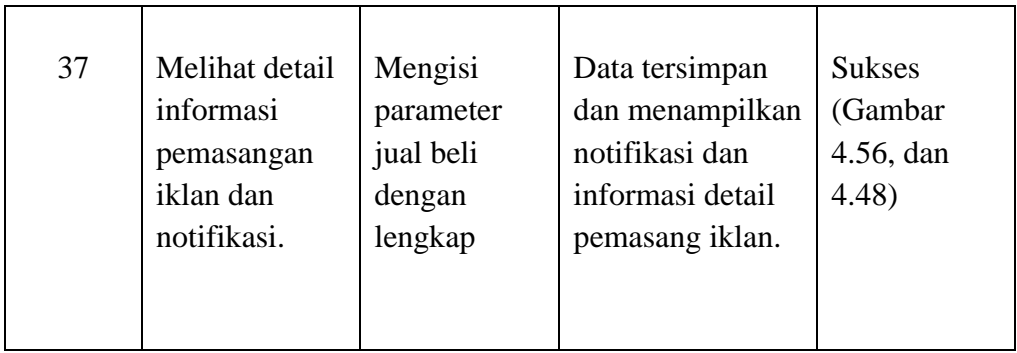

## **4.2.13 Uji Coba Menu Laporan Data Pemasangan** *Banner*

Proses uji coba berfungsi untuk menampilkan informasi detail pemasangan *banner advertising* oleh *member*. Hasil uji coba dapat dilihat pada Tabel 4.13.

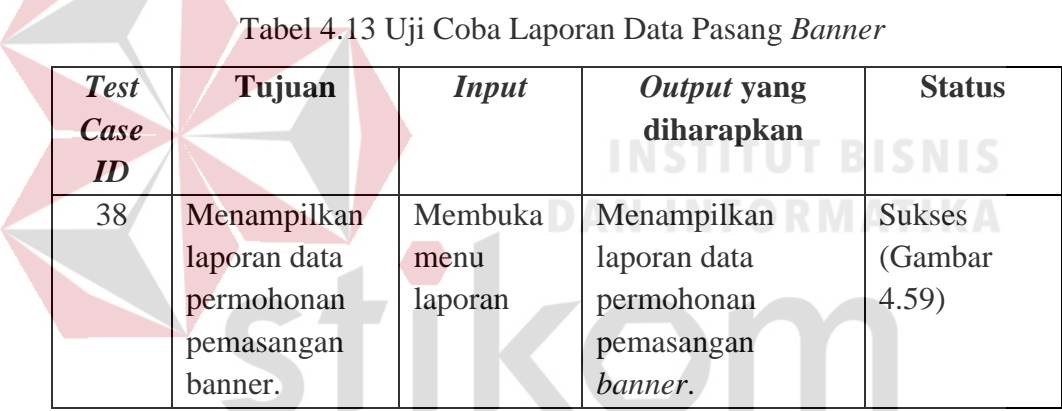

# SURABAYA **4.2.14 Uji Coba Menu Sertifikasi**

Proses uji coba dimulai dengan melakukan aksi ubah, menghapus data sertifikasi dan mencari sesuai dengan inputan. Hasil uji coba dapat dilihat pada Tabel 4.14.

| <b>Test</b><br>Case<br>ID | Tujuan          | <i>Input</i>    | Output yang<br>diharapkan | <b>Status</b> |
|---------------------------|-----------------|-----------------|---------------------------|---------------|
| 39                        | Melakukan       | Mengklik        | Perubahan data            | <b>Sukses</b> |
|                           | Perubahan       | tombol          | tersimpan dan             | (Gambar       |
|                           | Data Sertifikat | Lihat/Edit lalu | menampilkan               | 4.54)         |
|                           |                 | mengubah        |                           |               |

Tabel 4.14 Uji Coba Halaman Sertifikasi

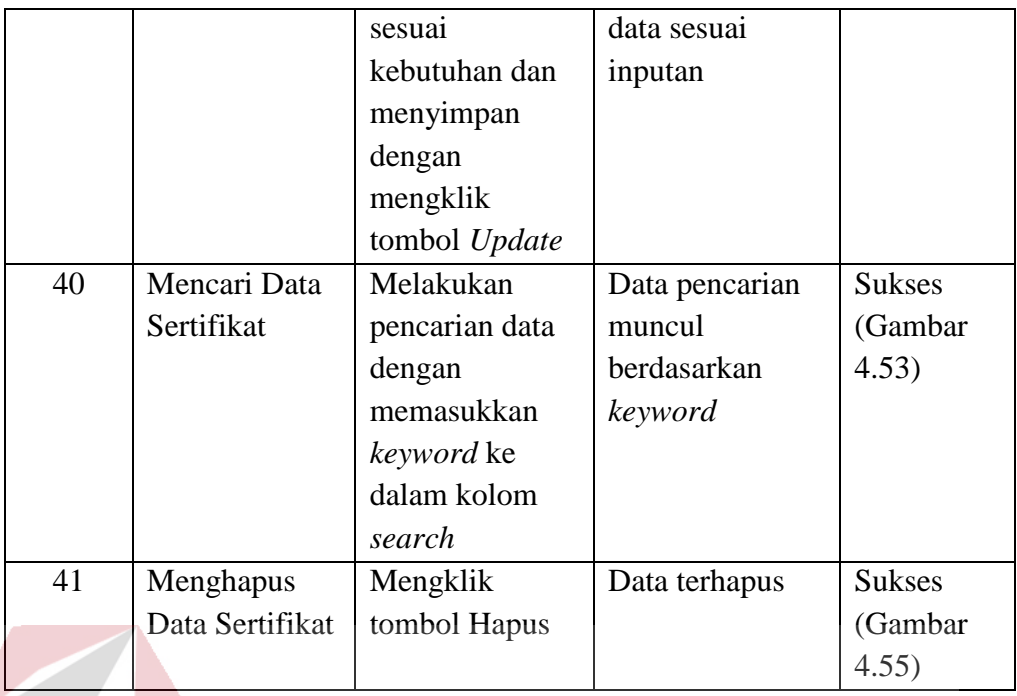

## **4.2.15 Evaluasi Sistem**

Pada hasil uji coba aplikasi KetKers Media Iklan Kucing Berbasis *Crowdsourcing*, didapatkan hasil bahwa:

- 1. Aplikasi mampu menyediakan fasilitas pemeliharaan (*grooming*, penitipan, dokter hewan, pacak, pembuatan kandang, pedagang ritel kebutuhan kucing), *cattery*, dan adopsi kucing.
- 2. Aplikasi dapat membantu pelapak memasangkan iklan secara kustomisasi (memilih satu per satu sesuai keinginan) dari tiap kategori iklan yang ada pada sistem.
- 3. Aplikasi dapat menjadi wadah untuk mengembangkan potensi penjualan kucing beserta kebutuhannya dengan cara memasangkan iklan sesuai yang diinginkan.
- 4. *Customer* dapat mencari kebutuhan iklan layanan/jasa tanpa perlu *login* dengan memilih sesuai dengan kategori yang ada pada aplikasi.
- 5. *Admin* dapat memantau jumlah member registrasi, jumlah member sertifikasi, dan jumlah pemasangan iklan per kategori.
- 6. *Member* dapat menemukan jual beli dengan tepat mudah dengan model *crowdsourcing*.
- 7. Pemasangan iklan tayang, dan permohonan sertifikasi *member* menunggu persetujuan oleh *admin*.
- 8. Pada bagian *Admin* dapat mengelola iklan *banner*, dan laporan informasi detail transaksi iklan *banner*.
- 9. Aplikasi ini telah menerapkan konsep *crowdsourcing*, yang dapat dilihat dari kebebasan *member* untuk mengelola iklannya, dan *customer* bebas untuk melakukan pencarian iklan sesuai kebutuhan dari banyak pelapak.

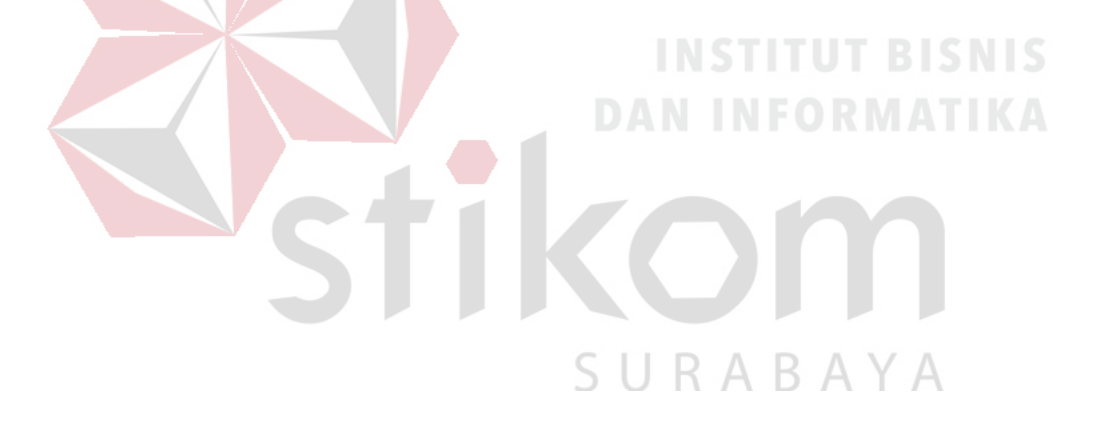

### **BAB V**

### **PENUTUP**

### **1.1 Kesimpulan**

Dari hasil implementasi, uji coba dan evaluasi sistem pada aplikasi KetKers media iklan kucing berbasis *crowdsourcing*, maka kesimpulan yang didapat adalah sebagai berikut:

- 1. Aplikasi mampu menyediakan fasilitas pemeliharaan (*grooming*, penitipan, dokter hewan, pacak, pembuatan kandang, pedagang ritel kebutuhan kucing), *cattery*, dan adopsi kucing.
- 2. Aplikasi mampu mempertemukan jual–beli oleh *member* dengan model *crowdsourcing*. **INSTITUT BISNIS**
- 3. Aplikasi dapat menampilkan informasi iklan pelapak tersertifikasi. Hal ini dimaksudkan untuk menaikkan tingkat kepercayaan layanan pelapak dengan *customer*.

### **1.2 Saran**

# SURABAYA

Adapun saran yang dapat diberikan kepada peneliti berikutnya adalah:

- 1. Aplikasi dapat dikembangkan dalam bentuk *mobile application* berbasis *android* atau *ios*.
- 2. Sistem ini dapat diintegrasikan dengan metode transaksi pembayaran yang beragam.

#### **DAFTAR PUSTAKA**

- Andriansyah. (2009). *Crowdsourcing*: Konsep Sumber Daya Kerumunan dalam Abad Partisipasi Internet. 2-6.
- Batson, A. (2008). *Global companion animal ownership and trade: project summary, June* 2008. Retrieved from http://s3.amazonaws.com/zanra[n\\_storage/www.wspa.org.uk/ContentPages/485](http://s3.amazonaws.com/zanran_storage/www.wspa.org.uk/ContentPages/48536804.pdf) [36804.pdf:](http://s3.amazonaws.com/zanran_storage/www.wspa.org.uk/ContentPages/48536804.pdf) http://s3.amazonaws.com
- Howe, Jeff. (2008). *Crowdsourcing: Why the Power of the Crowd is Driving the Future of Business*. Retrieved from http://www.bizbriefings.com/Samples/IntInst%20-- -%20/Crowdsourcing. PDF: http://www.bizbriefings.com
- Kotler. (2015). *Marketing Management (Jilid 1) (Edisi 13)*. Jakarta: Erlangga.
- McKinsey. (2015). *Online Classified ads: Digital, dynamic, and still envolving.*  Retrieved from: [https://tirto.id/iklan-baris-online-semakin-manis-czc3:](https://tirto.id/iklan-baris-online-semakin-manis-czc3) [https://tirto.id](https://tirto.id/)
- Noviansyah, E. (2008). *Aplikasi Website Museum National Menggunakan Macromedia Dreamweaver Mx4.* Jakarta: STIK.
- Partogi. (2015). *Manajemen Modern dengan Scrum - Sebuah Petualangan Baru di Abad 21 Menjadi Manajer Software Development Modern*. Yogyakarta: ANDI.
- Putra, M. (2017, May). *pengertian-dan-manfaat-website*. Retrieved from https://www.sayanda.com/pengertian-dan-manfaat-website: https://www.sayanda.com/
- Suyanto. (2009). *Step by Step Web Design Theory and Practices*. Yogyakarta: ANDI.